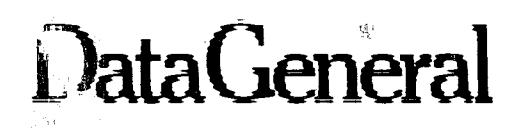

# User's Manual

# **PROGRAM**

# **EXTENDED BASIC**

093-000065-05

 $\label{eq:2.1} \frac{1}{2} \sum_{i=1}^n \frac{1}{2} \sum_{j=1}^n \frac{1}{2} \sum_{j=1}^n \frac{1}{2} \sum_{j=1}^n \frac{1}{2} \sum_{j=1}^n \frac{1}{2} \sum_{j=1}^n \frac{1}{2} \sum_{j=1}^n \frac{1}{2} \sum_{j=1}^n \frac{1}{2} \sum_{j=1}^n \frac{1}{2} \sum_{j=1}^n \frac{1}{2} \sum_{j=1}^n \frac{1}{2} \sum_{j=1}^n \frac{1}{2} \sum_{j=1}^n \frac{$ 

 $\label{eq:2.1} \frac{1}{\sqrt{2}}\int_{\mathbb{R}^3}\frac{1}{\sqrt{2}}\left(\frac{1}{\sqrt{2}}\right)^2\frac{1}{\sqrt{2}}\left(\frac{1}{\sqrt{2}}\right)^2\frac{1}{\sqrt{2}}\left(\frac{1}{\sqrt{2}}\right)^2\frac{1}{\sqrt{2}}\left(\frac{1}{\sqrt{2}}\right)^2.$ 

 $\label{eq:R1} \Phi(\mathbf{W}) = \frac{1}{2} \sum_{i=1}^n \frac{1}{2} \sum_{j=1}^n \frac{1}{2} \sum_{j=1}^n \frac{1}{2} \sum_{j=1}^n \frac{1}{2} \sum_{j=1}^n \frac{1}{2} \sum_{j=1}^n \frac{1}{2} \sum_{j=1}^n \frac{1}{2} \sum_{j=1}^n \frac{1}{2} \sum_{j=1}^n \frac{1}{2} \sum_{j=1}^n \frac{1}{2} \sum_{j=1}^n \frac{1}{2} \sum_{j=1}^n \frac{1}{2} \sum_{j$ 

#### ABSTRACT

Extended BASIC provides programmers with a BASIC system that operates under DGC'S Real Time Disk Operating System (RDOS) and Stand-alone Operating System (SOS). Extended BASIC may be configured with or without a disk. with or without the hardware Floating Point option, with or without swapping capabilities, with or without fixed point multiply/divide, with or without mapping facilities, and with single or double precision depending upon the operating system's configuration.

.\

Extended BASIC offers a full implementation of the BASIC language as developed at Dartmouth College, plus additional language facilities such as string manipulation features. added user control of output formatting. assembly language callable subroutines. matrix operations. and completely automatic SYSGEN procedures.

## **'User's Manual**

## **PROGRAM**

## **EXTENDED BASIC**

093-000065-05

In addition. Extended BASIC has a large repertoire of commands that give the user immediate access to the central processor for desk calculator operation and dynamic testing and debugging.

User RDOS, users in both program mode and keyboard mode have access to the RDOS file capabilities including file I/O statements and commands. file directory maintenance, a program swapping facility, and a user file/directory accounting system.

Ordering No. 093-000065

 $-\infty$  Data General Corporation, 1971. 1972. 1973. 1974

**"A. Rights Reserved.** 

Printed in the United States of America

Rev. 05. October 1974

#### NOTICE

Data General Corporation (DGC) has prepared this manual for use by DGC personnel, licensees and customers. The information contained herein is the property of D GC and shall neither be reproduced in whole or in part without DGC prior written approval.

DGC reserves the right to make changes without notice in the specifications and materials contained herein and shall not be responsible for any damages (including consequential) caused by reliance on the materials presented, including but not limited to typographical, arithmetic, or listing errors.

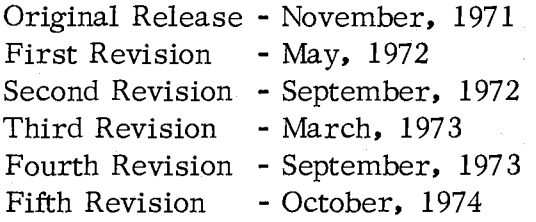

This Revision of the Extended BASIC User's Manual, 093-000065-05, supersedes 093-000065-04, and constitutes a major revision. Specific changes include the incorporation of pages from Addendum No. 086-000010-00 and a completely revised Appendix D.

#### INTRODU CTION

Data General's Extended BASIC is available under either the Stand-alone Operating System (SOS) or under the Real Time Disk Operating System (RDOS). Extended BASIC systems may be either single-user systems or multi-user systems. Singleuser systems may be configured with or without a disk.

Multi-user systems may be configured with or without a disk. When configured with  $e^{\phi}$ out a disk, the system is automatically designated as non-swapping, non-mapping. These multi-user non-swapping systems support a number of users simultaneously, allotting each user a fixed portion of memory. The system may be configured with multiplexor handler type 4060 or the 4100 multi-line asynchronous controller support, which support up to 32 users. It may also be configured with multiplexor handler type 4026, which supports up to 16 users.

Multi-user systems configured with a disk, i.e., operating under RDOS, may be configured as swapping or non -swapping Extended BASIC systems. Non-swapping multi-user disk systems operate the same as multi-user without disk configurations, described above. Multi-user Swapping Extended BASIC systems allow as many programs as user core will allow to run simultaneously. A program swap will occur when a program which is ready to execute is too large to fit into the unused portion of memory. One or more programs which are in core will be swapped out to disk to allow the 'new' program access to system resources.

Multi-user swapping systems may further be configured as mapping systems. Systems with the Memory Management and Protection Unit (MMPU) provide an absolute hardware protection to separate the foreground and background partitions. For example, while BASIC is running in the foreground, a FORTRAN IV program could be running in the background.

 $\beta$  Extended BASIC systems under SOS treat devices as files and provide a set of file I/O statements and their comparable keyboard commands that allow the user to perform binary and ASCII I/O, chain from an executing program by bringing in another program from an input device, save a program, and enter a program to append it to the current program. Extended BASIC users under SOS may select from a wide variety of standard SOS I/O devices including one to eight magnetic tape units, one to eight cassette units, and a mark sense card reader. Under SOS up to eight device channels may be open at one time.

The Extended BASIC systems under RDOS support all the SOS devices as well as providing full disk file capabilities for either fixed or moveable head disk configurations. BASIC statements and commands allow users to search disk directories for files, load files located on disk into core, run the loaded files, chain from a running program by bringing in another program from disk or another input device, save core images on disk files for later running, etc. Under RDOS up to 63 device/ file channels may be open at any given time.

Extended BASIC systems offer all features of the BASIC language as originally developed at Dartmouth, as well as:

> Keyboard mode of operation, which was provided in DGC's Stand-alone and Time -Sharing BASICs primarily for debugging and desk calculator uses, has been greatly expanded in Extended BASIC. The user now has the full range of BASIC statements and File I/O statements to use as keyboard commands, excluding only those statements that have no meaning except within program context (REM, FOR, etc.).

Error detection at program input time has been expanded so that all syntax errors are caught at this time.

String variables, string concatenation and string subsettings are implemented. String variables may appear in READ statements with corresponding literals in DATA statements.

Extended BASIC's format for storage of floating point numbers is compatible with other DGC software. Extended BASIC thus has FORTRAN/ ALGOL compatibility through data files, and CALLed subroutines.

The user has been given far greater control over output formatting. Extended BASIC permits the user to use either the standard BASIC print formatting or to use statements and commands that include a picture specification of output similar to that available in COBOL.

Assignment statements that do not require the keyword LET are implemented.

A generalized IF statement, allowing a THEN clause that can be any statement, including another IF is implemented.

In addition, systems under RDOS have the following features:

BASIC statements and keyboard commands are available that allow the user to perform maintenance on his disk files: deleting files, changing file names, accessing file creation dates, etc.

A private subdirectory or subpartition can be allocated to each user for his files. By default, files in a subdirectory are private to a given user. However, these subdirectories can be shared among users if desired. This allows a flexibility whereby a user's file space can be limited to a specific amount of a disk or not, depending upon which choice is made.

Using the standard RDOS file structures, compatibility is provided so that these files could be processed by other DGC software.

The link capability of RDOS files may be utilized to provide sharing of user files for both reading and/or writing.

Multi-user systems provide capability for an accounting file. At SYSGEN time the user can request that such a file be provided. The file is used to keep a record by account ID of each user sign-on and the time.

The following Data General publications may be referred to for further discussion of an operating environment:

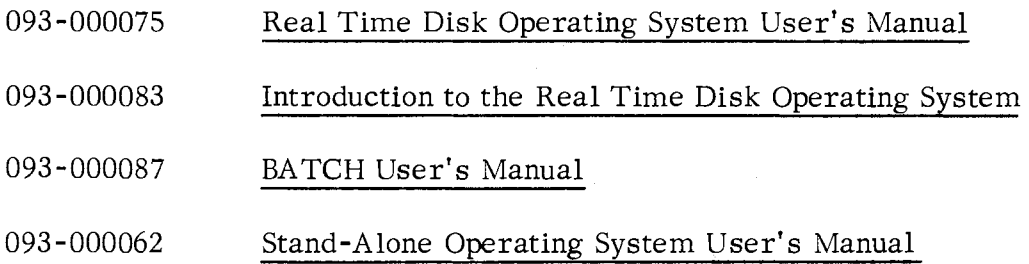

 $\label{eq:2.1} \begin{split} \mathcal{L}_{\text{max}}(\mathbf{r},\mathbf{r})&=\mathcal{L}_{\text{max}}(\mathbf{r},\mathbf{r})\mathcal{L}_{\text{max}}(\mathbf{r},\mathbf{r})\\ &\leq \mathcal{L}_{\text{max}}(\mathbf{r},\mathbf{r})\mathcal{L}_{\text{max}}(\mathbf{r},\mathbf{r})\mathcal{L}_{\text{max}}(\mathbf{r},\mathbf{r})\mathcal{L}_{\text{max}}(\mathbf{r},\mathbf{r})\mathcal{L}_{\text{max}}(\mathbf{r},\mathbf{r})\mathcal{L}_{\text{max}}(\mathbf{r$  $\label{eq:2.1} \frac{1}{\sqrt{2\pi}}\frac{d\mu}{d\mu} \left( \frac{d\mu}{d\mu} \right) = \frac{1}{\sqrt{2\pi}}\frac{d\mu}{d\mu} \left( \frac{d\mu}{d\mu} \right) = \frac{1}{\sqrt{2\pi}}\frac{d\mu}{d\mu} \left( \frac{d\mu}{d\mu} \right) = \frac{1}{\sqrt{2\pi}}\frac{d\mu}{d\mu} \left( \frac{d\mu}{d\mu} \right) = \frac{1}{\sqrt{2\pi}}\frac{d\mu}{d\mu} \left( \frac{d\mu}{d\mu} \right) = \frac{1}{\$  $\label{eq:2} \frac{1}{\sqrt{2\pi}}\frac{1}{\sqrt{2\pi}}\left(\frac{1}{\sqrt{2\pi}}\right)^{2/3}\frac{1}{\sqrt{2\pi}}\left(\frac{1}{\sqrt{2\pi}}\right)^{2/3}$ 

 $\label{eq:2.1} \frac{1}{\sqrt{2\pi}}\int_{0}^{\pi} \frac{1}{\sqrt{2\pi}}\left(\frac{1}{\sqrt{2\pi}}\right)^{2} \frac{1}{\sqrt{2\pi}}\int_{0}^{\pi}\frac{1}{\sqrt{2\pi}}\left(\frac{1}{\sqrt{2\pi}}\right)^{2} \frac{1}{\sqrt{2\pi}}\frac{1}{\sqrt{2\pi}}\int_{0}^{\pi}\frac{1}{\sqrt{2\pi}}\frac{1}{\sqrt{2\pi}}\frac{1}{\sqrt{2\pi}}\frac{1}{\sqrt{2\pi}}\frac{1}{\sqrt{2\pi}}\frac{1}{\sqrt{2\pi}}\frac$  $\mathcal{L}^{\text{max}}_{\text{max}}$  and  $\mathcal{L}^{\text{max}}_{\text{max}}$  $\label{eq:2.1} \begin{split} \mathcal{L}_{\text{max}}(\mathbf{r}) = \mathcal{L}_{\text{max}}(\mathbf{r}) \mathcal{L}_{\text{max}}(\mathbf{r}) \mathcal{L}_{\text{max}}(\mathbf{r}) \mathcal{L}_{\text{max}}(\mathbf{r}) \mathcal{L}_{\text{max}}(\mathbf{r}) \mathcal{L}_{\text{max}}(\mathbf{r}) \mathcal{L}_{\text{max}}(\mathbf{r}) \mathcal{L}_{\text{max}}(\mathbf{r}) \mathcal{L}_{\text{max}}(\mathbf{r}) \mathcal{L}_{\text{max}}(\mathbf{r}) \mathcal{L}_{\text{max}}(\mathbf{r}) \$ 

 $\mathcal{A}=\mathcal{A}^{\mathcal{A}}$  , where  $\mathcal{A}^{\mathcal{A}}$  $\sim$   $\lambda$  .  $\bar{\beta}$  $\sim 10^{11}$  $\sim 10^{11}$  $\mathcal{L}(\mathcal{L})$  .  $\label{eq:2.1} \mathcal{A}=\mathcal{A}^{\dagger}=\mathcal{A}^{\dagger}=\mathcal{A}^{\dagger}=\mathcal{A}^{\dagger}=\mathcal{A}^{\dagger}=\mathcal{A}^{\dagger}$ 

 $\label{eq:2.1} \frac{1}{\sqrt{2}}\int_{\mathbb{R}^3}\frac{1}{\sqrt{2}}\left(\frac{1}{\sqrt{2}}\right)^2\frac{1}{\sqrt{2}}\left(\frac{1}{\sqrt{2}}\right)^2\frac{1}{\sqrt{2}}\left(\frac{1}{\sqrt{2}}\right)^2\frac{1}{\sqrt{2}}\left(\frac{1}{\sqrt{2}}\right)^2.$ 

 $\label{eq:2.1} \mathcal{L}_{\text{max}}(\mathbf{r}) = \mathcal{L}_{\text{max}}(\mathbf{r}) = \mathcal{L}_{\text{max}}(\mathbf{r})$ 

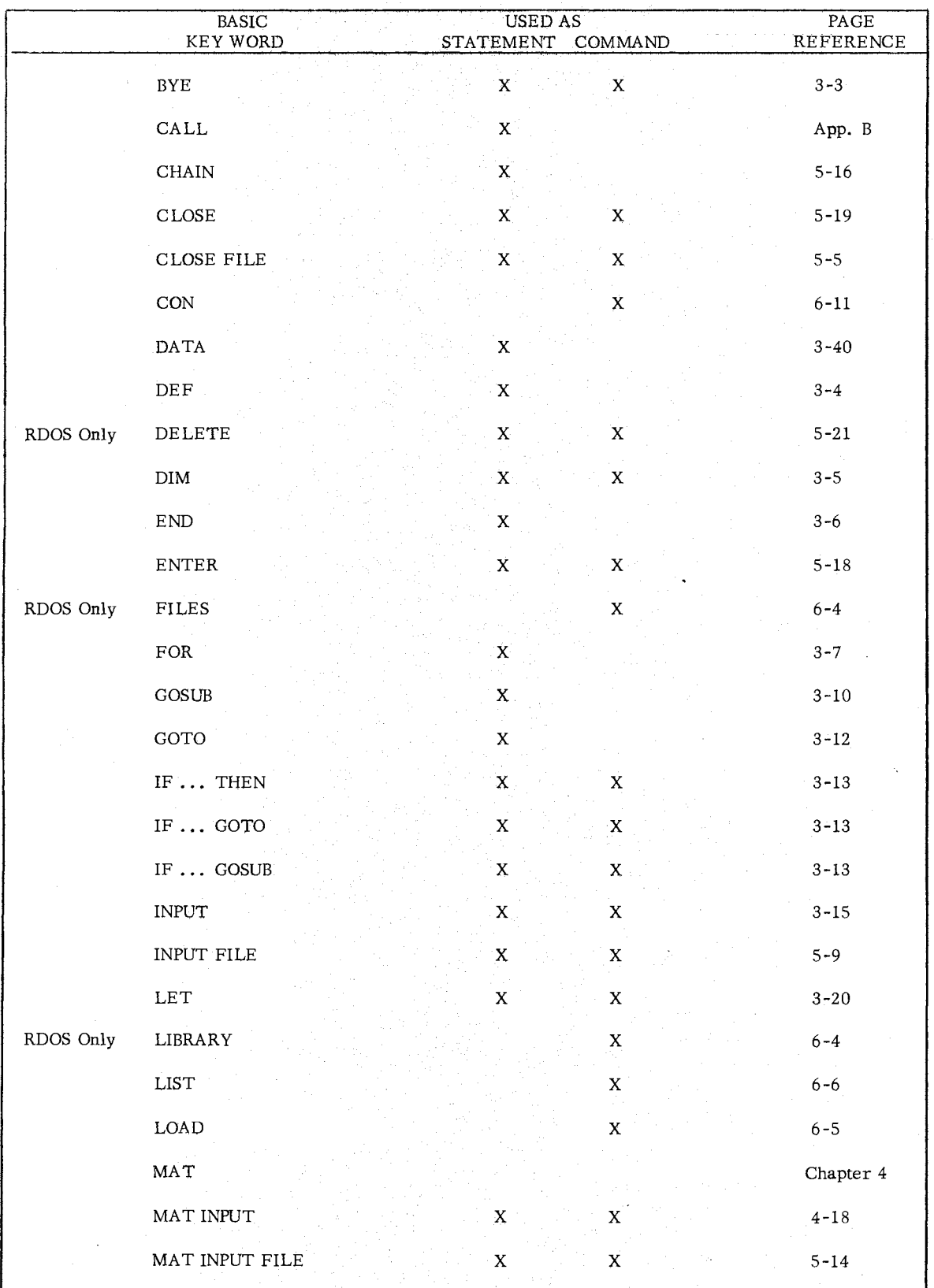

Below is a list of all BASIC keywords specifying whether they may be used as statement keywords or command keywords or both. (An X appearing in the column indicates yes.)

BASIC STATEMENTS AND COMMANDS

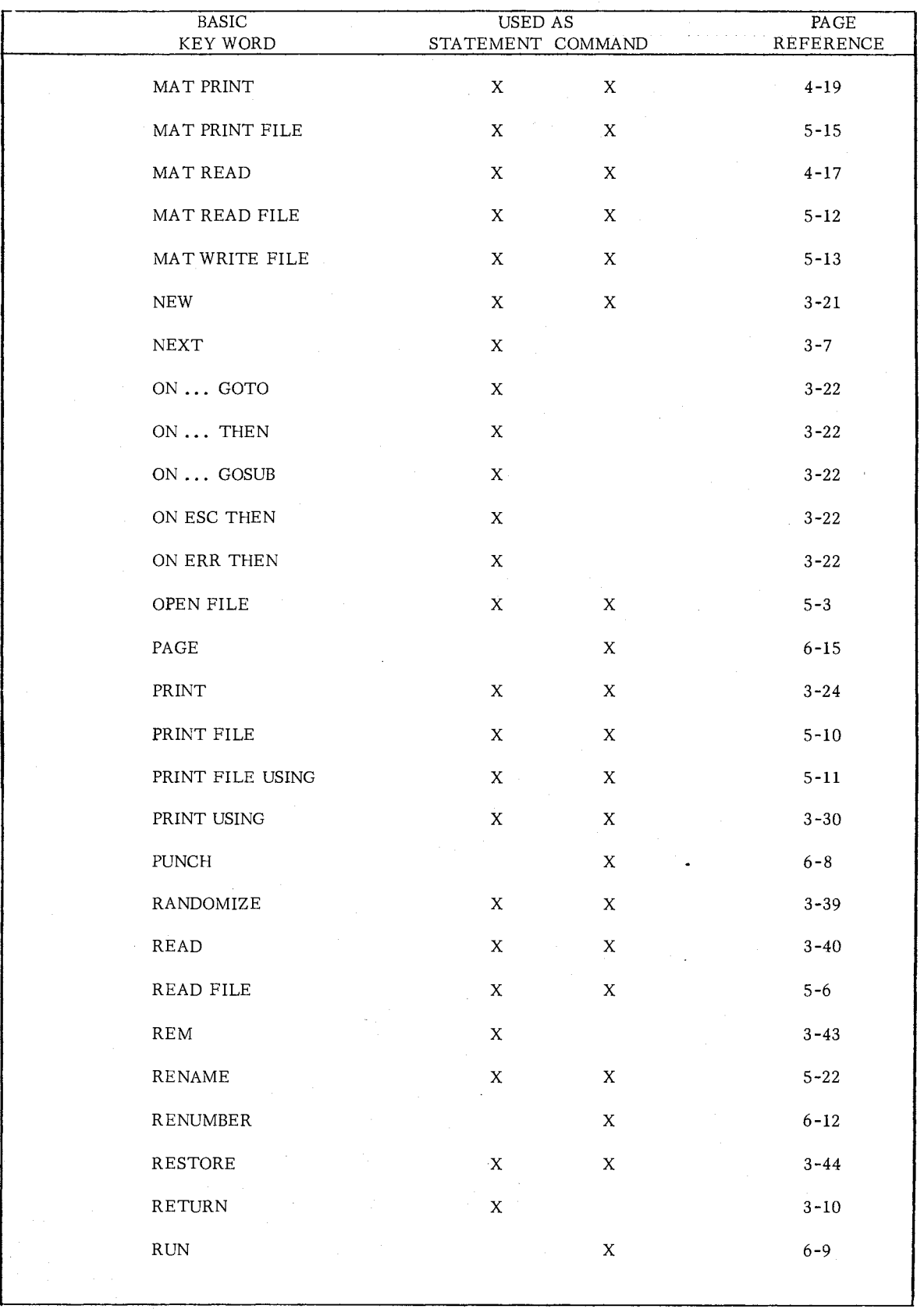

vi

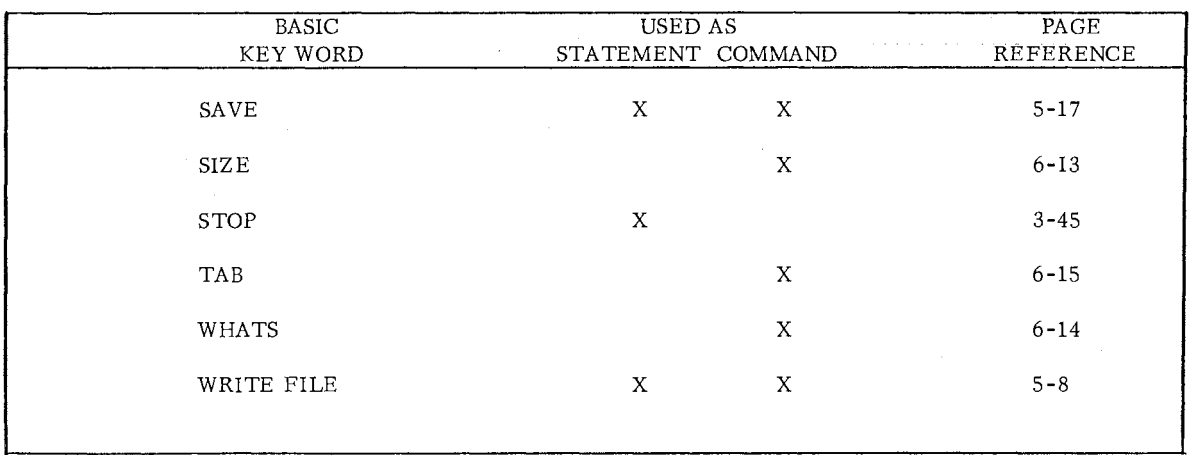

 $\ddot{\phantom{a}}$ 

 $\bar{\lambda}$ 

# $\label{eq:2.1} \frac{1}{\left\| \left( \frac{1}{\sqrt{2}} \right)^2 \right\|_{\mathcal{H}^1} \leq \frac{1}{\sqrt{2}} \sum_{i=1}^n \frac{1}{\sqrt{2}} \left( \frac{1}{\sqrt{2}} \right)^2 \leq \frac{1}{\sqrt{2}} \sum_{i=1}^n \frac{1}{\sqrt{2}} \sum_{i=1}^n \frac{1}{\sqrt{2}} \sum_{i=1}^n \frac{1}{\sqrt{2}} \sum_{i=1}^n \frac{1}{\sqrt{2}} \sum_{i=1}^n \frac{1}{\sqrt{2}} \sum_{i=1}^n \frac{1}{$

 $\begin{array}{c} 0 \\ 0 \\ 0 \\ 0 \end{array}$ 

# $\label{eq:2.1} \mathcal{L}(\mathcal{L}^{\mathcal{L}}_{\mathcal{L}}(\mathcal{L}^{\mathcal{L}}_{\mathcal{L}}(\mathcal{L}^{\mathcal{L}}_{\mathcal{L}}))\otimes\mathcal{L}^{\mathcal{L}}_{\mathcal{L}^{\mathcal{L}}_{\mathcal{L}^{\mathcal{L}}_{\mathcal{L}^{\mathcal{L}}_{\mathcal{L}^{\mathcal{L}}_{\mathcal{L}^{\mathcal{L}}_{\mathcal{L}^{\mathcal{L}}_{\mathcal{L}^{\mathcal{L}}_{\mathcal{L}^{\mathcal{L}}_{\mathcal{L}^{\mathcal{L}}_{\$

## EXTENDED BASIC USER'S MANUAL

## TABLE OF CONTENTS

 $\frac{1}{2} \int_{\mathbb{R}^2} \frac{1}{\sqrt{2}} \, d\mu$ 

 $\label{eq:2.1} \frac{1}{\sqrt{2}}\int_{\mathbb{R}^3}\frac{1}{\sqrt{2}}\left(\frac{1}{\sqrt{2}}\right)^2\frac{1}{\sqrt{2}}\left(\frac{1}{\sqrt{2}}\right)^2\frac{1}{\sqrt{2}}\left(\frac{1}{\sqrt{2}}\right)^2\frac{1}{\sqrt{2}}\left(\frac{1}{\sqrt{2}}\right)^2\frac{1}{\sqrt{2}}\left(\frac{1}{\sqrt{2}}\right)^2.$ 

 $\label{eq:2.1} \frac{1}{2} \sum_{i=1}^n \frac{1}{2} \sum_{j=1}^n \frac{1}{2} \sum_{j=1}^n \frac{1}{2} \sum_{j=1}^n \frac{1}{2} \sum_{j=1}^n \frac{1}{2} \sum_{j=1}^n \frac{1}{2} \sum_{j=1}^n \frac{1}{2} \sum_{j=1}^n \frac{1}{2} \sum_{j=1}^n \frac{1}{2} \sum_{j=1}^n \frac{1}{2} \sum_{j=1}^n \frac{1}{2} \sum_{j=1}^n \frac{1}{2} \sum_{j=1}^n \frac{$ 

 $\label{eq:2.1} \begin{split} \mathcal{L}_{\text{max}}(\mathbf{r},\mathbf{r}) = \mathcal{L}_{\text{max}}(\mathbf{r},\mathbf{r}) \mathcal{L}_{\text{max}}(\mathbf{r},\mathbf{r}) \mathcal{L}_{\text{max}}(\mathbf{r},\mathbf{r}) \mathcal{L}_{\text{max}}(\mathbf{r},\mathbf{r}) \mathcal{L}_{\text{max}}(\mathbf{r},\mathbf{r}) \mathcal{L}_{\text{max}}(\mathbf{r},\mathbf{r},\mathbf{r}) \mathcal{L}_{\text{max}}(\mathbf{r},\mathbf{r},\mathbf{r}) \mathcal{L}_{\text{$  $\label{eq:2.1} \frac{1}{\sqrt{2}}\left(\frac{1}{\sqrt{2}}\right)^{2} \left(\frac{1}{\sqrt{2}}\right)^{2} \left(\frac{1}{\sqrt{2}}\right)^{2} \left(\frac{1}{\sqrt{2}}\right)^{2} \left(\frac{1}{\sqrt{2}}\right)^{2} \left(\frac{1}{\sqrt{2}}\right)^{2} \left(\frac{1}{\sqrt{2}}\right)^{2} \left(\frac{1}{\sqrt{2}}\right)^{2} \left(\frac{1}{\sqrt{2}}\right)^{2} \left(\frac{1}{\sqrt{2}}\right)^{2} \left(\frac{1}{\sqrt{2}}\right)^{2} \left(\$ 

## TABLE OF CONTENTS

## **INTRODUCTION . . . . . . . . . . . . . . . . . • . . . . . . . . . . .. <sup>i</sup>**

## CHAPTER 1 - WRITING AND RUNNING A BASIC PROGRAM

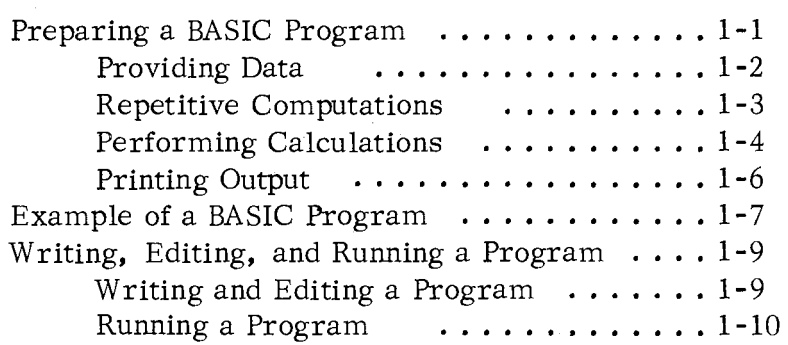

## CHAPTER 2 - ARITHMETIC AND STRING OPERATIONS

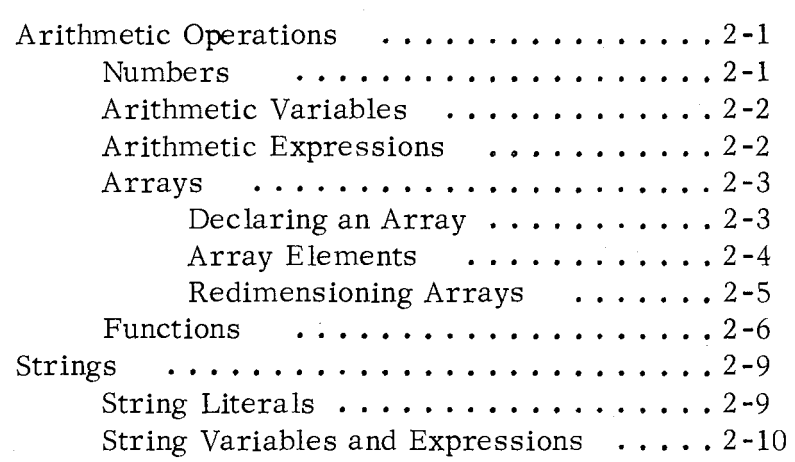

#### CHAPTER 3 - STATEMENTS

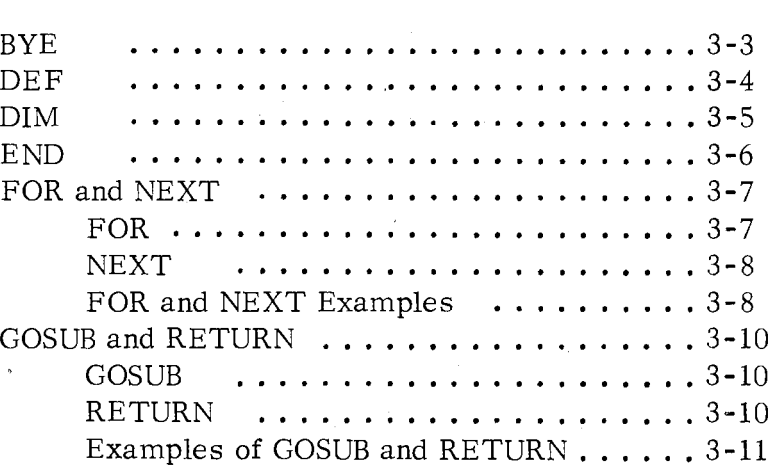

## CHAPTER 3 - STATEMENTS (Continued)

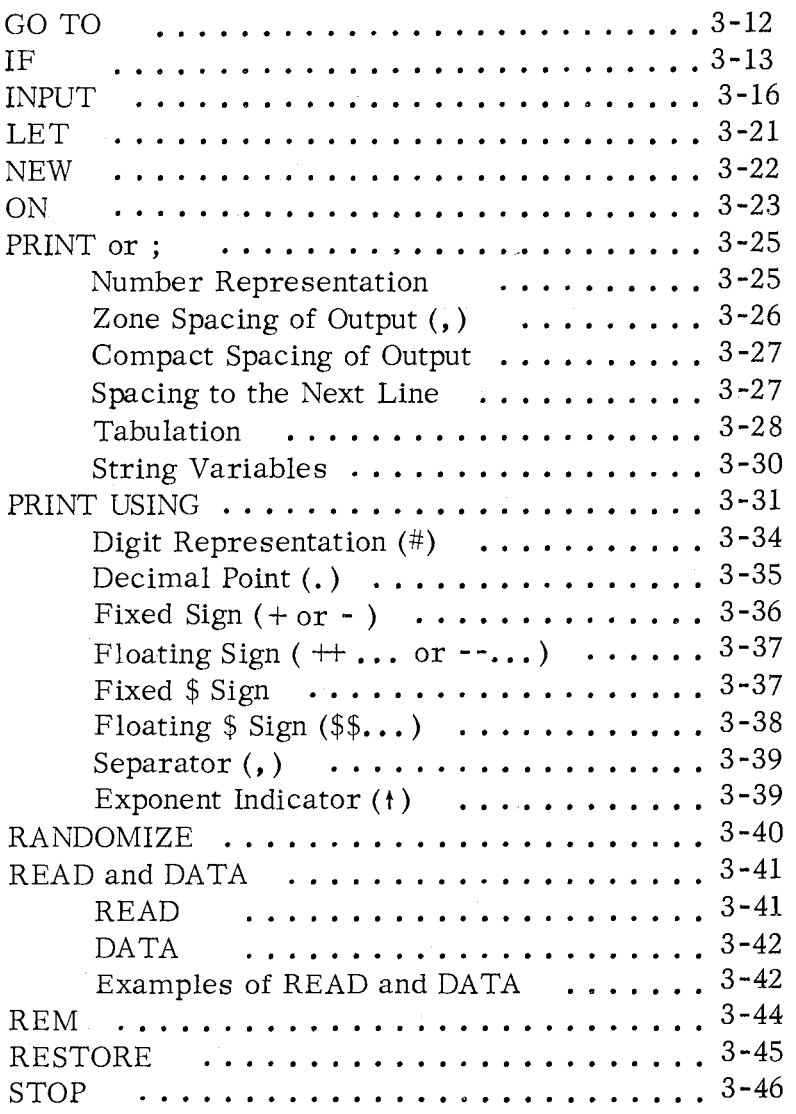

## CHAPTER 4 - MATRICES

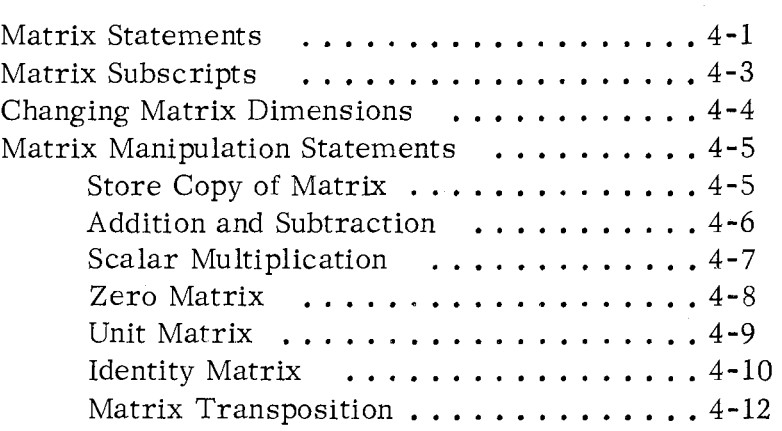

## CHAPTER 4 - MATRICES (Continued)

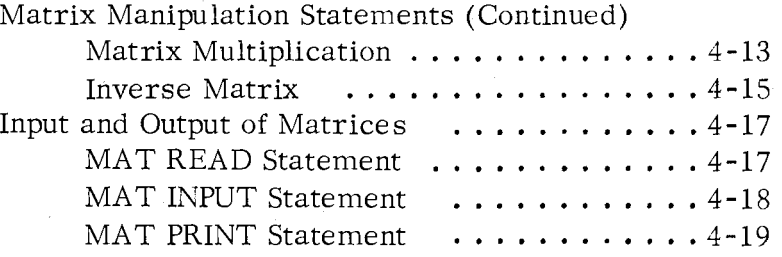

## CHAPTER 5 - FILE I/O

 $\sim$ 

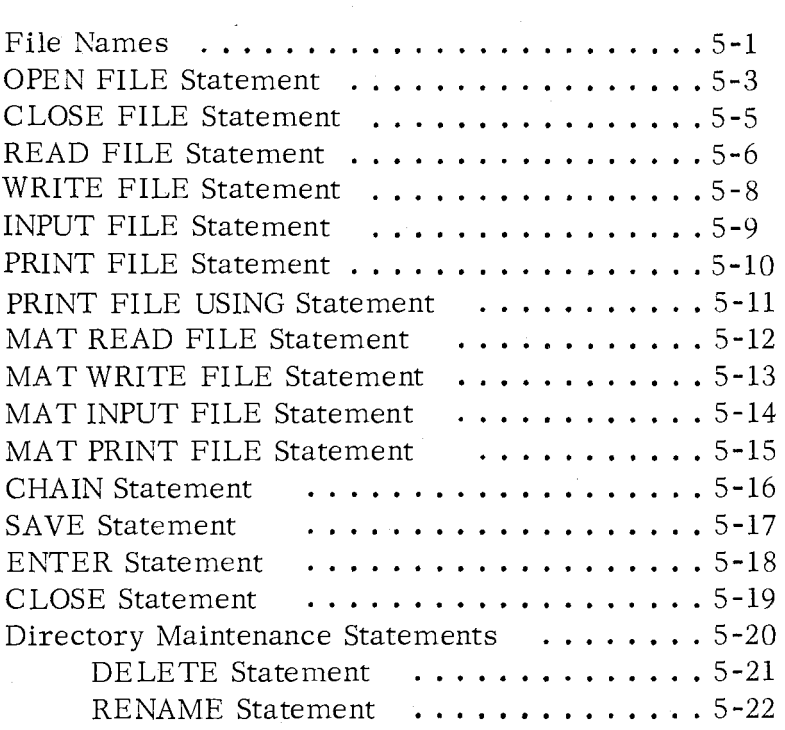

 $\mathbf{r}$ 

## CHAPTER 6 - KEYBOARD MODE OF OPERATION

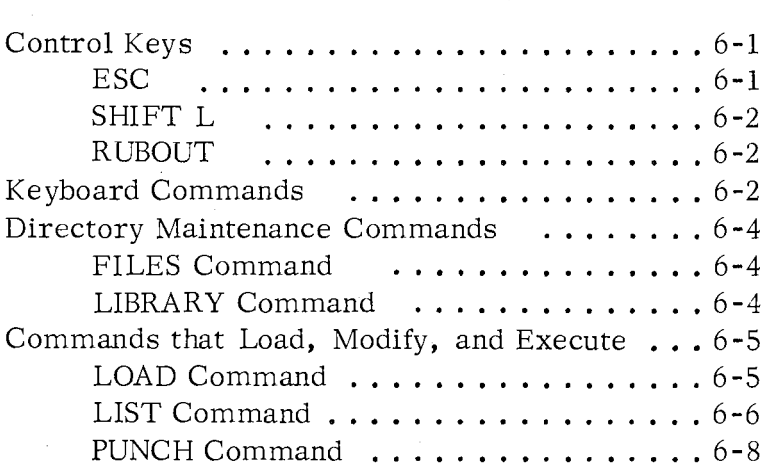

#### CHAPTER 6 - KEYBOARD MODE OF OPERATION (Continued)

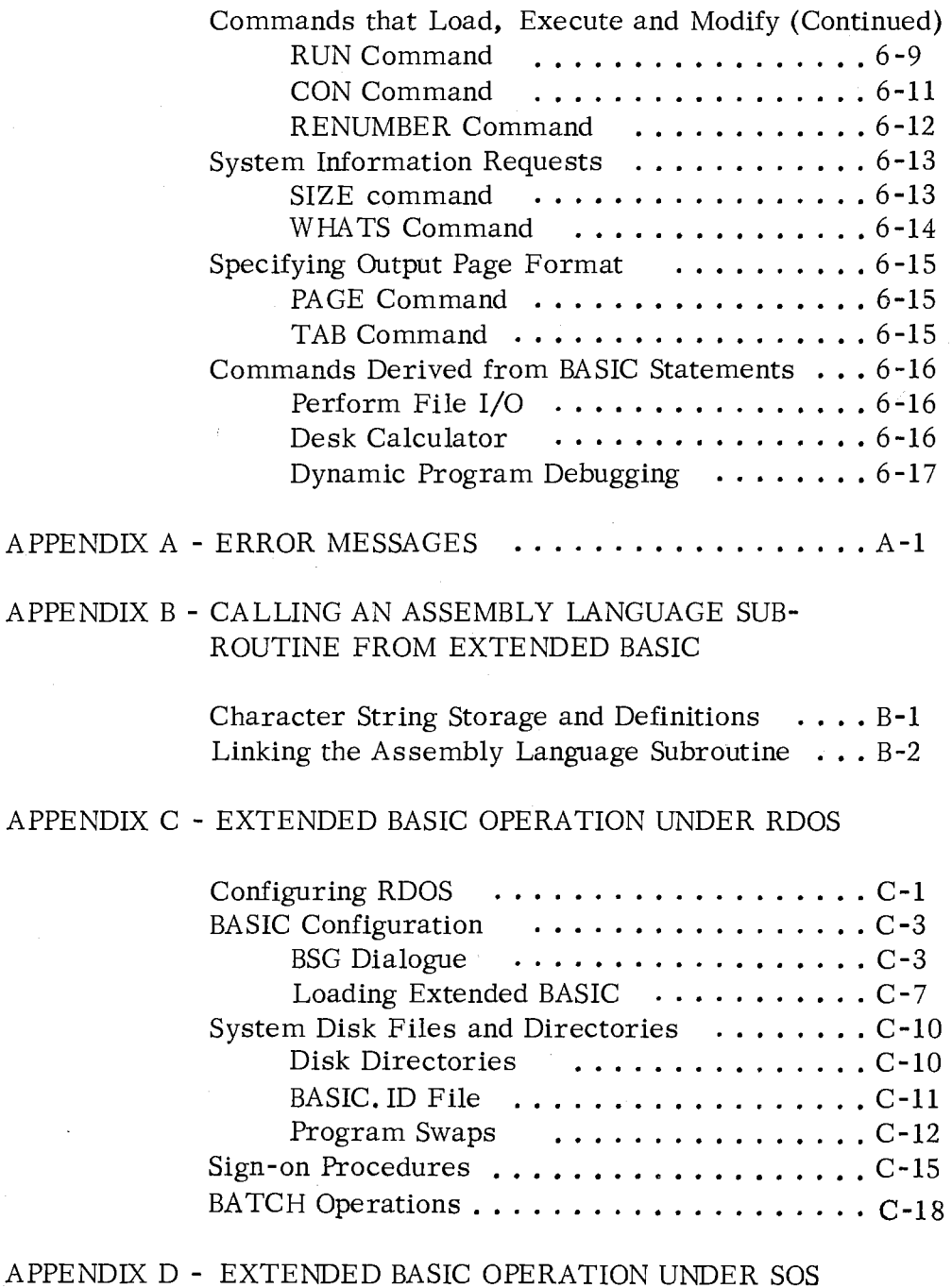

Loading Extended BASIC . . . . . . . . . . . . . . . D-1 System Dialogue and Configuration  $\dots \dots \dots$  D-4 Sign-On/Sign-Off Procedures . . . . . . . . . . . . D-7 Restart Procedures . . . . . . . . . . . . . . . . . . D-8 Loading Extended BASIC (12K Configuration). . . D-8

APPENDIX E - PROGRAMMING ON MARK SENSE CARDS . . . . E-1

APPENDIX F - DOUBLE PRECISION FLOATING POINT REPRESENTATION' . . . . . . . . . . . . . . . . . . F-1  $\sim 10^{-1}$ 

INDEX

CHANGES FROM REVISION 03 TO REVISION 04

SUMMARY OF EXTENDED BASIC

SUMMARY OF ERROR MESSAGES

 $\label{eq:2.1} \frac{1}{\sqrt{2\pi}}\sum_{i=1}^n\frac{1}{\sqrt{2\pi}}\sum_{i=1}^n\frac{1}{\sqrt{2\pi}}\sum_{i=1}^n\frac{1}{\sqrt{2\pi}}\sum_{i=1}^n\frac{1}{\sqrt{2\pi}}\sum_{i=1}^n\frac{1}{\sqrt{2\pi}}\sum_{i=1}^n\frac{1}{\sqrt{2\pi}}\sum_{i=1}^n\frac{1}{\sqrt{2\pi}}\sum_{i=1}^n\frac{1}{\sqrt{2\pi}}\sum_{i=1}^n\frac{1}{\sqrt{2\pi}}\sum_{i=1}^n\$ 

#### CHAPTER 1

## WRITING AND RUNNING A BASIC PROGRAM

#### PREPARING A BASIC PROGRAM

BASIC programs are made up of statements. Each statement is preceded by an integer that can be between 1 and 9999 inclusive. The number given a statement determines the order in which it is executed and listed. For example, two statements to be executed sequentially should be given sequential (but not necessarily consecutive) **numbers.** 

Each statement is on a separate line. The programmer terminates each line at the teletype with a carriage return (RETURN).

Typing errors on the teletype can be corrected by using special control keys:

- 1. Pressing RUBOUT erases the last character typed. A back arrow  $($   $\leftarrow$  $)$  is printed, representing the erasure.
- 2. Pressing SHIFT and L at the same time deletes the entire line. A back slash  $(\setminus)$  is printed, representing line deletion; BASIC gives a carriage return/line feed. The programmer may then type a new statement.

An example of a BASIC program is given below. The example will be described in detail later in this chapter.

100 READ A, B, D, E 110 LET  $G = A * E - B * D$ 120 IF G = 0 THEN 180 130 READ C, F 140 LET  $X = (C * E - B * F)/G$ 150 LET  $Y = (A * F - C * D) / G$ 160 PRINT X, Y 170 GOTO 130 180 PRINT "NO UNIQUE SOLUTION" 190 DATA 1, 2, 4 2 00 DATA 2, -7, 5 210 DATA **1,3,4,-7** 

In the program, single letters represent program variables. A variable can be a single letter (e.g.,  $\overline{z}$ ) or a single letter followed by a single digit (e.g.,  $\overline{z}$ 4).

#### PREPARING A BASIC PROGRAM (Continued)

A BASIC program terminates when there are no more program statements, the prbgram is out of data, or when an END or STOP statement is executed.

Most programs can be reduced to three steps:

- **1.** Provide data.
- 2. Perform calculations.
- 3. Print answers.

#### Providing Data

One method to provide data is simply to write equations that contain the necessary value The BASIC statement used for equations is the assignment (LET) statement; for example

20 LET  $X = 3.141 * 10.2$   $\leftarrow$  \* means multiply

The statement will cause 3.141 and 10.2 to be multiplied and the resulting value will be stored in a variable named X.

However, writing values into equations is not very efficient. Programs are generally used for repetitive computations with a large number of different values. Instead of writing values into the equation, BASIC uses variables that can be assigned different values:

20 LET  $X = 3.141 *Y$ 

To provide values, BASIC uses two statements, READ and DATA. The READ statement indicates the variables that are to have values and the DATA statement gives the value:

10 READ Y 20 LET  $X = 3.141 *Y$ 30 DATA 10.2, 7.3, -56.11, -.003,34

There are now five possible values that Y will assume, which are listed in the DATA statement. Upon execution, the order of the values in the DATA statement

### Providing Data (Continued)

is the order in which values are assigned to a variable or to several variables gi ven in READ statements in the program.

#### Repetitive Computations

In general, statements in BASIC programs execute in the sequential order indicated by their statement numbers. However, if a program is completely sequential, it is not possible to perform repetitive calculations on a number of input values. For example, in the program given under the "Providing Data" section:

10 READ Y 20 LET  $X = 3.141$  \*Y <sup>I</sup>30 DATA 10.2, 7.3, -56.11, **"'.003,** 34

Five data values are given for Y, but only the first one, 10.2, will be used because the program is completely sequential. It is necessary to insert a statement that will allow the READ and LET statements to be executed more than once:

125 GO TO 10

The GO TO statement causes a transfer back to statement number 10. The program " $\text{reads}$  in" the second value for Y, 7.3, and executes the LET statement again. The program will continue to loop in this way until it runs out of data values for Y.

Note that the GO TO statement was given statement number 25. The reason why most BASIC programs are not numbered consecutively is to allow the programmer to insert any statement he may need without rewriting the entire program.

The GO TO statement is a means of transferring control to a part of a program in a non-sequential manner. There are several ways to do this in BASIC. Another useful statement in transferring control is the IF statement.

10 READ Y 15 IF Y < = 0 THEN 10 20 LET  $X = 3.141 *Y$ 25 GO TO 10  $\leftarrow$  10 means statement number 10. 30 DATA 10.2, 7.3, -56.11, -.003, 34

1-3

#### Repetitive Computations (Continued)

Transfer in an IF statement depends upon whether the expression following the word IF is true or false. The expression is relational and uses the following symbols.

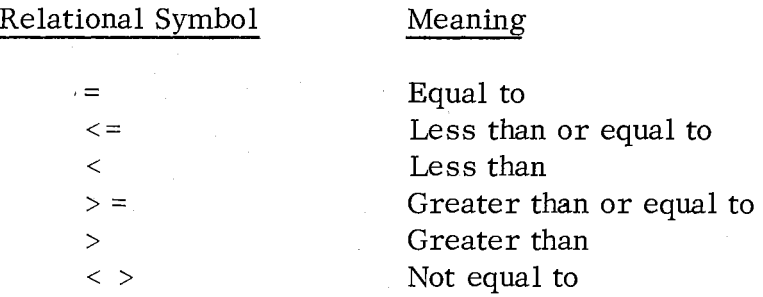

The IF statement in the example would prevent the LET statement from being executed when the value of Y is zero or negative. The LET statement would only be executed for positive values of Y; otherwise, control would transfer back to the READ statement to read in another value.

#### Performing Calculations

The data provided as input must be computed into answers. A simple arithmetic statement of the calculations to be performed must be written in such a way that the BASIC system can recognize the operations required. The statement used is the assignment (LET) statement.

The LET statement is used to assign the result of a calculation to some variable. The calculation to be evaluated, called an expression, appears on the righthand side of the equals sign in the LET statement. The variable to which the expression is assigned appears on the lefthand side of the equals sign. In the previous example, the expression provides for multiplying 3.141 by some value assigned to the variable Y and then assigning the resultant value to the variable X.

The basic arithmetic symbols used in performing calculations are:

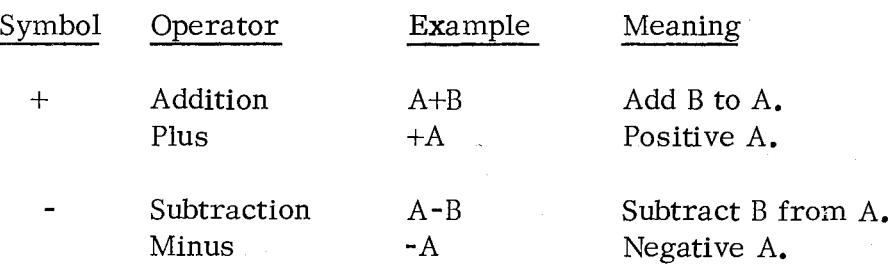

#### Performing Calculations (Continued)

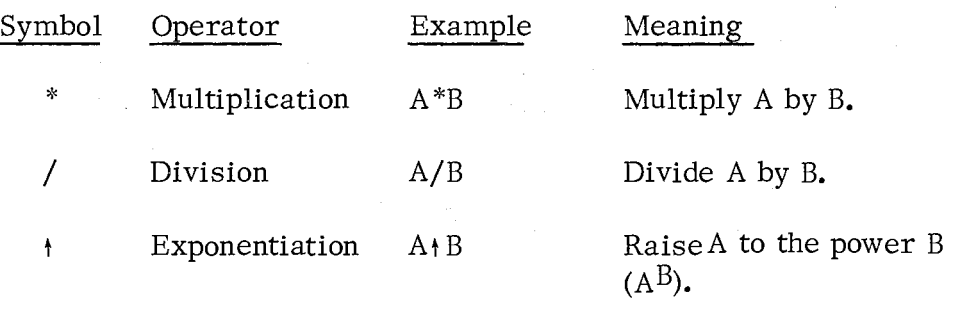

An expression is made up of elements described in Chapter 2 -- simple variables, numbers, arrays, array elements, and functions, which are linked together by the arithmetic symbols.

Parentheses may be used in arithmetic expressions to enclose subexpressions that are to be treated as entities. A subexpression in parentheses is evaluated first. Within each subexpression, arithmetic operations are performed in the sequence-- exponentiation first, multiplication and division next, addition and subtraction last.

When two operations are of equal precedence, such as addition and subtraction, and there are no parentheses, evaluation proceeds from left to right in an expression.

In addition to arithmetic operations involving the arithmetic symbols, BASIC has a number of standard mathematical functions. These are described in Chapter 2; a few examples are:

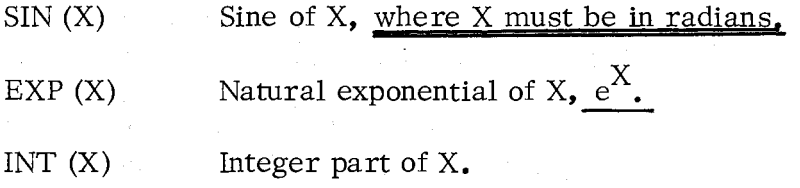

An example of an expression to be evaluated and assigned to a variable is:

100 LET  $S = S-(17+SIN(Z))$  /3

In the example,

- 1. SIN (Z) is calculated. (Functions evaluated first.)
- 2. Result of step 1. is added to 17. (Parenthesized subexpression.)

#### Performing Calculations (Continued)

- 3. Result of step 2. is divided by 3. (Division has higher precedence than subtraction. )
- 4. Result of step 3. is subtracted from the value of variable S.
- 5. Result of step 4. is stored (=) into variable S as its new value.

#### Printing Output

The program is still not complete. It has data and performs calculations but the user has no way of knowing the results of those calculations. To complete the program, there must be a printout of results.

The PRINT statement is used to print out results of calculations. For example, if the program were written:

10 READ Y 20 LET  $X = 3,141 *Y$ 22 PRINT X 25 GO TO 10 30 DATA 10.2,7.3, -56.11, -.003,34

The PRINT statement is made part of the loop, so that a value for X is printed out each time the LET statement is executed. Each value of X will be printed out on a new line. The fact that the item X in the PRINT statement is terminated by a carriage return means 'print next value on a new line'. The output would look as follows:

32.0382 22.9293 **106.794** 

It is also possible to print out verbatim text using the PRINT statement. The user might want an explanation of each value printed. For example, the program could be written:

Printing Output (Continued)

10 READ Y 20 LET  $X = 3.141$  \*Y 22 PRINT "FOR Y= ";Y;" X= ";X 25 GO TO 10 30 DATA 10.2,7.3, -56.11, -.003,34

The verbatim text is enclosed in quotation marks. It will be printed out exactly as shown with the same number of blank spaces. The semicolon between the items in the PRINT list means 'print on the same line without **spacing'.** The output would now be printed as:

FOR  $Y = 10.2$   $X = 32.0382$ FOR  $Y = 7.3$   $X = 22.9293$ FOR  $Y = 34$   $X = 106.794$ 

#### EXAMPLE OF A BASIC PROGRAM

A BASIC program for solving simultaneous linear equations would be:

- 100 READ A, B, D, E 110 LET  $G = A * E - B * D$ 120 IF G = 0 THEN 180 130 READ C, F 140 LET  $X = (C^*E - B^*F)/G$ 150 LET  $Y = (A*F - C*D)/G$ 160 PRINT X, Y 170 GO TO 130 180 PRINT "NO UNIQUE SOLUTION" 190 DATA 1, 2, 4<br>200 DATA 2, -7, 5 210 DATA  $\hat{1}, \hat{3}, \hat{4}, -7$
- $\leftarrow$  obtain values for constants
- $\leftarrow$  evaluate denominator
- $\leftarrow$  if G is 0, there is no unique solution
- $\leftarrow$  obtain remaining constant values
- $\leftarrow$  solve for X
- $\leftarrow$  solve for Y
- $\leftarrow$  print solutions for X and Y
- $\leftarrow$  loop to new values for C and F
- $\leftarrow$  message printed if G = 0
- $\leftarrow$  data for A, B and D
- $\leftarrow$  data for E and first values for C and F
- $\leftarrow$  other values for C and F

The program solves the following equations:

EXAMPLE OF A BASIC PROGRAM (Continued)

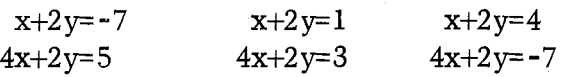

The program prints the paired X-Y values for each set of equations and issues an error message after printing the third pair.

Note that READ and DATA must both be included to provide input data for the BASIC program. The division of values among the DATA statements is arbitrary as long as the values are in correct order. The programmer could have written the DATA statements as:

190 DATA 1,2,4,2 200 DATA -7,5 210 DATA 1,3,4,-7

or as:

190 DATA 1,2,4,2,-7,5,1,3,4,-7

The blank spaces used in the BASIC program are only for readability. They could have been omitted. For example, the following statements are equivalent:

120 LET  $G = A * E - B * D$ 

120LETG=A \*E-B\*D

Within quotation marks, however, blanks in text are significant. If the programmer had written statement 180 as:

180 PRINT "NOUNIQUESOLUTION"

the resultant message (if G had been 0) would have been

l NOUNIQUESOLUTION

.,....~ -.~.--""",-'.'.-~-"~~-,, ,,,,~-.,,-"-=.~",,,,,-,=-, .... -

### WRITING, EDITING, and RUNNING A PROGRAM

### Writing and Editing a Program

,/

The user controls the contents of his current program by statement number. In effect, every statement the user types at the terminal must have an initial statement number. This number is matched by BASIC against statement numbers existing inthe current program. By this means, the user can delete, insert, or change any given statement as shown below, where n represents a statement number, statement represents a BASIC statement, and the carriage return which the user must press to terminate the statement is represented by the symbol  $( \n\cdot)$ .

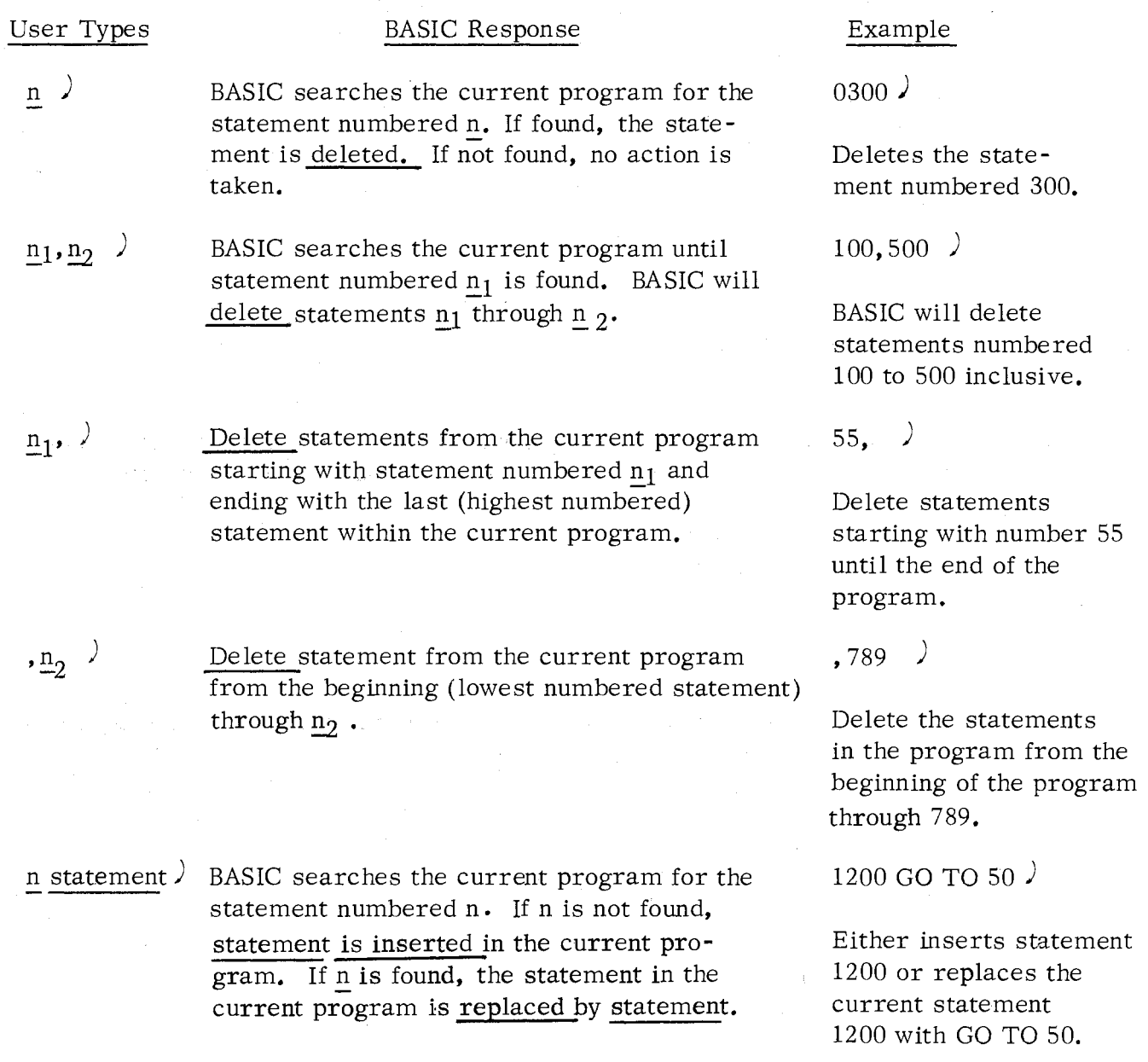

#### Running a Program

When the programmer has written and edited his program, he can cause execution by giving the command:

## $RIN$ )

The program will be run from the lowest numbered statement. If no fatal program errors occur (Appendix A), the BASIC system will print out any output from the program and give the prompting message:

### \* (space)

when execution is complete.

When a RUN command is given without a statement number argument, the user is effectively running a program for the first time. Arrays must be dimensioned, strings must be given lengths, and variables as yet have no associated values.

The programmer has the option to interrupt his program's execution either by pressing the ESC key at the keyboard or by a programmed STOP statement. When a running program is interrupted in this manner, all current string lengths, array dimensions, and variable values are maintained until the programmer issues another RUN command.

However, the programmer has the option to retain all information. To do so, he resumes execution by giving the command:

> RUN  $n$   $\rightarrow$   $\rightarrow$  where n is the number of some statement in the program at which execution is to resume.

The programmer can resume running at the statement at which running was interrupted or at any other statement within the program. For example, he can resume running with all current values intact at the lowest numbered statement in the current program if he wishes.

#### CHAPTER 2

#### ARITHMETIC AND STRING OPERATIONS

#### ARITHMETIC OPERATIONS

#### Numbers

BASIC systems can be generated which provide either all single precision or all double precision calculations. In both cases, all forms of unformatted PRINT output provides single precision type significance, while formatted PRINT USING output allows the user to control the number of significant digits output.

#### Single Precision Calculations

On "PRINT" output, any real or integer number that consists of  $6$  or less digits is printed out without using exponential form. A real or integer number that requires more than six digits will be printed in 6-digit format, followed by the letter E. followed by an exponent.

#### Double Precision Calculations

On "PRINT" output, any real or integer number that consists of 8 or less digits is printed out without using exponential form. A real or integer number that requires more than six digits will be printed in 8-digit format, followed by the letter E, followed by an exponent.

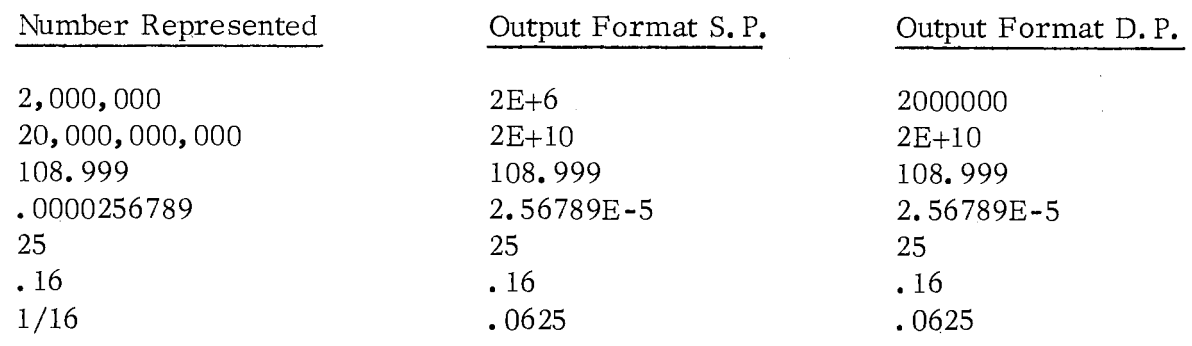

Internally, Extended BASIC stores numbers in a format compatible with other DGC software such as FORTRAN IV and the relocatable assemblers. Single precision f loating point numbers are stored in two consecutive 16-bit words of the form:

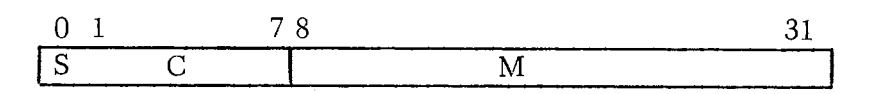

where: S is the sign of the mantissa M.  $0 =$  positive,  $1 =$  negative.

M is the mantissa, considered to be a normalized six digit hexidecimal fraction.

C is the characteristic and is an integer exponent of 16 in excess  $64_{10}$  code.

Double precision floating point numbers add a word of precision to the mantissa, which can be represented as:

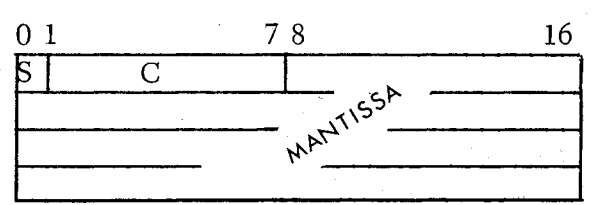

The range of floating point numbers is approximately

5. 4  $*$  10<sup>-79</sup> through 7. 2  $*$  10<sup>75</sup>

For additional information on floating point storage, of double precision numbers, see Appendix C of "How to Use the Nova Computers. "

#### Arithmetic Variables

The names of arithmetic variables are either a single letter or a single letter followed by a single digit:

A A3 Z Z6

#### Arithmetic Expressions

Arithmetic expressions can be composed of simple variables, arrays, array elements, and functions, linked together by parentheses and by the arithmetic operators. The arithmetic operators are:

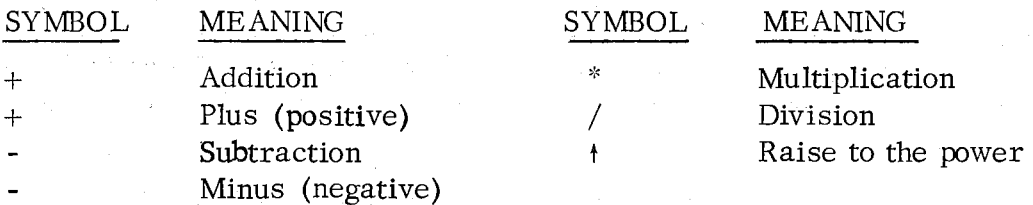

The order in which operations are evaluated affects the result. In BASIC, unary minus or plus is evaluated first, then exponentation, then multiplication and division, and last addition and subtraction. When two operators are of equal precdence  $(*and/),$ evaluation proceeds from left to right.

#### Arithmetic Expressions (continued)

For example:

## $Z-A+B*C*D$

- 1. CtD is evaluated.
- 2. B is multiplied by the value from  $1$ .
- 3. A is subtracted from Z.
- 4. The value from 2. is added to the value from 3.

The programmer can change the order of evaluation by enclosing subexpressions in parentheses. A parenthesized subexpression is evaluated first. Parentheses can be nested, and the innermost parenthesized operation is always evaluated first. For example:

#### $Z-((A+B) * C) * D$

- 1. A+B is evaluated.
- 2. The value from 1. is multiplied by C.
- 3. The value from 2. is raised to the power D.
- 4. The value from 3. is subtracted from Z.

Some examples of expressions are:

 $L1+1$  $INT(C/D)/10$  $(Z(I, J)^*Z(I, J))/A^*(ABS(I))$ J-5 SQR (ABS(X)

#### Arrays

An array represents an ordered set of values. Each member of the set is an array element. Names of arrays are written as a single letter  $(A-Z)$ . The letter must be unique; it cannot be used as the name of a variable in the program or an error message will result. An attempt to dimension a variable name, such as Z3, will cause an error. \

#### Declaring an Array

Most arrays are declared in a DIM statement, which gives the name of the array and its dimensions. An array can have either one or two dimensions. The lower bound of a dimension is always  $\emptyset$ ; the upper bound is given in the DIM statement. There is no limitation on the number of elements in a given array dimension other than restrictions due to available core.

Dimensioning information is enclosed in either parentheses or square brackets immediately following the name of the array in the DIM statement.

5 DIM A(15),  $B[2,3]$   $\rightarrow$  A is a one-dimensional array of 16 elements (0-15). B is a two-dimensional array of 12 elements.

#### Declaring an Array (Continued)

If the programmer uses an array but does not declare it in a DIM statement, BASIC sets aside 11 elements (0-10) for each dimension. An undeclared onedimensional array cannot have more than 11 elements. If the programmer does not need 11 or 121 elements for a given array and wishes to conserve space, he should declare the array with the required number of elements. There are no restrictions on the number of elements an array may contain, other than restrictions due to available core.

#### Array Elements

 $\Gamma$ 

Each of the elements of an array is identified by the name of the array followed by a parenthesized subscript. (The subscript could, alternatively, be enclosed in square brackets.) The elements of array  $\mathbb{N}$  9] would be:

B[0], B[1], B[2], ..., B[8], B[9]

For a two-dimensional array, the first number gives the number of the row and the second gives the number of the column for each element. The elements of array  $C[2, 3]$  would be:

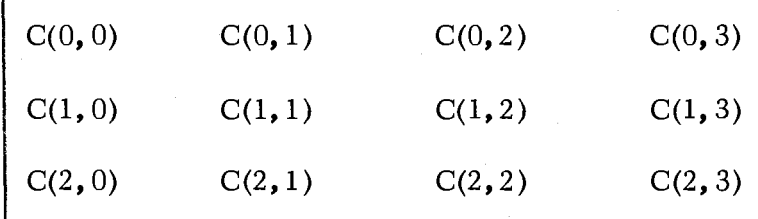

An array element can be referenced with integer or expression subscripts. Any variable or expression that is used for a subscript must evaluate to a datum in the range:

#### $\emptyset \le$  value  $\le$  upper bound declared in DIM

If the variable or expression does not evaluate to an integer. the BASIC system will convert it to fixed form using the INT function, described in the section on functions. For example, some elements of array  $E(24, 5)$  might be:

Array Elements (Continued)

 $E$  (I-3, J\*K)

 $E(0, 5)$ 

E (ABS(R), 5)  $\leftarrow$  ABS is a function described on page 2-6.

If a subscript evaluates to an integer larger than the limit of the dimension for the array, an error message will be printed.

#### Redimensioning Arrays

It is possible to redimension a previously defined array during execution of a program. Redimensioning does not affect the amount of storage previously defined for the array. It is however, useful for run-time formatting of arrays.

Redimensioning is used primarily to change the subscripting of two-dimensional arrays. Suppose the user originally defines a 3x4 array A.

100 DIM A[2, 3]

Statement defining A.

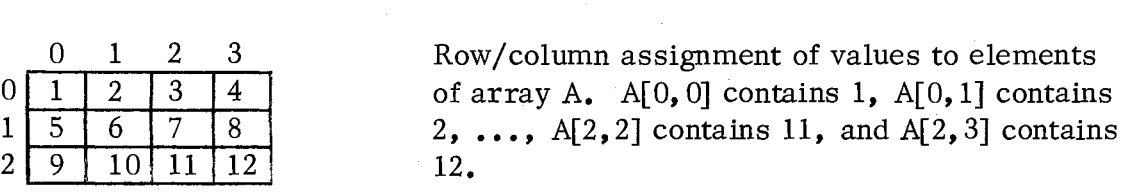

Later the user might redimension A using the keyboard command DIM. (See Chapter 5.)

DIM  $A[3,2]$  )

Command transposing the dimensions of A.

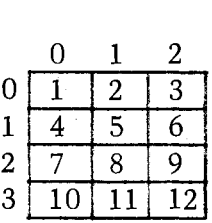

Row/column assignment of values to elements of A. The values remain the same but the subscripts required to retrieve those values have changed:

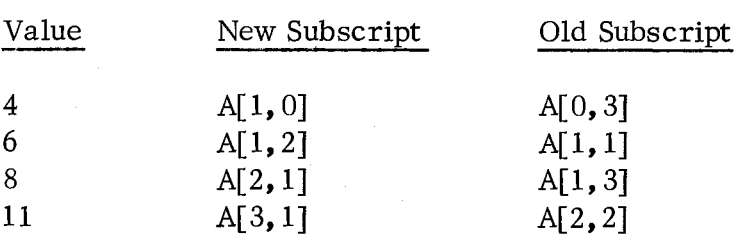

#### Redimensioning Arrays (Continued)

An array can only be redimensioned so that it has the same or fewer elements. For example, redimensioning a 3x5 array as a 4x4 array will cause an error.

Subscript references outside the defined range of subscripts will cause errors. For example, once array A above is redefined as  $A(3, 2)$ , use of 3 as a column subscript, e.g.,  $A[2,3]$  will cause an error.

Redimensioning an array to have fewer elements (e.g., redimensioning  $[3, 5]$ as  $\mathbb{B}[4,3]$  or redimensioning C[20] as C[15] merely makes referencing the unused locations impossible. It does not free the locations for other storage.

#### FUNCTIONS

Some of the examples shown before contained functions. Certain standard mathematical functions are supplied as part of the BASIC system. They are:

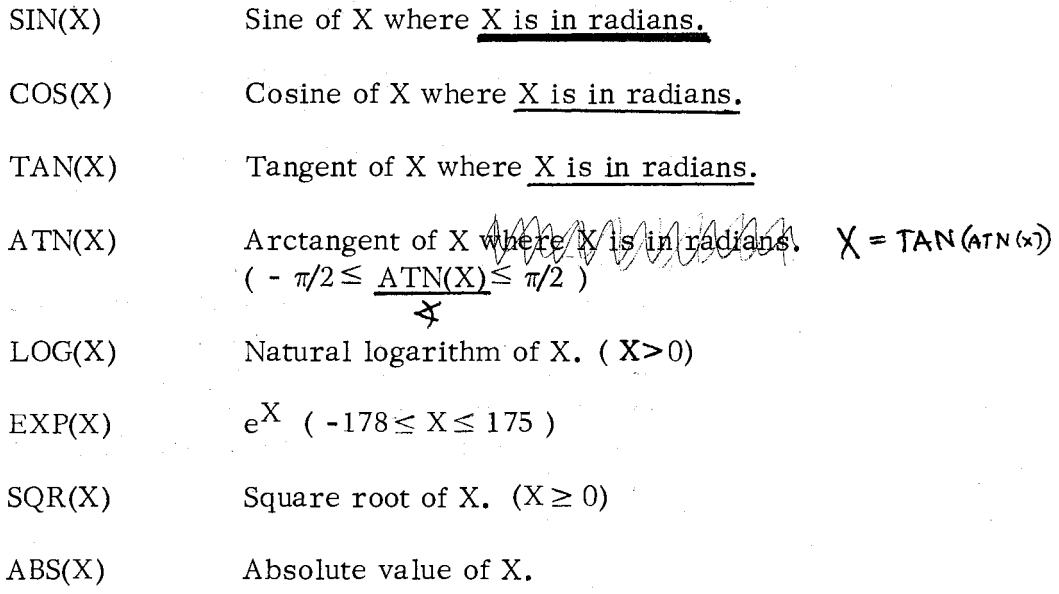

The arguments of SIN, COS, TAN, ATN, and ABS are confined to the range of acceptable real numbers.

The LOG and SQR functions require positive arguments. A negative or zero argument in the LOG function or a negative argument in the SQR functions will cause the system to respond with an error message.

The argument of the EXP function is confined within the range of values that will generate the largest and smallest acceptable real numbers, i.e., for  $e^X$  the range is:  $-178 \le x \le 175$ .

 $(1, l)$
# FUNCTIONS

In addition to the standard mathematical functions. the following functions are supplied as part of the BASIC system.

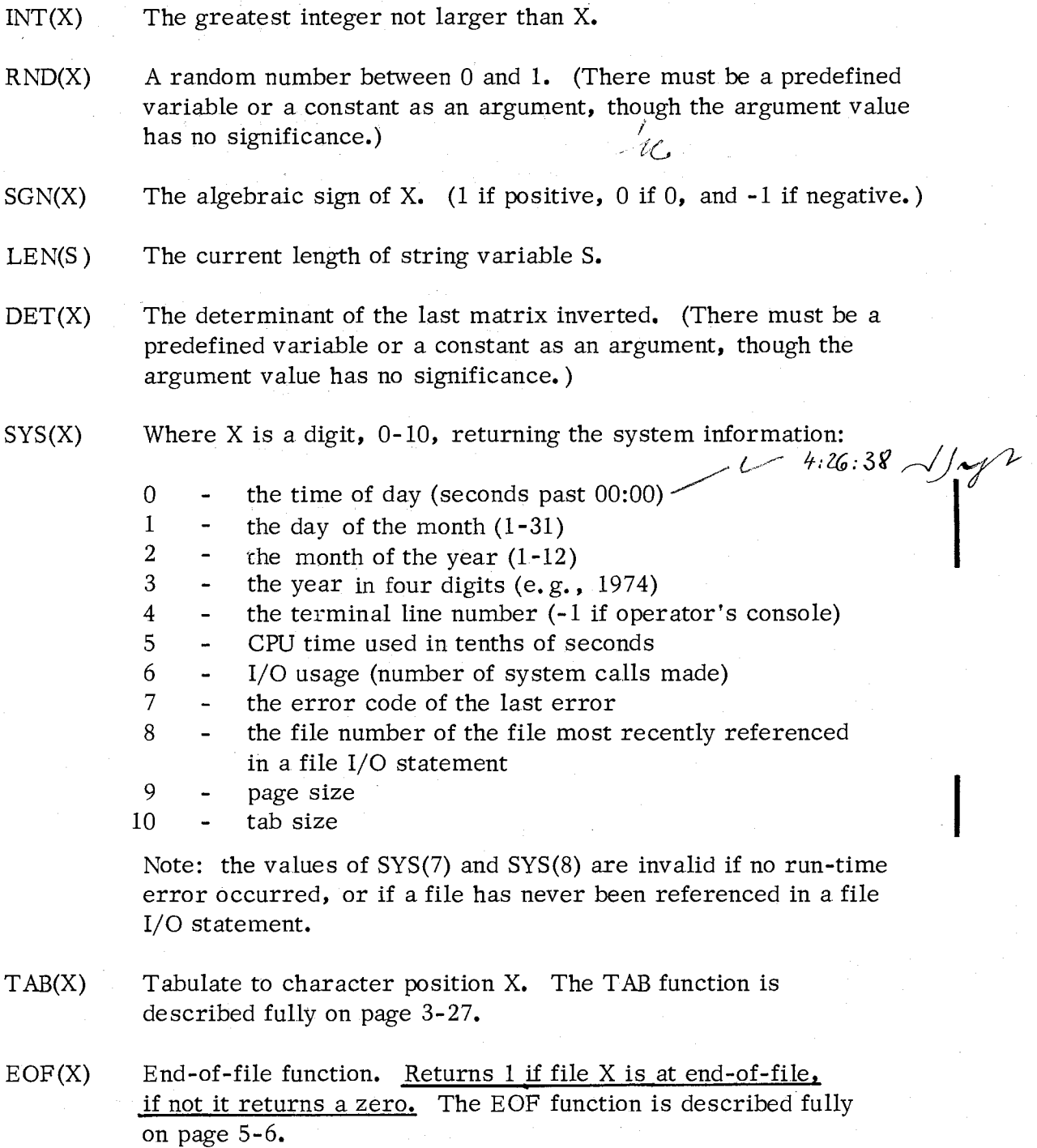

2-7 (8/74 086-000010-00)

### FUNCTIONS (Continued)

The INT function yields the largest integer less than or equal to its argument.

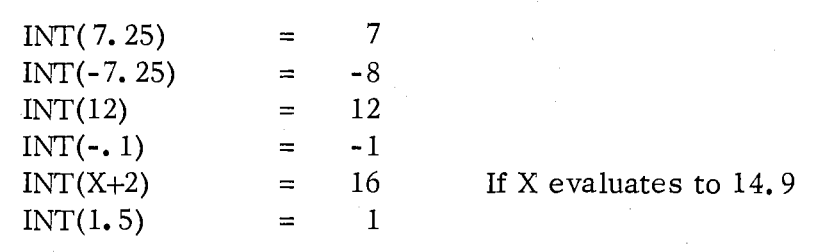

INT may be used to round a number to the nearest integer. To round the value, add 0.5 to the arguments:

### $INT(X+0.5)$

The RND function yields a random number having a value in the range:  $0 \leq$ value<l. The function requires an argument, although the argument does not affect the resulting random number. The argument can be any constant or previously defined variable.

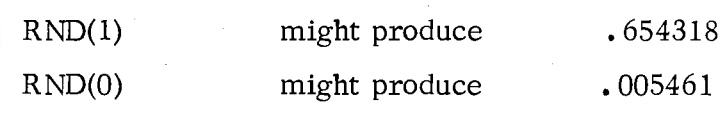

The SGN function generates its result as  $+1$  if the argument is positive, 0 if the argument is 0, and -1 if the argument is negative.

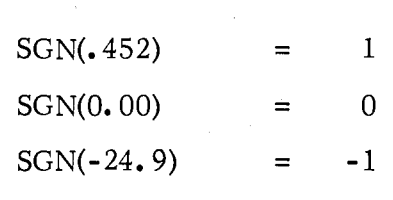

The LEN function produces an integer representing the current length of the string variable argument. (Strings are described in the next section of this chapter.) If string variable A\$ contains the string TOTAL SALES then:

FUNCTIONS (Continued)

$$
LEN(A\$\) = 11 \leftarrow the space between TOTAL and SALEScounts as a character.LEN(B\$\) = 0 \leftarrow B\$\text{ is unassigned or equals the null string.}
$$

The DET function yields the determinant of the last matrix inverted. The function requires an argument, although the argument does not affect the resultant determinant. The argument can be any constant or previously defined variable.

If B is a matrix as follows:

$$
3 \t 1 \t (Determinant B = 2)
$$
  
7 3

then:

25 :MAT C = INV(B) 30 LET X = DET(l) 35 PRINT X

 $\leftarrow$  inverse of matrix B becomes matrix C  $\leftarrow$  assign determinant of last inverted matrix to X and print X.

The output would be: 2

STRINGS

String Literals

A string literal is written enclosed in quotation marks.

"DATA GENERAL CORPORATION"

All blank spaces within the quotation marks are significant. The delimiting quotation marks are not printed if the string literal is output.

If the user wishes to insert an ASCII character or  $\alpha$  control code into a literal string, he encloses the <u>decimal</u> equivalent of the ASCII code in angle brackets in the form:

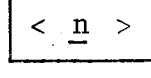

where: the range of  $\underline{n}$  is  $0 \le \underline{n} \le 255_{10}$ 

String Literals (Continued)

If the string containing the ASCII character is output, the left and right angle brackets will not be printed.

 $"$  AN ASCII CONTROL CHARACTER SOUNDS THE TTY BELL, I.E.,  $<$  7.  $>$   $"$ 

If the format is not as specified, i.e., if  $n$  is outside the range or if  $n$  is not enclosed in both left and right brackets, no such error message occurs. The angle bracket and the number will be treated as any other string literal characters.

"TEN  $\lt 25$  "  $\leftarrow$  causing output of TEN  $\lt 25$ 

#### String Variables and Expressions

Extended BASIC permits use of string variables as well as literals. String variables are indicated by a dollar sign (\$) appended to a letter or letter-digit.

R\$ or R2\$

String variables must be declared in DIM statements. The 'dimension' gives the maximum number of characters the string can contain. There is no restriction on the maximum length of a string, other than restrictions due to available core.

DIM A $\S(25)$ , B3 $\S(215)$   $\leftarrow$  A $\S$  can contain up to 25 characters. B3\$ can contain up to 215 characters.

A string variable cannot be assigned more characters than the maximum given in the DIM statement, and if a string variable is 'redimensioned', the maximum number of characters must be less than that given in the original dimensioning statement.

A string expression is a string literal or a string variable. A variable reference to a string may be subscripted or unsubscripted as shown following:

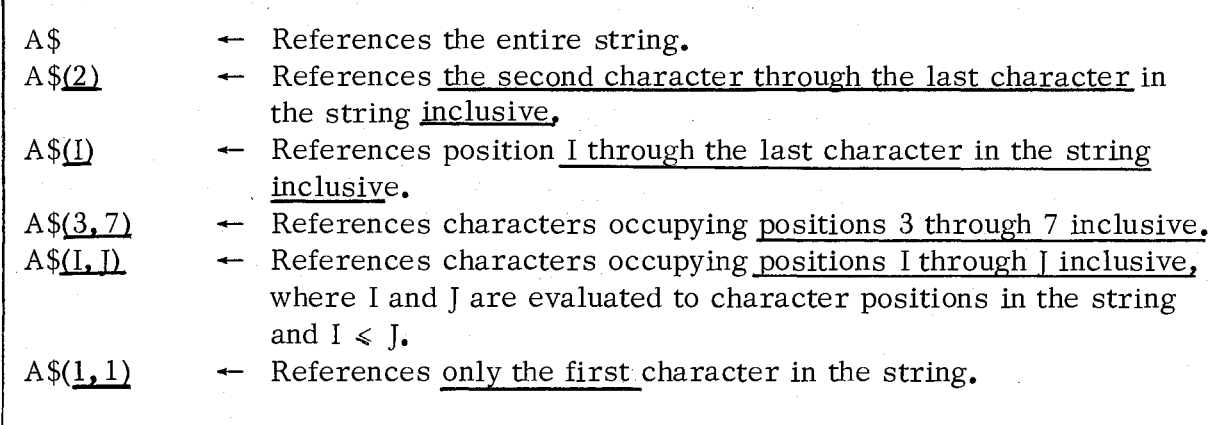

Thus a subscripted variable lets the programmer reference a subset of one or more characters within a string. String expressions can be used in assignment (LET) statements, PRINT statements, INPUT statements, READ statements, and in relational expressions of IF statements.

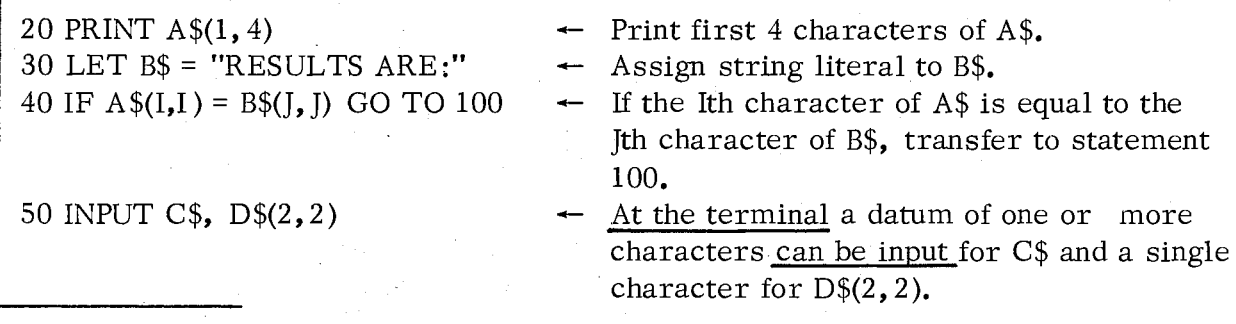

On the righthand side of an assignment statement, string expressions may be concatenated, where the concatenation operator is a comma (, ).

100 DIM A\$(50), B\$(50) 110 LET A\$="@\$2. 50 EACH, THE PROFIT MARGIN IS 15.8%. " 120 LET B\$=A\$(1,4), "25", A\$(7,35), "1.2%."

 $\sim$   $\sim$   $\sim$ .)

B\$ would contain the following after statement 120 was executed:

@\$2. 25 EACH, THE PROFIT MARGIN IS 11. 2%.

### String Variables and Expressions (Continued)

Following are some string assignment considerations:

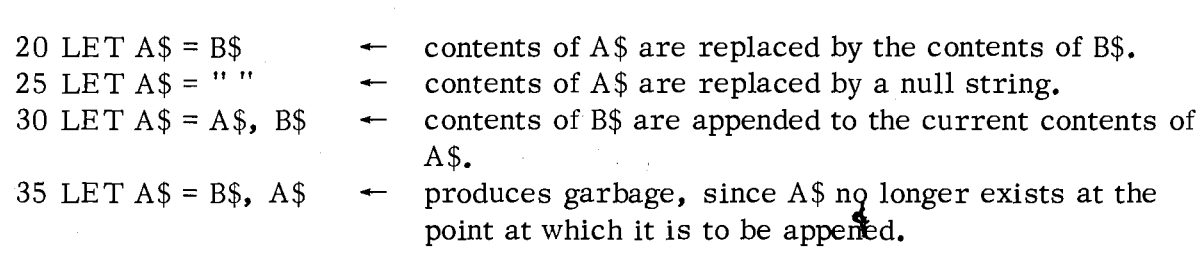

When characters are assigned to a string or part of a string, the number of characters to be assigned determines what will be stored. For example:

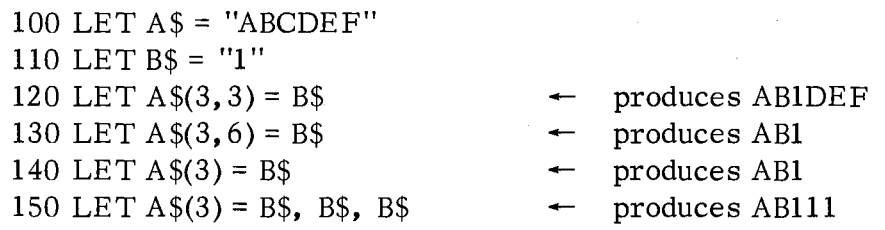

When strings are used in the relational expression of an IF statement, the strings are compared character by character on the basis of the ASCII collating sequence until a difference is found. If a character  $\text{in}$  a given position in one string has a higher ASCII code than the character in that position in the other string, the first string is greater. If the characters in the same positions are identical but one string has more characters than the other, the longer string is the greater of the two. Use of strings in relational expressions is described again in Chapter 3, the IF statement.

 $200$  LET  $A$ = "ABCDEF"$ 300 LET B\$ = "25 ABCDEFG" 310 IF A\$ > B\$ GOTO 500 - 320 IF  $A$ \$ > B\$(4) GOTO 500 330 IF  $A\$(1,4) = B\$(4,7)$  GOTO 500  $\leftarrow$  True. Transfer occurs. True. Transfer occurs. False. No transfer.

### String Variables and Expressions (Continued)

Some further examples of string manipulations are:

100 DIM A\$(20), B\$(20), D\$(20), C\$(50) 110 LET A\$ = "RESULT IS 25.2%" 120 LET B\$ = "\$155.24 PER ITEM" 130 LET  $C\$  = A $(1, 10)$ , B $(1)$ 140 IF  $A\$(1, 4) = C\$(1, 4)$  GO TO 400 150 LET  $D\$(1, 8) = B\$(13, 16)$ , "NO."

When statement 130 is executed, C\$ contains: "RESULT IS \$155.24 PER ITEM". When statement 150 is executed, D\$ contains: "ITEM NO.", and the relational expression is true if statement number 130 is executed in the sequence shown.

 $\label{eq:2.1} \frac{1}{\sqrt{2\pi}}\sum_{i=1}^n\frac{1}{\sqrt{2\pi}}\sum_{i=1}^n\frac{1}{\sqrt{2\pi}}\sum_{i=1}^n\frac{1}{\sqrt{2\pi}}\sum_{i=1}^n\frac{1}{\sqrt{2\pi}}\sum_{i=1}^n\frac{1}{\sqrt{2\pi}}\sum_{i=1}^n\frac{1}{\sqrt{2\pi}}\sum_{i=1}^n\frac{1}{\sqrt{2\pi}}\sum_{i=1}^n\frac{1}{\sqrt{2\pi}}\sum_{i=1}^n\frac{1}{\sqrt{2\pi}}\sum_{i=1}^n\$ 

 $\mathcal{L}^{\text{max}}_{\text{max}}$  and  $\mathcal{L}^{\text{max}}_{\text{max}}$ 

### CHAPTER 3

### **STATEMENTS**

As shown in Chapter 1, only a few BASIC statements are needed to write a simple BASIC program. However, the statements available in Extended BASIC allow the user to write programs using more advanced programming techniques as his familiarity with BASIC statements increases. The statements listed below are described in detail on pages following in this chapter. They constitute the statements of Extended BASIC with the following exceptions.

Matrix manipulation statement MAT is described in Chapter 4.

The CALL statement that invokes an external program is described in Appendix B.

Statements that constitute file I/O are described in Chapter 5.

The statements described in this chapter are:

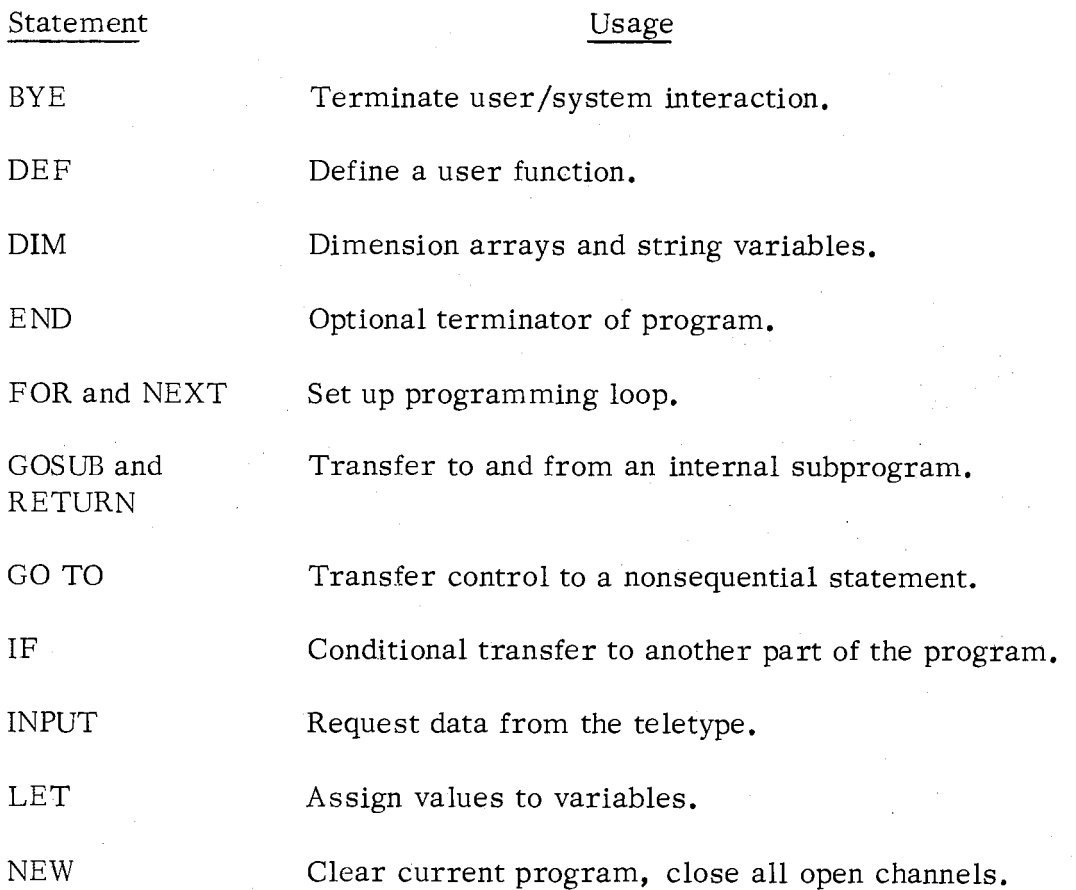

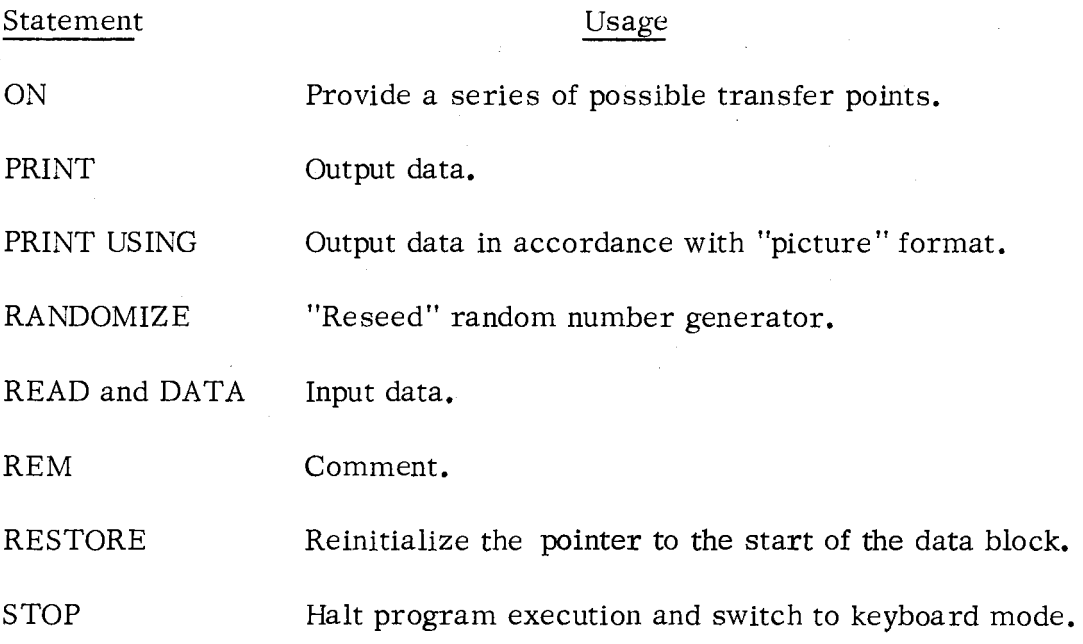

Format:

BYE

Purpose: The BYE statement terminates interaction between/the BASIC system and the user and places the user's terminal into idle mode. The BYE statement does not terminate the system, but idles the user's terminal. The result of the execution of this statement is different depending on which terminal issued the statement, either a user terminal, or the master console.

> When a BYE statement (or command) is issued from a user terminal under multi-user RDOS, the system will print certain sign-off information after which only the user terminal which issued the statement is idled. This sign-off information will appear as:

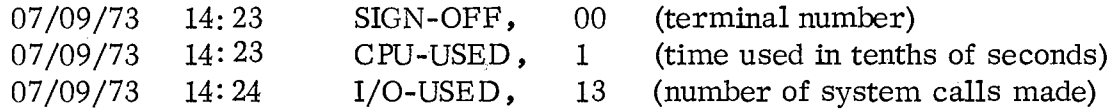

When a BYE statement (or command) is issued from the master console using any RDOS system, the Sign-off information is printed on the terminal as shown above. Then the words:

#### DIRECTORY SPECIFIER:

are printed on the teletypewriter requesting the master console user to type in a directory name. After the user does so, BASIC is active with a different user directory being used. There is no way to idle a Master Console. If at any time the user wishes to deactivate BASIC, the operator system command #KILL should be issued from the master console (see Appendix C).

In SOS environment, when a BYE statement or command is issued, the terminal it vias issued from is idled. No sign-off information is printed.

Example: 100 BYE) DEF

# Format:  $\begin{array}{c|c}\n\text{Der } F \text{Na (d)} = \text{expression}\n\end{array}$

where:  $a$  is a single letter,  $A-Z$ .

d is a dummy arithmetic variable that may appear in expression

Purpose:

To permit a user to define a function that can be referenced several times during a program. The function returns a value to the point of reference.

When a function is referenced, the constant, variable, or arithmetic expression appearing in the reference argument dummy argument din the expression.

In the function definition, expression can be any legal arithmetic expression including one containing other user-defined functions. Functions may be nested to a depth of four.

Function definition is limited to those formulas that can be expressed on a single line of text. For longer formulas, subroutines should be used.

### Examples:

100 DEF FNE (X) = EXP (X+2)

200 LET Y =  $Y*FNE$  (.1)

300 IF FNE  $(A+3) > Y$  THEN 150

 $\leftarrow$  definition of the function

 $\leftarrow$  function reference; argument = .1

- $\leftarrow$  function reference; argument = A+3
- 30 LET P = 3.14159 40 DEF FNR  $(X) = X^*P/180$ 50 DEF FNS  $(X) =$  SIN  $(FNR(X))$ 60 DEF FNC  $(X) = COS(FNR(X))$ 70 FOR X = 0 TO 45 STEP 5 80 PRINT X,  $FNS(X)$ ,  $FNC(X)$ 90 NEXT X

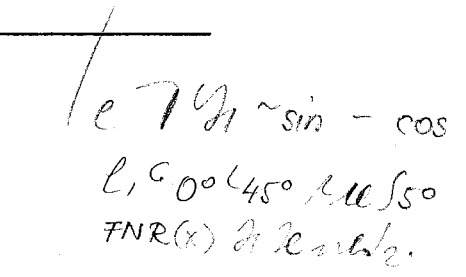

- $\leftarrow$  Function FNR is nested within FNS and FNC.
- $\leftarrow$  FNS and FNC are referenced with X having values  $0, 5, 10, \ldots, 45$

DIM

Format:

# DIM  $\arctan_1$  (dims), string 1 (chars), ...

Purpose: To give the dimensions of one and two dimensional arrays and to give the maximum number of characters in string variables. The information in this non -executable statement is used to allocate storage.

Arrays are dimensioned as follows:

- 1. The lower bound is always 0 and does not appear in the DIM statement.
- 2. The upper bound is given in parentheses or square brackets following the array name.
- 3. If there are two upper bounds, the bounds are separated by a comma.

String variable names are followed by a single "dimension" in parentheses or square brackets; this gives the upper limit of the number of characters that the string may have.

Arrays and strings may appear in any order in a DIM statement.

Example:

2 DIM A(5,6), C(20), X(17), B\$(25), C\$(30), Y(14, 10)

A is a 6x7-element two dimensional array.

C is a 21-element one dimensional array.

X is a 18-element one dimensional array.

B\$ is a string with a maximum of 25 characters.  $*$ 

C\$ is a string with a maximum of 30 characters. \*

Y is a 15xll-element two dimensional array.

\*Note: the Oth element of a string is not used and is not included in its length.

END

Format:

**END** 

Purpose: Many BASIC systems require an END statement as the last program statement or as the terminating statement of a main program that calls one or more subroutines. In Data General's BASIC, all programs terminate at the last logically executed statement in the program (if an END statement or S'FOP statement is not encountered). However, the implementation allows END statements for compatibility with BASIC programs written for other systems. Multiple END statements may appear in the same program.

FOR

Format:

FOR control variable =  $\text{expression}_1$  TO expression,

FOR control variable =  $\text{expression}_1$  TO expression, STEP expression<sub>3</sub>

Purpose: To establish beginning, terminating, and incremental values for control variable, a variable that determines the number of times statements contained in a loop are executed.

> The loop consists of statements following the FOR statement up to a NEXT statement that contains the name of control variable. The variable in a FOR statement cannot be subscripted.

 $\exp$ ression<sub>1</sub> is the first value of the variable.  $expression<sub>2</sub>$  is the terminating value of the variable.  $expression<sub>3</sub>$  is the increment added to the variable each time the loop is executed. If not given, the increment is  $+1$ .

When the NEXT statement containing the variable name is encountered, the loop is executed again. The looping ends, and the statement after NEXT is executed when control variable exceeds the terminating value, expression<sub>2</sub>.

FOR loops may be nested to a depth of seven. The FOR statement and its terminating NEXT statement must be completely nested. For example:

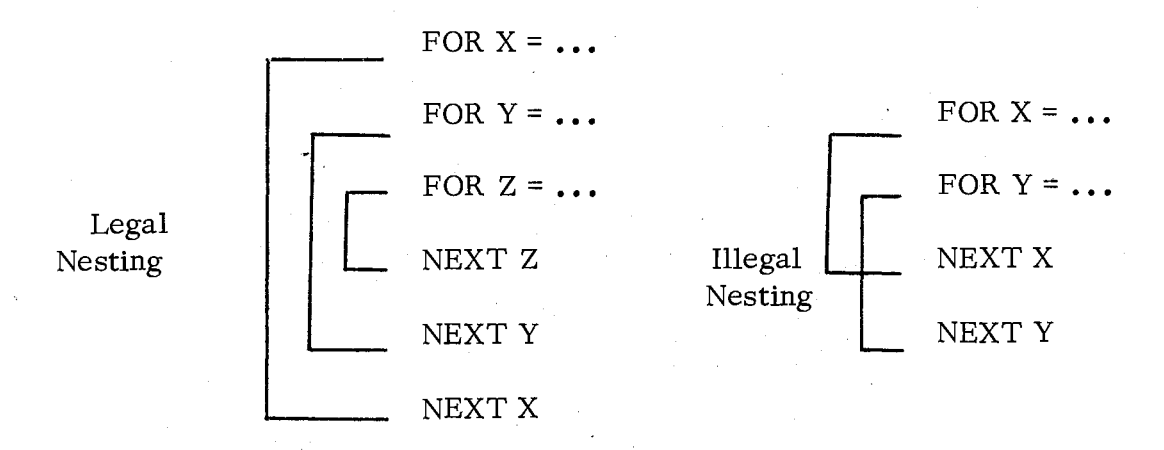

## FOR AND NEXT (Continued)

NEXT

Format: NEXT control variable

Purpose: To terminate the loop beginning with a FOR statement. The control variable contained in the NEXT statement must precisely match the control variable contained in the last uncompleted FOR statement pre ceding NEXT.

> When the FOR statement conditions have been fulfilled, execution continues at the statement following the NEXT statement.

FOR and NEXT Examples

5 FOR X = • 1 TO .005 STEP **-0.01**  10 LET  $X = X * LOG(X)$ 20 NEXT X

10 FOR  $I = 1$  TO 45 20 PRINT 2 t I 30 NEXT I

10 DIM A(25) 20 READ N  $30$  FOR  $I = 1$  TO N 40 READ A(I) 50 NEXT I

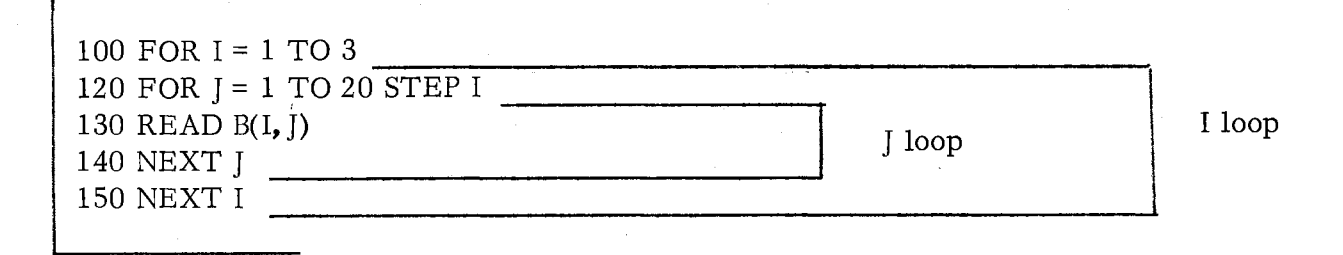

# FOR AND NEXT (Continued)

FOR and NEXT Examples (Continued)

```
90 FOR I = 1 TO 9
100 NEXT I 
110 PRINT I 
RUN \angle9 
120 FOR J = 1 TO 9 STEP 3
130 NEXT J 
140 PRINT J 
RUN \uparrow7
```
 $\leftarrow$  final value of I loop is the terminating value, 9.

- final value of the J loop is the last value before the terminating value is exceeded.

# GOSUB and RETURN

GOSUB

Format:

Purpose:

To transfer control to statement number, the first statement in a subroutine. Control will turn to the next sequential statement after the GOSUB statement when a subroutine RETURN statement is executed. (see below).

GOSUB statement number

A portion of a program is written as a subroutine when it is executed at several different places in the program. A subroutine is an arbitrary set of BASIC statements which contains at least one RETURN statement.

# RETURN

Format:

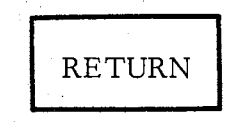

Purpose:

To exit a subroutine, returning to the first statement after the GOSUB statement that caused the subroutine to be entered.

A given subroutine may contain a number of RETURN statements when logic might cause the subroutine to terminate at a number of different statements.

#### Examples of GOSUB and RETURN

In the example following, RETURN causes return to statement number 120 when the subroutine is entered from statement 110; return is to statement 140 when the subroutine is entered from statement 130, etc. Note that there are two RETURNs in the subroutine. Values for X and Y will be printed and return will be made from statement numbered 560 as long as Y is less than 100. Otherwise, statement 540 in the subroutine is executed, and a return is made to the calling program without printing values for X and Y.

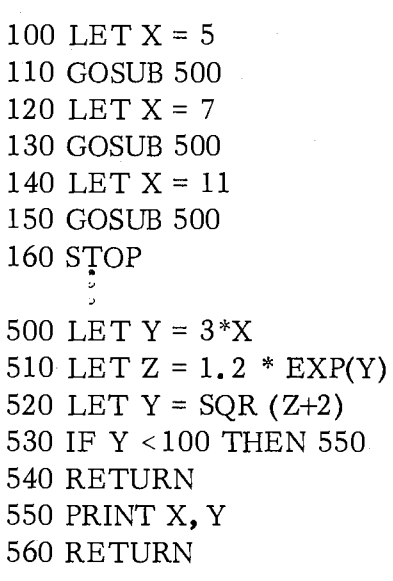

In the example following, the subroutine calls itself.

100 LET  $X = 3.5$ 200 GOSUB *500*  500 LET  $Y = X + 2$ 520 PRINT X, Y 530 LET  $X = X + 2.5$ 540 IF X > 10.0 GOSUB 500 550 RETURN call to subroutine from another part of the program. subroutine calls itself.

GOTO

Pormat:

GO TO statement number

Purpose: To transfer control to a statement that is not in normal sequential order. If control is transferred to an executable statement, that statement and those following will be executed. If control is transferred to a non-executable statement (e.g., DATA), the first executable statement following the one to which transfer was made will be executed. .

Examples:

:-------~

190 DATA 19, -5, -2, 5, -6, 10, 10, 60, 20, 5, 50, 10 200 READ X, Y, Z 220 LET  $A = SQR(X + 2 + Y + 2 - 2*X*Y*FNC(Z))$ 230 PRINT X, Y, Z, A 240 GO TO 200  $\leftarrow$  control will continue to transfer back to statement 200 until all values for X, Y, and Z have been read.

190 DATA 19, -5, -2, 5, -6, 10, 10, 60, *20,* 5, 50, 10 200 READ X, Y, Z 220 LET A = SQR (X + 2 + Y + 2 - 2\*X\*Y\*FNC(Z)) 230 PRINT X, Y, Z, A 240 GO TO 190  $\leftarrow$  same as previous example. IF Format: Purpose: Relational Expression: IF relational-expression  $\int$  GOTO  $\int$  statement-number THEN IF relational-expression GOSUB statement-number IF relational-expression THEN statement-number To transfer control on the basis of whether relational-expression is true or  $\frac{1}{2}$ ase.  $\frac{1}{2}$ The IF-GOTO (THEN) statement format causes control to be passed to the statement whose number appears following GOTO if relational-expression is ture. If relational-expression is not true, control is passed sequentially to the next statement following the IF statement. The IF-GOSUB statement format causes control to be passed to the beginning of a subroutine whose statement number appears following GOSUB if relational-expression is true. If relationalexpression is not true, control is passed sequentially to the next statement following the IF statement. The IF-THEN statement format is a generalized form of the IF statement. Any statement, including an IF statement, may follow the THEN. A relational expression consists either of two arithmetic expressions and a relational operator or of two string expressions and a relational operator and has the form: expressionl relational operator expression2 The relational operators are: Symbol Meaning Example  $=$  Equal  $A = B$  $\lt$  Less than  $A \lt B$  $\lt$  = Less than or equal  $A \lt B$ > Greater than A>B

3-13

 $>$  =  $\qquad$  Greater than or equal  $A >$  = B  $\lt$ > Not equal  $A \lt B$ 

When relational operators are used to compare string expressions, strings are compared character-by-character until a difference isfound.

> IF "ABCDEF" = "ABCDEFG" THEN ..•  $IF$  "AB" = "AB" THEN ... IF "ABC"  $>$  "AB" IF "BAC" > "A" IF  $"D" > "AAAA"$

The branch then depends upon the values of the ASCII codes of the pair of characters which first differ. The higher ASCII code value indicates the greater string value. If one string has more characters than the other, (but they have a common prefix), the longer string is the greater of the two. To be equal both strings must have the same characters, in the same order, and be of the same length.

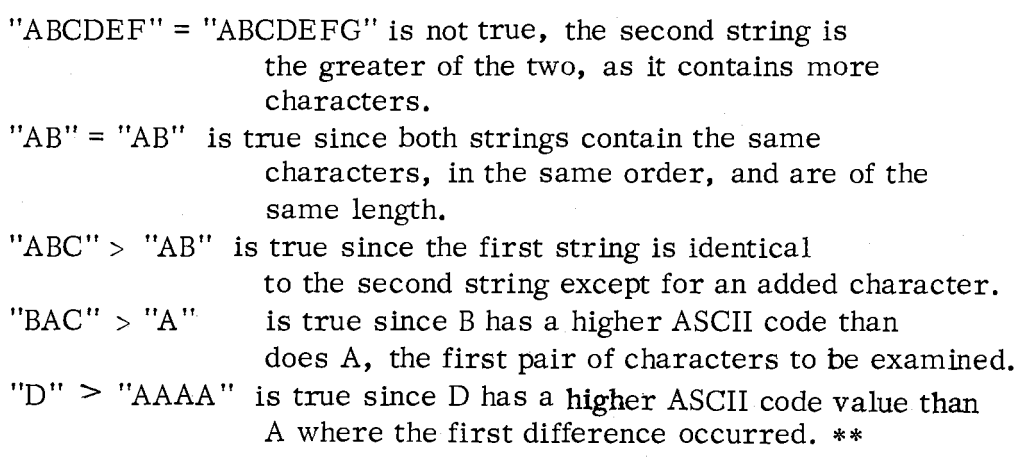

A numeric expression may be used in place of a relational expression following IF. The numeric expression is considered false if it has a value of 0 and is considered true in all other cases.

\*\* Note: The ASCII code value of D is 104; A's ASCII code value is 101.

# Examples:

100 IF  $X + Y = 0$  THEN 1000 150 IF.  $01 > = SQR(X)$  GO TO 410 200 IF A\$ < > "YES" GOSUB 650

Relational expressions, where values are compared to determine the truth value.

101 IF X+Y THEN 1000<br>151 IF ABS (X) GO TO 410

Numeric expressions that evaluate to zero or non -zero. All non -zero values are true. Note that statement **101** is the reverse of statement 100.

102 IF  $X+Y = 0$  THEN LET  $I = 0$ 

If  $X+Y=0$  is true, the LET statement is executed and control passes to the next statement in the program; if  $X+Y=0$  is false, the LET statement is not executed and control passes immediately to the next statement in the program.

152 IF X THEN IF  $.01 > = SQR(X)$  GO TO 410

The first IF checks the value of X. If it is zero, control passes to the next statement in the program. If it is not zero, the IF statement following THEN is executed and control passes to the next statement in the program or to the statement 410, depending upon the value of the square root of X.

#### INPUT

Format:

#### INPUT variable -list

where: variable-list can contain arithmetic variables, array elements, string variables, and string literals.

Purpose:

To input values for variables and string variables at run time from the user's termjnal. The usage of the INPUT statement (without containing a string literal) contains a list of variable names and/or string variable names separated from each other by commas:

55 INPUT A, B, C  $\lambda$ 60 INPUT P\$:  $\lambda$ 70 INPUT D, S\$, A\$(1,4),  $\vert \rangle$ 

The INPUT statements are all terminated with a carriage return and may be written with a semi-colon preceding the carriage return (i.e., statement number 60). Arithmetic and string variables may be interspersed within the variable list of the INPUT statement (i. e., statement number 70).

When an INPUT statement containing no string literal is executed, the BASIC system types ? at the terminal, requesting data for the variables. (When string literals occur, they replace the question mark prompt. These are discussed later within this section.) An example of passing data to BASIC in response to question mark prompts is:

```
55 INPUT A, B, C \overline{\smash{)}\smash{}}60 INPUT P$: \sqrt{ }70 INPUT D, S$, A$(1,4), \vert \rangleRUN)
? 10 ) ? 25 ) ? 33 ) 
? ABCDEFG ) ? 123 ) ? AMOUNT) ? ITEM) ? 456 )
```
The first three items input by the user were separated by carriage returns (10, 25, and 33); and since statement number 55 ended with a carriage return, a carriage return/line feed occurred before executing statement number 60. Input for statement number 60 (INPUT P\$) is a string which was also terminated by a carriage return, but, because statement number 60 ended with a semicolon, statement number 70's request for input was continued on the same line as the input received in response to statement number 60.

Purpose: The programmer types the list of data values fpr input immediately following the ?. Each datum is delimited from the next by either a carriage return (as in our example) or by a comma. If a semicolon appears at the end of an INPUT Statement a carriage return/ line feed will not occur after the last inputted item in response to that statement. But, if there is no semicolon at the end of the INPUT statement, a carriage return/line feed will occur before the next statement is executed. The data list typed in response to the INPUT statement must match the variable list in both type of datum and number of data items. The last data value input by the user in response to a INPUT statement must be terminated by a carriage return.

> Character strings in the data list may optionally be enclosed within quotation marks. Character strings may include any characters including digits and angle bracket delimiters enclosing the decimal equivalent of an ASCII character. Since a datum is delimited by commas and carriage returns, a comma or carriage return cannot be a part of the character string unless the character string is not enclosed within quotation marks, leading blanks will be ignored on input:

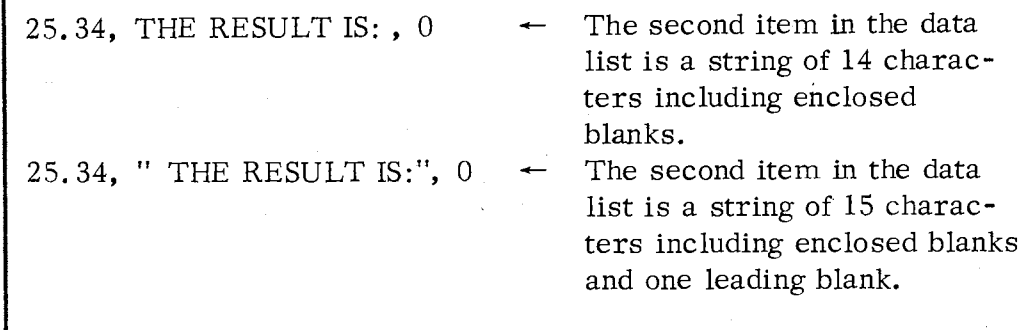

Pressing carriage return during typing of the data list does not cause an actual carriage return; it merely signals BASIC that a value has been terminated. If the return is pressed and BASIC does not have enough values to fill the input list, the BASIC system types: ? and sounds the teletype bell. The programmer can then add the needed values to the list.

If the data list contains an error detected by the system, for example, a string value for a numeric value, the BASIC system

#### Purpose:

types:  $\setminus$  ? after which the programmer can type the correct value. During the typing of the data list, the programmer may use the line erase (SHIFT L) or character erase (RUBOUT) to correct errors within his list.

It is useful to precede the INPUT statement in the  $\tilde{\mathbf{y}}$  ogram with a PRINT statement containing a string that will clarify for the user at the teletype which variables the values are requested for.

40 PRINT "VALUES FOR A, B, C"

 $\leftarrow$  string within quotation marks will be printed on line before BASIC

50 INPUT A, B, C

String literals may be utilized in the INPUT statement to print these prompts; thus the above example could have been written as:

50 INPUT "VALUES FOR A, B, C ",A, B, C

If an INPUT statement is incorporated into a continuous loop, the programmer can terminate program execution but pressing the ESC key.

INPUT Examples:

10 DIM A\$(10), B\$(lO) 20 INPUT Z, A\$, X, B\$ 30 PRINT A\$, B\$ 40 PRINT Z, X  $RUN$ ) ? 2. 55 ) ? "TEST" ) ? 34 ) ? "ITESTOK" ) TEST ITESTOK<br>2.55 34 2.55

BASIC Printout; data list separated by carriage returns.

10 DIM A\$(10), B\$(10) 20 INPUT Z, A\$, X, B\$ 30 PRINT A\$, B\$ 40 PRINT Z, X  $RUN$ )  $?2.55$  , TEST ,  $34$  , "ITESTOK"  $\rangle$ TEST 2.55 RUN) **ITESTOK** 34 BASIC Printout; data list separated by commas. ? 2.55 ? "TEST" ? "STRING"  $\setminus$  ?34, "ITESTOK " ) TEST ITESTOK 2.55 34 BASIC Printout (Note: the third item in the data list, the user tried to input a string (STRING) in the place of a required number. Basic types  $\setminus$  ?. The user merely retyped the correct numeric value and the final string value. ) 10 DIM A\$(10), B\$(1O) 20 INPUT Z, X, A\$, B\$ ; 30 PRINT A\$, B\$ 40 PRINT Z, X RUN)  $? 2.55$ , STRING \ ? 34, "STRING", TEST STRING TEST<br>2.55  $34$ \.. **I " BASIC Printout BASIC Printout** (Note: the second item in the data list is a string in place of the required number. BASIC types  $\setminus$  ? after which the programmer typed the correct numeric value. )

20 INPUT "VALUES OF X, Y, Z", X, Y, Z  $\leftarrow$  Informs user as to  $RUN$ ) VALUES OF X, Y, Z 2.5, -44.1, .5

requested values.

 $\leftarrow$  user supplies 3 values.

 $\leftarrow$  Each INPUT statement contains one variable in list.

10 PRINT "VALUES OF X, Y, Z" 20 INPUT X 30 INPUT Y 40 INPUT Z  $RUN$ ) VALUES OF X, Y, Z  $?2.5$ ,  $-44.1$ ,  $.5$ 

10 PRINT "VALUES OF X, Y, Z"; 20 INPUT X 30 INPUT Y 40 INPUT Z  $RUN$ ) VALUES OF X, Y, Z  $?$  2.5  $\overline{\phantom{0}}$  $? -44.5$  $? \t .5$ 

 $\leftarrow$  Error message will result since only one value (X) is expected.

 $\leftarrow$  Data list separated by carriage return.

0005 DIM G\$(8) 0010 PRINT "FAHRENHEIT"; 0020 INPUT F, G\$; 0030 LET C = (F-32)\*5/9 0040 PRINT "CENTIGRADE = " $C$ ,  $G$ \$ 0050 PRINT 0060 GOTO 0010 RUN $\lambda$ FAHRENHEIT  $? 32$ , "FOR  $F = 32$ " FAHRENHEIT  $?50$ , "FOR F =  $50$ " FAHRENHEIT? (user presses ESC) STOP AT 0020

CENTIGRADE =  $0$  FOR F = 32 CENTIGRADE =  $10$  FOR F =  $50$ 

# ASSIGNMENT STATEMENT (LET)

Format:

variable = expression

LET variable = expression

Purpose: To evaluate expression and assign the value to variable.

> String expressions may be assigned to string variables, and arithmetic expressions may be assigned to arithmetic variables.

The variable may be subscripted.

Use of the mnemonic LET is optional.

Examples:

10 LET  $A = 4.17 + G$  $40 X = X+Y+3.5$ 

80 LET  $W7 = ((W-X) + 4.3) * SQR(Z-A)/B$ 

90 J(I, INT(K/10)) =  $\text{COS}(\text{FNA}(K+I))$ 

100 DIM A\$(lO), B\$(10), C\$(20), D\$(lO) 140 LET  $AS = "NOWLED"$ 150 B\$ = "TIME"  $160 \text{ C}\$  = A\, " IS THE ", B\\pm  $\leftarrow$  string concatenation 170 LET  $D\$  = A $(1, 2)$ , B $(1, 1)$ , ''u'', B $(3, 4)$   $\leftarrow$  string concatenation. A\$ contains NOW B\$ contains TIME C\$ contains NOW IS THE TIME D\$ contains NOT ME

NEW

Format:

Purpose:

**NEW** 

The NEW statement clears all currently loaded statements and variables, and closes any open channels. It is usual to give this statement before beginning input processing of a new current program. This statement can be the last executable statement within the current program; thereby, after executing the program, and printing out all results, the program will be immediately cleared from memory. This statement, in conjunction with ON ERR or ON ESC statements, can be used to prevent unauthorized reading of a program. (More elaborate techniques can be used to check a user password upon detection of an ESC or ERR to decide if read access should be permitted. )

# Examples:

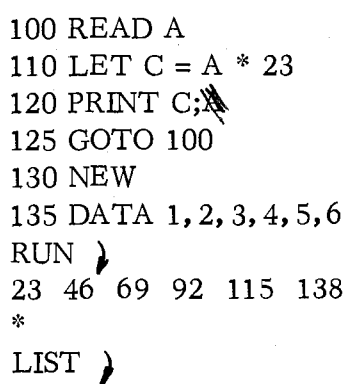

### ;MEMORY HAS BEEN CLEARED.

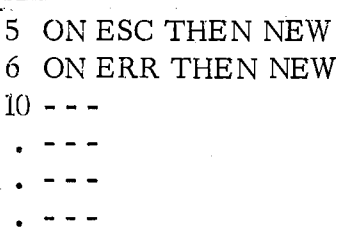

Format:

ON

ON expression GO TO statement number list ON expression THEN statement number list ON expression GOSUB statement number list ON ERR THEN statement ON ESC THEN statement

Purpose:

The ON statement as specified in the first three statement formats, is written for the purpose of providing several possible transfer points. The statement to which transfer will be made depends upon the evaluation of expression. The value of expression must correspond to the sequence number within the list of one of the statement numbers.

If expression does not evaluate to an integer, it is truncated to an integer by the INT function.

If expression evaluates to an integer that is greater than the sequence number of the last statement number in the list or that is less than or equal to zero, the ON statement is ignored and control passes to the next statement. .

ON-GOTO and ON-THEN are equivalent formats. ON-GOSUB must contain a list of statement numbers, each of which represents the start of a subroutine within the program. '

ON ERR THEN will, when an error results from the execution of the program, execute statement. statement may be any legal Extended BASIC statement. ON ESC THEN will, when the user hits the ESC key, execute statement; statement may be any legal statement. If the ON ESC statement does not execute a GOTO, then control will eventually return to the user's program at the last line executed before the escape was typed.

# Examples:

ON M-5 GOTO 500, 75, 1000

If M-5 does not evaluate to 1, 2, or 3, the statement is ignored. If M-5 evaluates to 1, transfer is made to statement  $500$ ; if the expression evaluates to 2, transfer

## ON (Continued)

is made to statement 75, and if the value is 3, transfer is made to statement 1000.

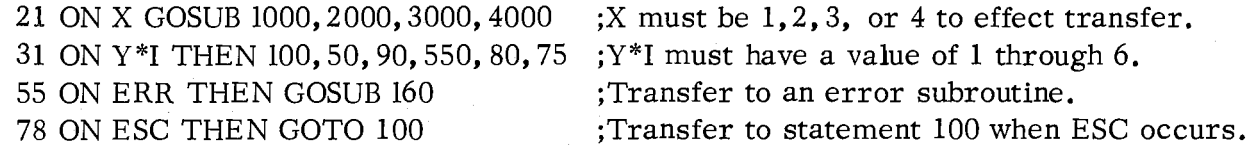

Note: Caution must be exercised with use of the ON ESC THEN statement. Usually, if the user presses ESC, it indicates to the system that whatever is occurring must stop. If a program is executing, execution will cease; if data is being output, output will cease. But, with the use of the ON ESC THEN statement, instead of halting, the system transfers control to the statement appearing within the ON ESC THEN statement.

As an example, assume that the user includes the statement 100 ON ESC THEN PRINT X, Y, Z in his program. When the user presses ESC during program execution, program execution does not cease; instead, control passes to statement 100 and the values of X, Y, and Z will be printed. Control continues in the program as if line 100 were never executed, that is, in the example below control continues at line 141 if line 140 were the last to complete before the escape is processed.

100 ON ESC THEN PRINT X, Y, Z 1·10 PRINT X 141  $Y = Z$ 

In order to stop the execution of a program when using the ON ESC THEN statement, a statement must appear in the program after the ON ESC THEN statement which will instruct the system to stop. (For example, a STOP statement or an ON ESC THEN STUr statement). The latter will also restore normal use of the ESC key.

In the example following, execution of one of the RETURN statements will return control not to statement 30 but to the statement following the last to complete execution after the escape key was struck.

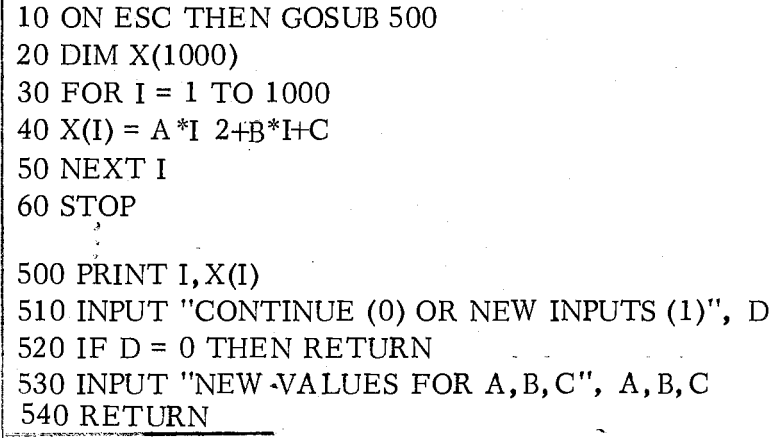

## PRINT or ;

Format:

# PRINT expression list

### expression list

where:

expression list is a list of numeric variables, subscripted variables, arithmetic expressions, string literals, and string variables.

PRINT and; are equivalent statement forms.

Purpose:

To output current values for any expressions and variables appearing in the expression list of the PRINT statement, and to output verbatim text for any string literals in the expression list.

Output Formatting:

The PRINT statement allows the user to either control output formatting or to accept default formatting.

## Number Representation

Any real or integer number which can be represented as six digits \*\* and a decimal point is printed out without using exponential form. A minus sign is printed if the number is negative; a space is left before a positive number. All other numbers are printed in the format:

# $[-] \underline{n[} . ] mmnnE+ e[e]$

where: n is a digit

E indicates exponentiation.

<sup>~</sup>is a digit of the exponent.

[] square brackets indicate optional parts of the number.

If the number is positive, the sign position is left blank.

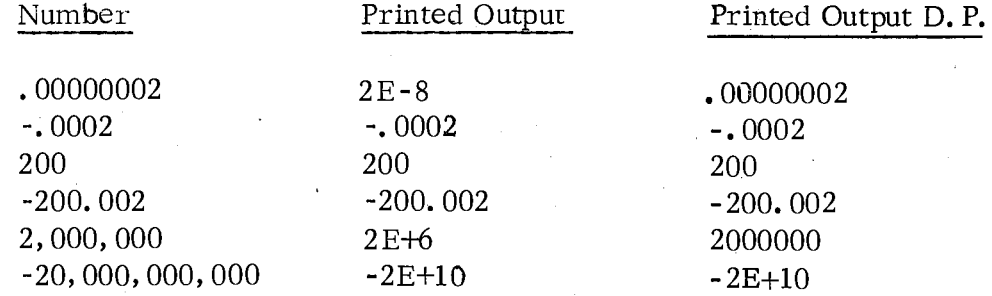

\*\* Eight digits for double precision, see Appendix F, and pages  $2-1$ ,  $2-2$ .

# Zone Spacing of Output (,)

The terminal line is divided into zones. By default, each zone is set to 14 spaces, which is a typical spacing for a 72 -character teletypewriter:

o 14 28 42 56 (14-space zone, allowing 5 columns of data to be output on a 72 -character teletypewriter. )

The user can set the number of spaces per zone at the beginning of a console session, or at any time during the console session by means of the keyboard command,  $(\text{TAB})$  which is described on page 6-16. The zone may be set in the range from one character up to the limit of the page width of the terminal device.

A comma between items in the expression list of the PRINT statement indicates "space to the next zone." If the last print zone has been filled, the next value is printed in the first print zone of the next line.

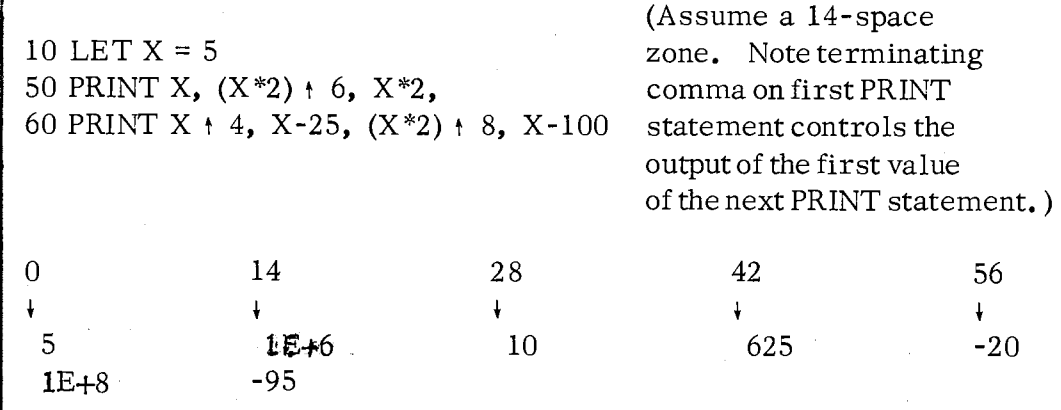

When an output value is longer than a single zone, for example, a long character string, the teletype is spaced to the next free zone to print the next value.

10 LET X = 25 20 PRINT "THE SQUARE ROOT OF X IS:", SQR(X) o 14 ~ ~ THE SQUARE ROOT OF X IS 28 ~ 5 position value

 $TAB =$ 

# Compact Spacing of Output

The user can obtain more compact output by use of the semicolon between list items. It inhibits spacing to a print zone, leaving only a single space between values output for list items. Note that like the comma, a semicolon at the end of a PRINT statemen will determine the position of the first value of the next PRINT statement.

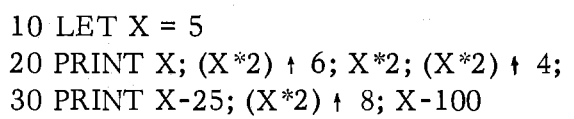

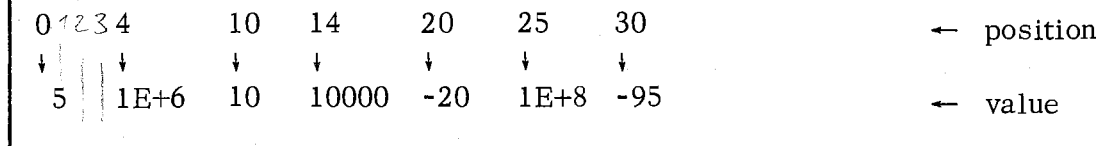

# Spacing to the Next Line

If there is no comma or semicolon terminating the last item of the list of a PRINT statement, the edited output will be followed by a line feed/carriage return so that the next PRINT statement will begin printing on the next line.

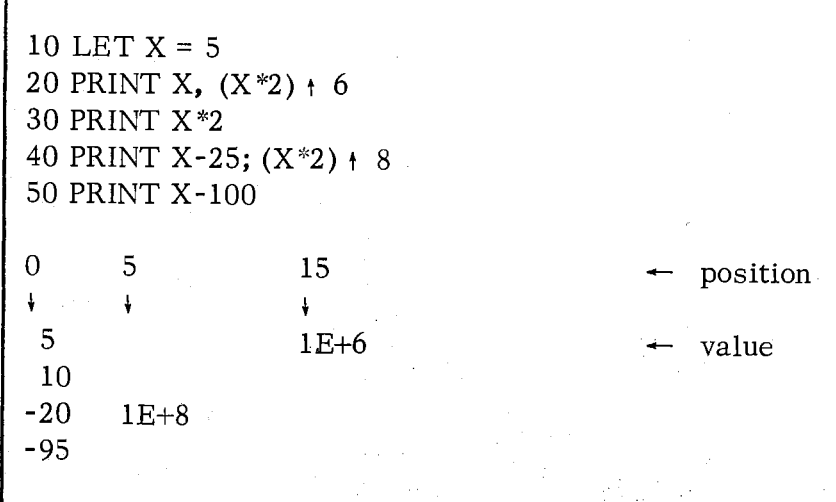

# Tabulation

Output Formatting: (Continued)

It is possible to tabulate to a particular character position to output a value using the TAB function:

TAB (expression)

where: expression evaluates to an integer representing the character position to begin output of the next list item following the TAB function. The TAB function only tabulates to the given position if the carriage is not set beyond the desired character position. If the expression in the TAB function evaluates to a number greater than the carriage length, the expression is reduced modulo carriage length. If expression evaluates to zero,  $TAB(0)$ causes a carraige return.

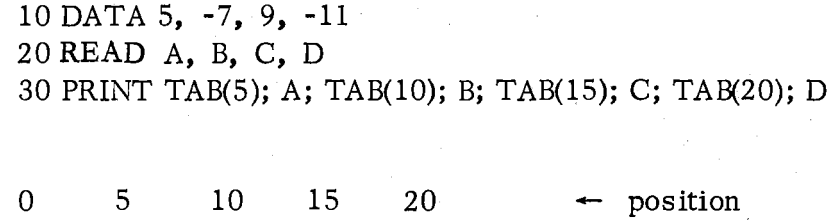

 $\ddot{\bullet}$ -11

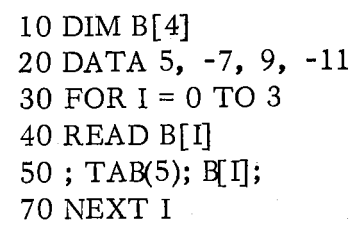

~ -7

~ 9

~

 $\downarrow$ 5

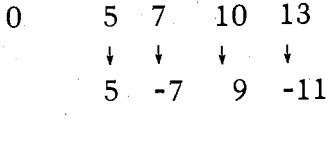

Note that the TAB function only affects the first array value, since the TAB function is only effective at its first encounter.

- value
# PRINT or ; (Continued)

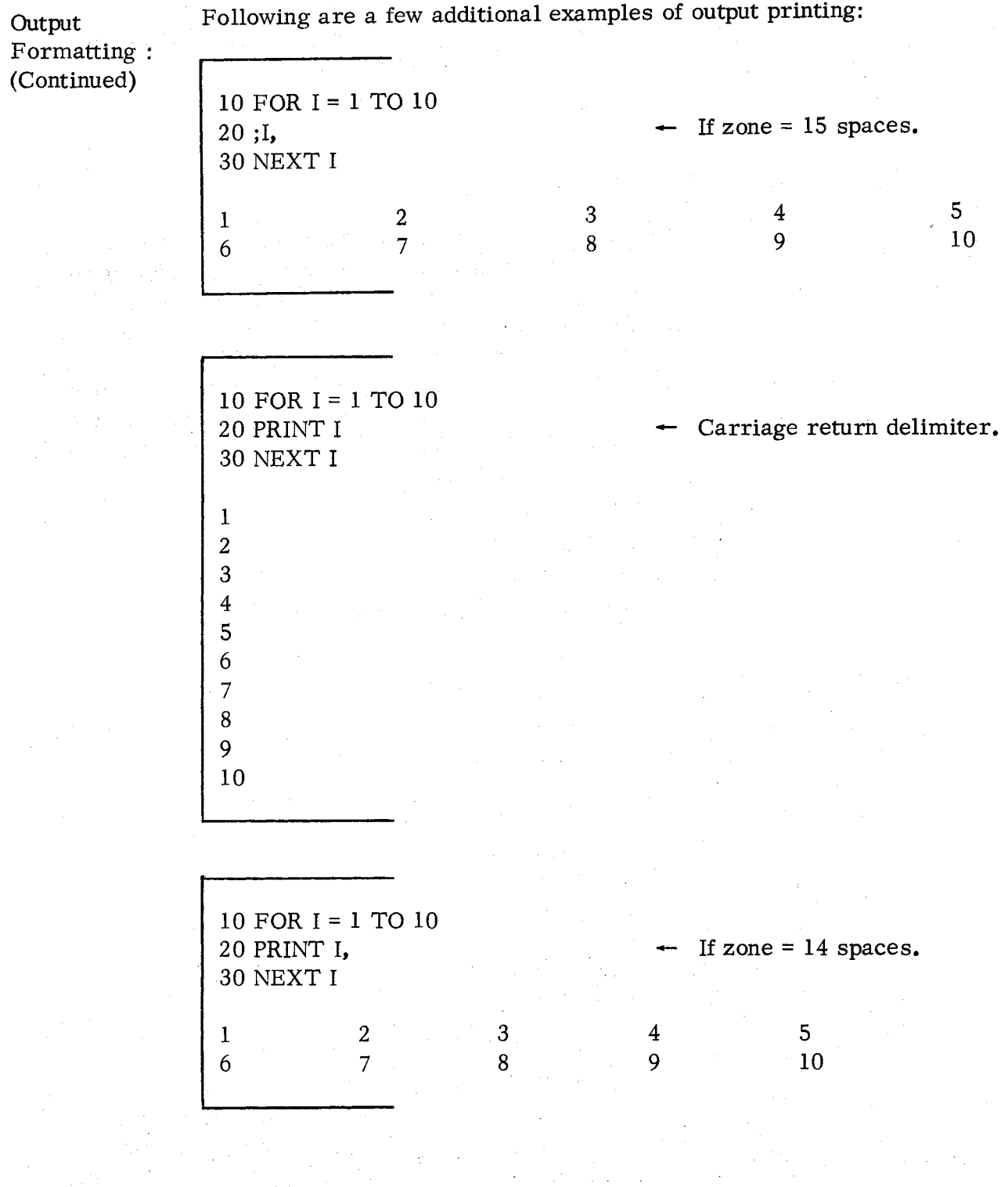

3-29

#### PRINT OR ; (Continued)

#### String Variables

String expressions may be printed by the use of the PRINT statement.

10 DIM A\$(25), B\$(25) 20 LET  $A\$  = "IF X IS - " 30 LET  $BS = "THEN X SQUARED IS - "$ 40 READ X 50 LET  $C = X + 2$ 60 PRINT  $A\$ ;X;B\;C 70 GOTO 40 80 DATA 5, 10, 15, 20, 25  $RUN$   $\sum$ IF X IS - 5 THEN X SQUARED IS - 25 IF X IS - 10 THEN X SQUARED IS - 100 IF X IS -  $\,$  15 THEN X SQUARED IS -  $\,$  225  $\,$ IF X IS - 20 THEN X SQUARED IS -  $400$ IF X IS - 25 THEN X SQUARED IS - 625

10 DIM A\$(25), B\$(25) 20 LET  $A$ = "ABCDEF"$ 30 LET B\$ = "GHIJKLM" 40 PRINT A\$, B\$ . RUN) ABCDEFGHIJKLM

#### PRINT USING

Format: PRINT USING format-string; expression-list

where: expression-list is a list of numeric variables, subscripted variables, arithmetic expressions, string literals, and string variables.

> format-string maybe a string literal or a previously defined string variable, specifying formats of the fields in which the value of each of the expressions in the list is to be output.

Purpose: To output current values for any expressions and variables appearing in the expression list of the PRINT USING statement in accordance with the field formats specified by format-string.

Formatting Rules and Examples:

- 1. Since the output field formats are specified by format-string, all formatting conventions used in the PRINT statement (TAB function, comma, and semicolon) are ignored within expression-list. However, any comma or semicolon terminating the expression-list will follow PRINT statement conventions.
- 2. Within string-expression, a number of format fields and string literals for output may appear. One or more format fields may be given in format-string; a format field is made up of combinations of the following characters:

 $+ - +$  . . \$

The special format field characters may appear as part of string literals within format - string as well as in format fields. BASIC differentiates format Helds from string literals by the characters that appear in format fields. For example:

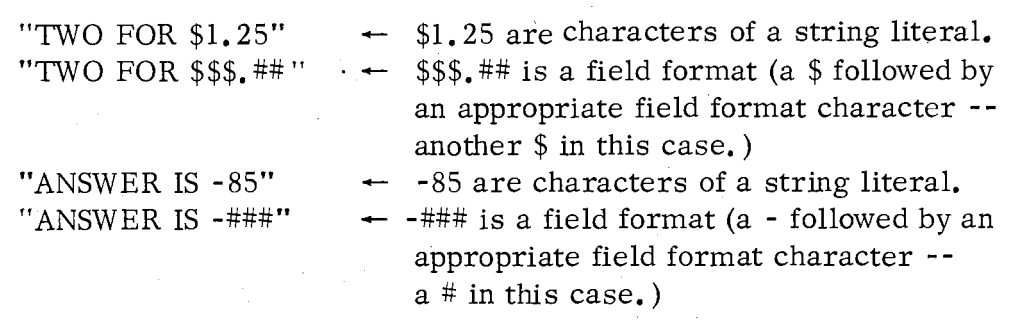

3. The format fields may be specified in format-string by referencing a previously defined string variable; for example:

5 DIM S\$(10) 10 LET  $S\$  = "##. ## " 20 PRINT USING S\$, 1. 5, 2

4.. A format field is terminated by the appearance of the first non-format field character.

"###### $\Delta$ FOR  $\Delta$  \$\$###. ## format string format field literal field field terminator ( $\Delta$  represents a space)

- 5. String literals may appear in the expression list of the PRINT USING statement and will be superimposed on a field format in the following manner:
	- a. Each character of the string replaces a single format field character, which may be anyone of the format field characters.
	- b. Strings are left justified in the format field, with a fill of spaces if necessary.
	- c. If the number of characters in the string is greater than the number of characters in the field format, the string will be truncated.

PRINT USING "###, ###, ##", "TEST", "CHARACTER", "SEVENTY-FIVE"

TESTAAAAACHARACTERASEVENTY-FI

(where: each  $\triangle$  represents a space)

5. When there are more expressions in the expression list than field formats in string-expression, the existing formats will be used repetitively.

"#### @ \$###. ## PE R ###"

The first, fourth, seventh, etc., expressions in the list will be formatted using the field format ####.

The second, fifth, eighth, etc., expressions in the list will be formatted using the field format \$###. ##.

The third, sixth, ninth, etc., expressions in the list will be formatted using the field format ###.

The embedded blanks, @ sign, and PER are string literals.

10 PRINT USING "A[#] $\triangle = \triangle$ ##.#", I, A[I]

 $A[1] = 17.9$   $\leftarrow$  possible output; number of expressions in the list equals the number of field formats.

5 PRINT USING  $"$ ###.  $#$ # $\triangle$ ", I, A, B

 $\triangle\triangle1$ .00 $\triangle\triangle17$ .90 $\triangle\triangle25$ .77 $\triangle$ 

 $\leftarrow$  possible output; number of expressions in the list exceeds the number of field formats.

6. The special characters:

 $+$  - #, . \$

is s

are used in formatting numeric output as follows:

a. Digit Representation (#)

For each  $#$  in the field format, a digit (0-9) is substituted.

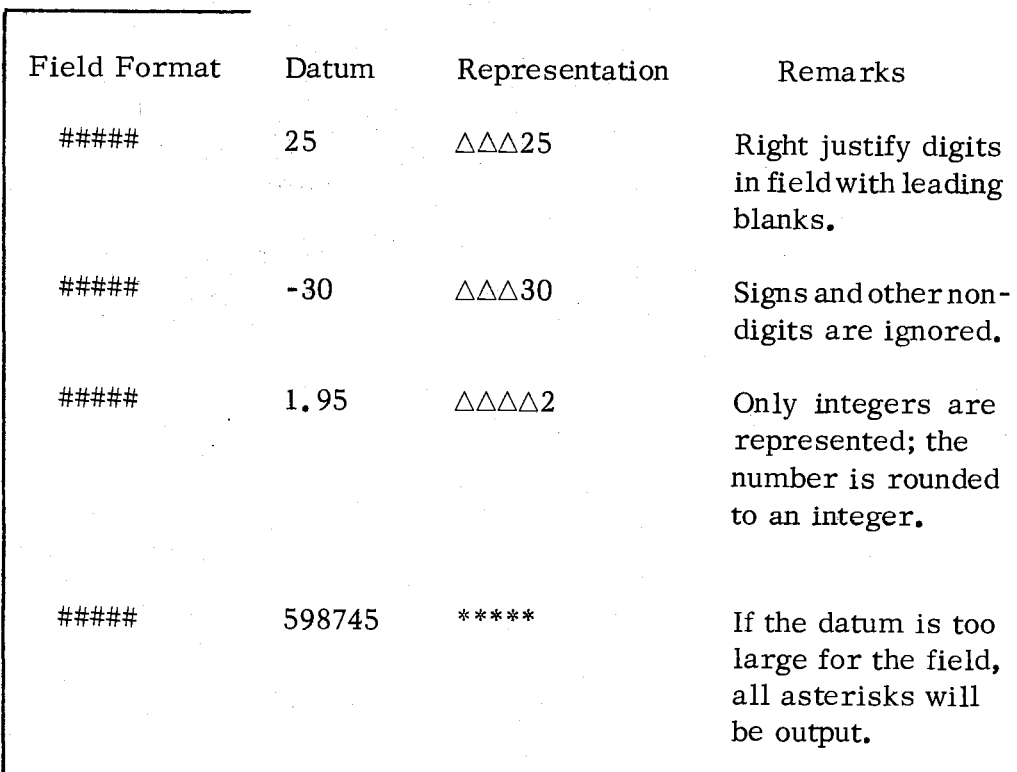

### b. Decimal Point (. )

The decimal position indicator (.) places a decimal point within the string of digits in the fixed character position in which it appears. Digit positions (#) following the decimal point will be filled; no blank spaces are left in these digit positions. Where the datum contains more fractional digits than the field format decimal indicator allows, the fraction will be rounded to the limits of the field. When the datum contains less digits to the right of the decimal than ther are # positions in the format string, zeroes are output to fill out the format field.

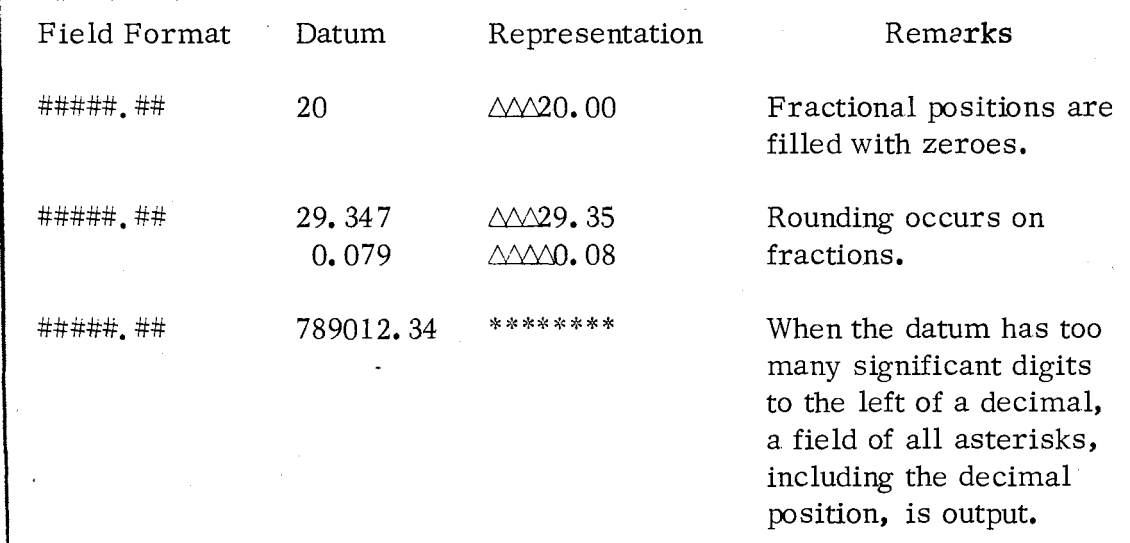

#### c. Fixed Sign  $(+ or -)$

A fixed'sign character appears as a single plus (+) or minus (-) sign in either the first character position in the format field or the last character position in the format field. The signs have the following effect:

- + prints a + in the given field position if the datum is positive and prints  $a - in$  the given field position if the datum is negative.
- prints a in the given field position if the datum is negative and leaves a blank space in that field position if the datum is positive.

When a fixed sign is used, any leading zeroes appearing in the datum will be replaced by blanks, except for a single leading zero immediately preceding a decimal point.

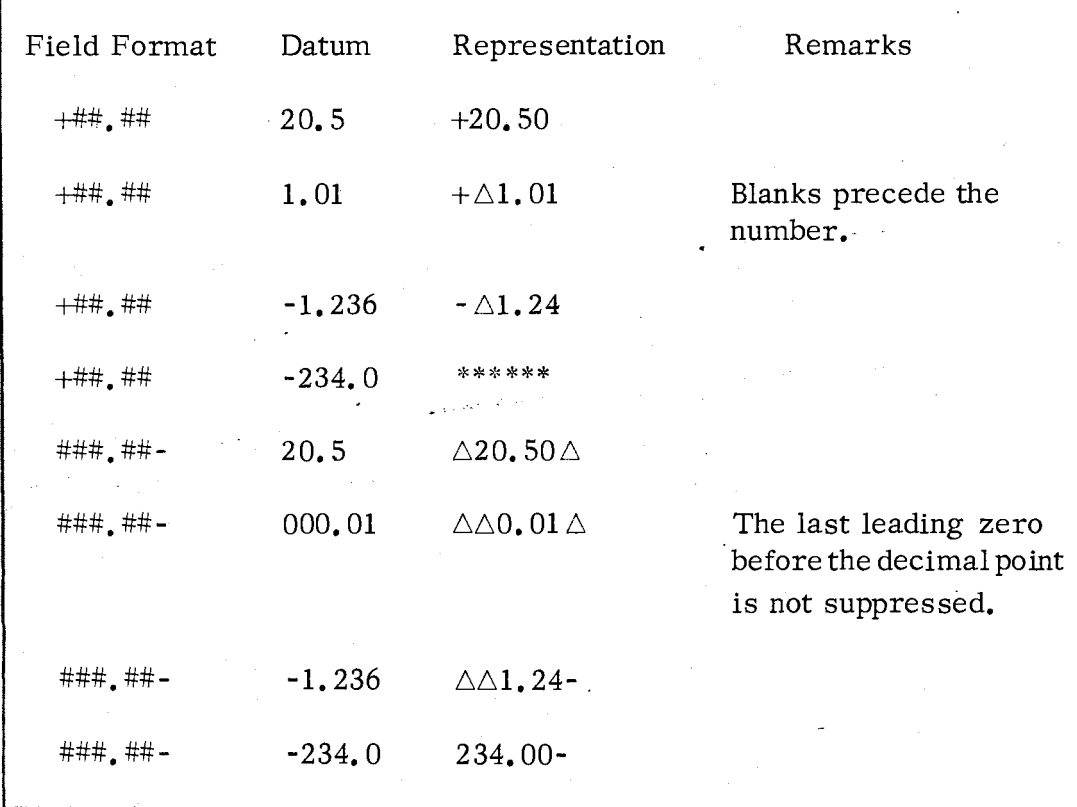

#### d. Floating Sign  $(+ \ldots$  or  $-\ldots)$

A floating sign appears as the first two (or more) signs in the field format. Floating positive  $(+)$  outputs either a plus or minus sign immediately preceding the datum; floating negative (--) outputs either a blank space or minus sign immediately preceding the datum.

Positions occupied in the field format by the second sign and any additional signs can be used for numeric positions in the datum without field overflow occurring as shown in some of the examples.

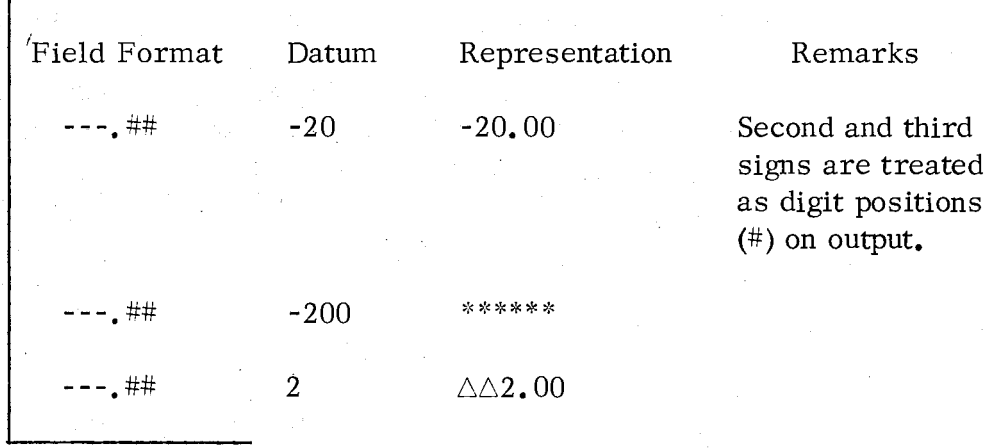

Either a floating sign or a floating \$ sign (see section f.) can be used but not both.

#### e. Fixed \$ Sign (\$)

A fixed \$ sign appears as either the first character or second character in the string, causing a \$ to be placed in that character position. The \$ may appear as the second character if it is preceded by a fixed sign. A fixed \$ causes leading zeroes in the datum to be replaced by blanks.

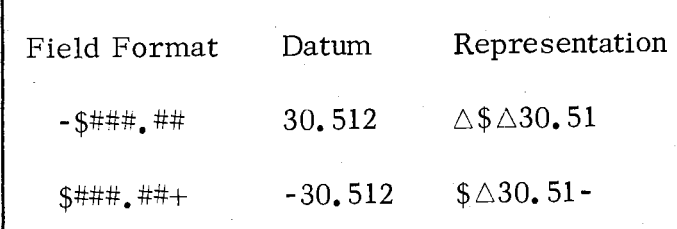

# f. Floating  $\frac{25}{3}$  Fign ( $\frac{25}{3}$ ...)

A floating \$ consists of at least two \$ characters beginning at either the first or second character position in the string, and causing a \$ sign to be placed in the character position immediately preceding the first digit.

If the floating \$ sign begins in the second character position of the string, it is preceded by a fixed sign  $(+ or -)$ .

Only one floating character (sign or \$) is permitted in a given field.

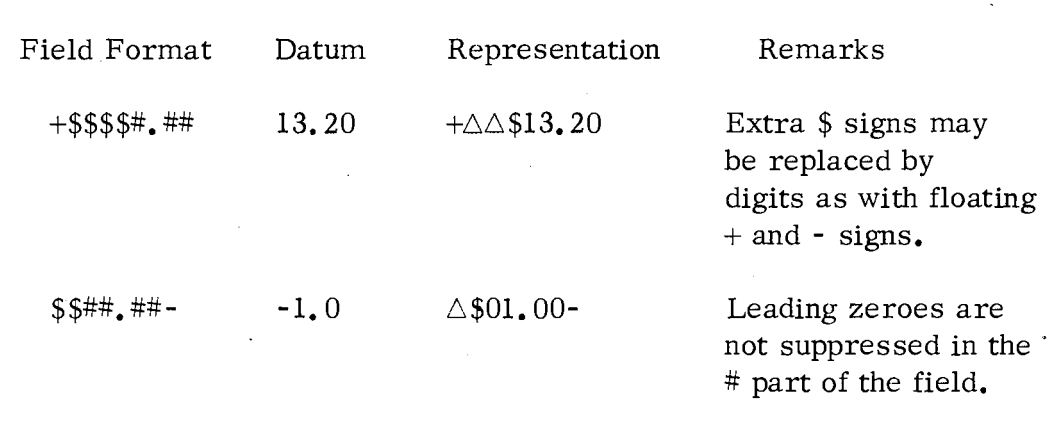

# g. Separator (, )

The separator (,) places a comma within a string of digits in the fixed character position in which it appears in the field format. However, if the comma would be output in a field of suppressed leading zeroes (blanks), a blank space will be output in the comma's position.

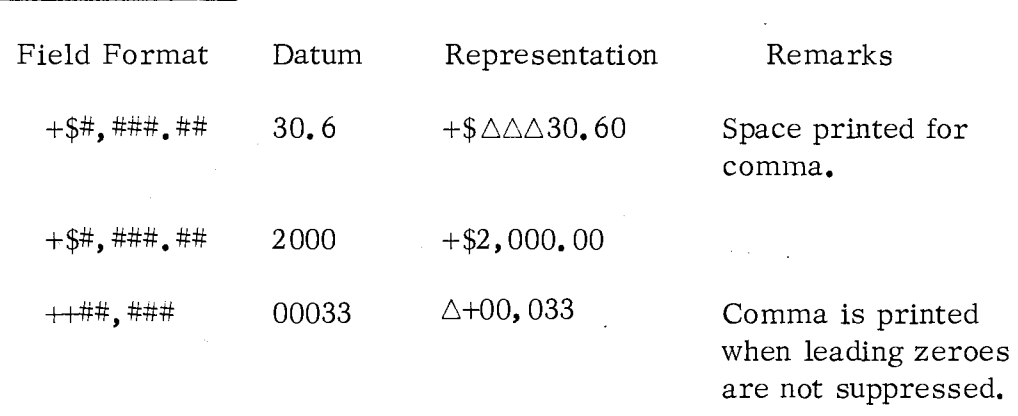

#### h. Exponent Indicator († )

Г

Four consecutive arrows ( $t$ ttt) are required to indicate an exponent field and will be filled by E+nn, where each n is a digit.

If the exponent field does not contain four up arrows, a run -time error will result.

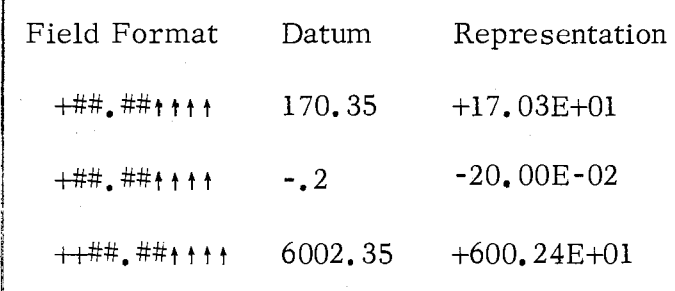

#### RANDOMIZE

# Format: RANDOMIZE

Purpose: The RANDOMIZE statement is used when the programmer wishes the random number generator to calculate different random numbers each time it is used. When the RANDOMIZE statement is executed, it will cause the RND function to choose a random starting value, so that a program which is run twice will give different results.

Example:

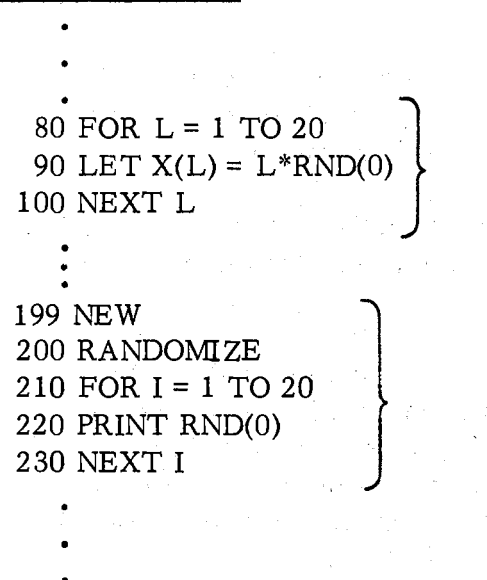

Within the program, the random number generator is used in calculations.

When statements 210 through 230 are executed the random number generator will generate different number than those used in the calculations performed by statement numbers 80 through 100.

Note: If the user should wish to use the same random numbers within his program or within two different programs, the user should not use the RANDOMIZE statement. By merely issuing the RUN command, the BASIC system will reinitialize the random number generator to a fixed start point.

#### READ AND DATA

READ

Format:

READ variable list

where: variable list can contain arithmetic variables, array elements and string variables.

Purpose:

To read values from the data block into variables listed in the READ statement.

The order in which variables appear in the READ statement is the order in which values for the variables are retrieved from the data block.

Values appearing in all DATA statements in a' program are stored, before a program is executed, into a single data block for use as values of variables in the READ statement.

Normally, READ statements are placedin the program at those points at which data is to be manipulated, while DATA statements may be placed anywhere.

A pointer is moved to each consecutive value in the data block as values are retrieved for variables in READ statements. If the number of variables in the READ statement exceeds the number of values in the data block, an "out of data" error message is printed. The RESTORE statement can be used to reset the pointer to the beginning of the data block.

The type of variable in the list of the READ statement must match the corresponding value in the list of the DATA statement. An attempt to read an arithmetic value with a string variable will result in an error message.

READ AND DATA (Continued)

DATA

Format:

DATA constant list

Purpose: To provide values to be read into variables appearing in READ statements.

Numbers and string literals may appear in DATA statements.

Each number or string literal is separated from the next datum by a comma.

DATA is a non-executable statement. The values appearing in the DATA statement or statements are read into a single data block before the program is run. The values in the data block are ordered from the data statements by line number, and within a data statement from left to right.

Examples of READ and DATA

```
150 READ X, Y, Z 
200 READ A 
250 FOR I = 0 TO 10 
255 READ B(I) 
260 NEXT I 
400 DATA 4.2, 7.5, 25.1, -1, .1, .01, .001, .0001 
450 DATA.2, .02, .002, .0002, .015, .025, .3, .03, .003
```
The first three data values are read for  $X$ ,  $Y$ , and  $Z$  respectively. The value  $-1$ is read into A. The next eleven values, .1 through. 3, are read into the eleven elements of array B. This ordering holds true even if statement  $450$  is entered before statement 400.

#### READ AND DATA (Continued)

Examples of READ and DATA (Continued)

100 READ A, B, C 300 GO TO 100 500 DATA 1, 10, .333 510 DATA -1, 1, .555 520 DATA 0, -1, .1

Each series of data values, contained in the three DATA statements will, in turn, be read into variables A, B, C.

50 READ A, A\$, B, B\$, C 550 DATA 1, "TIME:", 10.5, "TEMPERATURE :", 43

Numeric values in the DATA statement correspond to numeric variables in the READ statement; string constants correspond to string variables.

REM

Format:

#### REM text comment

Purpose:

To insert explanatory comments within a program. The text following REM is stored before the program is run and is reproduced exactly as it appears in the statement when a listing of the program is printed. Although the REM statement is non -executable, note that storage space is required for the text.

#### Example:

100 REM PROGRAM TO FIND COMPOUND INTEREST

#### RESTORE

Format: RESTORE

a sa Sila

Purpose: To permit reuse of the data block. RESTORE sets the data block pointer to the first value in the data block. The next READ statement following execution of a RESTORE statement will begin reading values from the start of the data block.

 $\mathcal{L}$ 

Example:

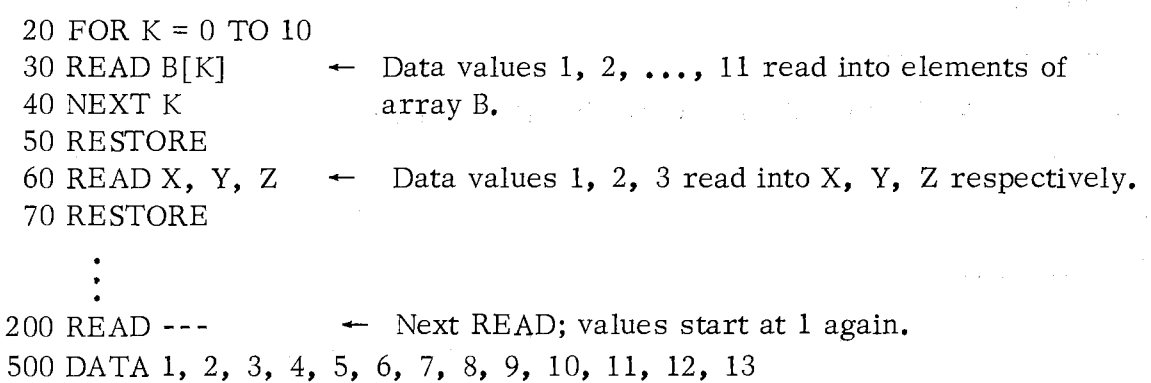

STOP

Format:

**STOP** 

Purpose: To halt the execution of a program at some point returning the user to keyboard mode. When STOP is encountered, the BASIC system will cease execution and type the message: .

STOP AT xxxx

where: xxxx is the line number of the STOP statement.

The system will wait for a keyboard command.

Example:

80 FOR  $K = 0$  TO  $M-1$ 90 LET  $X = B + K^*P$ 100 IF  $X-M*INT(X/M) = A$  THEN 130 105 NEXT K 110 PRINT "ERROR" 120 STOP  $\leftarrow$  Stop program if error occurs. 130 LET  $P = P^*M$ 

#### CHAPTER 4

#### MATRICES

#### MATRIX STATEMENTS

A special set of statements allows users to manipulate two-dimensional arrays as matrices. Matrix statements begin with the word MAT. Following is a list of the matrix statements available in BASIC.

#### Statement

#### Meaning

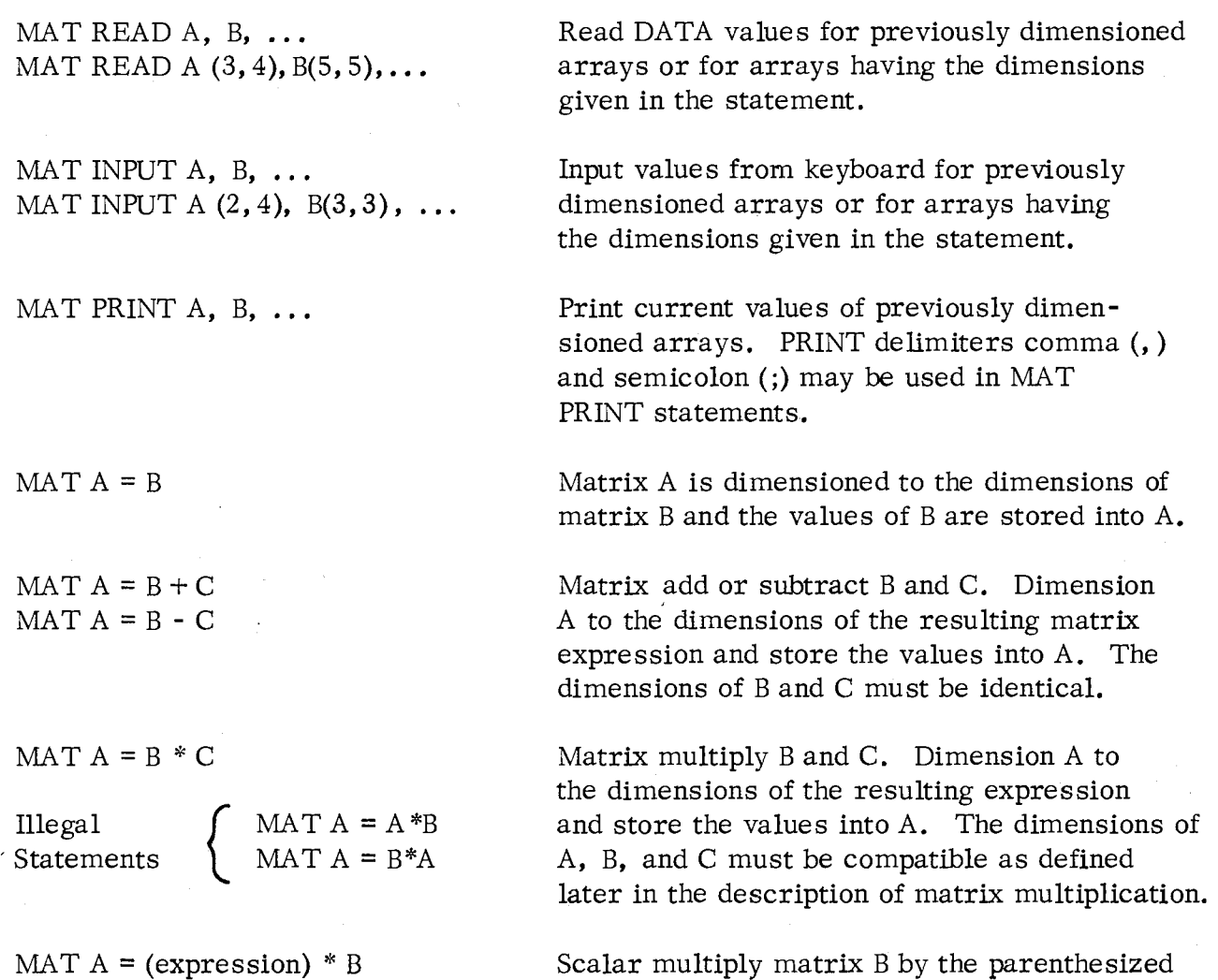

expression. Dimension A to the dimensions of the resulting expression and store the values into A.

 $\ddot{\phantom{a}}$ 

4-1

#### MATRIX STATEMENTS (Continued)

#### Statements

 $MAT A = INV(B)$ 

 $MAT A = TRN (B)$ 

 $MAT A = ZER$ 

 $MAT A = CON$ 

 $MAT A = IDN$ 

 $MAT A = ZER(3, 4)$  $MAT A = ZER (10)$ 

MAT  $A = CON(5, 6)$  $MAT A = CON (8)$ 

MAT  $A =$  IDN  $(2, 5)$  $MAT A = IDN (5)$ 

Statement: MAT  $A = TRN(A)$ 

Illegal

Meaning

Invert matrix B. Dimension A to the dimensions of the resulting expression and store the value of the inverse matrix into A. B must be a square matrix.

Transpose matrix B. Dimension A to the . dimensions of the resulting expression and store the values into A. A and B must be two distinct arrays.

Store zero matrix in A. A can be dimensioned in the statement. A single dimension produces a one-column matrix.

Store matrix of all ones in A. A may be dimensioned in the statement. A single dimension produces a one-column matrix.

Store the identity matrix in A. A can be dimensioned in the statement. A single dimension produces a one-column matrix.

The matrix file I/O statements are described in Chapter 5. They are:

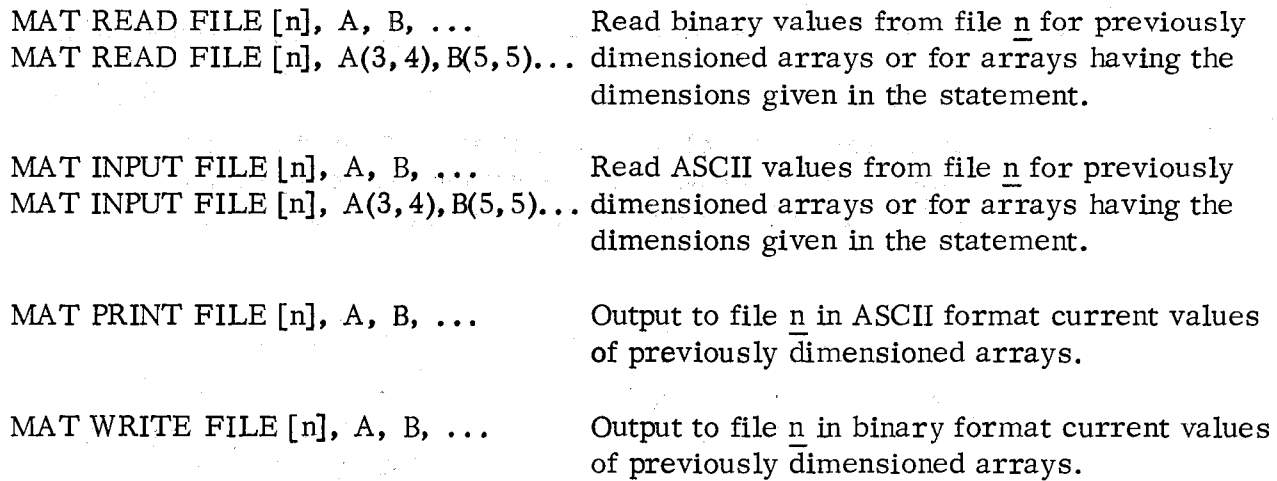

#### MATRIX SUBSCRIPTS

Caution should be observed when manipulating arrays as matrices. Matrices do not have zero subscripts. That portion of a previously declared array that has zero subscripts will be ignored. For example the following coding samples will produce identical printouts:

0010 DIM A[4, 4] 0020 FOR  $I = 0$  TO 4 0030 FOR  $= 0$  TO 4 0040 READ A[I, J] 0050 NEXT J 0060 NEXT I 0070 MAT PRINT A  $\leftarrow$  values stored in zero-subscript elements 0080 DATA 1, 1, 1, 1, 1, 2, 2, 2, 2, 2, 3, 3, 3, 3, 4, 4, 4, 4, 4, 5, 5, 5, 5, 5

25 values for array A

0010 DIM  $A[4,4]$ 0020 FOR I = I TO 4 0030 FOR  $= 1T04$ 0040 READ A[ $I,$  $\prod$ 0050 NEXT J 0060 NEXT I 0070 MAT PRINT A  $\leftarrow$  no values stored in zero-subscript elements 0080 DATA 2, 2, 2, 2, 3, 3, 3, 3, 4, 4, 4, 4, 5, 5, 5, 5,  $+16$  values for matrix A

In the first case data is stored into all locations of array A; in the second example data is stored only into those locations with non-zero subscripts. When the MAT PRINT statement is executed the following will be the result in both cases:

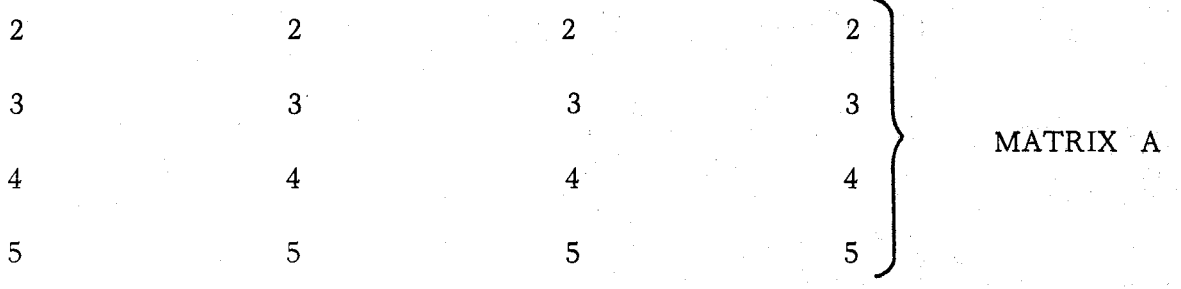

4-3·

#### MATRIX SUBS CRIPrS (Continued)

Like all BASIC arrays, matrix elements are stored by row in ascending locations in memory. A matrix dimensioned as

10 MAT READ (3,3)

 $\div$  first dimension represents rows and second dimension represents columns.

will be stored as:

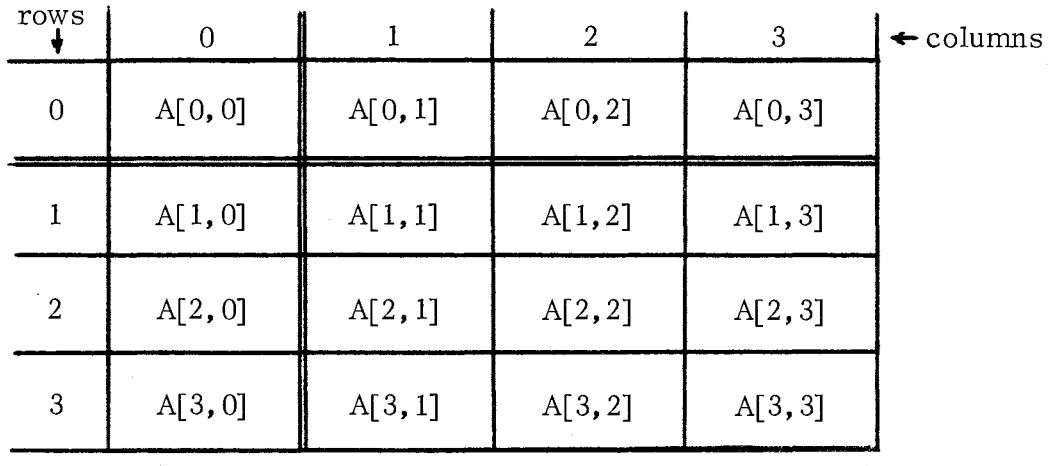

The elements would be stored in the following order:

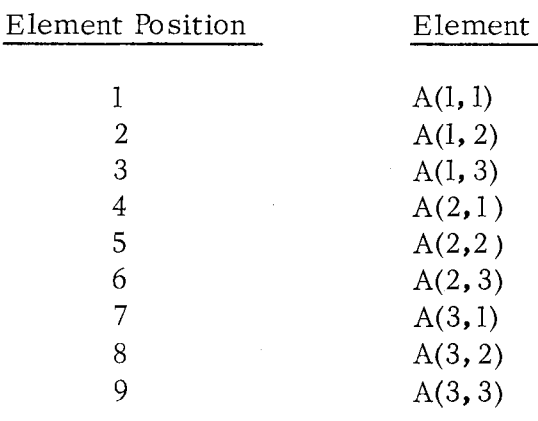

#### CHANGING MATRIX DIMENSIONS

A number of matrix statements allow dimensioning or redimensioning of a matrix. A previously dimensioned matrix can be redimensioned as long as the new dimensions do not exceed the size of the matrix given in the DIM statement.

#### CHANGING MATRIX DIMENSIONS (Continued)

20 DIM A (15,14) 40 MAT  $A = CON (20, 7)$ 60 MAT  $A = ZER(10, 10)$ 80 MAT  $A = IDN (20, 8)$   $\div$ 210 elements in matrix (240 in array A)  $+140$  elements +100 elements  $+160$  elements

The statements are described in more detail later in the chapter.

#### MATRIX MANIPULATION STATEMENTS

Descriptions of matrix manipulation statements following are primarily intended for users who are unfamiliar with matrix arithmetic.

#### Store Copy of Matrix

$$
MAT A = B
$$

Elements of matrix B are stored in matrix A. Given the statement:

20 MAT A=B

where B is the matrix:

2 4 6 8 1 3 5 7

Matrix A will assume the identical dimensions and values:

2 4 6 8 1 3 5 7

Addition and Subtraction

$$
MAT A = B + C \quad or \quad MAT A = B - C
$$

Matrices Band C must have the same dimensions. Only a single arithmetic operation is permitted in one statement. One of the two operands of the matrix expression may be the name of the matrix appearing on the lefthand side of the  $=$  sign.

$$
A = B + C - D \qquad \leftarrow \text{ illegal}
$$
  

$$
A = B + C
$$
  

$$
A = A - D
$$
  

$$
\left.\begin{array}{c}\n\text{Allegal} \\
\text{Allegal} \\
\end{array}\right\}
$$

Matrix addition and subtraction is scalar arithmetic performed element by element. Given the statement:

 $\sim 10^{-1}$ 

 $20$  MAT  $A = B + C$ 

If Band C are matrices having the values:

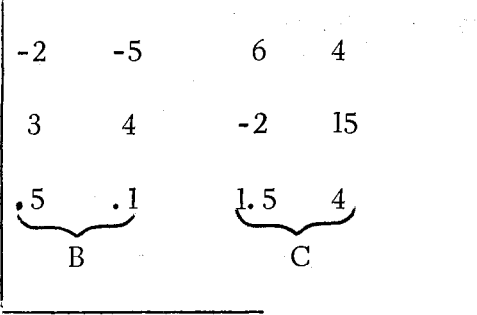

 $\label{eq:2} \frac{1}{\sqrt{2\pi}\sqrt{2}}\left(\frac{1}{\sqrt{2}}\right)^{2} \left(\frac{1}{\sqrt{2}}\right)^{2} \left(\frac{1}{\sqrt{2}}\right)^{2} \left(\frac{1}{\sqrt{2}}\right)^{2} \left(\frac{1}{\sqrt{2}}\right)^{2} \left(\frac{1}{\sqrt{2}}\right)^{2} \left(\frac{1}{\sqrt{2}}\right)^{2} \left(\frac{1}{\sqrt{2}}\right)^{2} \left(\frac{1}{\sqrt{2}}\right)^{2} \left(\frac{1}{\sqrt{2}}\right)^{2} \left(\frac{1}{\sqrt{2}}\right)^{2$ 

Addition and Subtraction (Continued)

Then the resultant value for Awill be:

$$
\begin{vmatrix} 4 & -1 \\ 1 & 19 \end{vmatrix}
$$
  
2 & 4.1

Scalar Multiplication

$$
MAT A = (expression) *B
$$

where: expression may be any numeric expression and must be enclosed in parentheses.

Scalar multiplication is performed element by element. The matrix in the expression may be the same as the matrix variable on the 1efthand side of the = sign. Given the statement:

30 MAT A =  $(COS (X))$  \*B

COS  $(X)$  is evaluated. If COS  $(X)$  evaluates to . 254 and B is the matrix:

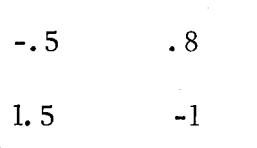

Then A will be the matrix:

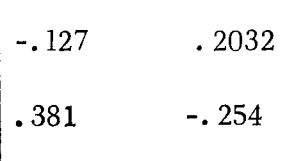

Zero Matrix

$$
MAT A = ZER
$$
\n
$$
MAT A = ZER (\underline{d}_1)
$$
\n
$$
MAT A = ZER (\underline{d}_1, \underline{d}_2)
$$

where:  $d_1$  is the number of rows of the matrix.  $\frac{d}{d}$  is the number of columns of the matrix

A matrix, except for values in row zero or column zero positions, is set to all zeroes by this statement. If *the* matrix exists and was previously dimensioned, *the* format

$$
MAT A = ZER
$$

is used. If *the* matrix was not previously dimensioned or is to be redimensioned, one of the other formats is used. For example:

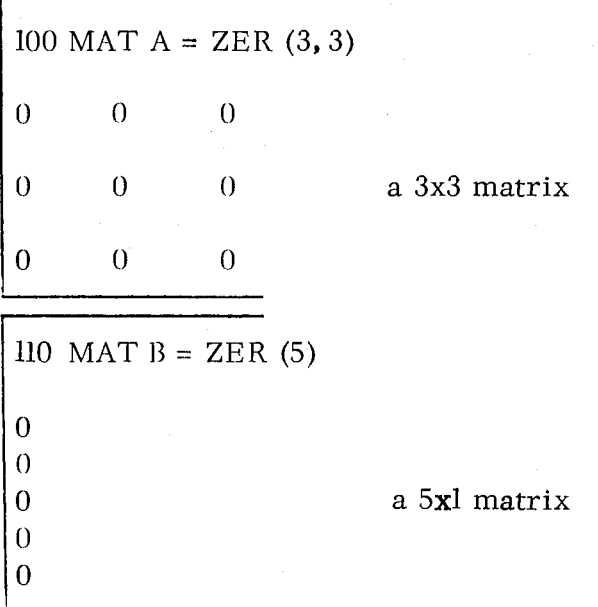

Zero Matrix (Continued)

120 MAT INPUT C (2,4) 220 MAT C = ZER  $\overline{0}$  $\Omega$ o  $\Omega$  $\theta$  $\Omega$ o  $\Omega$ 

a 2x4 matrix

Unit Matrix

 $MAT A = CON$ MAT  $A = CON \left(\underline{d}\right)$ MAT A = CON  $(\underline{\text{d}}_1 \;,\; \underline{\text{d}}_2)$ 

where:  $\frac{d}{d}$  is the number of rows of the matrix.

 $\frac{d}{2}$  is the number of columns of the matrix.

A matrix, except for values in row zero or co1umm zero positions, is set to all ones by this statement. If the matrix exists and was previously dimensioned, the format

$$
MAT A = CON
$$

is used. If the matrix was not previously dimensioned or is to be redimensioned, one of the other formats is used. For example:

100 MAT  $A = CON(3, 2)$ 1 1  $1 \qquad \qquad 1 \qquad \qquad \qquad \text{a 3x2 matrix}$ 1 1

Unit Matrix (Continued)

 $110$  MAT  $B = CON(6)$ 1 1 1 1 1 1 a 6xl matrix

150 MAT C = ZER  $(2, 3)$  $300$  MAT  $C = CON$ 1 1 1 1  $\pm 1$ 1

a 2x3 matrix

Identity Matrix

$$
MAT A = IDN
$$
  
 
$$
MAT A = IDN (\underline{d}_{1}, \underline{d}_{2})
$$
  
 
$$
MAT A = IDN (\underline{d}_{1}, \underline{d}_{2})
$$

where:  $\frac{d}{d}$  is the number of rows of the matrix.

 $\frac{d}{2}$  is the number of columns of the matrix.

The major diagonal of the matrix is set equal to ones and the remaining element of the matrix are zeroed by the statement.

The major diagonal is the diagonal that starts at the final element of the array and runs diagonally upward from the last element until the first row is encountered.

Identity Matrix (Continued)

If the matrix has been previously dimensioned, the format

$$
MAT A = IDN
$$

 $\mathcal{L}_{\mathrm{eff}}$ 

can be used. If the matrix was not previously dimensioned or is to be redimensioned one of the other formats is used. Some examples of the identity matrix are:

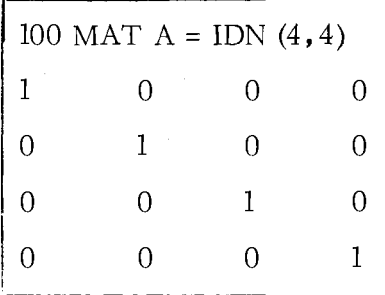

In a square matrix, the major diagonal terminates at the first element of the matrix.

$$
130 \text{ MAT } B = \text{IDN (4)}
$$
  
0  
0  
0  
0  
1

If a matrix contains only one column, only the last element of the matrix is considered to belong to the major diagonal.

140 MAT C = CON (2, 3)  
\n
$$
\begin{array}{r}\n170 \text{ MAT C} = \text{IDN} \\
0 \quad 1 \quad 0 \\
0 \quad 0 \quad 1\n\end{array}
$$

If a matrix is two-dimensional but not square, the major diagonal terminates at row 1 but not at column 1.

Matrix Transposition

k.

 $\sim 10^{-1}$ 

$$
MAT A = TRN (B)
$$

 $\mathcal{L}_{\mathcal{A}}$ 

A matrix is transposed by reversing its rows and columns. A matrix cannot be transposed into itself.

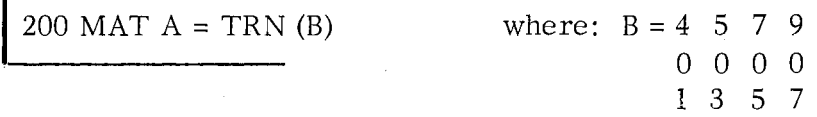

When the statement is executed

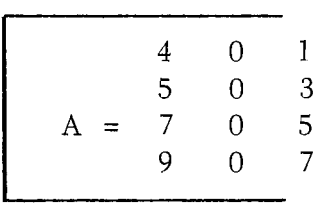

Matrix Multiplication

MAT  $A = B^*C$ 

Within the matrix expression, the number of columns of the first matrix (B) must match the number of rows of the second matrix (C). The resultant matrix will be dimensioned to have the same number of rows as B and the same number of columns as C. For example:

100 DIM B(3,5), C(5,4), A(6,6)  
\n
$$
\vdots
$$
\n500 MAT A=B\*C A will be a 3x4 matrix: A(3,4)

The matrix appearing on the lefthand side of the equals sign cannot appear as a matrix within the expression. Since the columns of B must match the rows of C, an expression of the form:

600 MAT  $A = B*B$  means B must be a square matrix

To obtain the matrix product of  $B^*C$ , each row of B is multiplied by each column of C. Each row/column set is added together to find the resultant matrix element. For example, given the following two matrices,  $B(3, 2)$  and  $C(2, 2)$ :

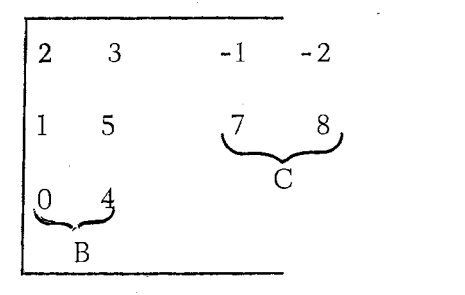

Matrix Multiplication (Continued)

then:

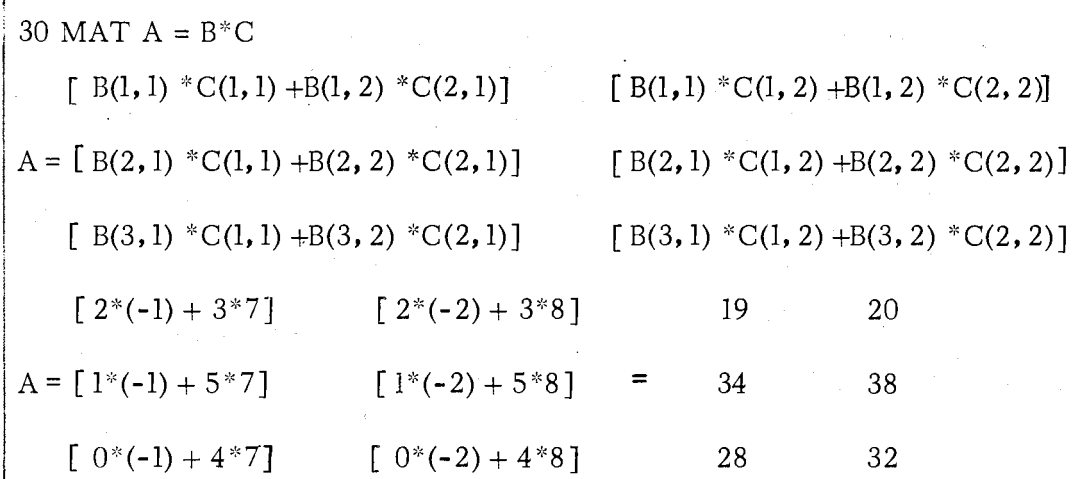

Matrix multiplication is non-associative. For example, an attempt to execute the statement, MAT A= $C*B$ , using the matrices  $B(3, 2)$  and  $C(2, 2)$  defined above, will result in an error message since the number of columns of C do not match the number of rows of B. As another example, given the following two square matrices:

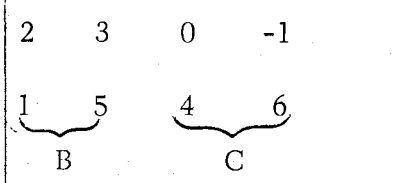

then:

$$
\begin{array}{|ccccccccc|}\n\hline\n30 \text{ MAT A} = B*C & \rightarrow & (2^*0 + 3^*4) & (2^*(-1) + 3^*6) & = & 12 & 16 \\
\hline\n(1^*0 + 5^*4) & (1^*(-1) + 5^*6) & = & 20 & 29 \\
\hline\n\end{array}
$$

If the expression is reversed:

$$
\frac{(0^*2 + (-1)^*1)}{(4^*2 + 6^*1)} \rightarrow \frac{(0^*2 + (-1)^*1)}{(4^*3 + 6^*5)} = \frac{-1}{14} = -5
$$

4-14

A

Inverse Matrix

 $MAT A = INV(B)$ .

The matrix appearing in the expression must be a square matrix (at least 2x2). The matrix appearing on the lefthand side of the statement may appear on the righthand side, **i.** e., matrices may be inverted into themselves.

The arithmetic of matrix inversion requires a knowledge of matrix determinants and of cofactors of matrix elements. Determinants and cofactors for 2x2 matrices will be described here. For larger matrices, consult a mathematics text.

The determinant of a  $2x2$  matrix is obtained by multiplying along the diagonals and subtracting the second diagonal from the major diagonal:

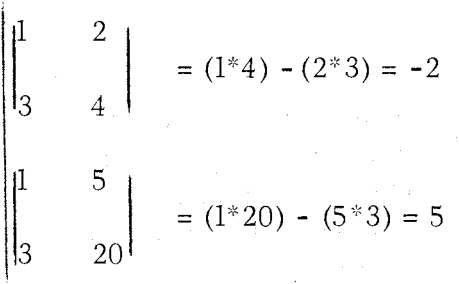

An inverse matrix **is** defined such that the product of the determinants of the matrix and its inverse is always one. The two matrices would have inverse matrices whose determinants were **-.5** and. 2 respectively.

Cofactors of matrix elements of a 2x2 matrix are obtained by:

**1.** Reversing the elements along the major diagonal.

**2.** Changing the signs of the elements along the other diagonal.

To obtain the inverse matrix, scalar multiply the cofactors by the determinant of the inverse matrix:

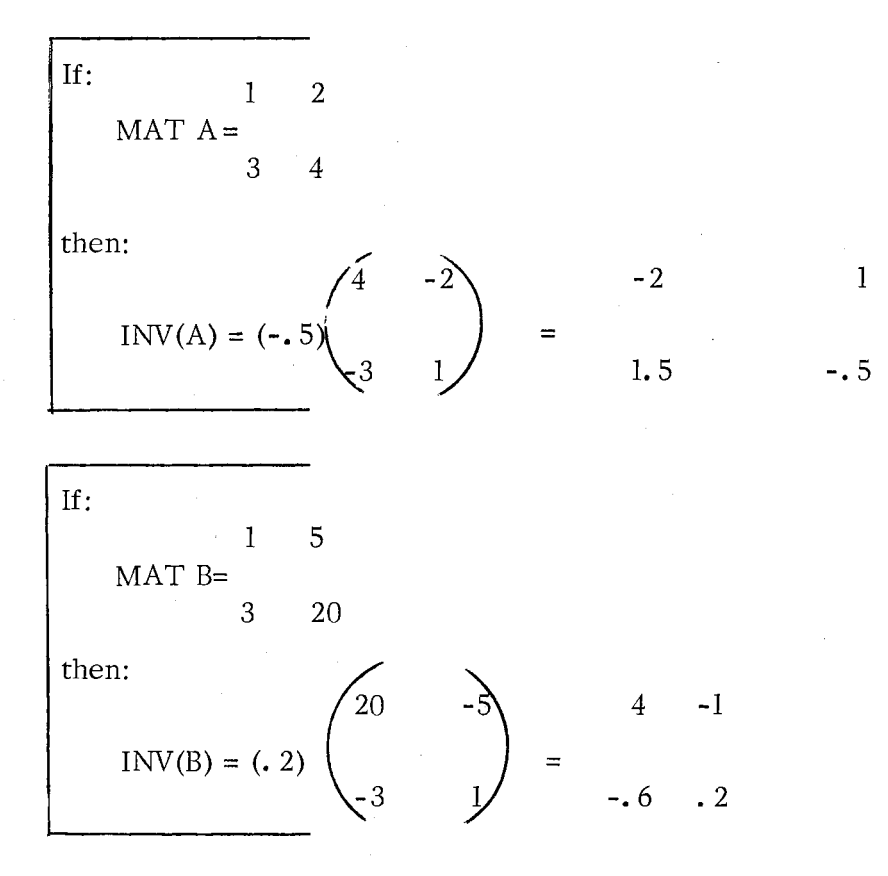

By obtaining the determinants of the inverse matrices, we can show that they are in fact the reciprocals of the determinants of the original matrices.

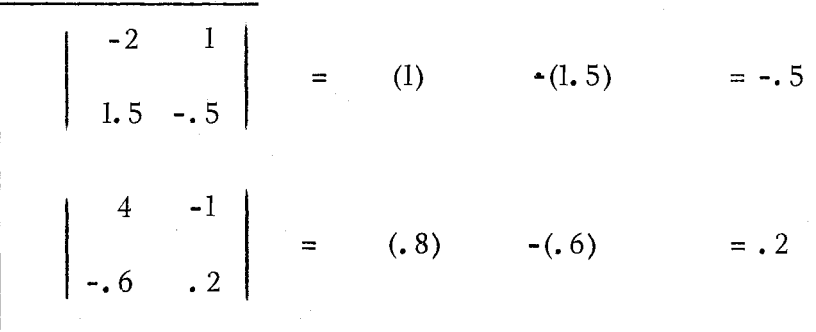

Extended BASIC will invert any square matrix except one that has one or more zero elements along the major diagonal.

4-16

#### INPUT AND OUTPUT OF MATRICES

MAT READ Statement

MAT READ list of matrices

The MAT READ statement is used to read values from the data block into the elements of a matrix or a list of matrices. The matrix may have been previously dimensioned or may be dimensioned in the MAT READ statement.

20 MAT READ (M(5, 6))

50 DATA 0,2,4,6,8,10, -9, -8, -7, -6,-5, -4, -3, -2, -1,0, 1,3,5,7,9,11 60 DATA .1,.0,.5,7, -8,15, -15, 35,41, 13, 18

Values from the data block will be read into the 30-e1ement matrix dimensioned as Sx6 in the MAT READ statement. For example:

 $M(1, 1)$  will contain 0  $M(1, 6)$  will contain 10  $M(3, 1)$  will contain  $-3$  and M(S, 6) will contain 35

#### MAT INPUT Statement

MAT INPUT list of matrices

The MAT INPUT statement is used to read values from the keyboard into the elements of a matrix or a list of matrices at run time. A matrix appearing in the MAT INPUT statement may have been previously dimensioned or may be dimensioned in the statement.

5 MAT INPUT X[2, 3]

At run time, the BASIC system will issue the request for input data:

?

The programmer writes the data values for the first row of the matrix, delimited by commas. The value for the last column of the first row is terminated by a carriage return. The system will then query the programmer for data for the next row.

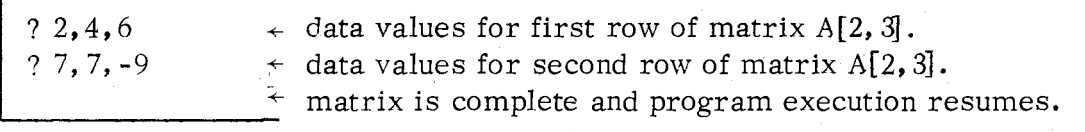

The programmer must supply the exact number of values to fill a row before giving a carriage return. A line of data containing too many or too few values will be ignored by BASIC, which will continue to query the programmer until each row of the matrix has been filled by a matching data line.
# MAT PRINT Statement

# MAT PRINT list of matrices

The MAT PRINT statement is used to output values of elements of a matrix or a list of matrices. A matrix appearing in the MAT PRINT statement must have been previously dimensioned.

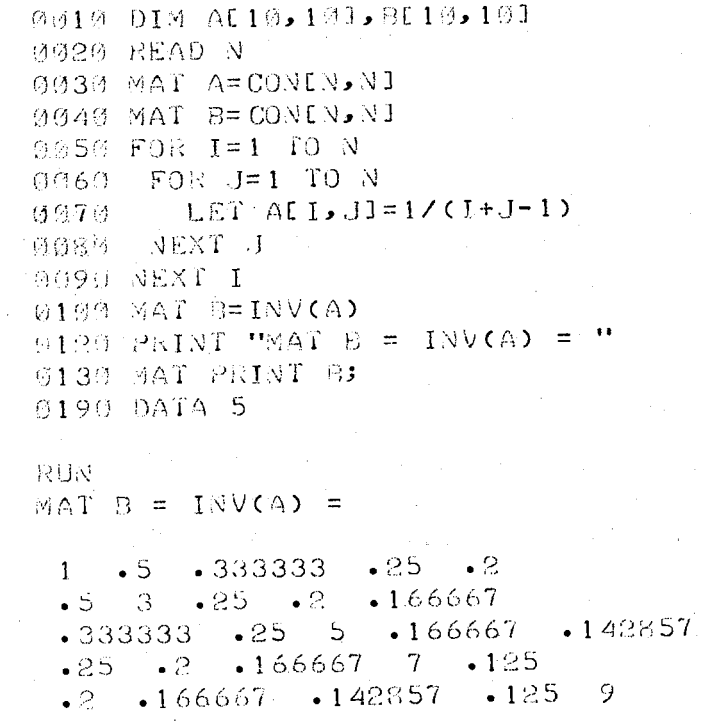

 $\label{eq:2.1} \frac{1}{\sqrt{2\pi}}\left(\frac{1}{\sqrt{2\pi}}\right)^{2} \frac{1}{\sqrt{2\pi}}\left(\frac{1}{\sqrt{2\pi}}\right)^{2} \frac{1}{\sqrt{2\pi}}\left(\frac{1}{\sqrt{2\pi}}\right)^{2} \frac{1}{\sqrt{2\pi}}\left(\frac{1}{\sqrt{2\pi}}\right)^{2} \frac{1}{\sqrt{2\pi}}\left(\frac{1}{\sqrt{2\pi}}\right)^{2} \frac{1}{\sqrt{2\pi}}\left(\frac{1}{\sqrt{2\pi}}\right)^{2} \frac{1}{\sqrt{2\pi}}\left(\frac{1}{$ 

 $\Delta \sim 10^{11}$  m

#### CHAPTER 5

#### FILE I/O

Extended BASIC may be used with Data General's Real Time Disk Operating System (RDOS described in document 093 -000075) or with Data General's Stand -alone Operating System (SOS described in document 093 -000062). To use Extended BASIC with one of the operating systems, the user should be familiar with file concepts applicable to the particular operating system.

Briefly, a file is a collection of information that is known by and accessible by a file name. The Stand-alone Operating System uses only I/O devices such as the card reader, paper tape punch, cassette and magnetic tape units for File I/O, and all file names are reserved device names. Reserved device names are four characters in length and are either of the form  $\frac{\text{SXXX}}{\text{SPTR}}$ ,  $\frac{\text{SCDR}}{\text{SCPR}}$ , etc.) or of the form  $\frac{\text{XXX}}{\text{SWTR}}$ . (MTO:, CT1:, etc.). Appendix D contains a complete list of reserved device names. Under RDOS, devices may also be used to contain files, but in addition, files are stored on disk. Files stored on disk are accessible by file names that are listed in special disk files, called directories. Names of files that are available to all system users will be listed in the library disk directory. Names of files available only to a given user are listed in that user's directory.

#### FILE NAMES

File names arc written as string literals or string variables in BASIC. A file name appearing in a BASIC console command must be a string literal. However, a file name appearing in one of the BASIC file statements may be either a literal or a variable.

Some examples of file names might be:

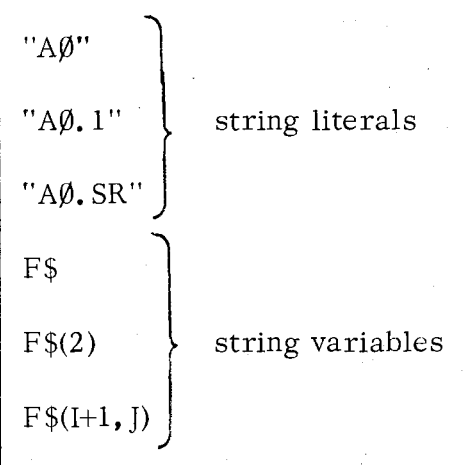

The file names must conform to RDOS requirements for extended file names.

#### FILE NAMES (Continued)

consisting of alphanumerics and the character  $$$  with an optional extension separated from the file name by a decimal point (.). In addition, BASIC file names must be less than or equal to ten characters (not including the extension).

Only device names may begin with the character \$, and these names are reserved. Any unreserved file name references a disk file.

Each file on disk or each device is opened for reading or writing by associating the file name with a user file number. Each user may open up to eight files for reading or writing corresponding to file numbers 0 through 7.

 $\times$   $\sqrt{}$ 

#### OPEN FILE STATEMENT

Purpose: The OPEN FILE statement links a user file name or a system device name with a user file number for further I/O referencing. The statement also determines the mode for using the file (reading, writing, random access, or appending).

#### Format:

 $\kappa_{\rm eff}$  ,  $\kappa_{\rm eff}$ 

### OPEN FILE [num-expl, num-exp2], file-name

where: file-name is a literal file name or a string variable evaluating to a file name.

> num-expl is a numeric expression giving the user file number, which must evaluate to a number in the range 0 through 7 (since 8 is the limit of simultaneously open user **channels).** The file number is associated with the file name and is used for further references to the file (for reading, writing, closing, **etc.).**

num-exp2 is a numeric expression giving the mode in which the file is to be opened and must evaluate to a number in the range  $0 - 3$ . Each mode is defined as follows:

Mode 0 - Random Access (Input/Output)

Only disk files may be opened in random mode. When opened, a random access file can either be read or written. If no file having the name given in the OPEN FILE statement is found in the user directory, an entry for the new file name will be made in the directory.

\*\*

Mode 1 - Output (write a new file)

Either a disk file or appropriate output device can be opened in this mode. Only writes are permitted to the file. If a file of this name already exists in the user directory, the previous copy is first deleted from the disk. In either case, a new file is created (initialized with 0 length) in the user's directory.

RDOS Extended BASIC only.

# OPEN FILE STATEMENT (Continued)

\*\* Mode 2 - Output (append to an already written file)

Any appropriate output file may be opened in append mode. When opened, the file is positioned to the end of the current file so that subsequent data written to the file will extend it. If the file does not exist in the user directory, an entry for the file name will be made in the user's directory.

Mode 3 - Input

Either a disk file or appropriate input device can be opened in this mode. If a disk file is opened in this mode, the file must already exist. Only reads are permitted for a file open in Mode 3. If the file is not found in the user's directory, a search for the file is made in the public directory.

Examples:

100 OPEN FILE [0,1], "TEST. 1"

llO OPEN FILE [1,3], "\$PTR"

120 OPEN FILE [I, M], S\$

RDOS Extended BASIC only.

5-4

# CLOSE FILE STATEMENT

Purpose: The CLOSE FILE statement disassociates a file name and a user file number so that the file can no longer be referenced.\*\* Files are closed when file I/O is complete. Also, it may be necessary to change the mode of an open file. To do so, the file must first be closed and then re-opened using the new mode argument.

Format:

CLOSE FILE [num -exP1]

where:  $\text{num-exp}_1$  is the user file number previously associated with a file name in an OPEN FILE statement.

Examples:

200 CLOSE FILE [2]

300 CLOSE FILE **[1-1]** 

\*\* See page 5-19 for a description of the CLOSE statement, which closes all open channels.

#### READ FILE STATEMENT

Purpose: The READ FILE statement causes data in binary format to be read from a file for those variables listed in the statement.

Format: The.first format is used for reading sequential files; the second format is used for reading a record from a random file.

READ FILE  $[num-exp_1]$ , variable-list

READ FILE  $[num-exp_1, num-exp_2]$ , variable-list

where: variable-list is a list of numeric and string variables for which values are to be read from the file.

> num- $\exp_1$  is a numeric expression evaluating to the user file number of a file that has been opened in Mode 3 for sequential access or in Mode  $\emptyset$  for random access.

> num-exp $_2$  is a numeric expression evaluating to the number of the record to be read from a randomly accessed file.

\*\*

Notes:

Each variable in variable-list of the READ FILE statement must correspond in data type to each value being read from the file or the record within the file. If the file contains both numeric and string values, then variables of the appropriate type must be given in the' correct order in the READ FILE statement.

In reading a random access file, a read of a record that was never written will input a record of all zeroes.

The EOF function can be used to detect the end of data when transferring data from a file to core. The EOF function is used in conjunction with a transfer statement to provide a statement to which to transfer in case of detection of end-of-file. The format of the EOF function is:

EOF (file-number)

\*\* RDOS Extended BASIC only.

# READ FILE STATEMENT (Continued)

where: file-number is the number of a file opened for reading.

The EOF function evaluates to an integer indicating whether or not the last read of the file, given by file-number, detected an end-of-file. If an end-of-file was detected, the function returns a 1; otherwise, the function returns a **O.** Conditional transfer can be effected if the EOF function is used as a numeric expression in an IF statement.

Examples:

100 OPEN FILE **[1,3],** "\$PTR" 120 READ FILE [1],A,B,C,D,E,F,G 130 IF EOF (1) THEN 800 200 OPEN FILE [2,0], "BB" 220 READ FILE [2,50], X, Z\$, Y, Z

#### WRITE FILE STATEMENT

Purpose: The WRITE FILE statement causes output of data in binary format to a sequentially accessed file or a record of a randomly accessed file.

Format: The first format writes data to a sequentially accessed file; the second writes data to a record of a randomly accessed file.

WRITE FILE  ${\lceil num\text{-expl} \rceil}$ , expression-list

WRITE FILE  $\lceil \text{num-exp}_1, \text{num-exp}_2 \rceil$ , expression-list

where: expression-list is a list of numeric expressions or string variables or literals evaluating to numeric or string values for output.

> num- $\exp_1$  is a numeric expression evaluating to the user file number of a file previously opened in Mode 1 or 2 for sequential access or in Mode 0 for random access.

 $\frac{num\text{-}exp}_{2}$  is a numeric expression evaluating to the number of the random record to be written.

\*\*

Notes: String variables or literals for WRITE FILE in sequential mode must be 132 bytes or less in length.

> When writing a random record, the record must have 128 or fewer bytes. (A numeric expression requires 4 bytes; \* a string of  $n$  bytes requires  $n+1$  bytes). The length of the record is the total of all the bytes in the expression -list.

Examples:

0060 OPEN FILE [0,1], "XX. 2" 0090 FOR I = 1 TO 50 0109 WRITE FILE [0], A[I], A[I]/I, S\$, T\$ , 0700 OPEN FILE [1,0], "DATA5" 0800 WRITE FILE [1,37], I, J, B[I]/A[J]

\*\* RDOS Extended BASIC only.

8 bytes if floating point hardware option is being used, see Appendix,  $F$ .

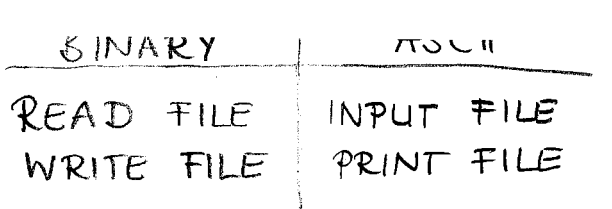

#### INPUT FILE STATEMENT

Purpose: The INPUT FILE statement causes data in ASCII format to be read from a file, where the data in the file is formatted as it would be in a teletyped response to an INPUT statement.

Format: INPUT FILE [num-exp<sub>1</sub>], variable-list

where: variable-list is a list of numeric or string variables, such that each variable corresponds in data type to the associated datum in the input file.

> $num\text{-exp}_1$  is a numeric expression evaluating to the user file number of a file previously opened in mode 3.

Example;

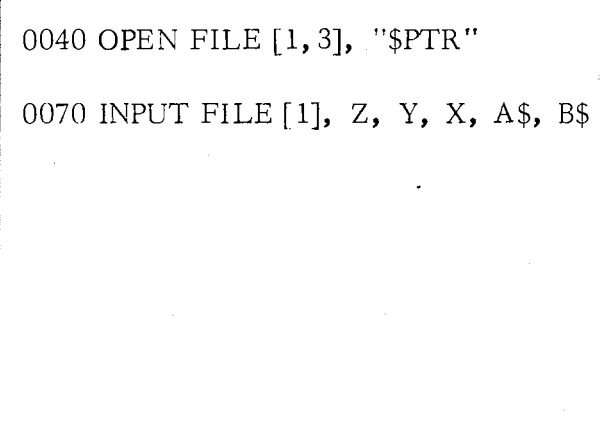

The first three data that are read from the paper tape reader must be numerics and the last two must be strings.

The paper tape data file must be formatted for INPUT with either commas or carriage returns between data items.

The EOF function, described on pages  $5\n-6$  and  $5\n-7$  for the READ FILE statement, can be used to provide a statement to which to transfer in case of detection of endof -file on the file from which data is being input. The argument to E OF is the number of the file opened for input.

Example:

0050 OPEN FILE [1,3], "DATA" 0100 INPUT FILE [1], A,B,C,D,E,F,F1,F1\$,F\$,G[100] 0110 IF EOF (1) GO TO 1000 1000 PRINT "OUT OF DATA"

# PRINT FILE STATEMENT

Purpose: The PRINT FILE statement causes output of data in ASCII form. The output file produced is formatted as would terminal copy produced by a PRINT statement. The file may be output directly to an ASCII device such as the line printer or to a disk file for later off-line printing.

Format:

PRINT FILE  $[num-exp_1]$ , expression-list

where: expression-list is a list of numeric expressions, string variables, and string literals, separated by formatting delimiters (, or ; or TAB function).

> $\text{num-exp}_{1}$  is a numeric expression evaluating to the user file number of a file previously opened in Mode 1 or Mode 2.

Examples:

0100 PRINT FILE [1], "OUT 6"

0550 PRINT FILE [0], "X="; XSQR="; X + 2; "XCUBE="; X + 3

#### PRINT FILE USING STATEMENT

Purpose: The PRINT FILE USING statement causes values for the expressions given in the statement to be output to a previously . opened file in the format specified by a string field given in the statement.

Format:

PRINT FILE  $[\text{num-exp}_1]$ , USING string-expression, expression-list

.where: expression-list is a list of numeric expressions, string variables, and string literals whose values are to be output.

> string-expression specifies the format of the field in which the value of each expression is to be output, and is identical to the specification of string-expression given for the PRINT USING statement in Chapter 3.

 $num\text{-exp}_1$  is a numeric expression evaluating to the user file number of a file previously opened in either Mode 1 or Mode 2.

Examples:

0050 OPEN FILE [0, 2], "T5"

0150 PRINT FILE [0], USING "++####. ###, ", A, B, C, D, E, F

The output file could conceivably be used later as the input file for an INPUT FILE statement, because each value is formatted to terminate with a comma.

# MAT READ FILE STATEMENT

Purpose: The MAT READ FILE statement causes data in binary format to be read from a file for the arrays listed in the statement. The arrays may have been previously dimensioned or may be dimensioned in the MAT READ FILE statement.

Format: The first format is used for reading sequential files. The second format is used for reading a single record from a random file.

MAT READ FILE  $[num-exp_1]$ , array-list

MAT READ FILE  $[\text{num-exp}_1, \text{num-exp}_2]$ ,  $\text{array-list}$ 

where: array-list is a list of arrays for which values are to be read from this file.

> $\texttt{num-exp}_1$  is a numeric expression evaluating to the user file number of a file that has been opened in Mode 3 for sequential access or in Mode 0 for random access.

 $\text{num-exp}_{2}$  is a numeric expression evaluating to the number of the record to be read from a randomly accessed file.

Notes: Previously dimensioned arrays may be listed by array name only. Arrays that are not already dimensioned must be dimensioned in the MAT READ FILE statement.

> In reading a random access file, a read of a record that was never written will input a record of all zeroes.

The EOF function, described on pages 5-6 and 5-7 for the READ FILE statement can be used to provide a statement to which to transfer in case of detection of end-of-file on the file from which data is being input. The argument to EOF is the number of the file opened for reading.

### Example:

\*\*

0040 OPEN FILE [1, 3], "VALUES" 0060 MAT READ FILE [1], A, B, C(3, 4), D(5) 0080 IF EOF (1) GO TO 500 0500 PRINT "OUT OF VALUES"

\*\* RDOS Extended BASIC only.

#### MAT WRITE FILE STATEMENT

- Purpose: The MAT WRITE FILE statement causes output of data in accordance with previously dimensioned arrays. Output is in binary format to a sequentially accessed file or record of a randomly accessed file.
- Format: The first format is used in writing to a sequentially accessed file; the second format is used in writing a single record to a random file.

MAT WRITE FILE [num-exp<sub>1</sub>], array-list

MAT WRITE FILE  $[num-exp_1, num-exp_2], array-list$ 

where: array-list is a list of previously dimensioned arrays for which values are to be written to the file.

> $num\text{-}exp<sub>1</sub>$  is a numeric expression evaluating to the user file number of a file that has been opened in Mode 1 or 2 for sequential access or in Mode 0 for random access.

 $\text{num-exp}_2$  is a numeric expression evaluating to the number of the random record to be written. \*\*

Example:

0050 OPEN FILE [0,1], *"AAA"* 

0080 MAT WRITE FILE [0], B, C, X

 $RDOS$  Extended BASIC only.

## MAT INPUT FILE STATEMENT

Purpose: The MAT INPUT FILE statement causes ASCII formatted data to be read from a file for the arrays listed in the statement. The arrays may have been previously dimensioned or may be dimensioned in the MAT INPUT FILE' statement.

Format:

MAT INPUT FILE [num-exp<sub>1</sub>], array-list

where: array-list is a list of arrays for which values are to be read from the file.

> num-exp<sub>l</sub> is a numeric expression evaluating to the user file number of a file previously opened in Mode 3.

Notes: Previously dimensioned arrays may be listed by array name only. Arrays. that are not already dimensioned must be dimensioned in the MAT INPUT FILE statement.

> The EOF function, described on pages 5-6 and 5-7 for the READ FILE statement can be used to provide a statement to which to transfer in case of detection of an end-of-file on the file from which data is being input. The argument to EOF is the number of the file opened for reading.

Example:

0010 OPEN FILE [2, 3J, "XX. AA" 0050 MAT INPUT FILE [2J, X(5,5), Y, Z

**5-14** 

#### MAT PRINT FILE STATEMENT

Purpose: The MAT PRINT FILE statement causes output of data in accordance with previously dimensioned arrays. Output is in ASCII format to a sequentially accessed file or a record of a randomly accessed file in the case of disk files, or may be to an ASCII device such as the line printer.

Format:

MAT PRINT FILE [num-exp<sub>1</sub>], array-list

where: array-list is a list of previously dimensioned arrays for which values are to be written to the file.

> num-exp<sub>1</sub> is a numeric expression evaluating to the user file number of a file that has been opened in Mode 1 or 2 for. sequential access or in Mode 0 for random access.

Example: ..

# OPEN FILE [0,0], "Z.22"

MAT PRINT FILE [0], B

#### CHAIN STATEMENT

Purpose:

The CHAIN statement provides a means of invoking a BASIC program on disk or on an input device from the currently running program.

The CHAIN statement has the following effect:

If the program is on disk, the system searches the user's directory for filename; if not found, the system will search the library disk directory.

The user's currently running program is cleared from core if the program is found and the new program is loaded into core. If filename is not found, the current program remains in core.

The newly loaded program is run, by default, from the lowest numbered statement in the new program. Optionally, the user may specify where control is to be transferred within the new program, using the  $\tilde{C}H\tilde{A}IN$ filename THEN GOTO form of the statement. Thus, the user can specify where, other than the lowest numbered statement, execution is to begin.

(The CHAIN statement is the equivalent of a RUN filename command, see Chapter 6.)

# Format:

CHAIN filename f THEN GOTO statement-no. J

where: filename is a literal file name or a string variable evaluating to a file name.

> statement-no. is any statement number existing in the program with the specified name, filename.

#### Examples:

100 CHAIN "SUB1" 350 CHAIN "Z\$" 200 CHAIN "SQRT" THEN GOTO 356

Note: The program chained to must be in SAVE file format.

#### SAVE STATEMENT

#### Purpose:

The SAVE statement causes the current program (source statements and data) to be written in binary format to a binary output device such as the binary paper tape punch or to a disk file. If written to a disk, the file name is entered into the user's directory, replacing any file of the same name.

A SAVEd program can be reloaded using the LOAD command/ statement, via a CHAIN statement, or via a RUN filename statement. Saving a program in binary format (rather than in ASCII format using the LIST command) is recommended as a means of saving a program in a compact format, thereby reducing system overhead. Additionally, a program which . may have been partially executed may be saved in this format so that when later LOADed execution can be resumed. That is, it is as if the program were never removed from the system (even though the user may have signed off and back on). Also,

• a SAVEd program that is reloaded can be edited and listed in ASCII at a later time.

Format:

SAVE filename

where: filename is the name of a device to which the current program is to be written or the name to be stored in the user directory if the current program is to be written to a disk file.

#### Examples:

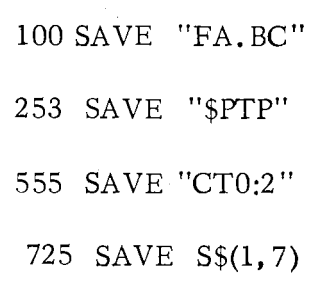

#### ENTER STATEMENT

Purpose:

The statement causes the BASIC statements contained in the ASCII file given by filename to be entered into the current program.

When statements in the file have the same statement number as a line in the current program, the ENTERed line will replace the current line. Where statements in the file have statement numbers different from those of the current program, the statements will be inserted in their proper sequence in the current program. The user can write or edit lines into the current program using the ASCII file as input in much the'same way as he would input new program lines at the teletypewriter.

The file to be ENTERed may have been created by a UST file command (see UST command write-up) or 'created as the output of another BASIC program which used PRINT FILE statements, or could have been created outside of the Extended BASIC system. Any ASCII format input device can be used for ENTERing a program. If filename is a disk file, the BASIC system will first search the user directory for the file name. If not found, the library disk directory will be searched. Error messages are returned if either the file does not exist, or it is not in source format (ASCII).

The data portion of an executing program is undisturbed by the  $\overline{\phantom{a}}$ ENTER command. That is, variable assignments and all other program statuses remain fixed. Thus, ENTER provides a facility for running subprograms as overlays with all program variables as "common".

Format:

ENTER filename

where: filename is the name of a disk file or I/O device containing BASIC statements in ASCII format.

Examples:

55 ENTER "\$CDR"

10 ENTER "LINES. BC"

# CLOSE STATEMENT

·Purpose: The CLOSE statement will close all open channels. (See page 5.-5 for a description of the CLOSE FILE statement which will close a user specified channel.) It is necessary to note that if the user should issue a CLOSE statement when all channels have already been closed, no error message will occur.

Format:

CLOSE

Examples:

50 CLOSE

# DIRECTORY MAINTENANCE STATEMENTS

When using Extended BASIC with a disk, a number of directories are maintained that contain the file names of files on the disk together with the size in words of each file. Each user has his own directory containing the names of his files. There is also a library directory containing the names of files that are available to all users.

The statements that pertain to directories are those that delete a file name from a directory, and rename a file in a directory.

These statements are:

# DELETE RENAME

Each is described on the following pages.

### DELETE \*\*

Format: DELETE filename

where: filename is the name of a file in the user's directory.

Purpose: To delete the disk file named filename from the user's directory effectively deleting the file from disk.

Examples:

100 DELETE "AO.1"

555 DELETE "TEST"

\*\* RDOS Extended BASIC only.

# RENAME STATEMENT

Format:

RENAME filename1, filename2

where: filename1 is the current file name.

filename2 is the new name that replaces filename1 in the user directory.

Purpose: The command replaces a fiie name in the user's directory with a new name.

Examples:

123 RENAME "TEST", "SQRT2"

566 RENAME S\$, "A"

# FILE I/O COMMANDS

As described in Chapter **6,** the user may issue commands directly from the terminal. Included in these commands are commands having the same format and meaning as the File I/O statements described in this chapter. In addition, there are a number of commands described in Chapter 6 that provide for maintenance of disk file directories.

 $\label{eq:2.1} \begin{split} \mathcal{L}_{\text{max}}(\mathbf{r}) & = \frac{1}{2} \sum_{i=1}^{N} \mathcal{L}_{\text{max}}(\mathbf{r}) \mathcal{L}_{\text{max}}(\mathbf{r}) \\ & = \frac{1}{2} \sum_{i=1}^{N} \mathcal{L}_{\text{max}}(\mathbf{r}) \mathcal{L}_{\text{max}}(\mathbf{r}) \mathcal{L}_{\text{max}}(\mathbf{r}) \mathcal{L}_{\text{max}}(\mathbf{r}) \mathcal{L}_{\text{max}}(\mathbf{r}) \mathcal{L}_{\text{max}}(\mathbf{r}) \mathcal{L}_{\text{max}}(\mathbf$ 

 $\label{eq:2} \frac{1}{\sqrt{2\pi}}\sum_{i=1}^n\frac{1}{\sqrt{2\pi}}\int_{\mathbb{R}^n}\frac{1}{\sqrt{2\pi}}\frac{1}{\sqrt{2\pi}}\frac{1}{\sqrt{2\pi}}\frac{1}{\sqrt{2\pi}}\frac{1}{\sqrt{2\pi}}\frac{1}{\sqrt{2\pi}}\frac{1}{\sqrt{2\pi}}\frac{1}{\sqrt{2\pi}}\frac{1}{\sqrt{2\pi}}\frac{1}{\sqrt{2\pi}}\frac{1}{\sqrt{2\pi}}\frac{1}{\sqrt{2\pi}}\frac{1}{\sqrt{2\pi}}\frac{1}{\sqrt{2\pi}}\$ 

 $\label{eq:2.1} \frac{1}{\sqrt{2}}\int_{\mathbb{R}^3}\frac{1}{\sqrt{2}}\left(\frac{1}{\sqrt{2}}\right)^2\frac{1}{\sqrt{2}}\left(\frac{1}{\sqrt{2}}\right)^2\frac{1}{\sqrt{2}}\left(\frac{1}{\sqrt{2}}\right)^2.$  $\label{eq:2.1} \frac{1}{\sqrt{2}}\left(\frac{1}{\sqrt{2}}\right)^{2} \left(\frac{1}{\sqrt{2}}\right)^{2} \left(\frac{1}{\sqrt{2}}\right)^{2} \left(\frac{1}{\sqrt{2}}\right)^{2} \left(\frac{1}{\sqrt{2}}\right)^{2} \left(\frac{1}{\sqrt{2}}\right)^{2} \left(\frac{1}{\sqrt{2}}\right)^{2} \left(\frac{1}{\sqrt{2}}\right)^{2} \left(\frac{1}{\sqrt{2}}\right)^{2} \left(\frac{1}{\sqrt{2}}\right)^{2} \left(\frac{1}{\sqrt{2}}\right)^{2} \left(\$ 

# CHAPTER 6

## KEYBOARD MODE OF OPERATION

In keyboard mode of operation, the user can:

Specify file I/O and perform file directory maintenance Execute programs Request information about the contents of his program Edit programs Perform dynamic debugging Perform simple desk calculator operations Vary output page format

These functions are carried out by using certain control keys and issuing keyboard commands. Keyboard commands start with a command word, which may be followed by arguments, and terminate with a carriage return. Some of the commands are keyboard versions of certain BASIC statements; BASIC can recognize such a command since it is not preceded by a statement number.

#### CONTROL KEYS

ESC Pressing the ESC key essentially means "interrupt the current operation". ~The effect depends upon the current state of the system:

> 1. If a program is being executed and an ON ESC THEN... statement has not been encountered, execution ceases, and the message:

STOPATxxxx

is printed, where xxxx is the statement number before which execution ceased. The system reverts to keyboard mode.

- 2. If a program is being executed, and an ON ESC THEN statement has been encountered within the program, then control will transfer to statement. It is not possible then to interrupt an executing program unless a statement executed after statement instructs the system to stop. This can be accomplished via ON ESC THEN STOP.
- $3.$  If a keyboard command is being executed, it is terminated and the system awaits keyboard input.

#### CONTROL KEYS (Continued)

ESC (Continued) 4. If the system is in idle mode, ESC activates the terminal for operation. The system is in idle mode immediately after the system has been loaded or after the user issues a BYE command. (See page 6 -18. ) Activating an idle system must always be done by pressing ESC. The user can then start the sign-on sequence.

5. If the user wishes to issue a keyboard command, and the system is operating in one of the modes indicated above, pressing the ESC key will change the mode to allow the system to accept a keyboard command.

# SHIFT L

When the user is writing and editing BASIC programs at the keyboard and when he is responding to an INPUT request, pressing both the SHIFT and L keys simultaneously results in deletion of the line he is currently typing. He may then retype the line.

The symbol  $\setminus$  is printed at the teletype to indicate SHIFT L. BASIC then gives a carriage return/line feed and the user may replace the deleted line, as shown in the example following:

90 PROMPT "OMTEREST \ 90 PRINT "INTEREST @ 5% IS:" ; I

RUBOUT

When the user is writing and editing BASIC programs at the keyboard and when he is responding to an INPUT request, pressing RUBOUT results in the deletion of the last character in the current line. He may then retype the character.

The symbol  $\leftarrow$  is printed at the teletype to indicate RUBOUT. The following example shows character deletion and replacement:

90 PRO $\text{TNT}$  "OM  $\leftarrow$  INTEREST @ 6%  $\leftarrow$  -5% IS: "; I

The statement within the program will appear as:

90 PRINT "INTEREST @ 5% IS:"; I

### KEYBOARD COMMANDS

Keyboard commands begin with a key word recognized as a command by BASIC. Some commands include one or more arguments following the key word. A keyboard command is terminated by pressing carriage return ( $\lambda$ ) and is immediately executed by' BAsIC.

'Most of the key words described as statements in Chapters 3, 4 and 5 can be used as commands. A complete list of all BASIC key words and the way(s) in which they are used is found on page iv.

There are a number of key words which are recognized solely as keyboard command indicators. They are listed below and are described on pages following.

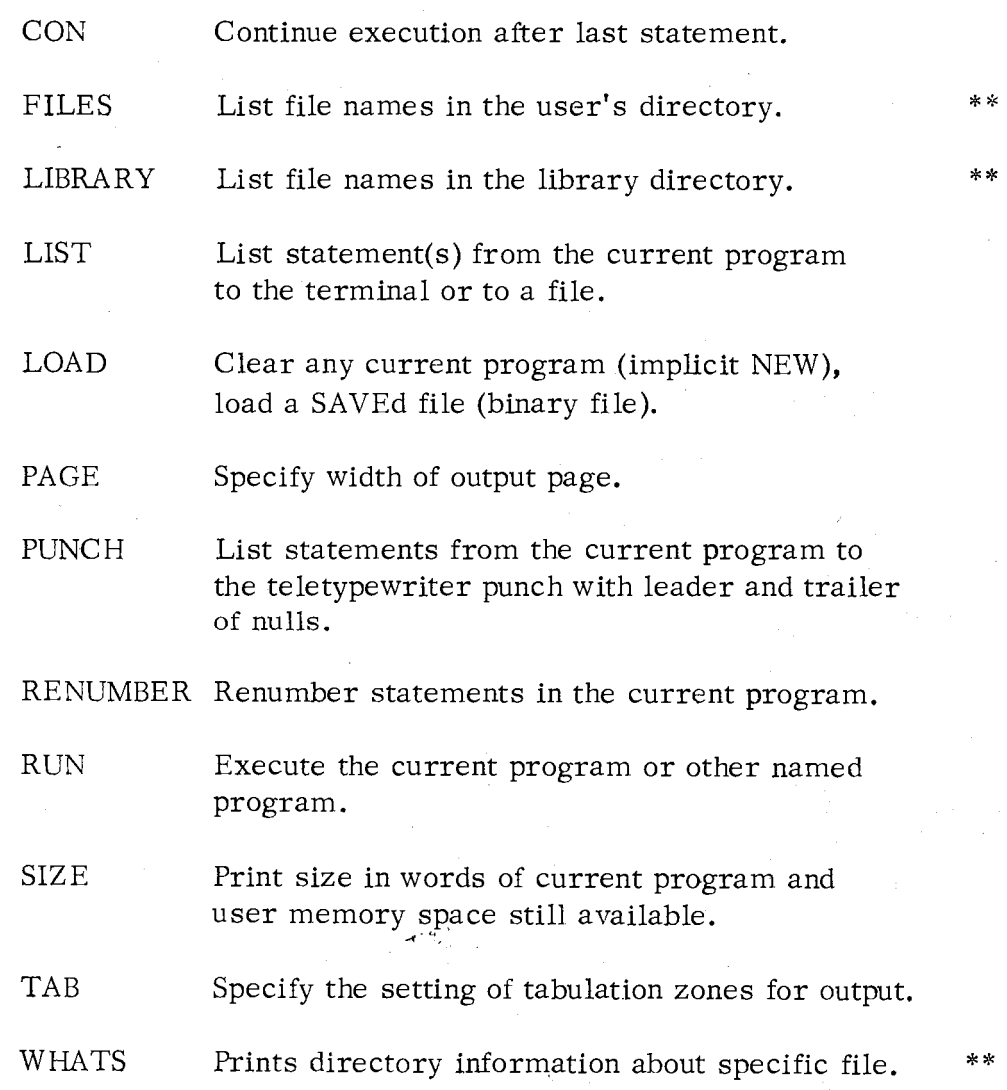

<sup>\*\*</sup> RDOS Extended BASIC only.

# DIRECTORY MAINTENANCE COMMANDS

When using Extended BASIC with a disk, a number of directories are maintained that contain the file names of files on the disk together with the size in words of each file. Each user has his own directory containing the names of his files, logically referred to as a user directory. There is also a library directory containing the names of those files that are available to all users.

The keyboard commands that pertain to directories are those that list the file names contained in either the user directory or the library directory, FILES and LIBRARY respectively; each is described following.

### FILES Command \*\*

Format:

**FILES** 

Purpose: The command causes a list of all file names in the user directory to be printed to the terminal. Files names, when printed, will be seperated by a tab.

Example: FILES  $\sqrt{ }$ 

LIBRARY Command \*\*

Format:

LIBRARY

Purpose: The command causes a list of file names contained in the library disk directory to be printed to the terminal. File names, when printed, will not be seperated by a tab.

Example: LIBRARY<sup>)</sup>

\* \* RDOS Extended BASIC only.

## COMMANDS THAT LOAD, MODIFY, AND EXECUTE PROGRAMS

The user can, using specific BASIC commands, load a program into core from a saved disk file. Once this program is read into core it is called the current program. A current program may be listed, punched, modified if necessary, and executed. The commands which implement these functions are described on this and pages following.

LOAD Command

Format:  $\qquad \qquad$  LOAD filename

where: filename is the name of a binary file created by a previous SA VE command.

Purpose: The command executes an implicit NEW, clearing the current program if any. The file specified is then read into core, becoming the current program. The file named may be on disk or may be on a binary input device such as the paper tape reader. In all cases, however, only a file that was previously SAVEd (see page  $5-17$ ) can be LOADed.

> If a disk file is specified, BASIC first searches the user's directory. If the file name is not in the user's directory, BASIC searches the library directory for the file name.

When a file is LOADed, it can be listed, modified or executed as desired.

Examples: LOAD "\$PTR" / LOAD "MATH3"  $\sqrt{}$ 

LOAD "MT $0:1"$ )

### COMMANDS THAT LOAD, MODIFY AND EXECUTE PROGRAMS (Continued)

LIST Command

Format:

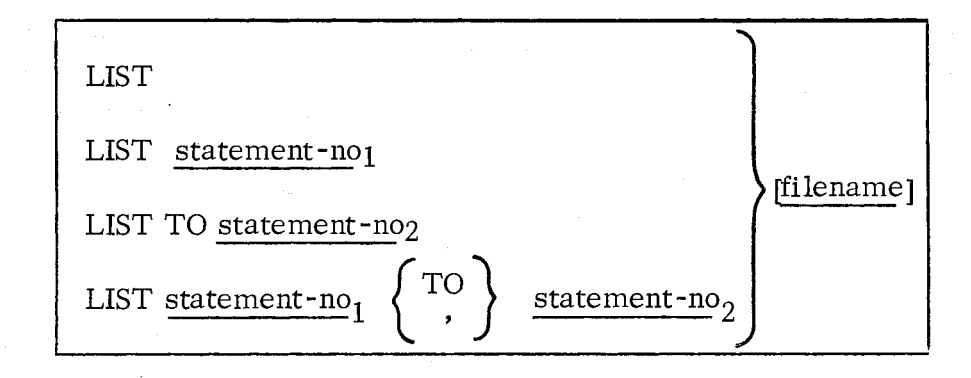

where: statement-no<sub>1</sub> is the first statement to be listed.

statement-no<sub>2</sub> is the last statement to be listed.

filename is the name of a device or of a disk file.

Purpose:

The LIST command causes all or part of the current program to be listed in ASCII either to the file given by filename or by default to the terminal if no filename is given. (Output of a listing of the current program to the teletype punch is described on the next page, PUNCH command). The range of statements to be listed is determined as follows:

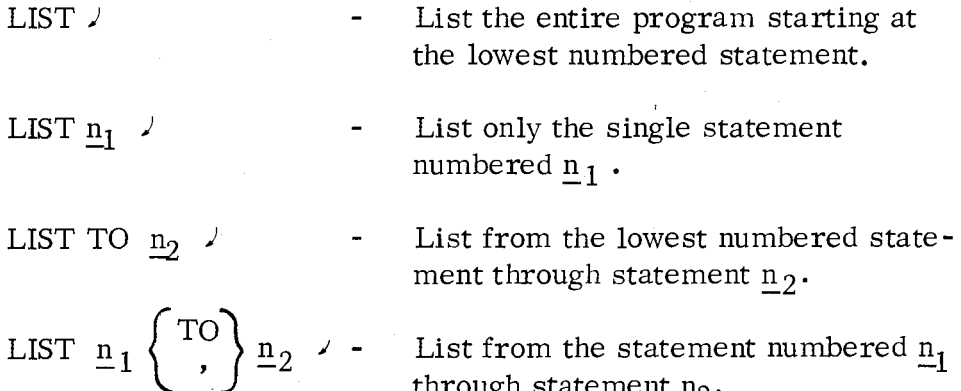

When the filename argument is given, the command causes the specified lines to be written to a disk file, called filename, or to the device given by filename. The file created by the LIST command can be read back into core using the ENTER command (see ENTER command writeup). If statements are LISTed to a disk file, filename is entered in the user's directory, replacing any previous file of the same name.

through statement  $n_2$ .

# COMMANDS THAT LOAD, MODIFY, AND EXECUTE PROGRAMS (Continued)

LIST Command (Continued)

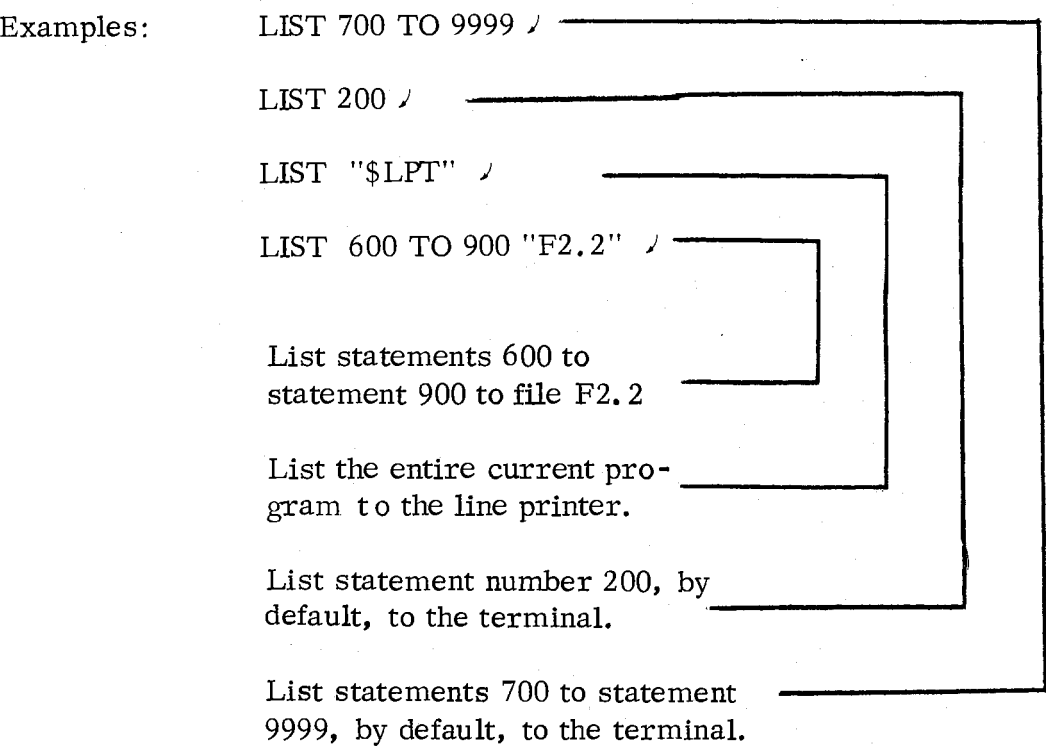

6-7

COMMANDS THAT LOAD, MODIFY AND EXECUTE PROGRAMS (Continued)

PUNCH Command

Format:

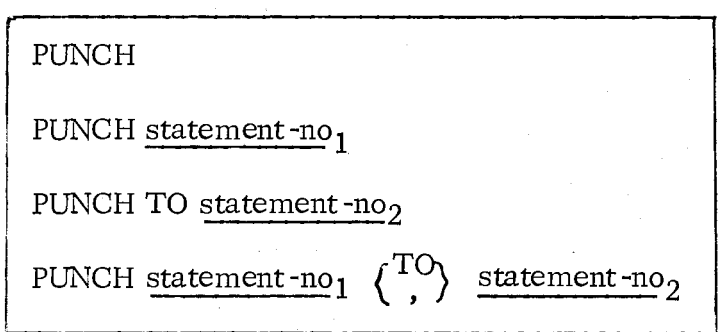

where: statement-no<sub>1</sub> is the first statement to be punched.

statement -no<sub>2</sub> is the last statement to be punched.

The PUNCH formats shown above are identical in meaning. to those given for the LIST command (previous page) except that output is to the terminal punch rather than to the terminal printer or to a file.

Purpose: The PUNCH command is the equivalent of a LIST command when output is to the terminal punch. A leader of null characters precedes the punched listing and a trailer of mill characters follows t he listing.

> The number of null characters punched as both leader and trailer is equivalent to the number of characters given as the limit of page size width (see PAGE command, page 6-15). This represents 7 -8 inches of leader or trailer for a 132 -character line.

Note that input of the command PUNCH to BASIC does not turn on the punch. The following procedure should be followed:

- 1. Type the desired PUNCH command followed by a carriage return and immediately press the ON button on the terminal punch.
- 2. BASIC will punch a null leader, followed by the desired listing, followed by null trailer.
- 3. When punching is completed, press the OFF button on on the punch.

If the user turned on the punch before typing all or part of his punch command, he should tear off that part of the tape, in front of the leader.

Example:

PUNCH 20, 1000 )

#### COMMANDS THAT LOAD, MODIFY, AND EXECUTE PROGRAMS

The user can, using specific BASIC commands, load a program into core from a saved disk file. Once this program is read into core it is called the current program. A current program may be listed, punched, modified if necessary, and executed. The commands which implement these functions are described on this and pages following.

LOAD Command

Format:  $\qquad \qquad$  LOAD filename

where: filename is the name of a binary file created by a previous SA VE command.

Purpose:

The command executes an implicit NEW, clearing the current program if any. The file specified is then read into core, becoming the current program. The file named may be on disk or may be on a binary input device such as the paper tape reader. In all cases, however, only a file that was previously SAVEd (see page 5-17) can be LOADed.

If a disk file is specified, BASIC first searches the user's directory. If the file name is not in the user's directory, BASIC searches the library directory for the file name.

When a file is LOADed, it can be listed, modified or executed as desired.

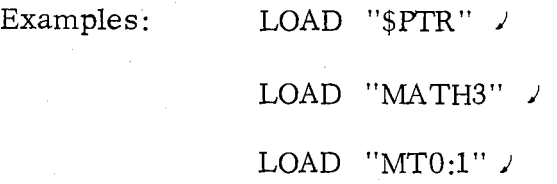

6-5

### COMMANDS THAT LOAD, MODIFY AND EXECUTE PROGRAMS (Continued)

LIST Command

Format:

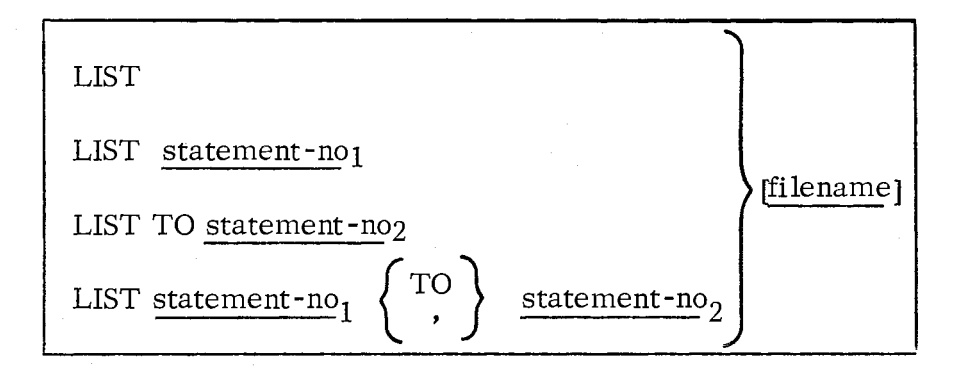

where: statement-no<sub>1</sub> is the first statement to be listed.

statement-no<sub>2</sub> is the last statement to be listed.

filename is the name of a device or of a disk file.

Purpose:

The LIST command causes all or part of the current program to be listed in ASCII either to the file given by filename or by default to the terminal if no filename is given. (Output of a listing of the current program to the teletype punch is described on the next page, PUNCH command). The range of statements to be listed is determined as follows:

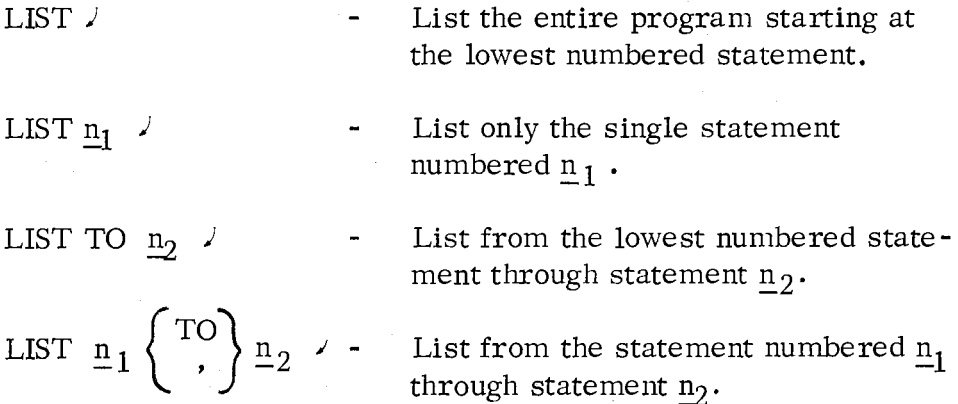

When the filename argument is given, the command causes the specified lines to be written to a disk file, called filename, or to the device given by filename. The file created by the LIST command can be read back into core using the ENTER command (see ENTER command writeup). If statements are LISTed to a disk file, filename is entered in the user's directory, replacing any previous file of the same name.
# COMMANDS THAT LOAD, MODIFY, AND EXECUTE PROGRAMS (Continued)

LIST Command (Continued)

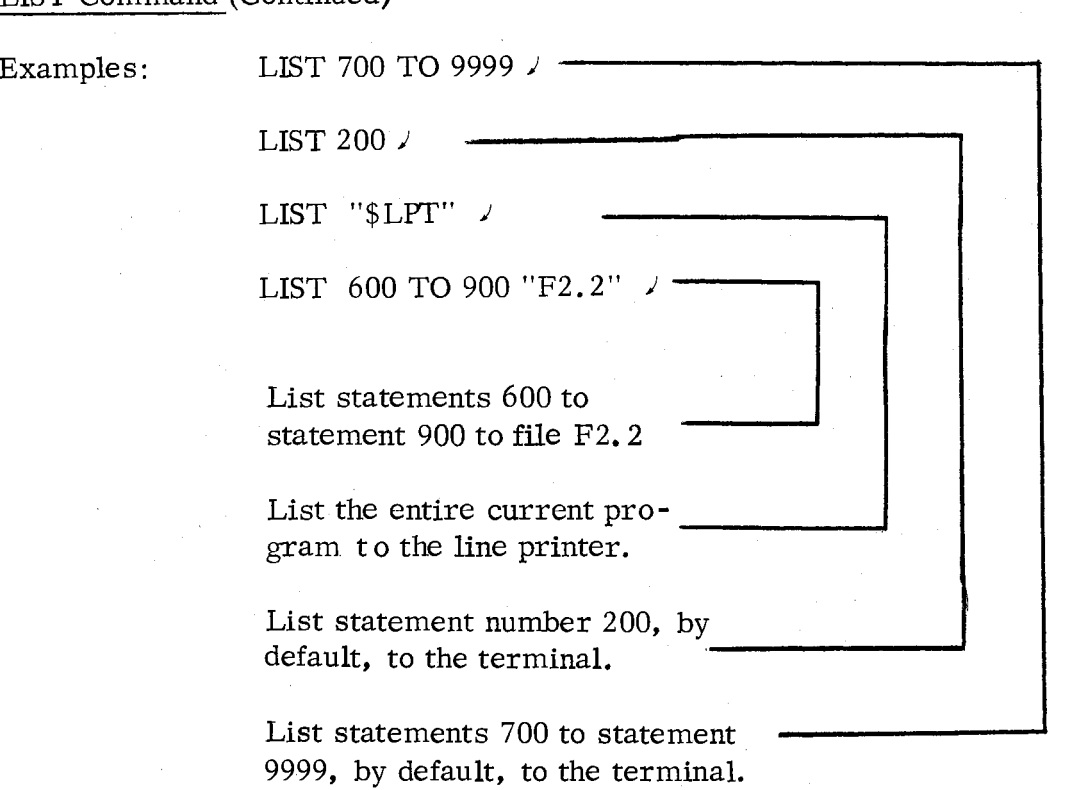

COMMANDS THAT LOAD, MODIFY AND EXECUTE PROGRAMS (Continued)

PUNCH Command

Format:

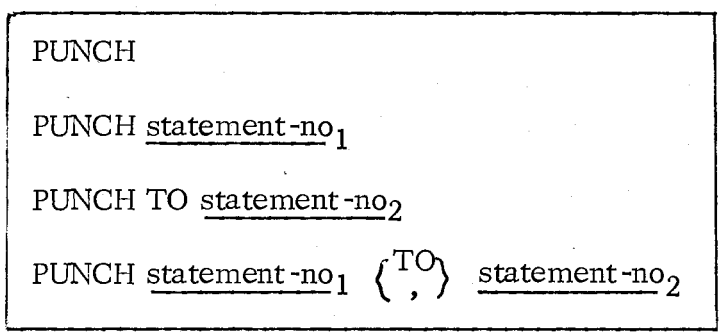

where: statement-not is the first statement to be punched.

statement-no<sub>2</sub> is the last statement to be punched.

The PUNCH formats shown above are identical in meaning to those given for the LIST command (previous page) except that output is to the terminal punch rather than to the terminal printer or to a file.

Purpose: The PUNCH command is the equivalent of a LIST command when output is to the terminal punch. A leader of null characters precedes the punched listing and a trailer of mill characters follows t he listing.

> The number of null characters punched as both leader and trailer is equivalent to the number of characters given as the limit of page size width (see PAGE command, page 6-15). This represents 7 -8 inches of leader or trailer for a 132 -character line.

Note that input of the command PUNCH to BASIC does not turn on the punch. The following procedure should be followed:

- l. Type the desired PUNCH command followed by a carriage return and immediately press the ON button on the terminal punch.
- 2. BASIC will punch a null leader, followed by the desired listing, followed by null trailer.
- 3. When punching is completed, press the OFF button on on the punch.

If the user turned on the punch before typing all or part of his punch command, he should tear off that part of the tape, in front of the leader.

Example:

PUNCH 20, 1000 )

# SYSTEM INFORMATION REQUESTS

The following commands maybe issued to obtain information on the size of the current program and remaining space available, on the attributes associated with a particular file, a file's byte length, the date on which the file was created and the date on which the file was last used.

SIZE Command Format: Purpose: SIZE

The command causes a printout at the terminal of the number of bytes used by the program and the total number of bytes that are still available. This printout is printed with decimal numbers.

".xample:  $SIZE /$ USED: 6700BYTES LEFT: 8077 BYTES

6-13

# SYSTEM INFORMATION REQUESTS (Continued)

Format:

WHATS filename  $|$  \*\*

where: filename is the name of a file currently on disk.

Purpose: This command will print out on the terminal information pertaining to the file with the specified name filename. The type of information printed, and the format in which it will be printed is as follows:

filename attributes byte length date created (date last used)

Example: WHATS "ABC"  $\left( \right)$ " ABC D 2039 06/14/73 (07/21/73)

 $\hat{\mathcal{A}}$ 

\*\* RDOS Extended BASIC only.

### SPECIFYING THE OUTPUT PAGE FORMAT

# PAGE Command

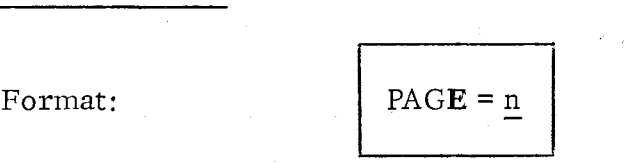

where:  $\overline{n}$  is an integer in the range:

 $1 \le n \le 132$ 

Purpose:

The command sets the limit of page width where n is the maximum number of characters that may be output on a line of a given terminal device.

If the command is not given, the default maximum of 72 characters will result.

Example:

PAGE =  $132 \sqrt{ }$ 

### TAB Command

Format:  $TAB = \underline{n}$ 

where:  $\frac{n}{n}$  is an integer in the range:

 $1 \leq n \leq$  size of page

Purpose:

The command sets the zone spacing desired between output data. If the command is not given, the default zone spacing is 14 characters, which allows five columns of output data to the 72 -character teletypewriter line.

Since the maximum range of zone spacing depends upon the page width, it is good practice to set the page width first and then the zone spacing.

Example:

PAGE =  $132$ TAB = 12  $\sqrt{ }$ 

# COMMANDS DERIVED FROM BASIC STATEMENTS

Any BASIC statement that can meaningfully be written as a keyboard command can be used in that mode. Certain statements having meaning only within the context of a program cannot be used as keyboard commands. These are CALL, CHAIN, DATA, DEF, END, FOR, GOSUB, GOTO, NEXT, ON, REM, RETURN, and STOP. All other statements are implemented as keyboard commands; some use of these statements are:

## Perform File I/O

The opening and Closing of files and input/output of programs and data from files and devices can be handled by keyboard commands derived from the file I/O statements described in Chapter 5.

OPEN FILE  $[1,3]$ , "\$PTR"  $\vee$ 

READ FILE [1], A, B, C, D, E, F, G[5]  $\vee$ 

### Desk Calculator

The PRINT command can be used as a desk calculator. The command PRINT (;) is followed by any expression. Upon the user's striking RETURN, the system immediately computes the value of the expression and prints it on the same line. The examples show expressions consisting of literal operands.

;EXP (SIN (3.4/8)) 1.51032

;USING "+####. ## + t t t ", EXP(SIN(3.4/8))+1510.32E-03

BASIC responds with value on same line.

### Desk Calculator - Using Program Values

Besides literal operands, the user can include values assigned to program variables. The user can interrupt a running program and use assigned program values in obtaining values for calculations.

0010 DIM A\$[10], B\$[10] 0020 LET A\$ = "IOU \$10.50" 0030  $BS = "XRAY"$ RUN *J*  (ESC) ;B\$(4);A\$(2, 3) YOU

# COMMANDS DERIVED FROM BASIC STATEMENTS (Continued)

Desk Calculator - Using Program Values (Continued)

0010 DIM A[3, 3] RUN / (ESC) STOP AT 0500 User writes and runs a BASIC program. ;USING "+#.#####E\t\t", A(1,2), A(1,2)\*9 +5.12100E+02 +4.60890E+03

# Dynamic Program Debugging

A running program can be interrupted (using ESC or by programmed STOP statements) at a number of different program points. The current values of the variables can then be checked at those points and corrections made in the program, either to statements or variables, as necessary. The programmer can then use the RUN statement-no ' command to restart the interrupted program without losing either the values of the variables at the point of interruption or the newly inserted values and statements.

being printed.

(ESC) STOP AT 1100  $.025$  .5

IF  $A \leq P$  B THEN PRINT B, A  $\checkmark$  -User command conditionally provides for examination of  $A$  and  $B$ .

 $-$  results of a series of program calculations

2.33333 5.41234 8.99999 (ESC) STOP AT 0570 READ Xl, X2, X3 ) RUN 570 )

 $\leftarrow$ user spaces over the next 3 values in the data block and resumes program execution at the statement at which it was interrupted.

# COMMANDS PERIVED FROM BASIC STATEMENTS (Continued)

Dynamic Program Debugging (Continued)

(ESC) STOP AT 1100 ;A 0  $A = -1$  $C\$  = "% OF LOSS"  $\prime$ RUN 505 $\sqrt$ 

+User checks value of variable A. -User changes string variable G\$ and the value of arith-

metic variable A and resumes rwming at statement 505.

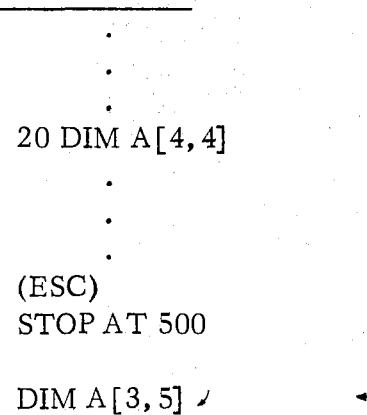

-User redimensions array A.

# APPENDIX A

## ERROR MESSAGES

Error messages are printed as two digit codes, followed by a brief explanatory message when operating under RDOS. There are three types of error messages:

> 1. Errors that are recognized during program input by BASIC. If the user input the statement in error from the teletype, the ihcorrect statement will appear on the teletypewriter printer just above the error message. If the statement in error was input from a file or other input device, BASIC will first print the statement in error before printing the error message. The form of the error message is:

## ERROR xx text

where: xx is a two-digit decimal error code. text is a brief description of the error which is printed when operating under RDOS.

All syntax errors are recognized during program input.

2. Errors, other than file I/O, that are recognized at run time. BASIC system run -time errors cause printout of an error message of the form:

ERROR xx AT yyyy text

where: xx is a two-digit decimal error code. yyyy is the line number at which the error was detected. text is a brief description of the error which is printed when operating under RDOS.

3. I/O error messages. File I/O errors are printed in the format:

I/O ERROR xx (AT yyyy) text

where: xx is a two-digit decimal error code. yyyy is the line number which is printed if the I/O error is detected at run-time. text is a brief description of the error which is printed when operating under RDOS.

The meanings of the decimal error codes for errors other than file I/O are given in the list beginning on the following page. Following each message is a brief description of the message and an example showing its occurrence.

Following the BASIC system errors is a list of the I/O errors and their meanings. Under the heading TYPE are one letter characters, either E or A. E indicates that the error occurs directly after the user has entered the command line on the teletypewriter, after pressing the carriage return key. The letter A indicates that the error occurs during the execution of a program.

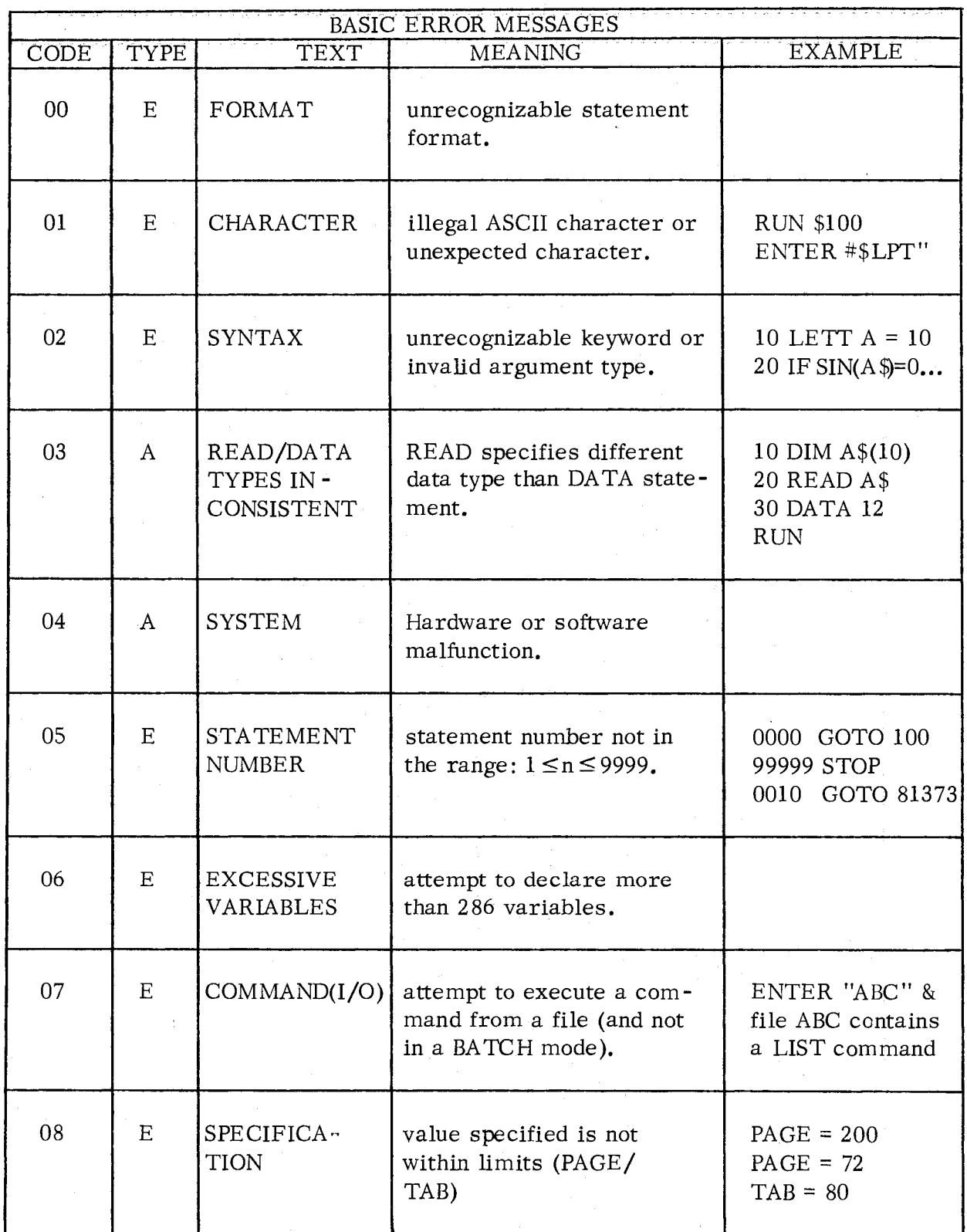

 $\ddot{\phantom{1}}$ 

 $\bar{\nu}$ 

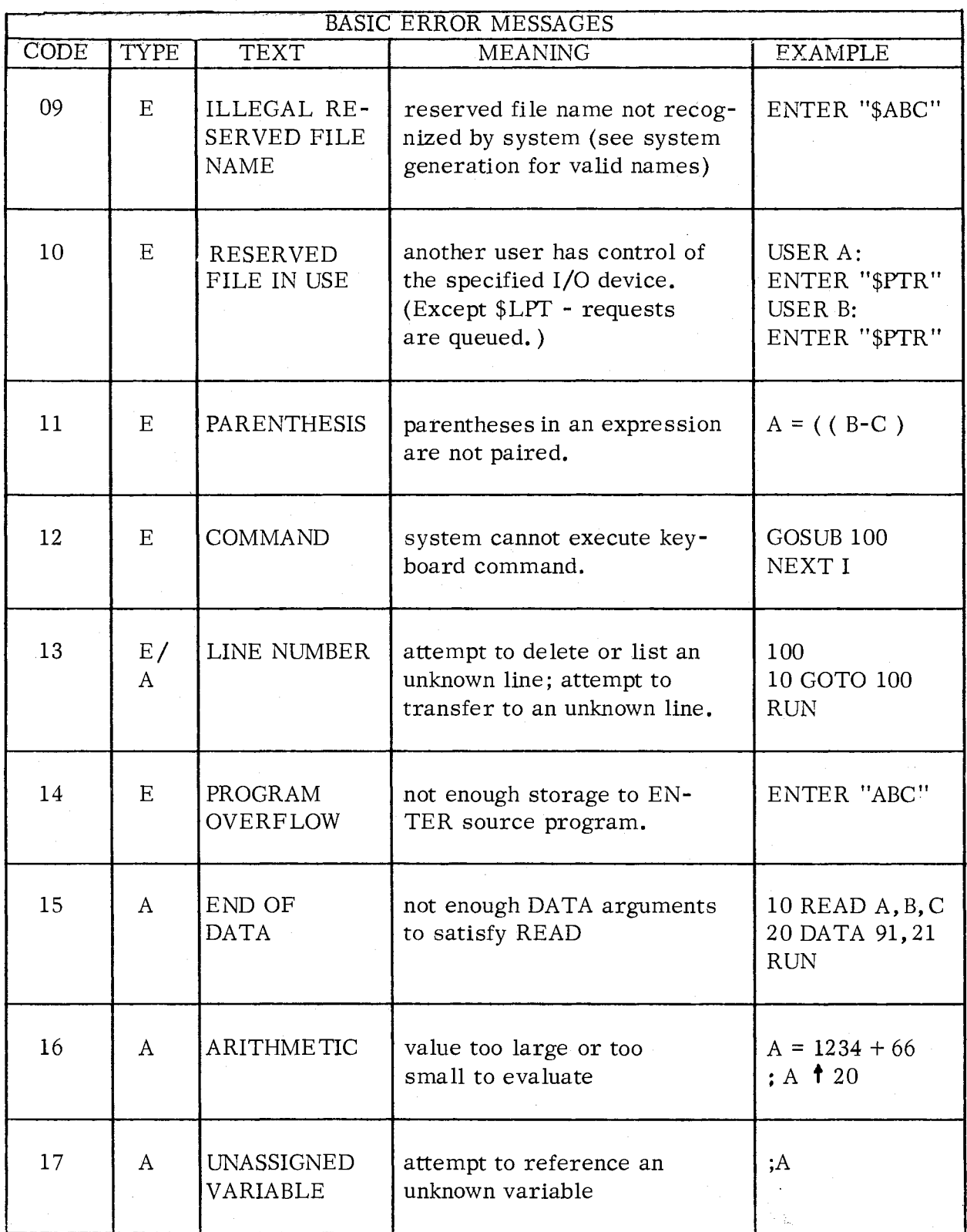

 $\overline{1}$ 

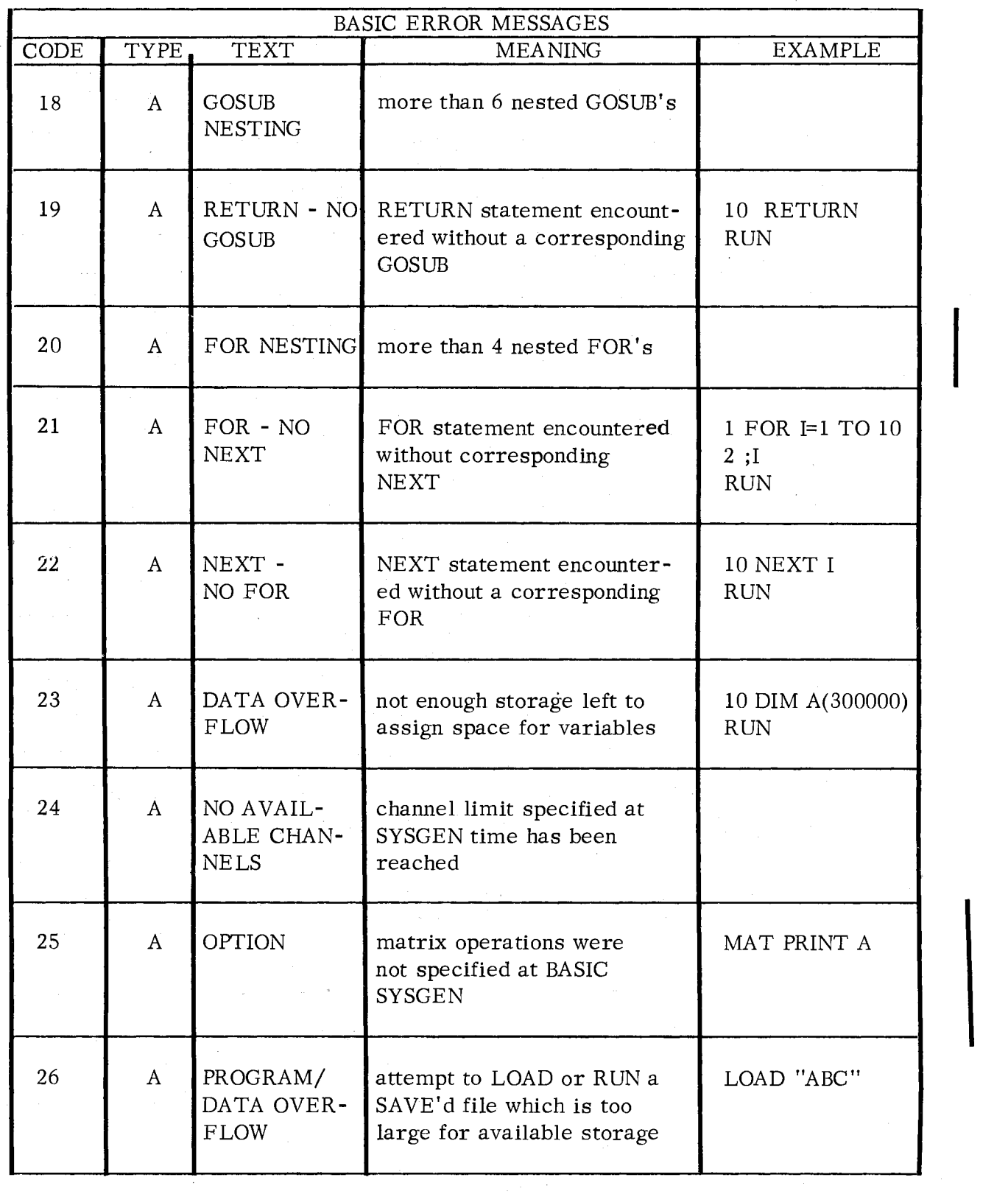

 $\bar{\gamma}$ 

 $\hat{\gamma}$ 

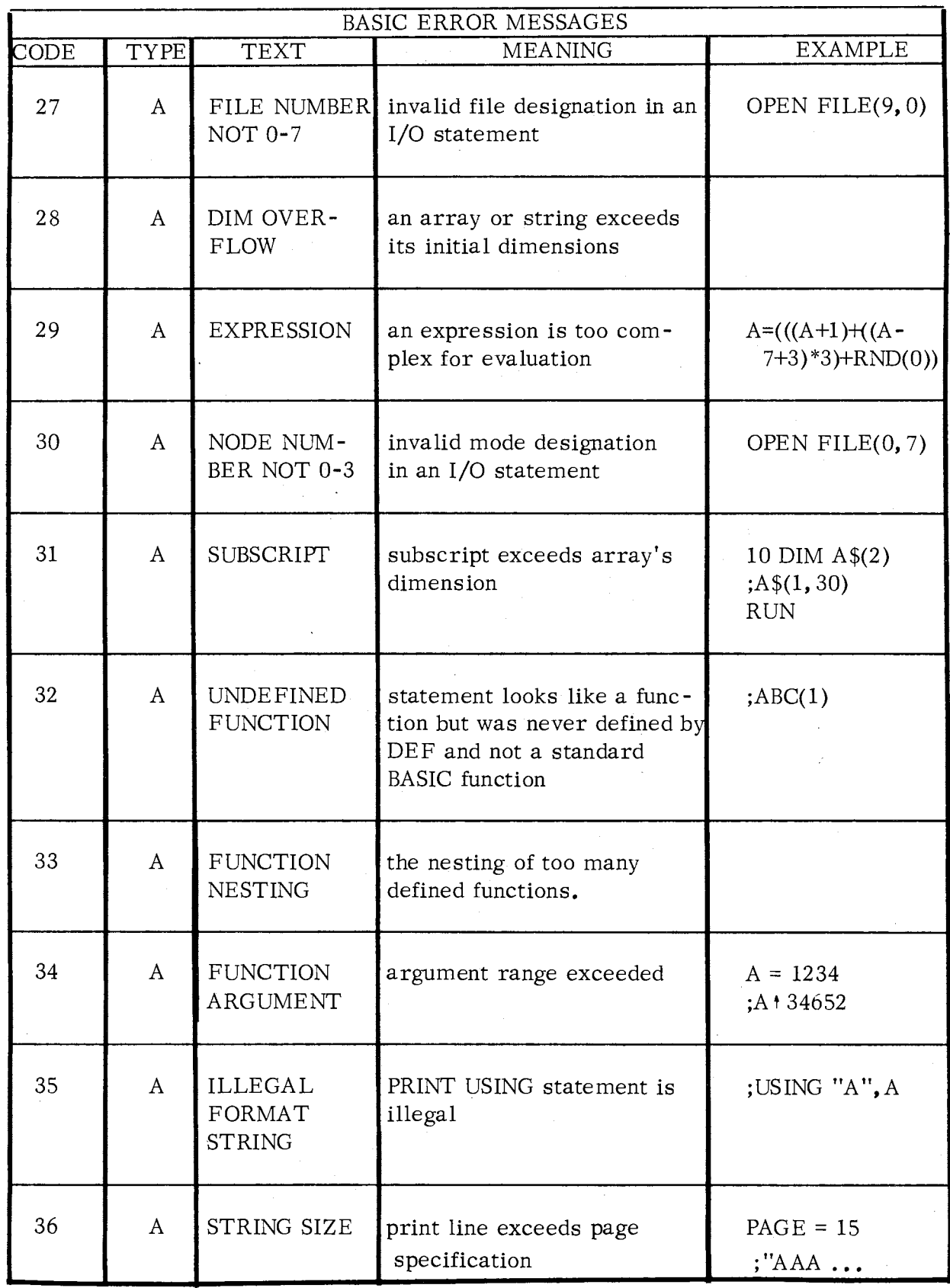

A-6  $(8/74 \quad 086 - 000010 - 00)$ 

I

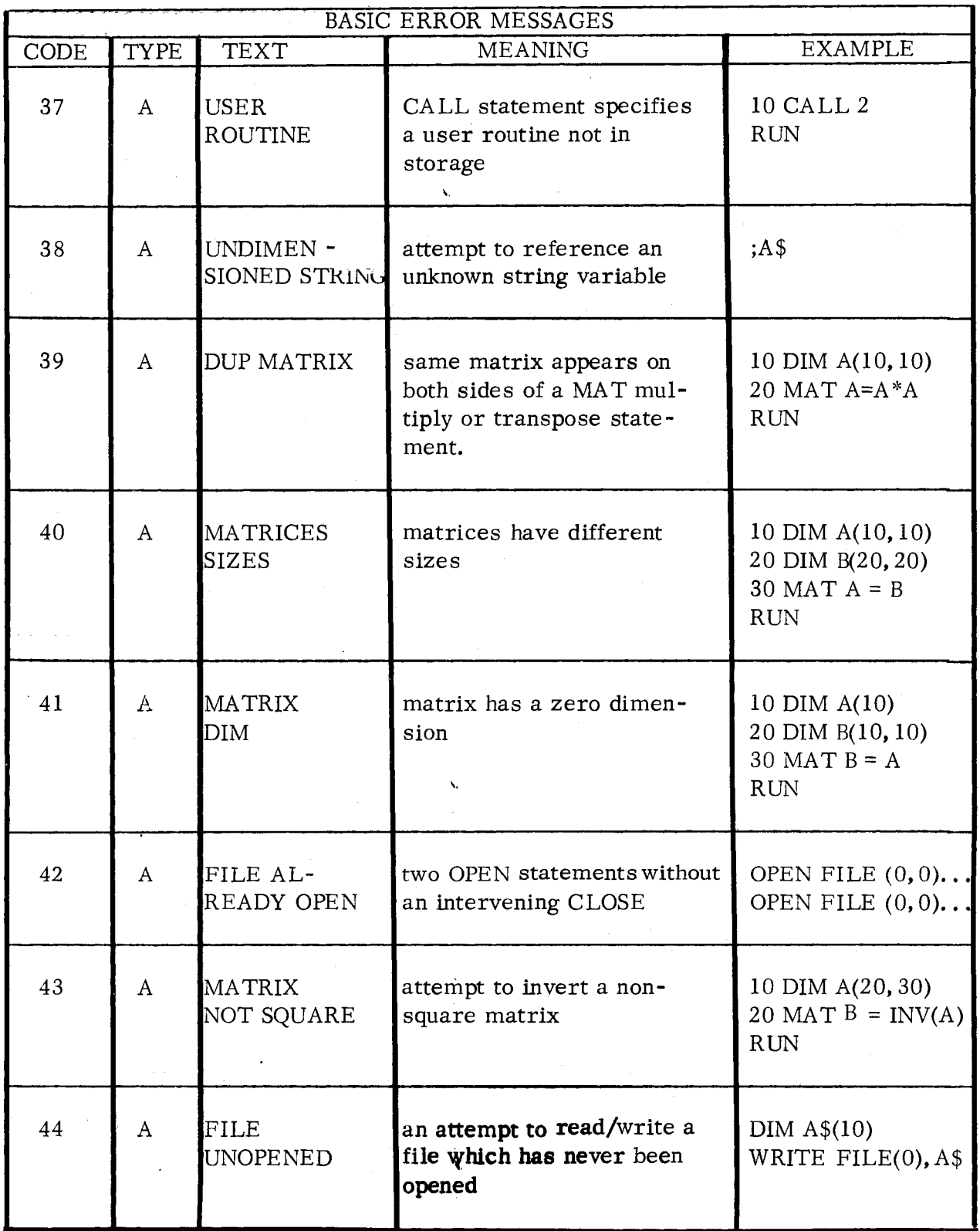

ia na

 $\frac{1}{2}$ 

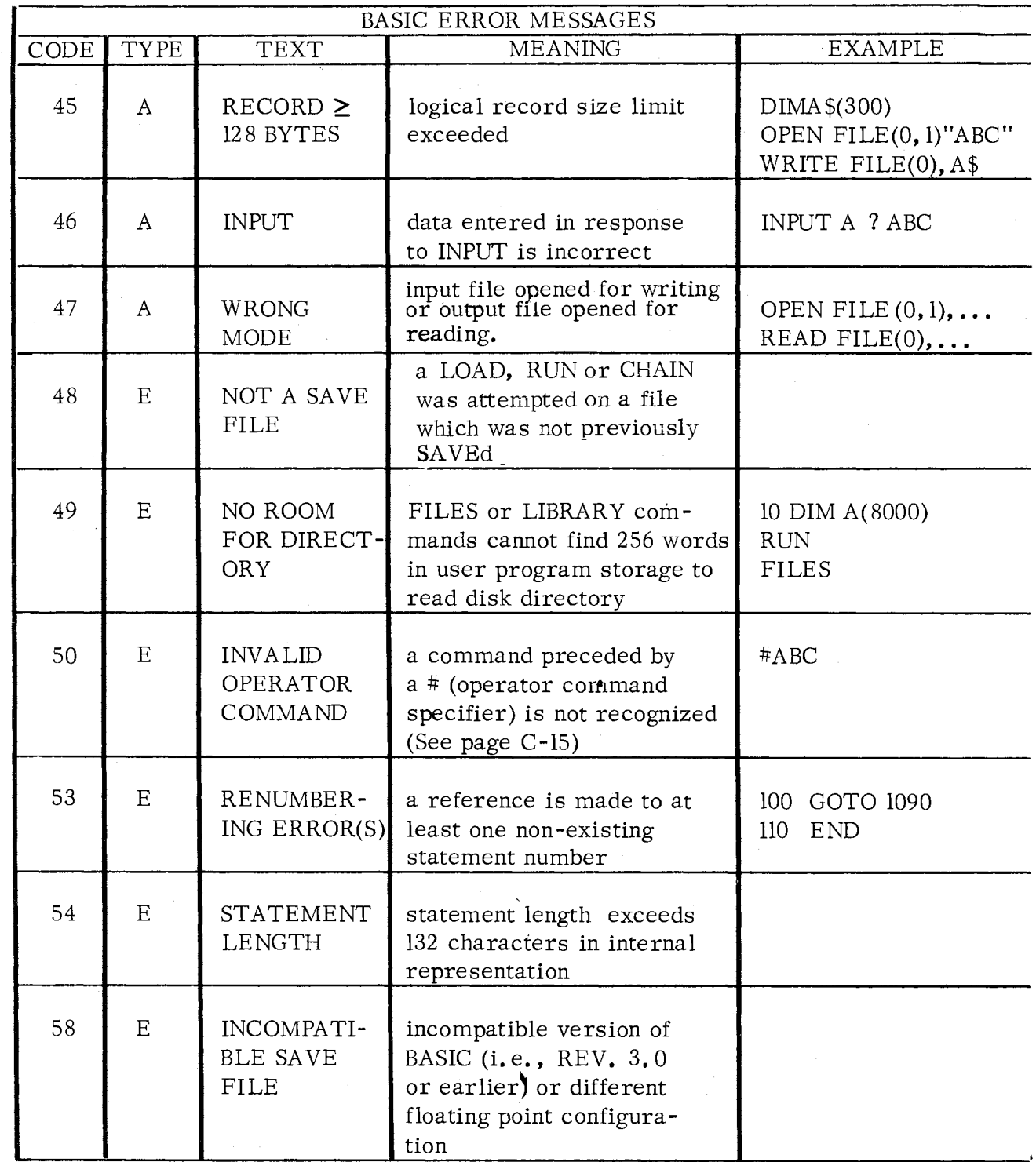

# FILE I/O ERROR CODES AND THEIR MEANINGS

 $\label{eq:2.1} \left\langle \left\langle \theta_{\alpha} \right\rangle \left\langle \theta_{\alpha} \right\rangle \right\rangle = \left\langle \left\langle \theta_{\alpha} \right\rangle \left\langle \theta_{\alpha} \right\rangle \right\rangle = \left\langle \left\langle \theta_{\alpha} \right\rangle \left\langle \theta_{\alpha} \right\rangle \right\rangle = \left\langle \left\langle \theta_{\alpha} \right\rangle \left\langle \theta_{\alpha} \right\rangle \right\rangle$ 

 $\sim 10$ 

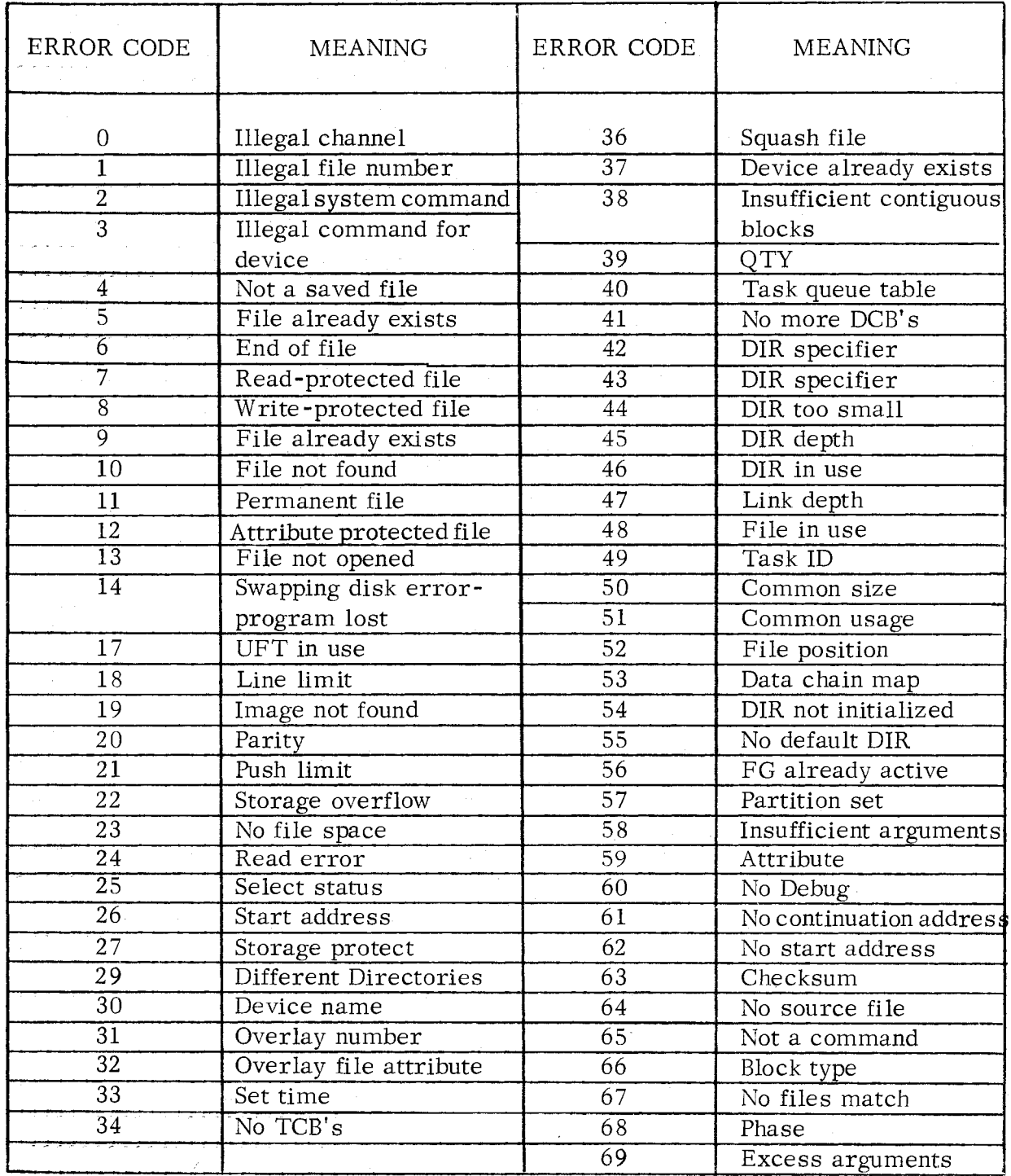

 $\hat{\mathbf{r}}$ 

 $\sim$ 

 $\alpha$ 

# INITIALIZATION ERRORS

The following table is a list of initialization errors. Some errors are fatal but should not occur. When a fatal error occurs call your Data General representative. The remaining errors indicate conditions that can be remedied.

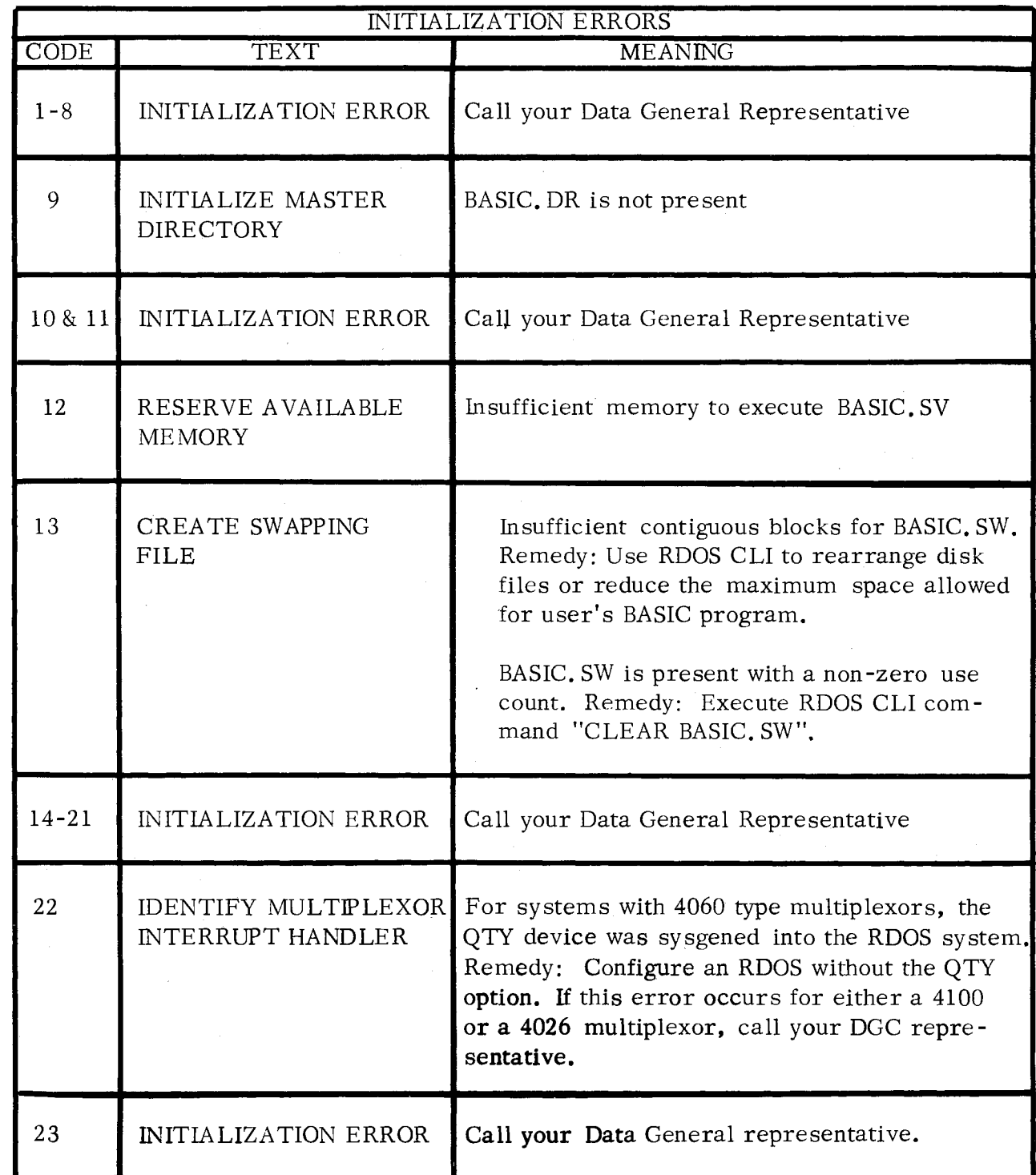

(8/74 086-000010-00)

### APPENDIX B

# CALLING AN ASSEMBLY LANGUAGE SUBROUTINE FROM EXTENDED BASIC

It is possible to call a subroutine written in assembly language from an Extended BASIC program. The format of the BASIC call is:

$$
CALL \underline{\text{sub}}^{\#}[, A_1, ..., A_n]
$$

where: sub# is a positive integer (in the range 0 to 32767) representing the subroutine number.

> $A_1, \ldots, A_n$  are optional arguments to be passed to the subroutine (n must be in the range 1 to 8) and may be arithmetic variables or expressions, or string variables or expressions. Dimensioned numeric variable names should not appear alone, i. e., without subscripts. (Statement numbers are not permitted as arguments.)

## Character String Storage and Definitions

The assembly language programmer should be aware of the following information if he wishes to handle character strings in a CALLed subroutine. BASIC keeps a count of the number of characters currently defined in each string variable (referred to as the current length of the string variable). A current length is stored as part of a header immediately preceding the contents of each string variable. (See illustration below.) The current length must be updated each time characters are added to or taken away from the string variable.

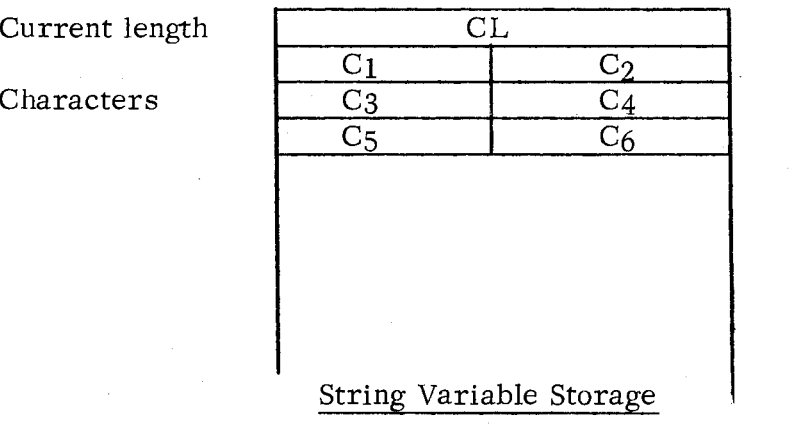

Increasing memory addresses

 $B-1$ 

### Character String Storage and Definitions (Continued)

In the following examples, assume that A\$ is dimensioned to 10, and A\$ = "ABCDE". The current length of A\$ is 5.

A substring is defined as any contiguous part of a string variable. For example:

 $A\$ (2, 4) and  $A\$  are substrings of  $A\$ .

The current length of a substring is defined as the number of defined characters within the substring. For example, the current length of  $A\$ (4,7) is 2, because only  $A\$ (4, 4) and  $A\$ (5, 5) are defined.

The maximum length of a substring is defined as the number of character positions within the substring. For example, the maximum length of substring  $A\$ (4, 7) is 4.

#### Linking the Assembly Language Subroutine

The user's assembly language subroutines must be given as input to the relocatable loader when the BASIC system save file is created. The user must include a subroutine table with his subroutines. The table must have the entry point SBRTB.

The subroutine table is a list of all assembly language subroutines available to a BASIC program.' For each assembly language subroutine a four-word list item is required, containing the following:

> subroutine number subroutine entry point number of arguments argument control word

The table is terminated by an item whose subroutine number is  $-1$ .

The argument control word is used by BASIC to give run-time error checking on the types of arguments. The argument control word is divided into eight two-bit fields for the eight possible arguments  $A_1 \ldots A_g$ . The value of the two bit field determines the allowable argument.

- $00<sub>2</sub>$   $\leftarrow$  argument may be any string expression
- $01<sub>2</sub>$   $\leftarrow$  argument must be a string variable
- $10<sub>2</sub>$   $\leftarrow$  argument may be any numeric expression
- $11<sub>2</sub>$   $\leftarrow$  argument must be a numeric variable

Linking the Assembly Language Subroutine (Continued)-

BASIC calls the assembly language subroutines by the sequence:

LDA ]SR ADLST  $2, .+2$  $<$ SUB $>$ ADLST:  $<$  address of  $A_1$  or  $A_1$ descriptor words >  $<$ address of  $\rm A_n$  or  $\rm A_n$ descriptor words > (return point), ;load ;jump to subroutine ;address list ;addresses of passed arguments

If  $A_i$  is a substring of a string variable, the address list contains the address of the string descriptor words, which contain the following information:

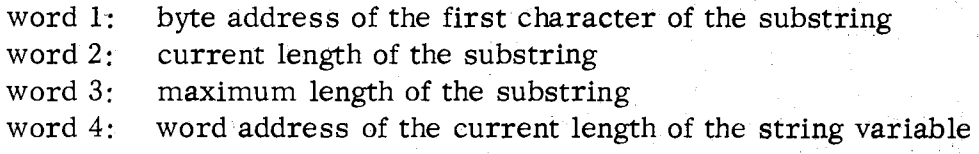

If  $A_i$  is a string expression, the address list contains the address of the string descriptor words, which contain the following information:

> word 1: byte address of the first character of the string word 2: length of the string

If  $A_i$  is a numeric variable, the address list contains the storage address of the variable. (All numeric variables are represented in standard floating point format. See page  $2-1$ .)

If  $A_i$  is a numeric expression, the address list contains the storage address of the value of the expression.

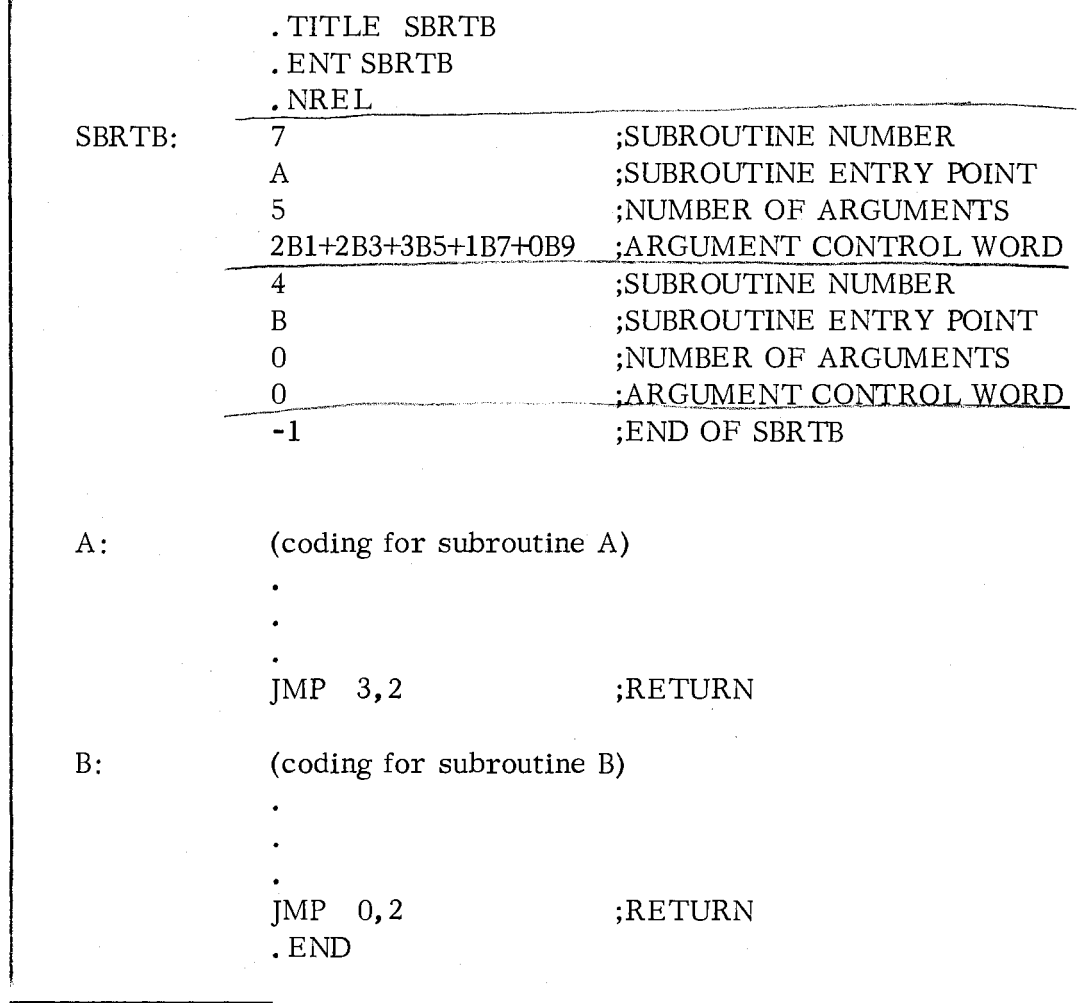

Linking the Assembly Language Subroutine (Continued)

Legal calls from BASIC to the subroutines of the examples are:

CALL 7, Q+17, B, B2, A\$(2,4), "TIME" CALL 4

Illegal calls which would result in an error message would be:

CALL 7, Q+17, B, B2\*2, A\$, "" CALL 7, Q+17, B CALL 4, Q CALL 2, A, B

Third parameter must be a variable. Not enough parameters. Too many parameters. No subroutine number 2.

# Linking the Assembly Language Subroutine (Continued)

An illegal CALL, causing error 17, will result from an attempt to pass a variable in the CALL that does not have a previously assigned value. All variables passed in the CALL must have been previously assigned values even if their current value is not to be used in the CA LLed subroutine.

Several subroutines are available in BASIC to help the user in manipulating numbers and character strings. The pointers to the routines are in page zero and should be declared as displacement externals.

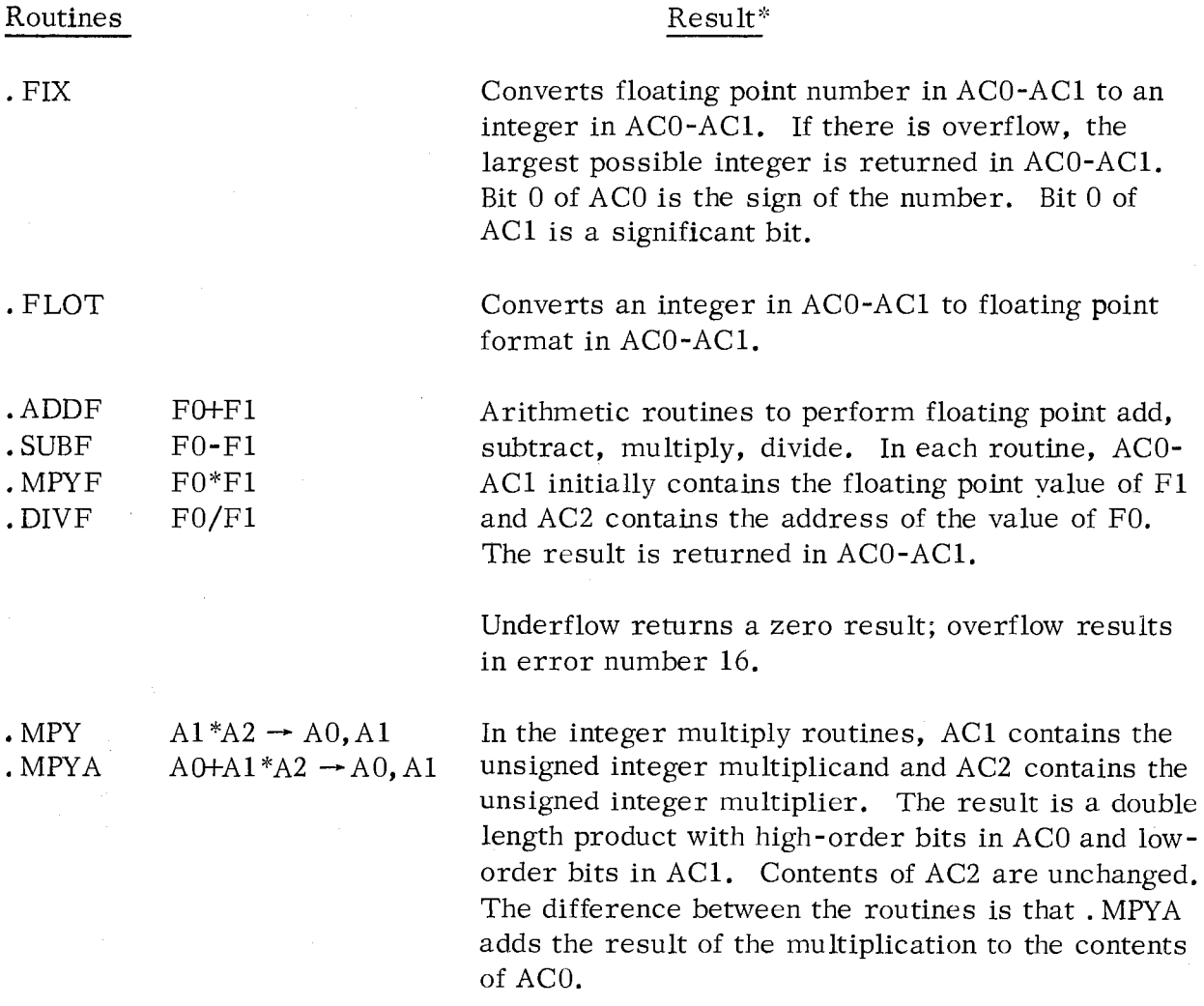

<sup>\*</sup> In systems having floating point hardware, the floating point number is stored in the Floating Point Accumulator (FPAC) rather than in ACO-ACl.

Linking the Assembly Language Subroutines (Continued)

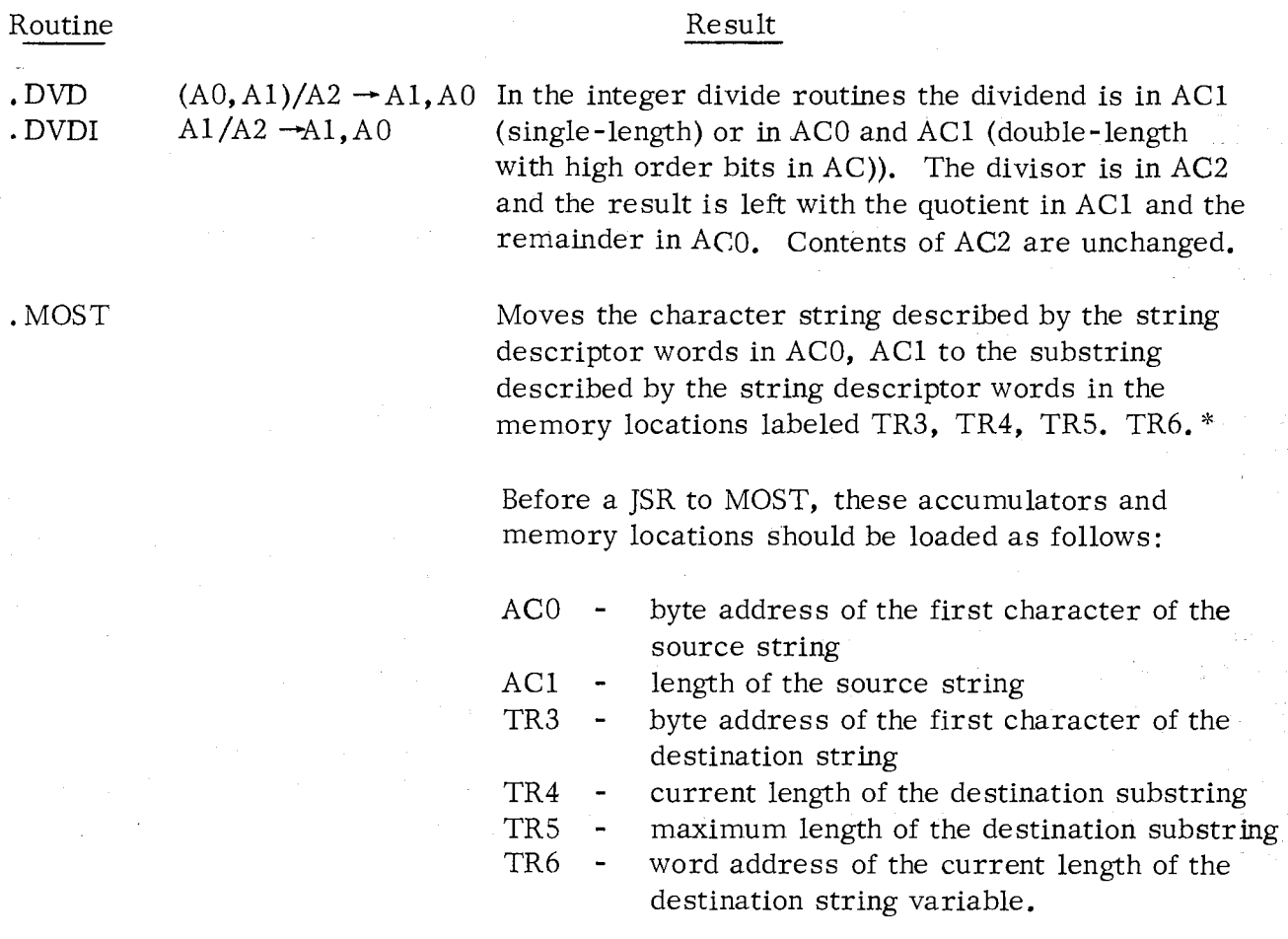

TR3, TR4, TR5, and TR6 should be declared as displacement externals in the assembly language subroutine. MOST automatically updates the current length of the destination string variable. Subroutine MOST has two returns. Return at  $CALL + 1$ means the character string move was terminated' by the source string becoming empty.

Return at  $CALL + 2$  means the move was terminated by the destination substring becoming full.

\* In the SOS BASIC system, these locations are labeled TSI, TS2, TS4, TS5.

### APPENDIX C

### EXTENDED BASIC OPERATION UNDER RDOS

#### CONFIGURING RDOS

The system generation program, SYSGEN. SV, configures a system save file by interrogating the user as to the characteristics of the system which the user wishes to generate. To invoke the SYSGEN program, the user types the command:

### SYSGEN)

The CLI will then load and transfer control to SYSGEN. SV which will issue the message:

# SYSGEN REV **n.** nn VALID ANSWERS ARE IN PARENTHESES RESPOND ACCORDINGLY

I

followed by a series of questions to which the user must respond; number responses are decimal integers. Each response must be followed by a carriage return. A simple carriage return response will be interpreted as a response of O. The Real Time Disk Operating System User's Manual, 093 -000075, Appendix E, lists all the queries issued during the SYSGEN procedure and the appropriate responses for each. Below are several of those queries and the proper responses of each as relating to Extended BASIC.

 $QTY?$  ("0" = NO, "1" = YES)

RDOS should be configured without the QTY handler (response of 0) if Extended BASIC will be using the multiplexor handler type 4060.

RTC? ("0" =  $NO$ , "1" = YES)

The proper response to this question is 0 if your system lacks a real time clock, or 1 if there is a real time clock in your system.

ENTER RTC FREQ  $(1 = 10HZ, 2=100HZ, 3 = 1000HZ)$ 

This question will be asked only if the response to the previous question was 1. The RTC interrupt rate should be configured to 10 HZ (response of 1) when configuring RDOS for Extended BASIC.

#### $(8/74 \quad 086 - 000010 - 00)$

### CONFIGURING ROOS (Continued)

# ENTER NUMBER OF STACKS (1-5)

This question refers to the number of system stacks which you wish to be available to ROOS. It is preferable for the user to enter 5 in response to this query for either a multi-user or single-user system ( a minimum response of  $2$  is necessary for BASIC).

### ENTER NUMBER OF EXTRA BUFFERS REQUIRED (O-N)

This question refers to the number of system buffers which you wish to make available to ROOS. Respond with a non-negative integer equal to the greatest number of buffers as core will allow. The guidelines for selecting the number of extra core buffers allowed in your system follows.

Each systembuffer is 414 (octal) words in length; the system will allocate a minimum of six of these buffers or two buffers for each system stack, whichever is larger. If multiples of 414 (octal) core locations are available for ROOS in a mapped system, these multiples will be used for additional system buffers. System buffers are used to receive system (not user) overlays and for I/O transfers; thus the speed of ROOS Extended BASIC is enhanced by the availability of extra buffers.

# MAXIMUM NUMBER OF SUB-OIRECTORIES/SUB-PARTITIONS ACCESSIBLE AT ONE TIME ( 0-32)

If you do not wish to use disk partitions in this system, respond with a 0; otherwise, respond with the maximum number of subpartitions and/ or subdirectories which you want to be accessible (i.e., able to be initialized). This number is found by using the formula below:

1 for each user  $+1$  for the library = response

OPERATOR MESSAGES? (" $0$ " = NO, " $1$ " = YES)

The proper response to this question is 1 if you wish to be able to issue read/write operator message system calls (. RDOP/. WROP); otherwise, response with 0. It is recommended, when using Extended BASIC, to respond with a 1. (If not included initialization errors will not appear at the system console. )

### CONFIGURING RDOS (Continued)

### MAPPED SYSTEM (" $0$ " = NO, " $1$ " = YES)

Respond with 0 if your system has no Memory Management and Protection Unit (MMPU); respond with 1 if your system does have MMPU.

USER INTERRUPT SERVICE ("0" = NO, "1" = YES)

This question will be asked if you responded with a 1 to the above question. Using Extended BASIC under RDOS, you should respond with a 1 to this question.

MAXIMUM NUMBER OF CHANNELS BACKGROUND WILL USE ( I-N)

MAXIMUM NUMBER OF CHANNEL FOREGROUND WILL USE (I-N)

These questions will be asked only if you have specified that your system employs mapped addressing ( a response of 1 to the query MAPPED SYSTEM above). Respond with an integer value N in the range 0-63. If N is selected to be smaller than the requirement specified at load time, the program will be aborted when execution is attempted.

#### BASIC CONFIGURATION

Before the Extended BASIC system can be loaded, the system must be configured.

To configure the BASIC system under RDOS, the user executes the RDOS CLI and then gives the command:

### BSG)

BSG responds by querying the user as to the device configuration for Extended BASIC. BSG. SV is supplied as a part of the BASIC package.

#### BSG Dialogue

After the user has issued the command BSG, the system will respond with a series of queries as to the type of device configuration the user wishes for his Extended BASIC system. The queries and applicable responses are listed following. The following series of interrogations is numbered for your convenience; no such numbering occurs during the operation of BSG.

> $C-3$ (8/74 086-000010-00)

### 1. MAPPING SYSTEM?

The user responds with a Y to this query if his system is to be a mapped system (i.e., his system includes a Memory Management and Protection Unit (MMPU), or N if not.

# 2. BATCH SYSTEM?

If the system to be configured is to be a BATCH system respond with Y, if not, respond with N. If you respond with a Y to this query, jump to the query numbered 10; otherwise continue with query number 3.

## 3. MULTI-USER SYSTEM?

The system is querying as to whether the system is a Single-User System (respond with N) or a Multi-user System (respond with Y). If response is N, jump to the query numbered 10; otherwise, continue with query number 4.

## 4. 4026 MULTIPLEXOR?

There are three possible multiplexor handlers available to the user, type 4100, type 4060 and type 4026. By responding with a Y to this query, your system will be configured with multiplexor handler type 4026; a N will prompt the next query.

### 4a. 4100 MULTIPLEXOR?

A Y will configure your system with handler type 4100; by responding with a N to this query, your system will be configured with multiplexor handler type 4060.

#### 5. SWAPPING SYSTEM?

This query determines whether the Extended BASIC system is a swapping or non-swapping system. The user responds with Y or N, depending upon his system configuration. If the user responds with Y, the swapping system will create a file called DKO:BASIC. SW which will be used for program swapping.

# (8/74 086-000010-00)

## 6. LINE CONFIURATION?

This query requests the line configuration to be used. The user responds to the query with a list of line numbers, a range of line numbers, or both, followed by a carriage return. The 4026 multiplexor uses lines 0-15 (maximum of 16 lines). The 4060 and 4100 multiplexors use lines 0-31 (maximum of 32 lines). The user lists line numbers separated by commas, or gives a range of line numbers as follows:

 $0, 1, 2, 4$ - line numbers  $0, 1, 2$ , and  $4$ 

0-2, 4 - line numbers  $0, 1, 2$ , and 4

These line numbers, or range of line numbers are terminated by a carriage return.

### 7. DIAL-UP CONFIGURATION?

The user responds to the query with a list of dial-up line numbers, a range of dial-up line numbers, or both, selected from those line numbers given in response to query number 6, LINE CONFIGURATION. Dial-up lines are those connected by an interface to a telephone line. The response to the query has the same format as the response to the LINE CONFIGURATION query. The dial-up line numbers are terminated by a carriage return. If there are no dial-up lines, the user responds to the query with a carriage return.

8. CONSOLE TTY?

The user responds to this query with Y if he wishes to use the teletypewriter as the master console or he responds with a N if he does not. If the user responds with a  $Y$ , jump to query number 10; if the response is N, continue on with query number 9.

### 9. MASTER CONSOLE LINE NO. ?

The user responds to this query with the line number of the master console to be used. (The master console is the only terminal in the system having write-access to library files as well as access to all user directories.)

> $C-5$ (8/74 086-000010-00)

# 10. RESERVED FILES:

The user responds with a list of reserved names of devices to be used during the console session. Any number of devices can be listed from the reserved devices. The reserved file names are:

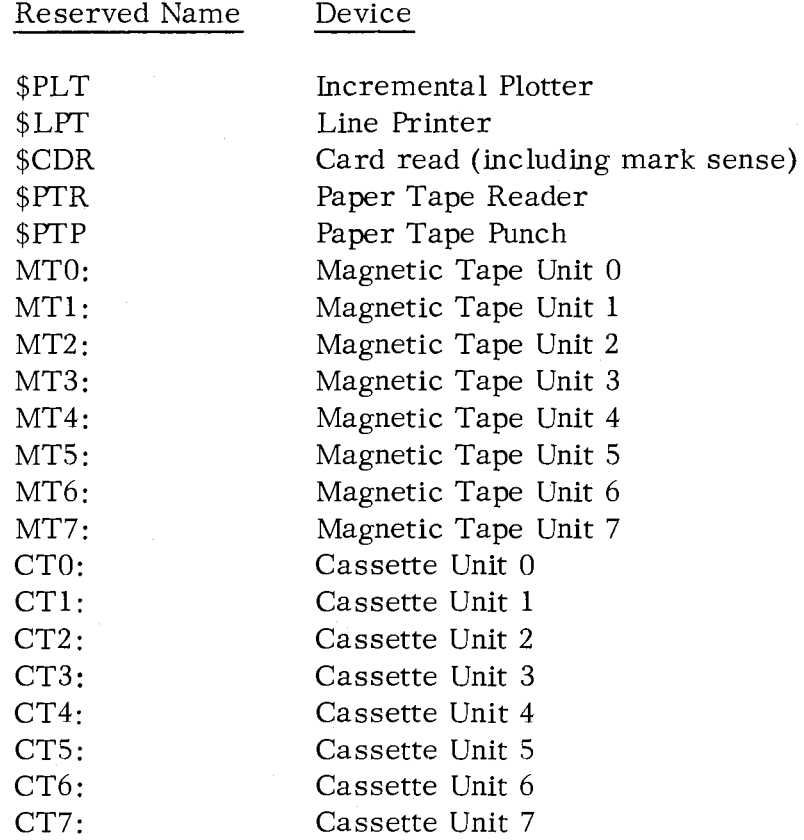

The console TTY should never be configured as a reserved file name. To indicate the end of the reserved name list, the user types a carriage return which is not preceded by a reserved file name.

### 11. MARK SENSE. CARD READER?

If \$CDR was included as a reserved file name in response to query number 10, this query will be printed. If \$CDR was not included in the list of reserved file names, continue with query number 12. With a response of Y to this query, all cards input to the card reader will be interpreted to be mark sense cards. A response of N to this query indicates that the cards will be interpreted as Hollerith punched cards.

### 12. NUMBER OF USER DISK CHANNELS?

The user responds with a decimal number indicating the number of disk files that can be open at a given time. The number must be in the range 1 to  $64_{10}$ -n, where <u>n</u> equals the number of reserved files specified by the user in response to query  $10$ . The user must include 1 channel for the swapping file (if used) and 2 channels if using BATCH in addition to other desired channels.

### 13. HARDWARE FLOATING POINT?

If the hardware floating point option'is to be a part of the user's system configuration, he should respond with Y to the query; otherwise, he should respond with N.

## 14. HARDWARE MULTIPLY/DIVIDE?

If the hardware multiply/divide option is to be a part of the user's system configuration, he should respond with Y to this query; otherwise, respond with a N and jump to query number 16.

#### 15. ORIGINAL NOVA?

If the response to query number 14 was Y, the ORIGINAL NOVA query will be asked. The user responds with a Y for an original model NOVA  $\mathbb{R}$  \* computer (vs. 800, 1200 or SUPERNOVA  $\mathbb{R}$  \* computer) or N to this query, depending upon the system he is using.

## 16. MATRIX OPERATIONS?

If the user wishes to use matrix operations, he should respond with a Y to this query, if not, respond with a N.

The files SY. RB and BASIC. CL are now created and the system will give the prompt:

R

signifying that the user may now load Extended BASIC.

\*NOVA and SUPERNOVA are registered trademarks of Data General Corporation, Southboro, Massachusetts.

 $C-7$ 

(8/74 086-000010-00)

### Loading Extended BASIC

NOTE: the following discussion does not include configuration information for Multiplexor Handler type 4100. This information is available from your DGC representative.

The Extended BASIC system may be loaded in two ways. After the user has finished answering the queries outlined above and on preceding pages, a file is created called BASIC. CL containing a relocatable load command line corresponding to the responses the user gave to the various queries. The user can then issue the command:

@BASIC. CL@ { filename/L}

to load his Extended BASIC system. If "filename/L" option is used a loadmap of the BASIC system will be appended to file "filename". Alternatively, the user may issue the following R LDR command line to load his Extended BASIC system. The RLDR command line format is:

RLDR/N BASIC.SV/S SY  
\n
$$
\begin{Bmatrix}\n\text{MP60} & \text{RD60} \\
\text{MP26} & \text{RD26} \\
\text{MP100} & \text{RD100}\n\end{Bmatrix}
$$
\n
$$
\begin{Bmatrix}\n\text{MDSW} \\
\text{MDHW} \\
\text{MDNO}\n\end{Bmatrix}
$$
\n[
$$
\begin{Bmatrix}\n\text{overlay filenames}}{[\text{MATX}]\text{BASICA. LB BASICB. LB f SBRTB} + )\n\end{Bmatrix}
$$
\n[
$$
\begin{Bmatrix}\n\text{MATX} \\
\text{MATY} \\
\text{DMAT}\n\end{Bmatrix}
$$
\n[
$$
\begin{Bmatrix}\n1 \\
2 \\
3 \\
4 \\
5 \\
5\n\end{Bmatrix}
$$
\n. LB SYSTEM of SYS. LB INT )

where:

Global switch *IN* should be appended to RLDR; this inhibits a search of the system library SYS. LB. By default, the search will be performed.

The save file to be output is named  $BASIC$ .  $SV<sub>v</sub>$  as specified by the *IS* local switch.

indicates alternate choices.

f } indicates optional choices.

SY(SY. RB) is the BASIC system configuration module, created by the user using the BASIC system generation routine, 088-000045.

#### Loading Extended BASIC (Continued)

where: (Continued)

MP60 and MP26 are the multiplexor handlers as follows:

MP60.RB ( 089-000123) Multiplexor handler type 4060 MP26. RB ( 089-000124) Multiplexor handler type 4026

If there are any dial-up lines in the configuration, each multiplexor handler must be followed by its respective dial-up line handler:

RD60. RB ( 089-000125) Dial-up for handler type 4060 RD26. RB ( 089-000126) Dial-up for handler type 4026

TTY (TTY.RB) (089-000135) must be loaded if the user wishes to use the teletypewriter as the master console. also the user must have responded with a Y to query number 8 on page C-5.

MDSW. MDHW, MDNO are alternative multiply/divide options as follows:

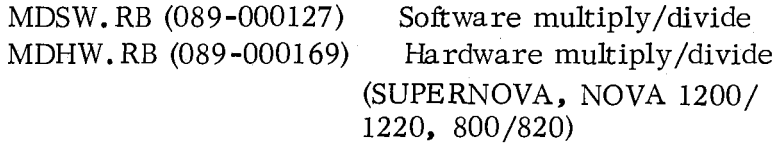

MDNO. RB ( 089-000170) Hardware multiply/divide (NOVA)

 $1200/$ 

The relocatable loader creates an overlay file from modules supplied on tape (088-000089). The module names are:

PRU $\{\gamma\}_{\nu}$ , OINIT, BYE, OMISC, CALL, ERROR, ERIO1, ERI02, OFILE, XDCD2, ODIR, OPER, OMAC IMUX

Note: The overlay filenames tape also contains some modules for 4100 Multiplexor configurations.

BASICA. LB (099-000044) contains the Extended BASIC compiler common library; and BASICB. LB (099-000045) contains the Extended BASIC Interpreter common library.

SBRTB is an optional user-written binary containing any user subroutines.

#### (8/74 086-000010-00)

The user has the option to load matrix operations or a dummy matrix tape if no matrix operations are required. The dummy tape is DMAT. RB (089-000153).

For users requiring matrix operations, the tape to be loaded is dependent upon whether the configured system contains the hardware floating point option. For systems with the FP option, use MATY. RB (089-000155); and for systems without the FP option, use MATX. RB ( 089-000154).

BASICX. LB (099-000067) is loaded for systems configured without the hardware floating point option; and BASICY. LB (099-000068) is loaded for systems which are configured with the FP hardware option.

The Extended BASIC libraries are:

BASIC1. LB - single-user Extended BASIC - 099-000050 BASIC2. LB - multi-user Extended BASIC - 099-000051 BASIC3. LB - multi-user swapping Extended BASIC - 099-000052 BASIC4. LB - single-user, mapping Extended BASIC - 099-000066 BASICS. LB - multi-user, mapping Extended BASIC - 099-000069 BASIC6. LB - multi-user, mapping, swapping, Extended BASIC - 099-00007C

### SYSTEM DISK FILES AND DIRECTORIES

#### Disk Directories

There are two types of disk directories, a library directory and a user directory. The library directory contains a list of all file names which are read-accessible to all users. The user directory contains a list of all file names created and main· tained by the user. The files contained within the user directory can be read, written, deleted, and renamed by the user.

The library directory (BASIC. DR) must always be present as either a subdirectory or secondary partition. Each user directory also is either a subdirectory or a secondary partition. After RDOS initialization of the system, the RDOS CLI comm

### CDIR name

is used to create a subdirectory called name. The library directory (BASIC. DR) must exist before you can execute BASIC or an error message will occur.

 $C-10$ 

(8/74 086-000010-00)

### BASIC. ID File

On multi-user Extended BASIC systems, an ASCII disk file called BASIC. ID must be present, containing the account identification of all system users. Each entry in the file must be separated from the next by a carriage return.

A user's account identification is written in the ASCII file in the following format:

aaaa  ${a \ldots a}$  *I* / <u>dd</u>  $\ldots$  <u>d</u>  ${f}$  / ssss *J* 

where: aaaa is the user's account identification number (ID). The four characters must be alphanumeric ( A to Z and o to 9).

> ${a... a}$  an optional password of up to 16 alphanumeric characters.

*Idd* ••• d is the directory name; the directory must exist within the system or the user may not sign-on to the system. Two different users may use the same directory. The system will not permit a second user to sign on with an identification number already in use.

f *Issss* } is the optional name of a SAVEd program existing in the library directory. After a successful signon, the SAVEd program will be executed automatically.

When the user is signing on to his system (see Sign-On Procedures, page C - 15) the proper response to the query ACCOUNT-ID: is represented by aaaa  $\{ a \ldots a \}.$ 

This will appear as:

#### ACCOUNT-ID: XXXXXXX

An X will be printed for each character typed for security reasons. For instance, if the user types 12345ABCD the resultant appearance of the query and response would be:

### ACCOUNT - ID: XXXXXXXXX

The user must sign-on with exactly the same character sequence as the account identification. For instance, with an account ID of 12AB34CD, a user could not respond with 12)4ABCD, or ABCDI234, but must sign on with the proper sequence of 12AB34CD.

# BASIC. ID File (Continued)

The system manager can execute a program from the master console which can modify the BASIC. ID file while BASIC is running. In order to do this he must sign onto directory SYS.

# Program Swaps

To describe BASIC program swaps, assume memory to appear as follows:

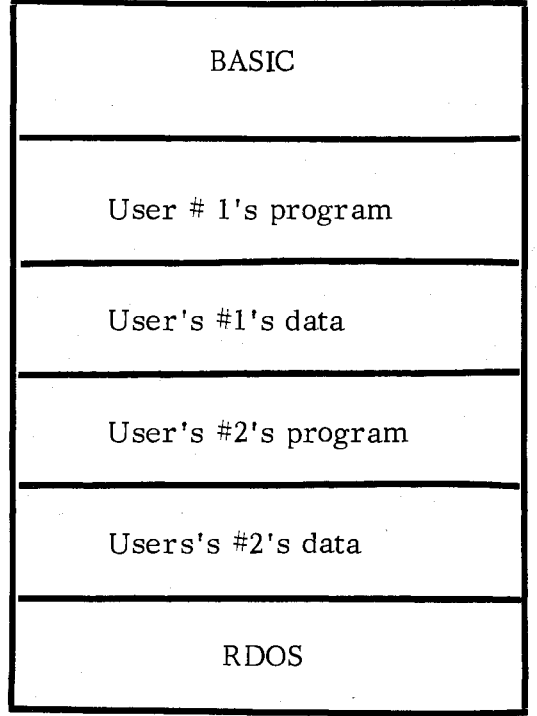

# (8/74 086-000010-00)
Program Swaps (Continued)

The two programs, belonging to User 1 and User 2, together fit user core exactly. Further suppose a program belongs to User 3:  $\ddot{\phantom{a}}$ 

User #3's program User's #3's data

This program is as large as the two current programs. In order for User #3's program to be executed, a program swap must occur. The two current programs, User #1's and User #2's, are swapped out to disk and user #3's program is read in. Memory now can be represented as:

Swapped Programs CUrrent Memory Representation User #l's program BASIC User #l's data User #3's program User #2's program User #3's data User #2's data RDOS

(8/74 086-000010-00)

# Program Swaps (Continued)

Now assume two more programs:

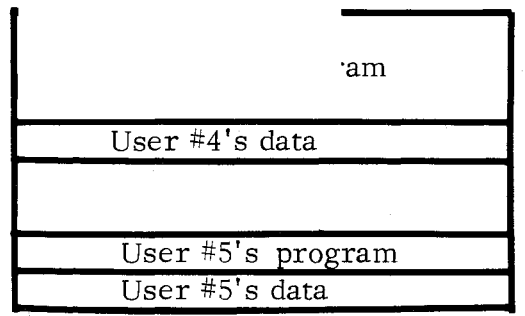

User #3's program will be swapped out to disk, and user #4's and user #5's programs will be brought into core. Also User  $\#2$ 's program will be brought back in since there is room enough for it at this time in core. Memory may then be represented as:

Swapped Programs Current Memory Representation

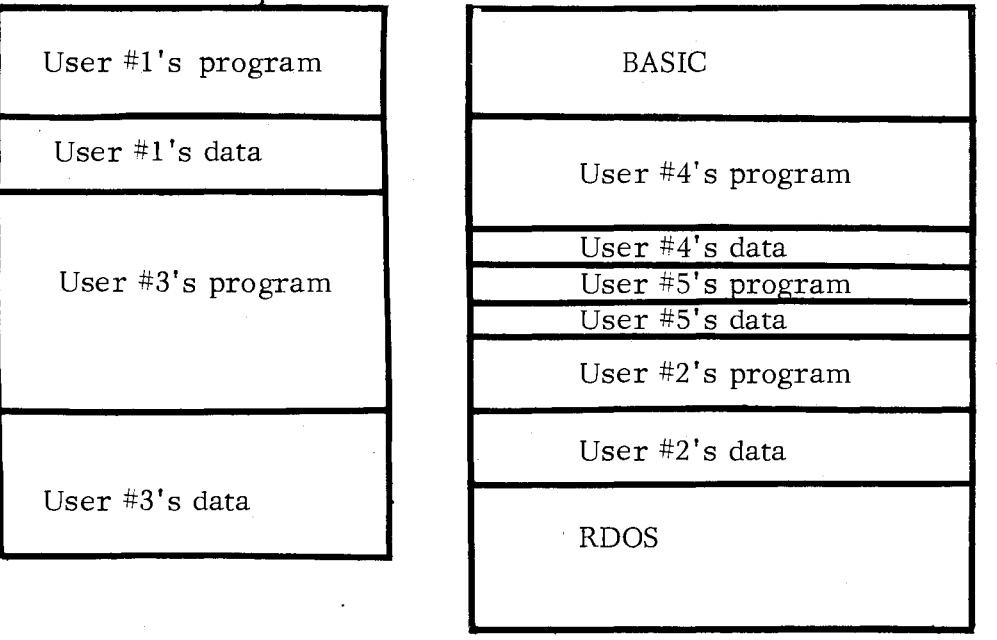

It is important to note that BASIC and RDOS are never swapped, they are fixed portions of memory. As user #2's program illustrates, the smaller a program is the less likely, or the fewer times, it will be swapped. A program, of course, is never swapped if there is no other non-core-resident program awaiting CPU time.

#### Sign -On/Sign -Off Procedures

Before discussing sign-on procedures, it is necessary to discuss the term master console. The master console is the teletypewriter which is used to configure the ROOS system and the BASIC system. In most cases, the master console is physically the closest teletypewriter to the system; and it is assigned the lowest line number.

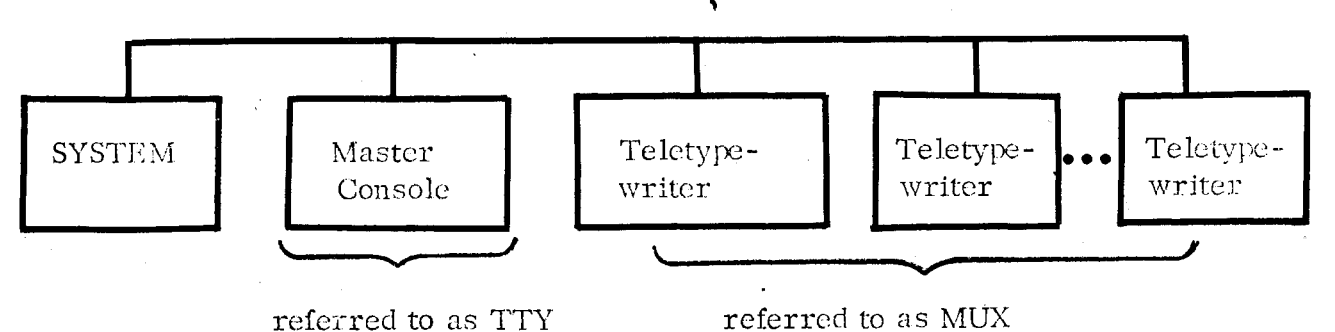

All single-user systems, therefore, use the TTY as the master console. Multi-user systems use the TTY if the TTY was configured as part of the system during the configuration process; otherwise, the master console is the teletypewriter having the line number specified during the BSG dialogue (queries 8 and 9 on page C -5).

The sign-on procedure is different depending upon which software system you are going to use, i. e., whether or not the system is multi -user and which teletypewriter is to be used as the master console. Look at the chart on page C-16 for the various sign -on procedures. Note that before signing on to the BASIC system the library directory (BASIC. DR) and BASIC. 10 must exist (refer to pages C-lO and C-11) for multi-user systems. BASIC. DR must exist for single-user systems. An error message will be printed if the appropriate user-created file(s) is (are) not present.

In order to kill the BASIC system and return to the CLI (Command Line Interpreter), it is necessary to issue the system command:\*

#KILL

The operator command to unlock an escape loop at a user's console logged on under <account ID>is:

"

#UESC <account 10>

#KILL and #UESC are console commands which may only be issued from the master console.

\*NOTE:  $\#$ indicates a consle system command, which may only be issued from the master console.

C-15

#### (8/74 086-000010-00)

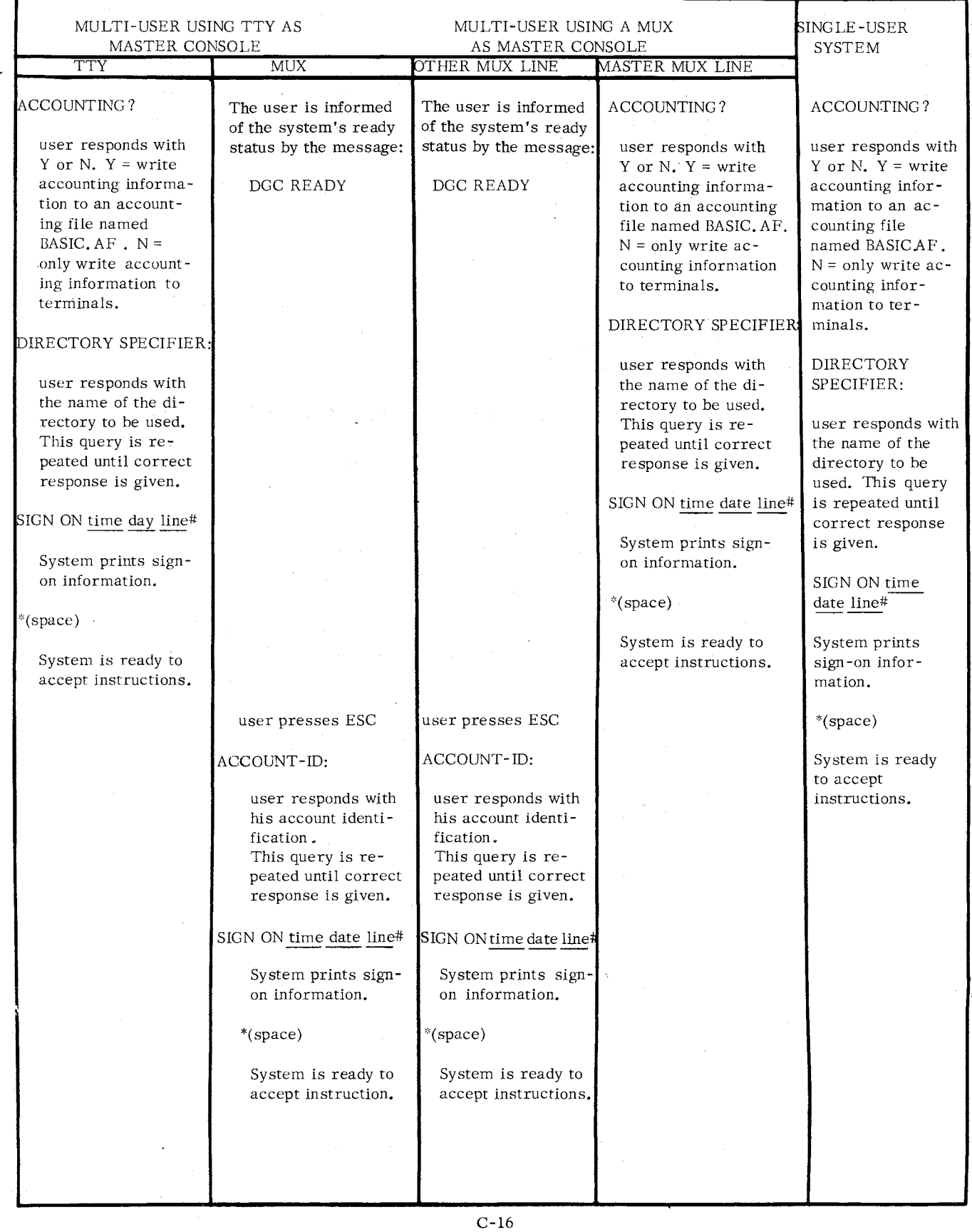

 $\bar{\gamma}$ 

**(8/74 086-000010-00)** 

# BATCH OPERATION

BATCH is an RDOS program that permits system software to be dedicated to the processing of a job stream without operator intervention. The BATCH configuration is single-user; when BASIC is configured for BATCH using BSG, all multi-user queries are skipped (see page C-4).

BA TCH initiates the execution of one or more job files, making up a job stream. Each job file is an input file containing one or more user jobs, and each job is complete with job control commands and optional data sets.

The BATCH commands begin with an exclamation point. The BATCH command to execute BASIC is !BASIC. In using BASIC under BATCH, the user writes a series of BASIC commands as if he were inputting them from the console.

To replace non-BATCH terminal operation with BATCH, the user needs an input file, an output file, and a log file. The default assignment of the log file is the console terminal printer; the default assignment of the input and output files (called SYSIN and SYSOUT respectively) are the card reader and the line printer. The !BASIC command has a /T switch permitting SYSIN to be read in mark-sense card format rather than in 80-column punch card format (see Appendix E).

The Extended BASIC user may override the default input and output file assignments in his BATCH job input file (which may be a disk file). The procedure is described in the BATCH User's Manual, 093-000087, which the user should consult before attempting to use BATCH.

Extended BASIC commands under BATCH must not attempt any input/output to unit record devices assigned to SYSIN or SYSOUT. For example, the following are illegal commands while \$CDR is defined as SYSIN and \$LPT is defined as SYSOUT:

#### ENTER "\$CDR"

#### LIST "\$LPT"

An example of a BATCH job stream containing Extended BASIC commands is given on the following page.

> C-17  $(8/74 \quad 086 - 000010 - 00)$

# BA TCH OPERATION (Continued)

Job Stream !JOB BASIC !DISK !LIST/E BASIC.- !BASIC N BASIC } SIZE  $PAGE = 80$ ENTER "FACTOR.SR"  $1250$ PERA TOR  ${\rm LIST}$ RUN 1234E66 } 1234 7474 o SIZE #KILL !EOF Comments Job identification. RDOS commands DISK and LIST. Execute BASIC. No accounting file required. Response to "DIRECTORY SPECIFIER" BASIC commands. Illegal command. BASIC commands. Input data. BASIC command.

Note the use of the command #KILL. In non -BA TCH operation, this returns you to the CLI and in BATCH operation to the BATCH monitor. See page C-1S.

Exit BASIC and return to BATCH command mode. End of BATCH job file.

(8/74 086-000010-00)

#### BASIC. AF FILE

#### Each time Extended BASIC is initialized the query

## ACCOUNTING?

appears on the master console. The system manager responds "Y" if he wants accounting information to be recorded. Any other response indicates that accounting information need not be recorded. When Accounting information is to be recorded a sequential file, BASIC. AF, is created, if it does not already exist. In any case, all information written to BASIC. AF is appended to the end of the file. This means that the file will continue to grow as BASIC log-ons or BYE's are executed. A system manager should process this file every so often, so as not to allow it to use up too much disk space. Suggestions on how to do this is given below following the description of entries in the BASIC. AF file.

An entry is made in BASIC. AF by writing one line of ASCII characters at a time. Lines of information for various system users can be interleaved. However, each line of information has a precise meaning and identifies a user uniquely. Therefore it is easy to fully recover the accounting information stored.

General format of a line in BASIC. AF

aaaa mm/dd/yy HH:MM

SIGN-ON, NN SIGN-OFF, NN $\mathcal I$ CPU-USED, t I/O-USED, s

- aaaa = user Identification number (4 characters) 4 asterisks on master console  $(****)$ .
	- $mm = month (e.g., 03)$
	- $dd = day (e.g., 23)$
	- $yy = year(e.g., 74)$
	- $HH = hour of day (24 hour clock)$
	- $MM =$  minute
	- $NN =$  port number (e.g., 03  $\cdot$  -1 = master console)
		- t = integer number of seconds of CPU time used since the previous log-on tor this port
		- s = integer; measure related to amount of I/O performed (No. of RDOS • SYSTM calls)

An example of a segment of a BASIC. AF file follows.

# C-19

#### (8/74 086-000010-00)

### BASIC. AF FILE (Continued)

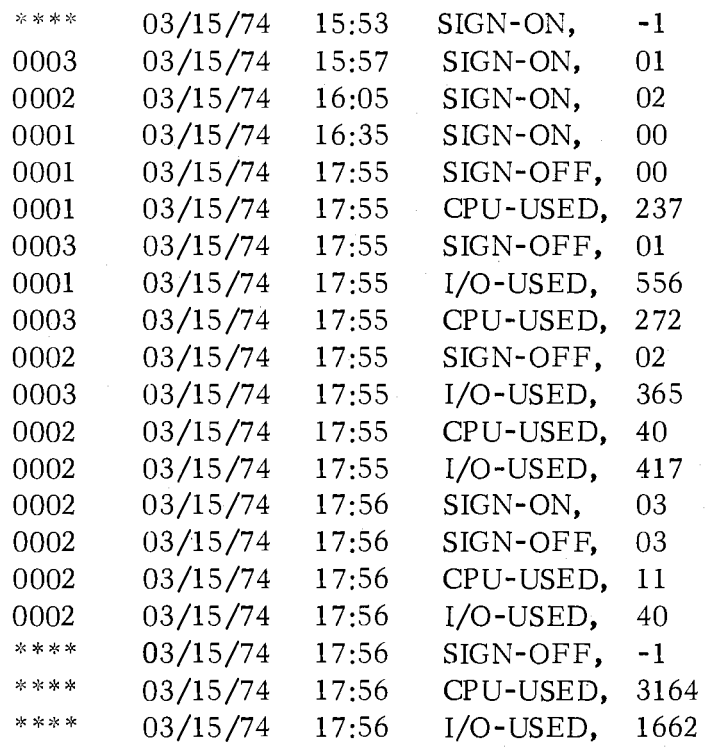

Information in the Accounting file can be read by a BASIC program which may be executed at the master console. Since the Accounting file is opened and closed for each line of data written to it, a system program can be written which RENAMEs this file and then opens a (new) file called BASIC. AF. In this way the system manager can periodically remove old Accounting information for processing, even while the BASIC system remains operational. Since the information is pure ASCII text, it is easy to write a BASIC program to process the data. The space delimiter between each field makes the sub-entries easily accessible.

Requirement

swapping system

SUMMARY OF DEDICATED FILE NAMES USED BY BASIC:

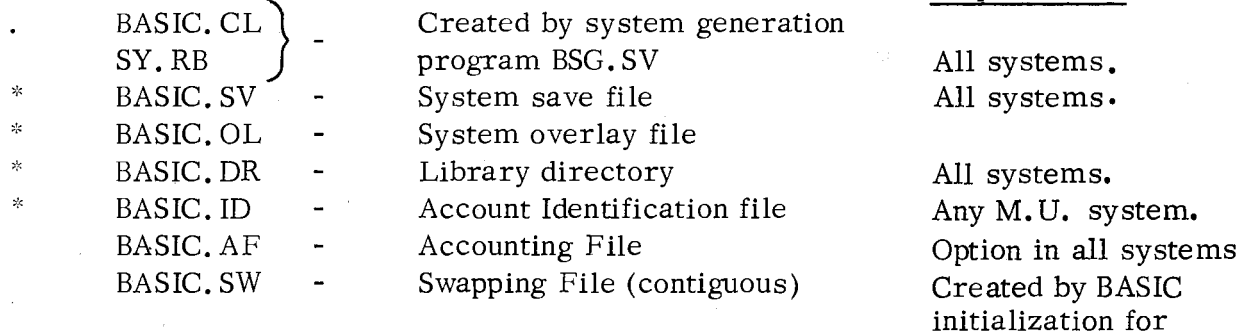

"Asterisks indicates must be set up by system manager before BASIC can be successfully executed.

## APPENDIX D

# EXTENDED BASIC OPERATION UNDER SOS

#### INTRODUCTION

A stand-alone version of Extended BASIC is available for use on machines not having a direct access I/O device. This appendix describes the generation and operation of such a system. Although these systems differ only slightly from their RDOS BASIC counterparts, a table of differences is included in this appendix.

Persons concerned with generating non -disk Extended BASIC systems should be familiar with the operation of the machine and the concepts of the Stand -alone Operating System (SOS) as described in STAND-ALONE OPERATING SYSTEM USER'S MANUAL, 093-000062.

#### STARTER SYSTEM

A small starter system, capable of running in 12K words of core storage is available. This system is configured at the factory and contains the following features:

- 1. A device driver for the console terminal
- 2. A device driver for an 80 column line printer
- 3. A device driver for a high speed paper tape reader
- 4. A device driver for a high speed paper tape punch
- 5. PRINT USING capability
- 6. Matrix manipulation routines

This absolute binary (core image) paper tape can be loaded with the Binary Loader, as described in the appropriate manual, 093-000003. When loading has been completed, the system will halt. Press CONTINUE, enter the current date and time, and the system is ready to accept input.

#### BUILDING EXTENDED BASIC

For machines having at least 16K words of storage, Extended BASIC may be tailored to support a number of different hardware configurations. The process of configuring a system consists of the following:

> 1. Producing a trigger which specifies the desired I/O support and program features.

## BUILDING EXTENDED BASIC (Continued)

- 2. Performing a relocatable load of the trigger. the appropriate SOS libraries and the BASIC libraries and relocatable binaries.
- 3. Performing a run -time system generation to further tailor the system.

### CREATING A TRIGGER

Triggers are produced by the SOS SYSGEN program. This program accepts a command line which contains device driver ENTRY symbols from the console device. It outputs a relocatable binary file (the trigger) which is comprised of EXTERNAL NORMAL symbols corresponding to the named device drivers. These EXTERNAL NORMALs cause the selection or "triggering" of the desired routines for loading when the trigger precedes the SOS libraries as input to the relocatable loader.

The first step to create a trigger is to load ahd start the SYSGEN program. This can be done by using the binary loader to load an absolute binary SYSGEN paper tape (091-000070. 091-000071. 091-000074). SYSGEN can be loaded from cassette or magnetic tape using the Core Image Loader/Writer.

When the SYSGEN program is started, it outputs the prompt:

SYSG

and waits for a command line response. The command line has the format:

(SYSG) driver  $\cdots$  driver  $\cdots$  RDSI output-device/O BTRIG/T

٦

where:

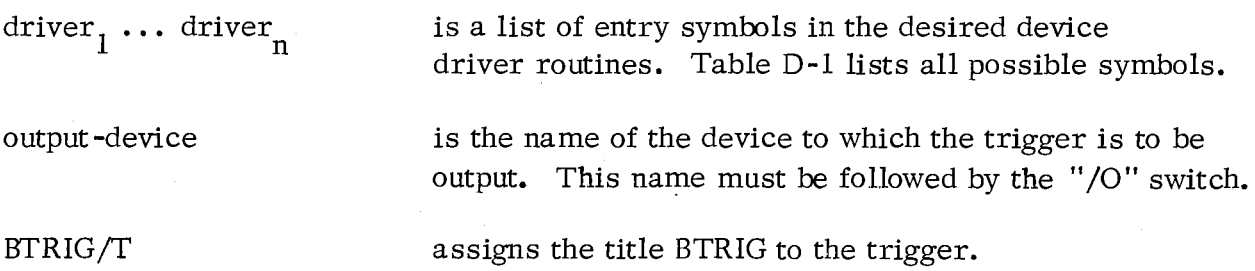

Table D-I Driver Entry Symbols for SYSGEN Command Line

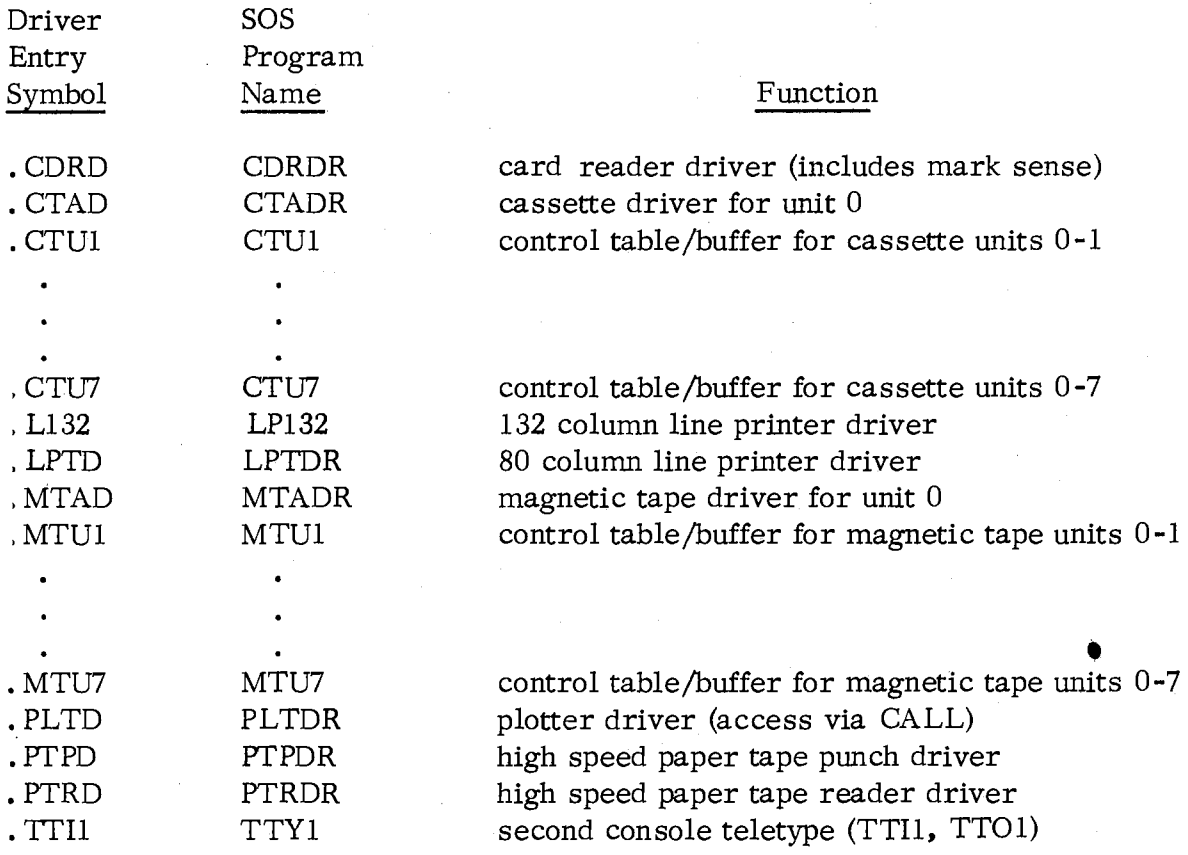

Oct. 1974

# CREATING A TRIGGER (Continued)

For example, to produce a trigger for the following devices

paper tape reader paper tape punch 132 column line printer mark sense card reader

one would respond to the SYSG prompt with

. PTRD . PTPD . L132 . CDRD . RDSI \$PTP/O BTRIG/T)

### PERFORMING A RELOCATABLE LOAD (PAPER TAPE)

Once a trigger has been created and saved on an external device, the following steps must be followed to produce an absolute binary tape.

- 1. Using the Binary Loader, load the Extended Relocatable Loader, 091-000038.
- 2. Mount the trigger in the Teletype  $\mathcal{B}^*$  reader and type 1 or, in the high speed reader, type 2.
- 3. Set the switch register to  $1000$ , Type in 3.
- 4. If the trigger specifies support for cassette or magnetic tape drivers. mount either the SOS Cassette Library (099-000041) or the SOS Magnetic Tape Library (099-000042) in the Teletype reader and type 1, or in the high speed reader and type 2.

Mount the SOS Library (099-000010) in the Teletype reader and type 1, or in the high speed reader, type 2.

5. Mount the relocatable binaries and libraries in the order shown in Table D-2 in the Teletype reader and type **1.** or in the high speed reader. type 2.

<sup>\*</sup>Teletype is a registered trademark of Teletype. Corporation, Skokie, Illinois.

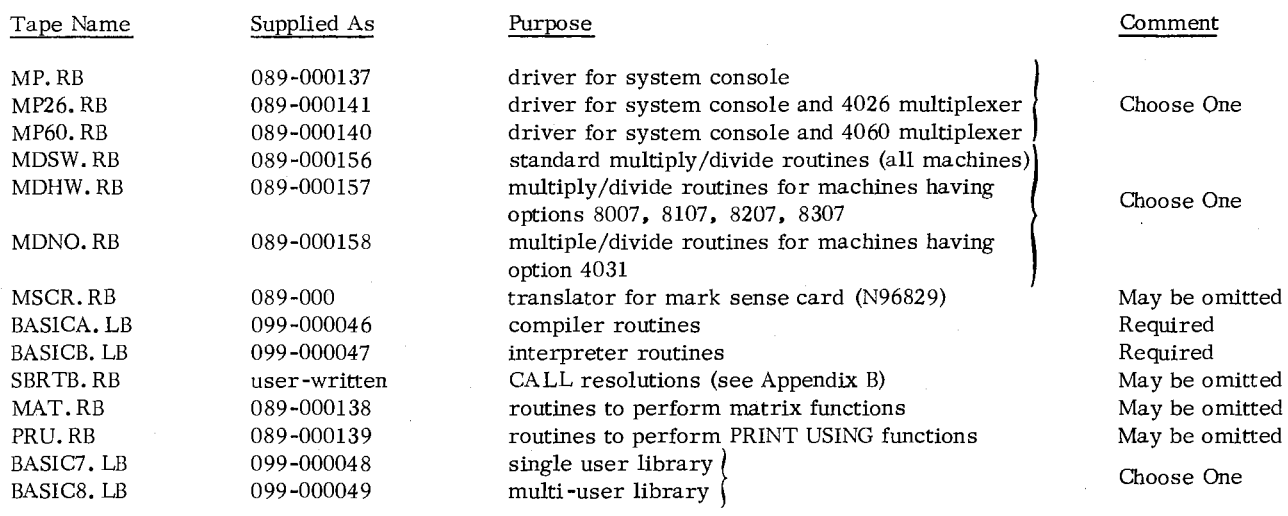

l,

Table D-2 Extended BASIC Supplied Paper Tapes

 $\bar{z}$ 

## PERFORMING A RELOCATABLE LOAD (PAPER TAPE)

- 6. Type 5 and note the value of NMAX output by the relocatable loader on the Teletype; this number will be used in step 12.
- 7. Mount the relocatable binary punch program (089-000080) on the Teletype reader and type 1, or on the high speed paper tape reader and type 2.
- 8. Type 6 and note the value of RBFP output by the relocatable loader on the Teletype; this number will be used in step 10.
- 9. Type 8 to terminate the loading process.
- 10. Enter RBFP (from step 8 into the data switches on the computer console, press RESET then START.
- 11. Type OH for output on the Teletype punch or IH for output on the high speed punch.
- 12. Type 1, nmaxP where nmax is the value of NMAX noted in step 6.
- 13. Type 377E, to specify a starting address for the program.

The paper tape output from this procedure can now be loaded by using the binary loader.

# PERFORMING A RELOCATABLE LOAD (MAGNETIC TAPE OR CASSETTE)

SOS users with a magnetic tape or cassette may create a SAVE BASIC file by using the SOS CLI command RLDR (see SOS User's Manual, Chapter 3). The order of input of the relocatable binaries is the same as for paper tapes. The tape file number for each binary can be found on the keysheet supplied with each system.

# PERFORMING A RELOCATABLE LOAD (RDOS SYSTEMS)

The entire BASIC system can be built on RDOS disk -based systems and subsequently transferred to non-disk systems by following this procedure:

1. Create a trigger source file:

XFER/A \$TTI BTRIG. SR . TITLE .COMM . EXTN BTRIG TASK, 0 .RDSI . EXTN device

;SOS device drivers from Table D-l . END tZ

2. Assemble the trigger:

MAC BTRIG

3. Transfer the relocatable binaries from tape to disk:

XFER \$PTR SOS.LB

or

XFER MT0:0 SOS. LB

4. Perform a relocatable load:

 $RLDR/Z/N$   $LLPT/L$  BASIC/S BTRIG 1000/N  $\dagger$ ) SOSMT. LB SOSCT. LB SOS. LB +) MP60 MSCR MDSW BASICA. LB BASICB. LB MAT PRU BASIC8. LB)

5. Test the resultant system:

BOOT BASIC

Note: RDOS must be re-initialized after this test.

6. Make a core image file for loading on the machine without a disk:

MKABS/Z/S BASIC \$PTP

#### SYSTEM DIALOGUE

Once the core image file has been created and loaded, BASIC starts automatically and identifies itself:

# BASIC REVISION X.X MM/DD/YY

where:

x. X represents the revision level and should be noted on all correspondence with DGC. MM/DD/YY represents the date that system testing at the factory

At this point, a single error message may occur:

was completed.

#### INCOMPATIBLE OPERATING SYSTEM

signifying that the SOS. LB is Revision 8 or earlier.

It is possible to configure several different BASIC systems and to save each one on an external medium such as paper tape. The configuration process is termed BASIC SYSGEN and is described in the following paragraphs.

SYSGEN restart may be accomplished by pressing the ESC key at any time.

LINE CONFIGURATION: (multi-user systems only)

Required response is a list of terminal line numbers, a range of terminal line numbers or both. The 4026 multiplexer is capable of addressing 16 lines (0-15) and the  $4060$  multiplexer can have a maximum 32 lines  $(0-31)$ . The maximum number of working terminals which can be serviced by Extended BASIC is 33 (32 multiplexer lines and a system console). Une numbers may be individually separated by commas and ranges specified by a dash:

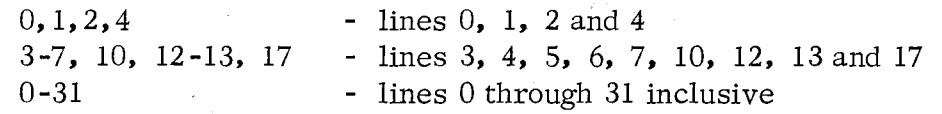

DIAL-UP LINE CONFIGURATION: (multi-user systems only)

Required response is in the same format as described above. Dial-up lines must be a subset of those specified in the preceding example. (A carriage return specifies no dial-up lines. )

RESERVED FILE NAMES:

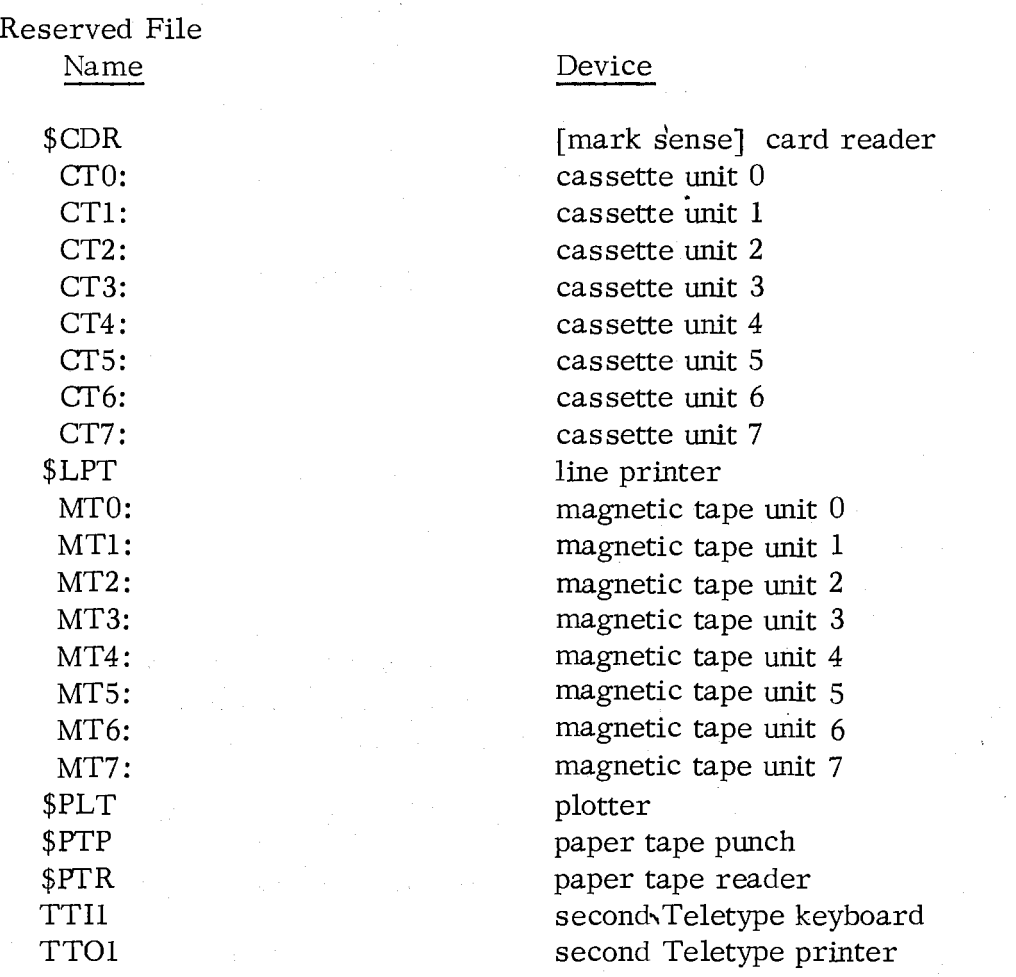

Table D-3 Reserved File Names

#### SYSTEM DIALOGUE (Continued)

Required response is a list of reserved file names taken from table D-3. In order to later access any device in the list, be sure that the appropriate driver was included in the trigger, BTRIG. RB. The list is terminated with a carriage return.

Note that \$TTI, \$TTO, \$TTR and \$TTP are not in the list. These devices may be accessed by the ENTER, LIST, PUNCH, PRINT and INPUT keyboard commands.

#### ERROR MESSAGE TEXT?

Responses include Y (yES), carriage return (YES) or anything else (NO). A Y response will cause a brief description of the error to be appended to each error message.

BASIC SYSGEN is now complete and the machine will halt. The entire configured system may be saved by invoking the Relocatable Binary Punch program, RBFP. Locate the symbol RBFP on the load map, enter the corresponding address in the console switches and press RESET and START. Otherwise, press CONTINUE.

#### DATE AND TIME

The system operator must now enter the date:

DATE: MM-DD-YY

and the time:

TIME: HH:MM

in 24 hour notation.

SIGN-ON

The system console is now activated:

10/01/74 15:33 SIGN-ON, SC \*

#### SYSTEM DIALOGUE (Continued)

The system now attempt to allocate a minimum portion of  $1024$  bytes for each user. An error message,

NO CORE

indicates that insufficient storage is available. A new system must be generated with either fewer users, fewer features or both. The multiplexer terminals may be activated by pressing the ESC key once:

10/01/74 15:34 SIGN-ON, 0

#### .RESTART

\*

The system may be stopped at any time and restarted at location 377. A NEW is automatically performed for each user.

#### POWER FAIL/AUTO RESTART

For machines equipped with this optional feature, system status is preserved upon detection of a power failure and the system comes to an orderly halt. When power is restored, the system will restart if the power switch on the console is in the LOCK position. If not, the system must be manually restarted at location 0. All user files will then be closed and each user must press ESC to activate his terminal.

POWER FAIL [AT nnnn ] \*

will then be printed at each terminal, where mnn is the statement which was being executed when the power failure occurred. User programs remain intact.

# Table D-4

# Error Messages Initiated by BASIC

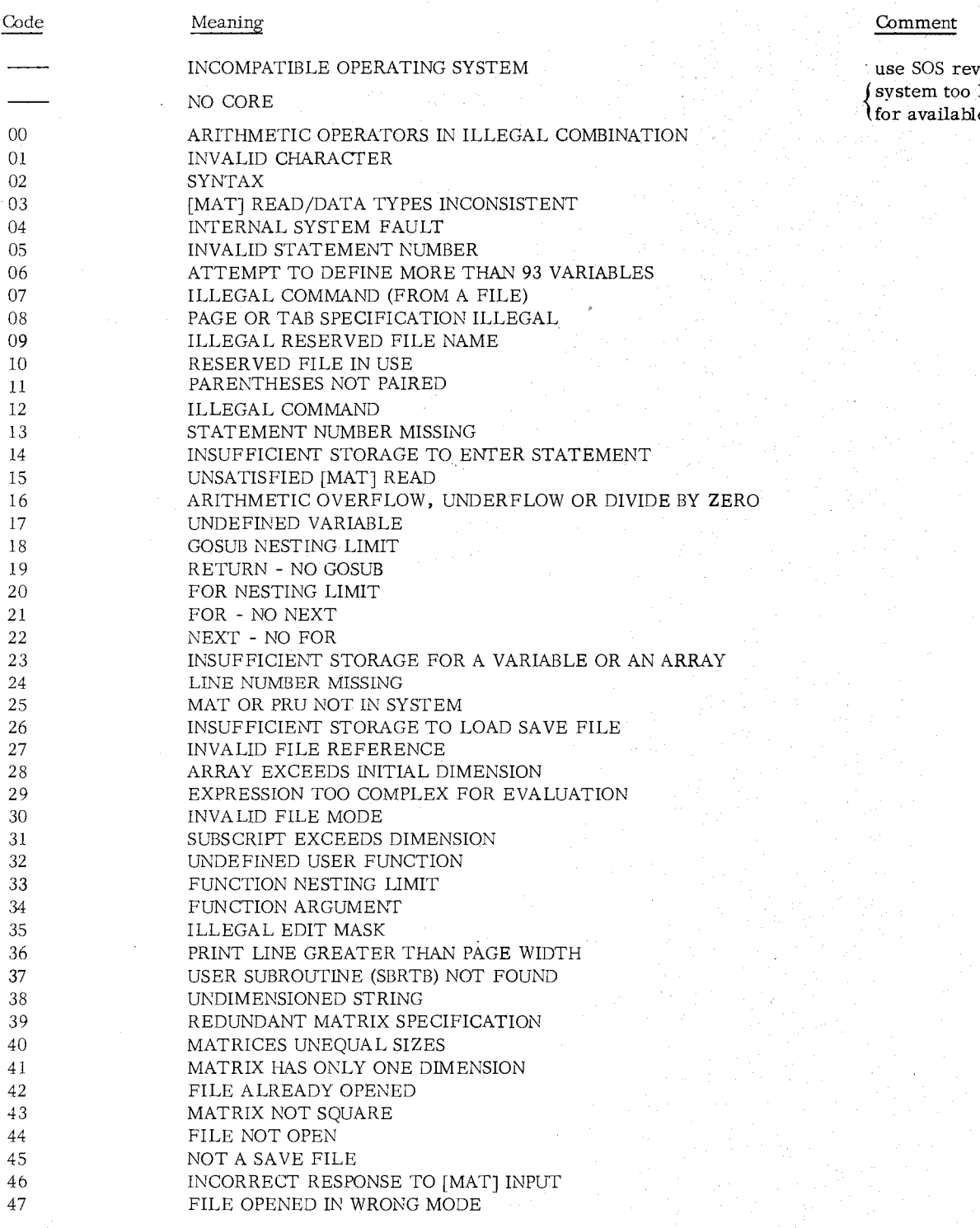

. **9**  ${\rm large}$ le core

# Table D-5 Error Messages Initiated by SOS

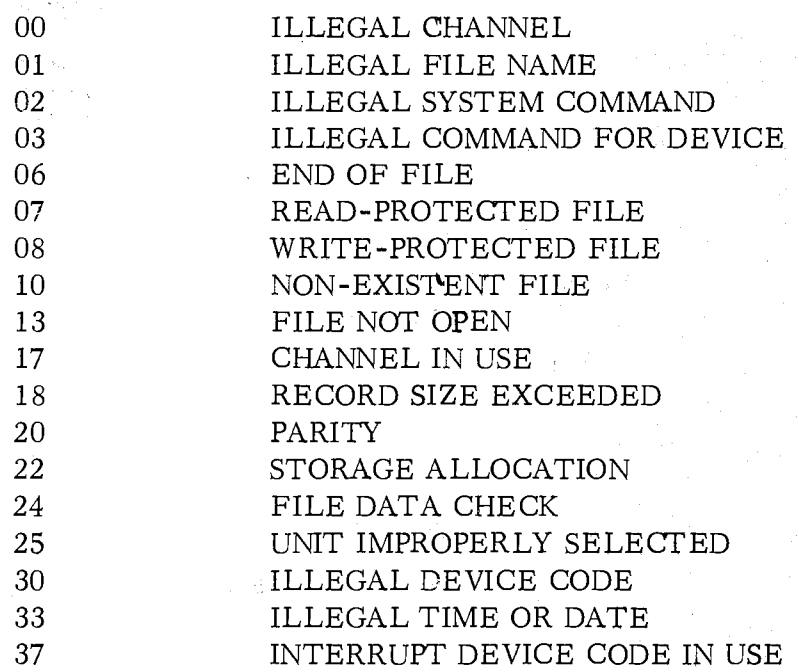

Table D-6 Differences Between RDOS BASIC and SOS BASIC

# SOS Extended BASIC

- has no MMPU support  $\ddot{\phantom{1}}$
- $\blacksquare$ has no FPU support
- has no disk support (swapping, accounting, BATCH, etc.)  $\blacksquare$
- requires that the system console be assigned to the same Teletype as the SOS CLI console.
- has no account names
- refers to system console line number as 'SC' in sign -on and sign -off messages
- has no LIBRARY, FILES or WHATS commands  $\blacksquare$
- needs no record delimiter other than CR on Teletype paper tapes  $\overline{a}$
- supports power fail on multi -user systems  $\blacksquare$
- $\omega$ has manual restart capability
- does not print 'DGC READY' at each terminal on start -up  $\blacksquare$
- has a time slice of  $16/100$  seconds  $(16/110$  for 4026 systems)
- needs no real time clock for 4026 systems  $\blacksquare$
- runs real time clock at 100 hertz  $\blacksquare$
- $\blacksquare$ prints optional error message text
- has no SYS(9) or SYS(lO)
- has no ON ERR THEN INIT  $\overline{a}$
- has different error codes

# Table D-7 BASIC Core Requirements in Bytes

# REQUIRED COMPONENTS

 $\bar{z}$ 

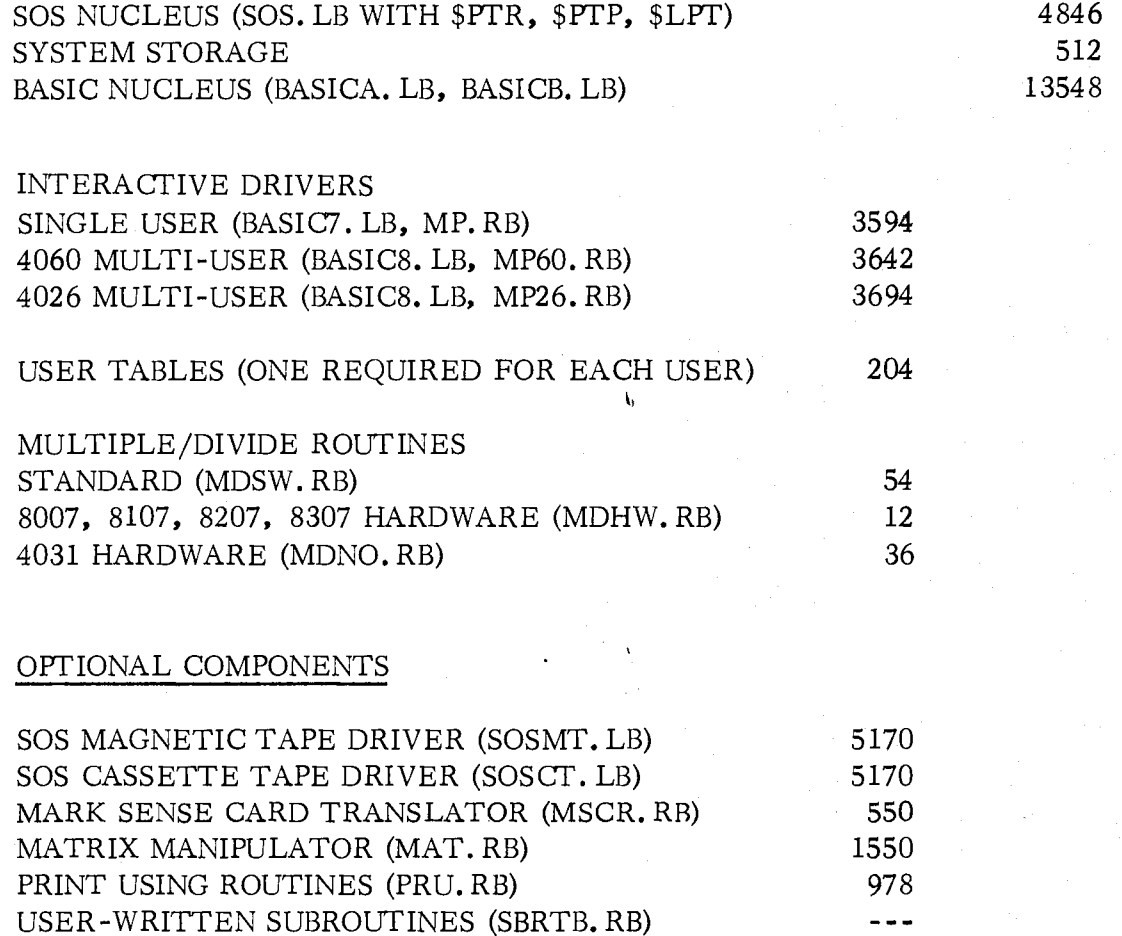

#### APPENDIX E

# PROGRAMMING ON MARK-SENSE CARDS

Source programs may be. written on Data General's Extended BASIC mark-sense programming cards for input to the mark sense card reader. The Data General Extended BASIC mark-sense programming card is a 37-column card as shown below.

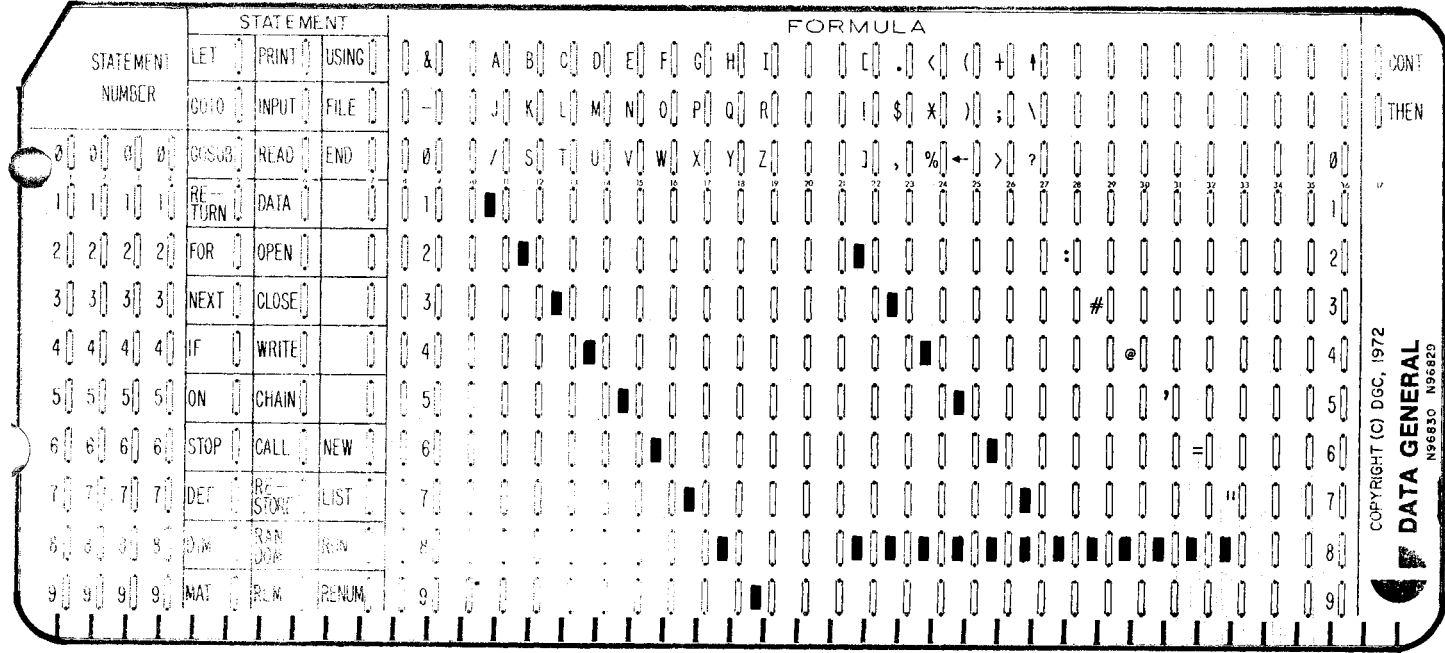

A stack of mark-sense cards may be read as a file and requires an EOF card at the end, which is a card with a single column in which all rows are marked. Whenin Batch mode, entire jobs may be entered from the card reader. Such card decks must conform to the Batch job control formats. Keyboard commands are suitable card input in Batch mode only.

The mark-sense reader has an option that permits either markings or punches to be read. Users having the option may punch mark-sense cards. Marked and punched cards may be intermixed in a deck and a single card may contain both markings and punches.

The BASIC statement field of the mark-sense card, as shown above, is three columns which allows all possible combinations of statement keywords. For example, MAT appears in the first column of the field, WRITE in the second, and FILE in the third, permitting the user to indicate a MAT WRITE FILE statement.

A single Extended BASIC statement or part of a statement may be written on a single card. Cards are marked with No.2 pencil in the appropriate column; for example, the statement 450 DATA 4.2, 7.5, 1,  $-1$ ,  $+5$  would appear as:

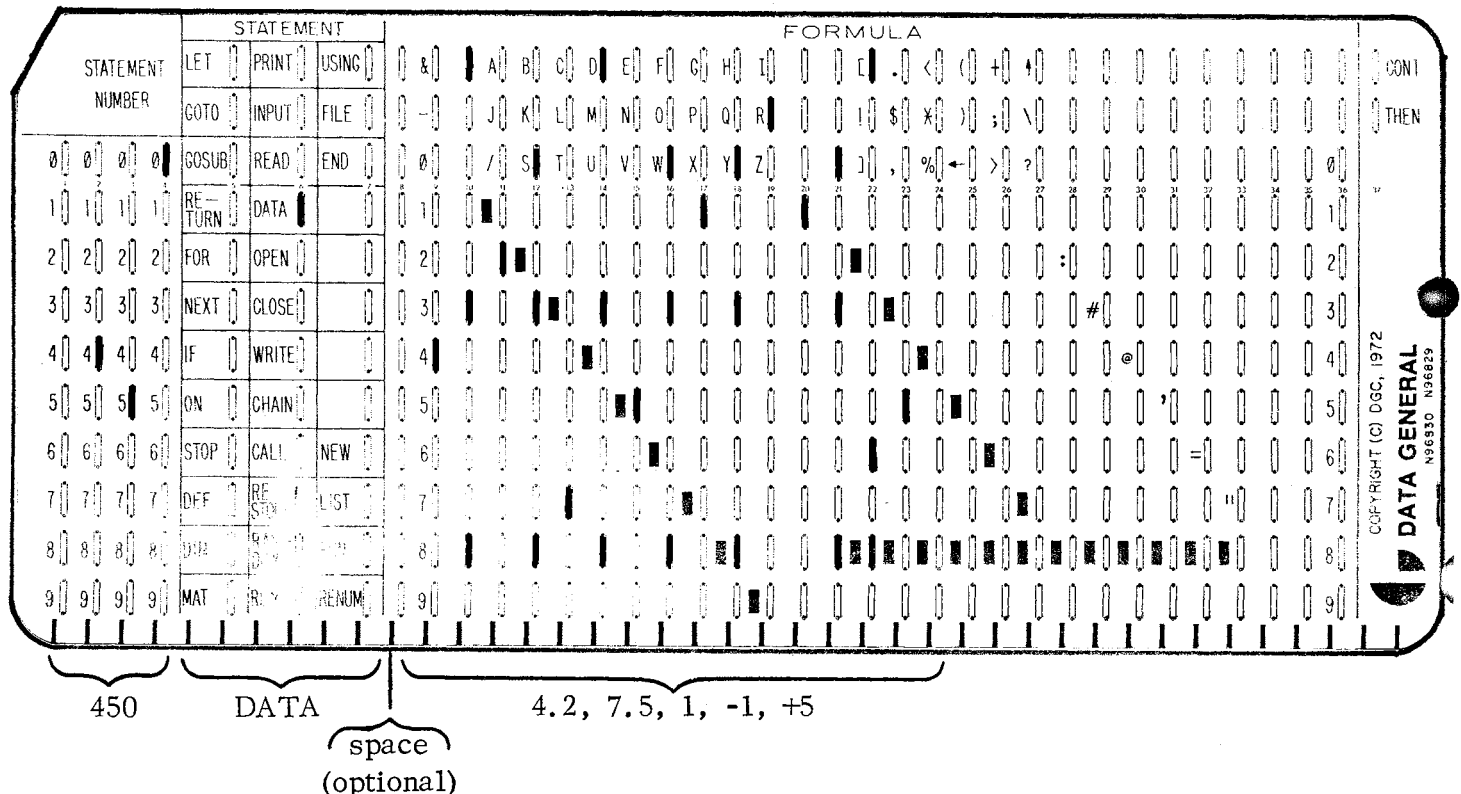

Part of a statement may be written on one card and continued on the next by marking the CONT box in the upper righthand corner of the first card and continuing the statement on the card following beginning with the FORMULA section.

When writing an IF or an ON statement, the programmer writes one card containing the IF or ON expression and marks the THEN box in the upper righthand corner of card. The programmer continues the THEN clause on the next card beginning in the FORMULA section.

The FORMULA section of each card must be filled out in Hollerith code, and programmers familiar with punched cards will have no difficulty with the format. To assist any programmers who are not familiar with punched cards, each card contains a key indicating the lines that must be marked for each character. For each character, a box on the horizontal line on which the character appears must be marked. In addition, in the horizontal lines immediately below the character, a line must be marked if a square appears on the lefthand side. If we use punched card notation, the top line is designated 12, the second from the top is designated 11, and the other

lines are numbered from 0 through 9. To indicate 4, put a mark on line 4; to indicate \*, put marks on lines  $11-4-8$ ; to indicate #, put marks on lines  $3-8$ , etc.

As a further example of use of mark-sense cards, the following source code is shown on cards:

- 5 FOR X = .1 TO .005 STEP -0.01
- 15  $X = X * LOG(X)$
- 25 NEXT X

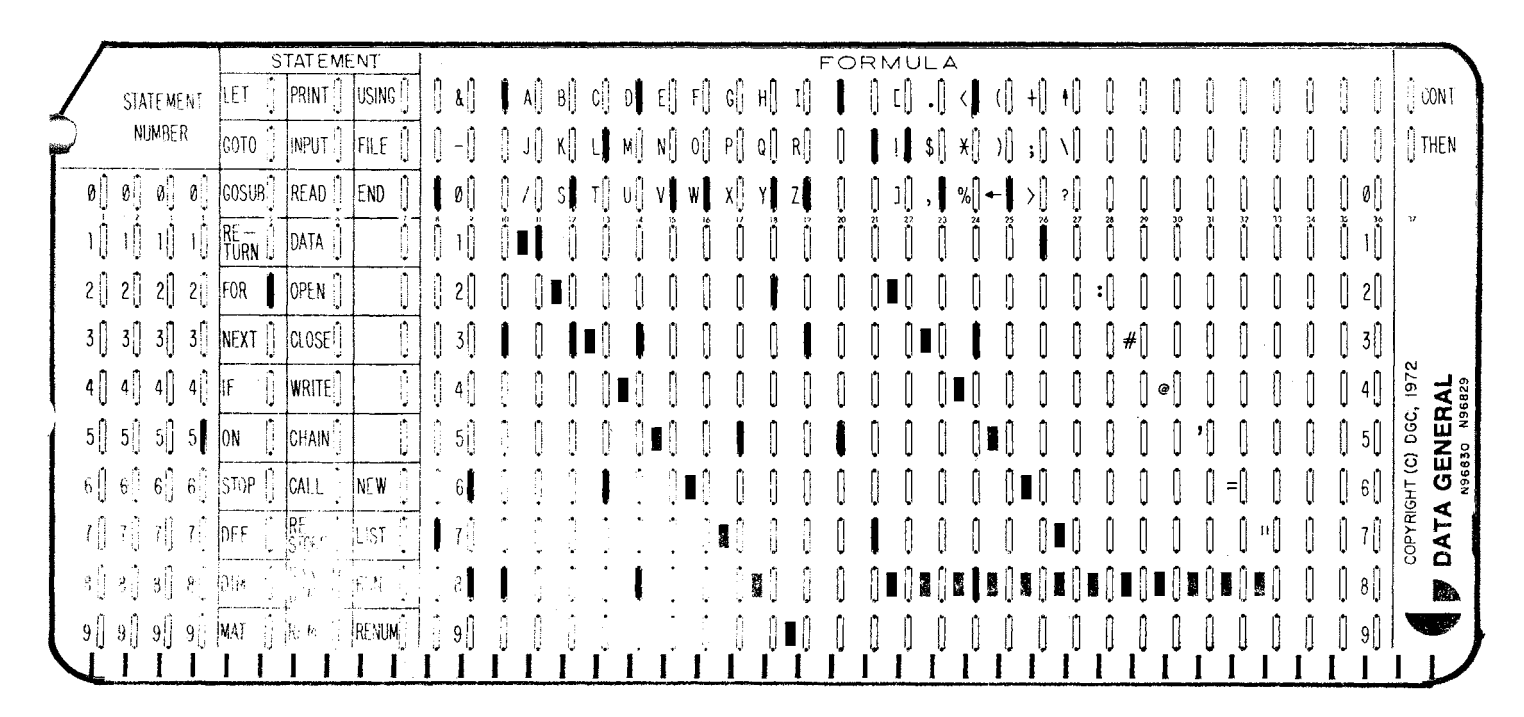

5 FORX=.1 TO. 005 STEP -0.01

|                                                             | STATEMENT                                                                                      | FORMULA                                                                            |                          |
|-------------------------------------------------------------|------------------------------------------------------------------------------------------------|------------------------------------------------------------------------------------|--------------------------|
| STATEMENT                                                   | LET<br> PRINT <u> </u>  <br>USING                                                              | $\mathcal{C}$<br>$\frac{1}{2}$ of<br>0N $!$<br>H)<br>ål<br>$B_i$<br>CH<br>D,<br>Al |                          |
| NUMBER                                                      | COTO   <br>INPUT<br>[FILE                                                                      | ΡI<br>R<br>THEN<br>Nj<br> 0 <br>$\frac{1}{2}$<br>M<br> 0 <br>$\star$<br>U          |                          |
| $\emptyset$<br>$\mathcal{G}$<br>Ø<br>$\emptyset$            | READ<br>$\cos$<br>END                                                                          | $\emptyset$<br>Ø<br>Sİ<br>ZI<br>%<br>W۱<br>X<br>٧<br>?<br>.),<br>$\bullet$         |                          |
|                                                             | $\begin{array}{ l }\n\hline\n\text{RE} & \text{I} \\ \hline\n\text{TURN}\n\end{array}$<br>DATA |                                                                                    |                          |
| $2$   <br>2<br>2<br>2                                       | FOR<br>OPEN                                                                                    | 2<br>2 <sup>1</sup>                                                                |                          |
| 3<br>3<br>3<br>3                                            | [NEXT]<br>[CLOSE]                                                                              | 3<br>3 <sup>1</sup><br>#                                                           |                          |
| 4<br> 4 <br> 4 <br> 4                                       | $ \textsf{WRITE} \rangle$<br>IIF                                                               | 972<br>4∬<br>-4 i l<br>◎                                                           |                          |
| 5<br>5<br>5<br>-51                                          | CHAIN<br> 0N                                                                                   | psc.<br>5<br>5                                                                     | GENERAL<br>N96830 N96829 |
| s <br>6<br>$\mathcal{S}^{\parallel}$<br>6 <sup>1</sup>      | $ $ STOP $ $<br>NEW<br>CALL                                                                    | 6<br>$6 \cup$<br>≔                                                                 |                          |
| 1<br>계<br>$\left  \frac{1}{2} \right $                      | ñ<br>RE<br>SPX:<br>IDEF<br>北京                                                                  | COPYRIGHT (C)<br>$7^{\circ}$<br>ï                                                  | DATA                     |
| B<br>$\begin{bmatrix} 8 \\ 0 \end{bmatrix}$<br>-d :J<br>зij | 肋柄<br>$\sim$ ili<br>$\hat{w}$                                                                  | I.<br>3 <sup>1</sup>                                                               | £.                       |
| 9<br>9<br>9<br>9                                            | Ĥ<br>(RENUM)<br>[MAT<br>$\mathbb{R}^n$                                                         | 9<br>9)<br>$\frac{1}{2}$                                                           | w                        |
|                                                             |                                                                                                |                                                                                    |                          |

15  $X = X * LOG(X)$ 

| STATEMENT<br>ΙEΤ<br>PRINT!<br>USING  <br>STATEMENT<br>J.                                                                                 | FORMULA<br>Bi<br>El<br>$\ H\ $<br>$\rm 100\,M$                                                                 |
|----------------------------------------------------------------------------------------------------|----------------------------------------------------------------------------------------------------|
| NUMBER<br>$ $ COTO $ $<br>INPUT<br><b>FILE</b>                                                                                           | $\mathbf{s}$<br>P<br>$0^{11}_{11}$<br>$\mathsf{M}_1^1$<br> 0 <br>R<br>Ш<br>$N_{11}$<br>THEN<br>$\star$<br>،ا ۋ |
| $\boldsymbol{\emptyset}$<br>$\mathfrak{g}_{\parallel}$<br>$\emptyset$<br>$\mathfrak{g}_{\mathfrak{l}}$<br>GOSUB<br>READ<br>END<br>Ø      | w<br>Si<br>V<br>x<br>%<br>U<br>Y<br>$\emptyset$<br>$\left( -\right)$<br>$\overline{\mathbf{r}}$                |
| RE –<br>Turn<br>DATA                                                                                                    | ř<br>Ř<br>謺<br>$\overline{12}$                                                                                 |
| $\sqrt{2}$<br>$\mathbf{2}$<br>$2 \parallel$<br> 2 <br>FOR<br>[OPEN]<br>2 <sup>1</sup>                                                    | $2 \parallel$                                                                                                  |
| I)<br>$\sqrt{3}$<br>3<br>3<br>3<br>NEXT  <br> CLOSE <br>$3\vert$                                                                         | 3 <sub>0</sub>                                                                                                 |
| $\frac{1}{2}$<br>Ĥ<br>$\mathbf{4}^{\mathsf{T}}$<br>WRITE <sup>1</sup><br>Î<br> 4 <br>İIF<br>4<br>$\left  4 \right $                      | 1972<br>4<br>۰                                                                                                 |
| 5<br>5<br>5<br>5 <sub>l</sub><br> ON<br>CHAIN  <br>5                                                                                     | GENERAL<br>5                                                                                                   |
| $6 \int$<br>6<br>ĵ<br>ß<br>60<br>6<br>Ĵ<br>$ STOP $   $V$<br>NEW<br>6<br>CALL                                                            | 60<br>ŧ<br>=<br>⋖                                                                                              |
| $R_{\rm GW}^{\rm F}$<br>7]<br>7ij<br>711<br>DEF<br>LiST<br>$7\%$                                                                         | COPYRIGHT (C) DGC,<br>DAT<br>$\mathbf{H}$<br>$7 \parallel$                                                     |
| $\begin{bmatrix} 1 \\ 0 \\ 1 \end{bmatrix}$<br>$\delta_{\parallel}^{\uparrow}$<br>$\mathfrak{g}$<br>$-8\frac{1}{4}$<br>DIM<br>ikuN<br>8. | $\blacksquare$<br>E.<br>HI<br>$\mathbf{a}^{\mathbf{a}}_{\mathbf{b}}$<br>h.                                     |
| 9<br> 9 <br>$\ \ _{\mathbb{R}}$<br>9<br><b>MAT</b><br>RENUM<br>9<br>9i                                                                   | w<br>9                                                                                                    |

25 NEXT X

Following is a card showing the statement:

.<br>Bar

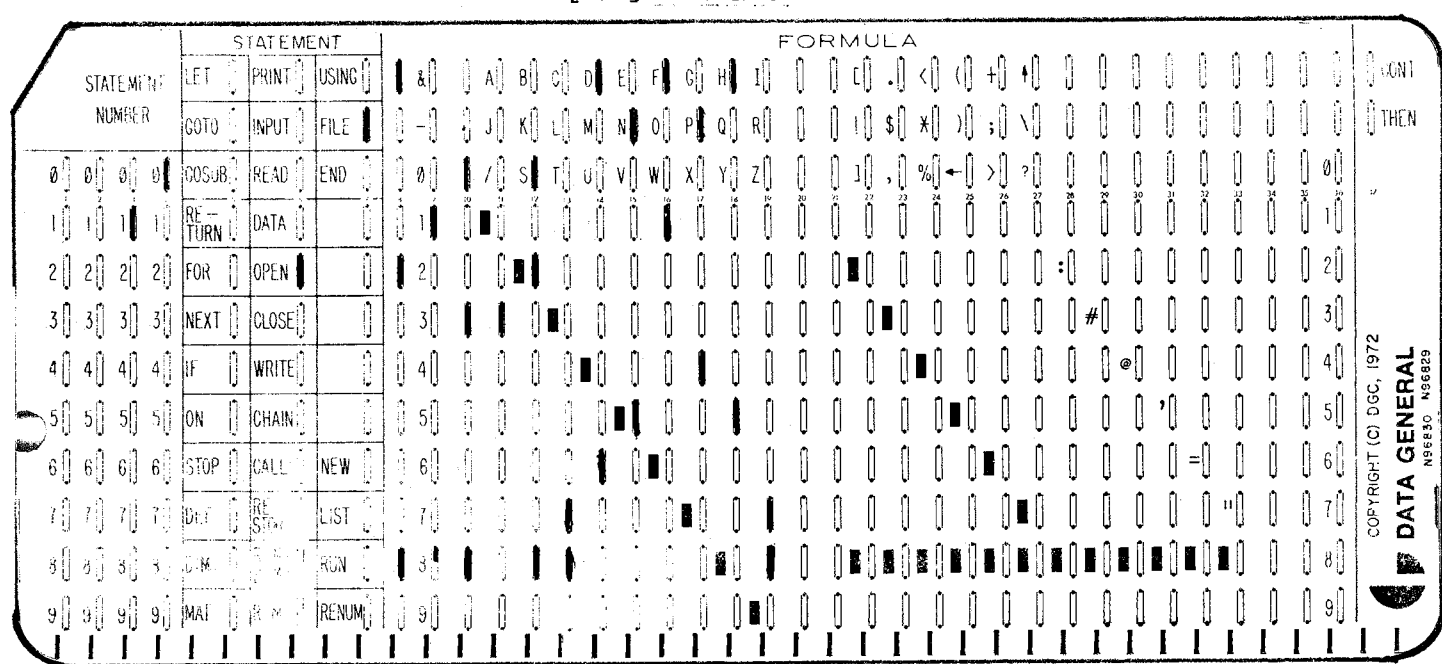

10 OPEN FILE [1,3] 'FNAME"

Following is an end-of-file card with all rows of column 5 marked.

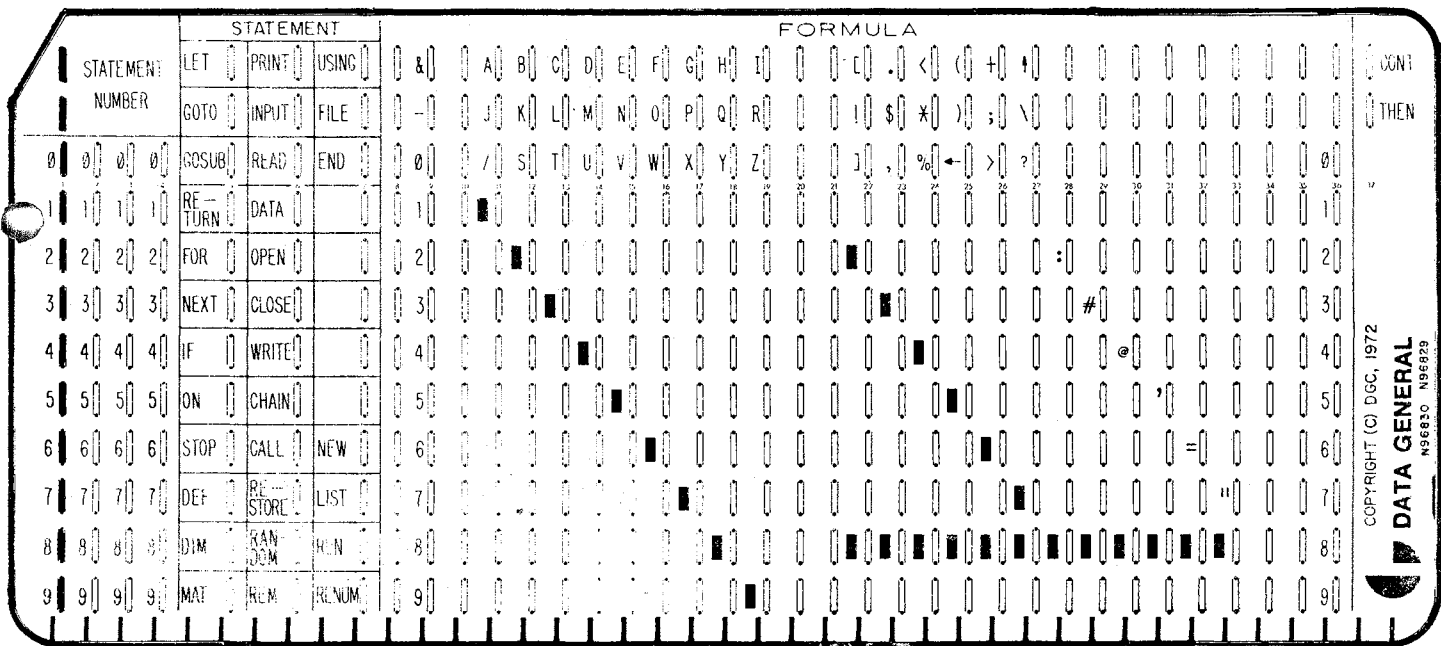

# APPENDIX F

### DOUBLE PRECISION FLOATING POINT REPRESENTATION

Nova systems having a Floating Point Unit are capable of executing a double precision (but not single precision) version of Extended BASIC. With double precision BASIC, all calculations are carried out to 13-15 digits of precision.

Double precision floating point numbers are in hexadecimal notation and are represented internally by 64 bits (4 words). Double precision representation is identical to that of single precision (page 2 -1) except that the mantissa extends to words  $3$  and  $4$ , i.e.:

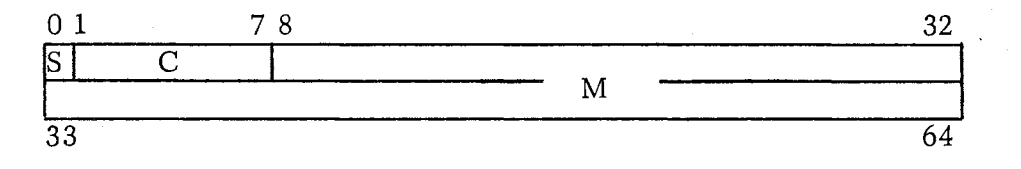

where: S is the sign of the manitssa.  $0 =$  positive,  $1 =$  negative.

> M is the mantissa, considered to be a normalized 14 digit hexadecimal fraction.

C is the characteristic and is an integer exponent of 16 in excess  $6410$  code.

The range of double precision floating point numbers is approximately:

5.4 \* 10-79 through 7.2 \* 1075

The BASIC double precision floating point format is compatible with that of Data General's FORTRAN.

The PRINT statement in double precision Extended BASIC causes up to eight significant digits of a number to be printed. PRINT USING can be used to cause the printing of more or less signficant digits.

ABS function 2-6 account identification number C-11 accounting procedures App. C .ADDF B-5 angle brackets 2-9, 3-16 appending to a file 5-3 argument control word B-2 argument to command 6-1 arithmetic expressions 1-4, 2-2 arithmetic functions 2-6 arithmetic operations Chapter 2 arithmetic operators 1-4 arithmetic symbols 1-4 arithmetic variables 1-1, 1-2, 2-2 array elements 2-3, 2-4 arrays bounds 3-4 definition 2-3 declaring an 2-3f, 3-4 elements 2-3, 2-4 matrix-array differences 4-3 redimensioning an 2-5, 3-4 storage 2-4 ASCII collating in string comparison 2-11 ASCII characters 2-9 ASCII format read, 5-9 ASCII formatted data ENTER 5-18 INPUT FILE 5-9 LIST Chapter 6 MAT INPUT FILE 5-14 MAT PRINT FILE 5-13 PRINT FILE 5-10 PRINT FILE USING 5-11 ASCII output 5-10, 5-15 assembly language subroutine B-1 assignment statement 1-2, 2-11, 3-20 attributes 6-14 ATN function 2-7 backarrow 1-1

background channels C-3 partition i, Appendix C backslash 1-1, 3-17 BASIC commands Chapter 6 configuration C-3 debugging 6-17ff ID file C-11 libraries C-lO statements Chapter 3, 1-1 termination of 1-2 BASIC commands, list of CON 6-11 FILES 6-4 LIBRARY 6-4 LIST 6-6 LOAD 6-5 PAGE 6-15

BASIC commands, list of (Continued) PUNCH 6-8 RENUMBER 6-12 RUN 6-9 SIZE 6-13 TAB 6-15 WHATS 6-14 BASIC. CL C-7 BASIC. ID file C-11 BASIC configuration C-3 BASIC libraries C-I0 BASIC statements, list of BYE 3-3 CALL Appendix B CHAIN 5-16 CLOSE 5-19 CLOSE FILE 5-5 DATA 3-40ff DEF 3-4 DELETE 5-21 DIM 3-5 END 3-6 ENTER 5-18 FOR 3-7ff GOSUB 3-10 GOTO 3-12 IF 3-13 INPUT 3-15 INPUT FILE 5-9 LET 3-20 MAT Chapter 4 MAT INPUT FILE 5-14 MAT PRINT FILE 5-13 MAT READ FILE 5-12 MAT WRITE FILE 5-13 NEW 3-21 NEXT 3-7ff ON 3-22 OPEN FILE 5-3 PRINT 3-17, 3-24 PRINT FILE 5-10 PRINT FILE USING 5-11 PRINT USING 3-30ff RANDOMIZE 3-39 READ 3-40ff READ FILE 5-6 REM 3-43 RENAME 5-22 RESTORE 3-44 RETURN 3-10 SAVE 5-17 STOP 3-45 WRITE FILE 5-8 BATCH discussion C-4 examples C-17 operations C-17 binary file loading 6-5 reading 5-6 saving 5-17 writing 5-8

#### INDEX-l

binary output 5-8, 5-13 binary punch D-3 binary read 5-6, 5-12 blank space in INPUT data 3-16 in program 1-8 in verbatim text  $1-8$ ,  $2-8$ bounds of an array 3-5 BSG C-3 buffers C-2 BYE statement 3-3

calculations in program 1-4 keyboard PRINT used for 6-17 repetitive 1-3 CALL statement Appendix B card, mark sense Appendix E carriage return 1-6, 1-9, 3-15 CDIR C-11 CHAIN statement 5-16 changing matrix dimensions 4-4 changing statements 1-9 character erase 3 -17 character error A-3 character strings 3-16 clear memory 3-21 close channels 3-21 CLOSE statement 5-19 CLOSE FILE statement 5-5 comma 2-11, 3-15, 3-16, 3-25 commands Chapter 6 command error A-3 comments 3-43 compact spacing of output 3-26 comparison of strings 2-12, 3-14 of string expressions  $3-14$ ,  $2-12$ concatenation of strings 2-11 CON command 6-11 conditional transfer 3-22 constant arithmetic 1-1 list of DATA statement 3-40 string 2-7 configuring RDOS Appendix C BASIC Appendix C, Appendix D SOS Appendix D continuation of program execution 6-11 control keys 6-1ff control transfer 3-10, 3-12 COS function 2-6 CPART C-I0 current length of string B-1ff current length of substring B-2 current program, definition of  $6-5$ 

data block 3-40 file 5-6, 5-9 INPUT/keyboard for input of 3-15 READ/DATA for input of 3-40 statement 3-40 providing 1-3, 3-15 DATA statement 1-2, 1-8, 3-40ff debugging 6-lff, 6-17 decimal indicator in PRINT USING 3-34 declaring an array 2-3 default formatting 3-24 define user function 3-4 DEF statement 3-4 deleting statement 1-9 program 6-7 character 1-1, 6-2 DELETE statement 5-21 desk calculator 6-16 determinant of matrix 2-7 DET function 2-7, 2-9 device channels i device names discussion 5-1ff SOS D-4 RDOS Appendix C dial-up handlers C-8 digit representation of PRINT USING 3-33 dimensions of an array 2 -3, 3-5 of a matrix Chapter 4 of a string  $2-10$ ,  $3-5$ DIM statement 2-3, 2-10, 3-5 directory Chapter 5 directory maintenance commands 6-4 statements 5-20 directory name C-ll directory specifier C-15 disassociate file name/number 5-5 disk directories C-10 .DVIF B-5 dollar sign 2-10, 5-2, 3-37, 3-38 driver entry symbol D-l · DSI D-2 · DVD B-6 · DVm B-6

E in numbers 2-1, 3-24 editing a program 1-9, 6-17 elements discussion 1-5 of an array 2-3 of a matrix  $4-4$ END statement 3-6

end-of-file function 5-6 on mark sense cards E-5 ENTER statement 5-18 EOF function 5-6, 5-9, 5-12 equal sign 1-4, 3-20 ERR 3-22ff error indata list 3-16 error messages Appendix A errors 1-1 ESC key 3-17, 3-22ff, 6-1ff, C-15 evaluate expression 3-20, 1-5, 2-2 example of a BASIC program I-I, 1-5 of an expression 1-5 , excessive variable error A-3 executing loop 3-7 executing program 1-10 execution programmed halt of 3-45, 1-10 resumption of 1-10, 6-9, 6-11 start of 6-9 interrupt of 3-22, 1-10, 6-1 exit a subroutine 3 -10 EXP function  $1-5$ ,  $2-7$ exponent indicator 3-38 exponentation 2-2 exponent representation 2-1 expressions 2-2, 3-13, 3-35, 2-9 extension to file names 5-2

field formats 3-30ff file closing 5-5 definition 5-1 device as 5-1 disk 5-1 mode 5-3 opening 5-3 reading 5-6, 5-9, 5-12, 5-14 writing 5-8 file definition 5-1 file information 6-14 file I/O i, Chapter 5 file I/O errors Appendix A file names 5-lf file number 5-2 FILES command 6-4 . FIX B-5 fixed signs in PRINT USING 3-35, 3-36 'floating point accumulator B-5 floating point hardware C-7, Appendix F floating point numbers 2-1, Appendix F floating signs in PRINT USING 3-36, 3-37 . FLOT B-5 foreground partition discussion i, Appendix C channels C-3 format error A-3

format fields 3-30ff formatting rules 3-30ff FOR statement 3-7f FPAC B-5 functions 1-5, 2-6, 2-7 function nesting error A-6

generalized IF statement 3-13 GOSUB nesting error A-5 GOSUB statement 3-10 GOTO statement 1-3, 3-12

halt execution of program 3-45 handlers C-8

identification number C-U identity matrix 4-2, 4-10 idle mode 3-3 IF statement 1-3, 2-11, 3-13 information commands 6-16 input data 3-15 input error A-8 input in ASCII format 5-9 INPUT statement 2-11, 3-15 INPUT FILE statement 5-9 input values for matrix 4-1 inserting statements 1-9 <sup>~</sup>INT function 1-5, 2-4, 2-7, 3-22 integer subscripts 2-4 integer exponent 2-1 interrupting a program 1-10 inverse matrix 4-15 inverting a matrix 4-2 invoking a program on disk 5-16 I/O errors Appendix A I/O referencing 5-3

keyboard commands 6-3ff keyboard mode change to 3-45, 6-1 description of 6-lff KILL C-15

leading blanks 3-16 leading zeroes 3-30 LEN function 2-7 length of string 2-10 of record 5-8 LET statement 1-2, 2-11, 2-12, 3-20 LIBRARY command 6-4 library directory C-I0

 $INDEX-3$ 

library disk directory 5-1 line configuration  $C-4$ line deletion 1-1, 3-17 line erase 3-17, 1-1 line number 1-1 line terminator 1-1 linking to subroutine B-2 LIST command 6-6 loading BASIC 12K configuration under RDOS C-7 under SOS D-l LOAD command 6-5 LOG function 2-7 loop, program 1-3, 3-7ff lower bound of an array 2-3 mantissa 2-1 mapped system i, C-4 mark sense card reader C-6, Appendix E master console C-15 MAT statements Chapter 4, Chapter 5 mathematical constants 2-1 expressions 2-2 functions 1-5, 2-6 operators 2-2 variables 2-2 mathematical functions 1-5, 2-6 MAT INPUT FILE statement 5-14 MAT PRINT FILE statement 5-15 MAT READ FILE statement 5-12 matrices Chapter 4 matrix addition 4-6 array-matrix differences 4-3 copying 4-5 determinant 2-8 identity 4-10 optional loading of Appendix C, Dtransposition 4-12 unit 4-9 zero 4-8 matrix statements Chapter 4, Chapter 5 MAT WRITE FILE statement 5-13 maximum length of substring B-2 memory management and protection unit i, C-3 MMPU i, C-3 modes of file I/O 5-3 · MOST B-6 · MPY B-5 · MPYA B-5 · MPYF B-5 multiplexors i, C-8 multi -user systems i, Appendix C, Appendix D MUX C-15ff

names of arrays 2-1 of variables 1-1 of files 5-1 nesting of FOR/NEXT 4-7 nesting of GOSUBs 3-10 NEW statement 3-21 NEXT statement 3-7ff non-mathematical functions 2-7 numbers 2-1 numbers of bytes used 6-13 number sign 3-33, C-15 number storage 2 -1 number representation 3-24

one-dimensional arrays 2-4 ON statement 3-22f OPEN FILE command 6-16 OPEN FILE statement 5-3 operation of BASIC under RDOS Appendix C under SOS Appendix D operator command error A-8 operators arithmetic 1-4, 2-2 logical 1-4 precedence 1-5, 2-2 operating systems 5-l£f, Appendix C, Appendix D output PRINT statement 3-24 PRINT USING statement 3-30 to file Chapter 4, 5-6ff output field formats 3-30ff output format 2-1, 3-24ff output text 3-24 output values 3-24, 3-30ff order of evaluation 2-2 overlay file C-9, 5-18

PAGE command 6-15 parameters in call to assembly subroutine Appendix B variable control word Appendix B parentheses 1-5, 2-2, 2-3 parentheses error A-4 parenthesized subscript 2-4 performing calculations 1-4 picture formatting 3-30ff precedence of operators 1-5, 2-2 preparing a BASIC program 1-1 PRINT command 6-16 printing output 1-6 a matrix 4-1
PRINT FILE statement 5-10 PRINT statement 1-6, 2-11, 3-24, 3-17 PRINT USING statement 3-30 program current 5-6 editing 6-1ff, 1-9 interruption 1-10 loop 1-3, 3-7ff running a 1-9 swaps i, C-12ff termination 1-2 variables 1-1 writing a 1-9 prompt 1-10 provide values 3-41 data 1-2 PUNCH command 6-S

quotation marks 1-7, I-S, 2-9, 3-15, 3-16

random access 5-3 RANDOMIZE statement 3-39 random number generator 3-39 random number function 2-7 range of statement numbers 1-1 range, floating point 2-1, Appendix F RDOS discussion i configuration of C-1ff devices i, Appendix C files i, 5-1ff, Appendix C reading a file 5-3 READ FILE command 6-16 read file mode 5-3 READ statement 1-2, 1-S, 2-11, 3-40ff real time clock C-1 Real Time Disk Operating System i, Appendix C redimensioning arrays 2-5 matrix 4-6 strings 2-10 referencing an array 2-4 strings 2-11 string variables 3-31 reinitialize random number generator 3-39 relational expressions 1-4, 2-11, 3-13 operators 1-4, 3-13 relational transfer of control 3-13 REM statement 3-43 RENAME statement 5-22 RENUMBER command 6-12

repetitive computations 1-2 replace line in program 1-9 request for data 3-15 reseed random number generator 3-39 reserved device names 5-1£, C-6, D-4 file names  $5-1$ f, C-6, D-4 restart procedures D-S RESTORE statement 3-40, 3-44 resume execution 1-10 RETURN key I-I, 3-10, 3-16, 6-16 RE TURN statement 3 -lOff return to keyboard mode 3-45 reuse data block 3 -44 RFBP D-3 RLDR command line C-7ff RND function 2-7, 3-39 RTC interrupt rate C-1 RUBOUT I-I, 6-2 RUN command 1-10, 6-9 running a program 1-10 run-time errors Appendix A

SAVE statement 5-17 SBRTB B-2, D-3 scalar multiplication 4-1, 4-7 secondary partition C-lO semicolon 1-7, 3-15, 3-24, 3-26, 6-16 separator in PRINT USING 3-3S sequential order 1-3 SGN function 2-7 SHIFT L 1-1, 3-17, 6-2 sign-on procedures RDOS C-15ff SOS D-7ff SIN function  $1-5$ ,  $2-6$ single-user systems i, Appendix C, Appendix D SIZE command 6-13 SOS discussion i, 5-1ff, Appendix D devices i, Appendix D files i, Appendix D configuration D-4 operation Appendix D spacing to the next line 3-26 special format field characters 3-30ff specification error *A-3*  specifying output page format 6-15 SQR function 2-6 square brackets 2-3 Stand-alone operating system Appendix D statements Chapter 3 statement number 1-1 statement number error *A-3*  STOP statement 3-45 storage of numbers  $2-1$ 

store copy of matrix 4-5 string assignment of 3-20, 2 -12 expressions 2 -10, 3 -20 concatenation 2-11 discussion 2-9 variables 3-5, 2-10, B-1 operations Chapter 2 names 3-5, 5-1 output 3-24, 3-29 subexpression 1-5, 2-2 subdirectories C-2, C-lO . SUBF B-5 subpartitions C-2, C-I0 subscripts of variables 2-11 of matrices 4-3 discussion 2-4 subscript error A-6 substring B-2 subroutine table B-2 subroutine link to assembly language Appendix B enter into 3-10, Appendix B exit from 3-10, Appendix B swapping i, C-4, C-I2ff syntax error A-3 SYS function 2-7 **SYSGEN** RDOS C-lff SOS D-l system command C-16 system dialogue RDOS Appendix C SOS D-4 system directories C-lO system disk files C-lO system error A-3 system information requests 6-13 system information 2-7 system stacks C-2 SY. RB C-3

TAB command 3-25, 6-15 TAB function 3-27 tabulation 3-27 TAN function 2-6 teletype bell 3-16 terminate a program 1-2 a programming loop 3 - 8 a format field 3-31 a line 1-1 a statement 1-1 system/user interaction 3-3 terminating statement 3-6 text comment 3 -43

transfer of control 1-3, 3-10, 3-12, 3-13, 3-22ff to subroutine 3-10, 3-13, Appendix B transpose a matrix 4-2 trigger D-2 TIY as master console C-15 two-dimensional array 2-4 typing errors 1-1

unconditional transfer of control 3-12 undeclared array 2-4 unit matrix 4-9 upper bounds of an array 2-3 user directory 5-1, C-I0 user function 3-4 user interrupt service C-3

value assignment 3-20 variables 1-1, 2-2

WHATS command 6-14 WRITE FILE statement 5-8 writing a BASIC program 1-9 writing a file 5-3

zero matrix 4-2, 4-8 zone spacing of output 3-25

## **SUMMARY OF EXTENDED BASIC**

#### **SUMMARY OF OPERATORS**

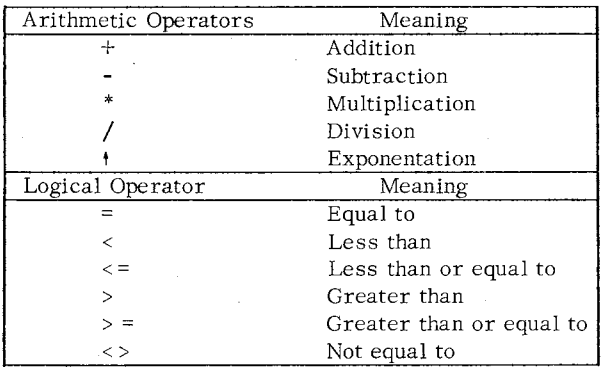

#### **SUMMARY OF FUNCTIONS**

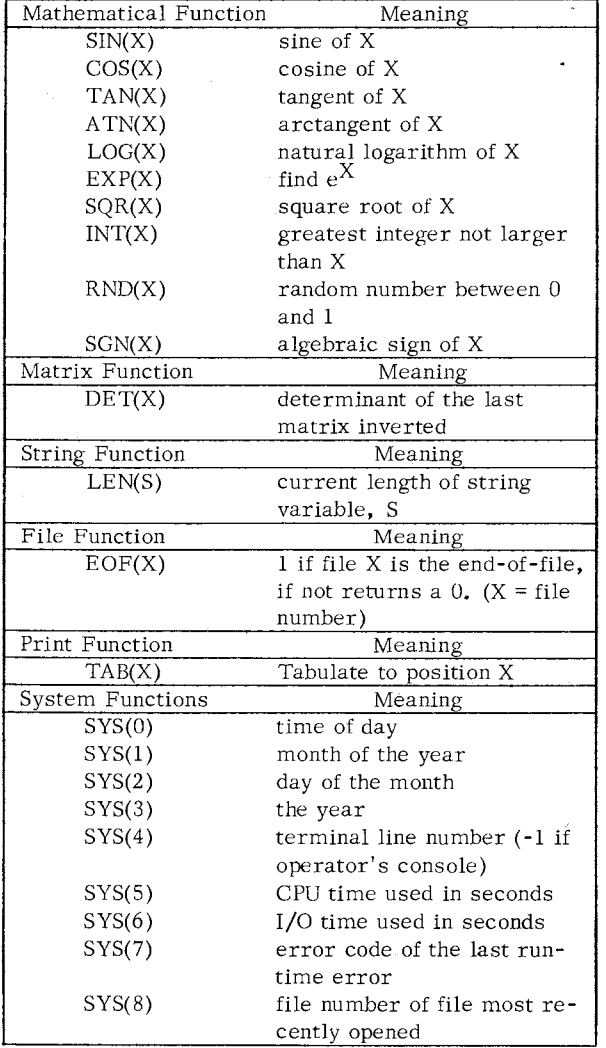

## **SUMMARY OF STATEMENT SYNTAX**

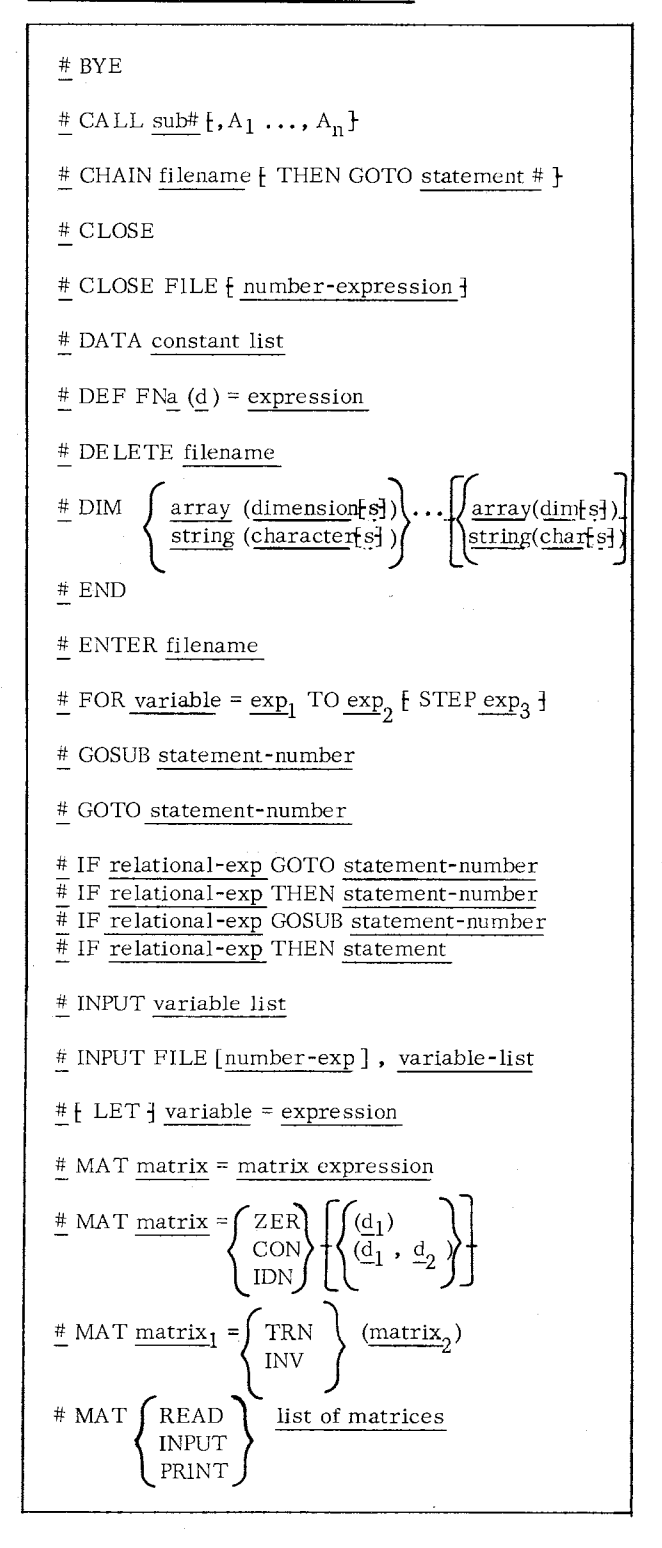

## **SUMMARY OF EXTENDED BASIC** (continued)

## SUMMARY OF STATEMENT SYNTAX (continued)

#### SUMMARY OF COMMAND SYNTAX

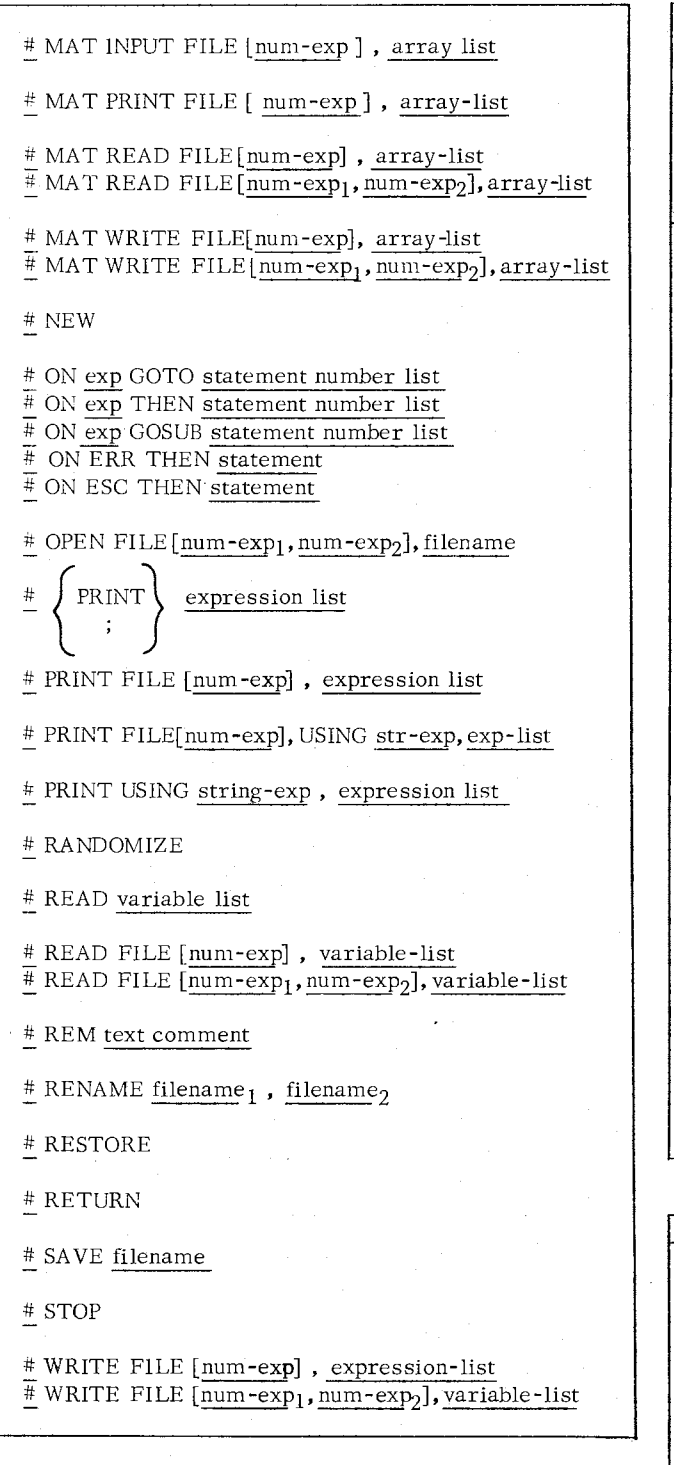

All of the statements listed under Summary of Basic Statement Syntax may also be used as commands, in addition to those summarized following. Some statements, though, make sense only within program context, i.e., FOR and NEXT. **CON** 

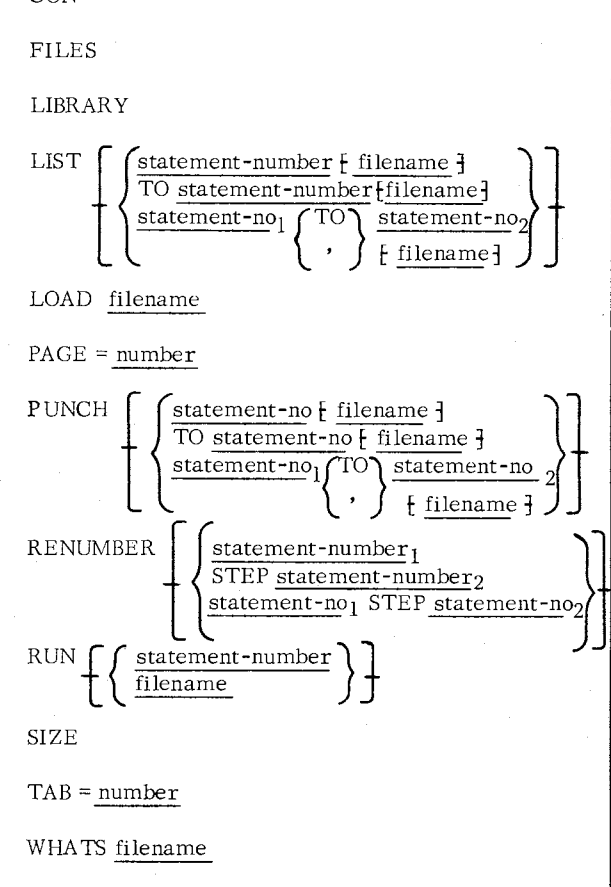

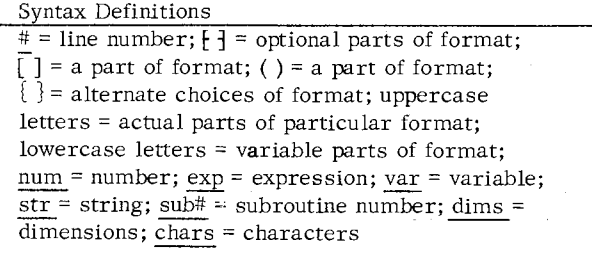

## **SUMMARY OF ERROR MESSAGES**

## **BASIC ERROR MESSAGES**

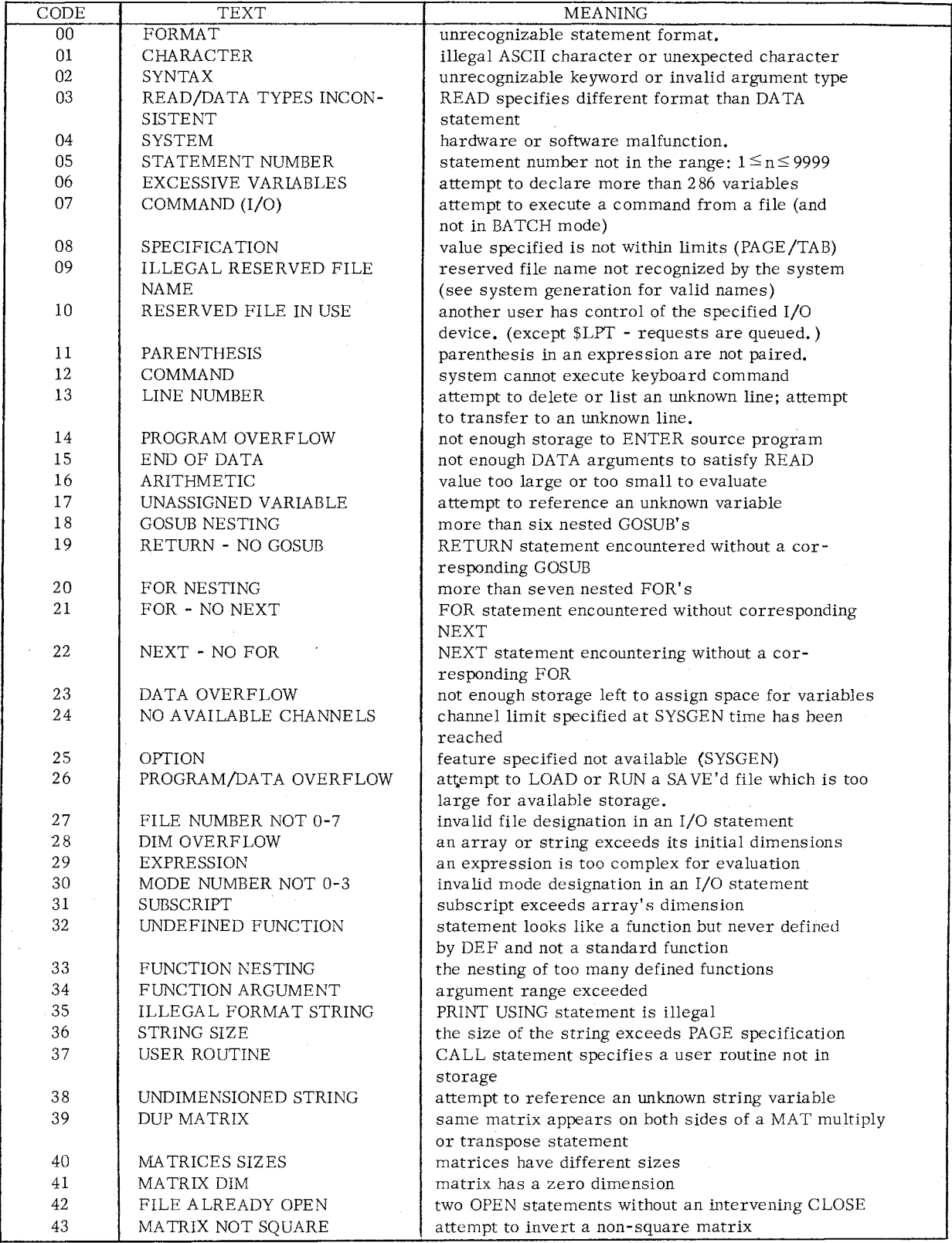

 $\bar{z}$ 

## **SUMMARY OF ERROR MESSAGES**

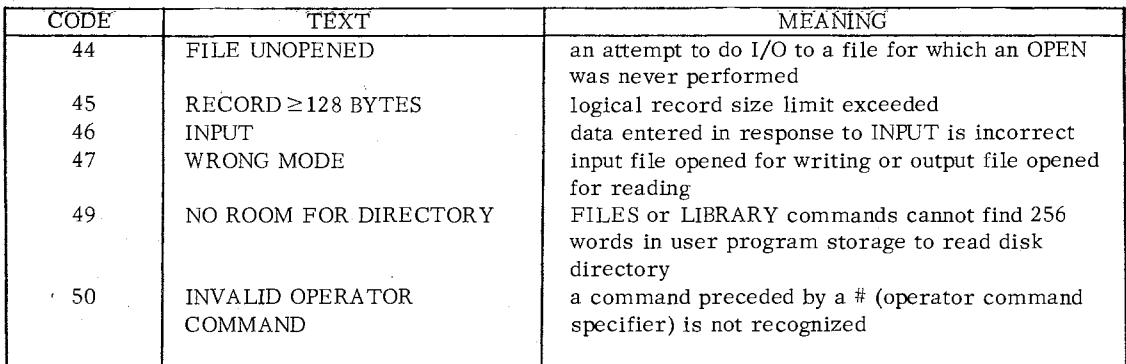

## INPUT/OUTPUT ERROR MESSAGES

 $\mathcal{A}^{\mathcal{A}}$ 

 $\ddot{\phantom{a}}$ 

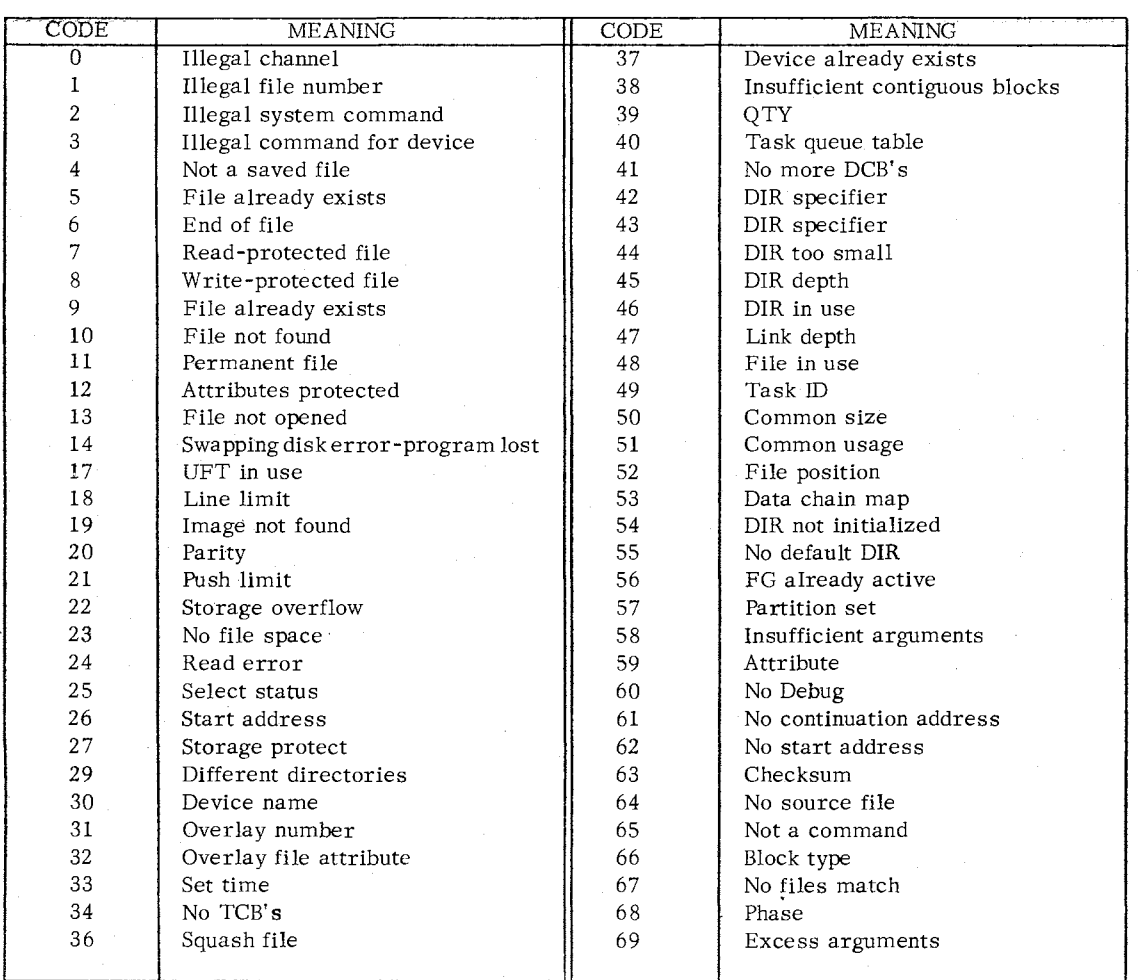

# **DataGenerai**

## **PROGRAMMING DOCUMENTATION**  REMARKS FORM

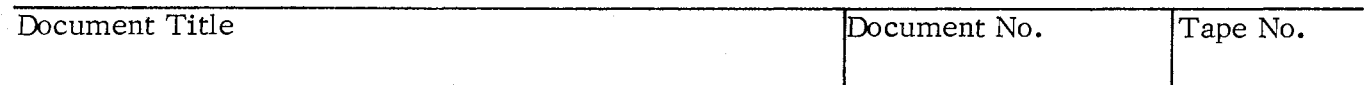

SPECIFIC COMMENTS: List specific comments. Reference page numbers when applicable. Label each comment as an addition, deletion, change or error if applicable.

GENERAL COMMENTS: Also, suggestions for improvement of the Publication.

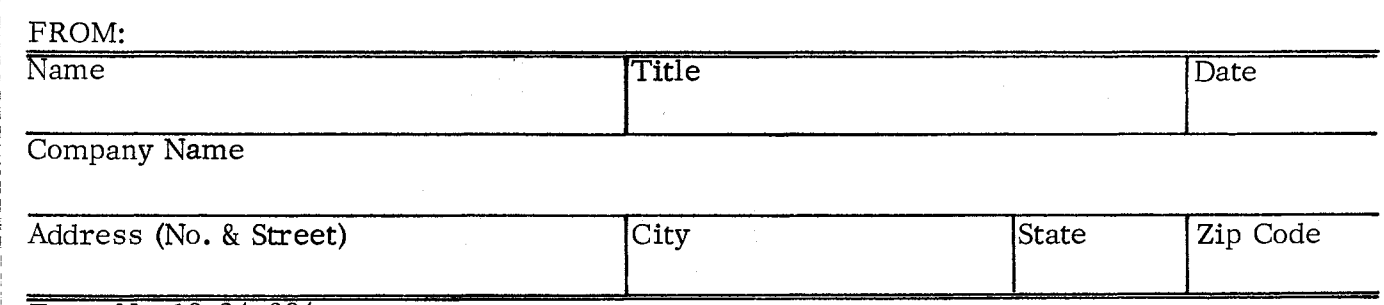

Form No. 10-24-004

,I j

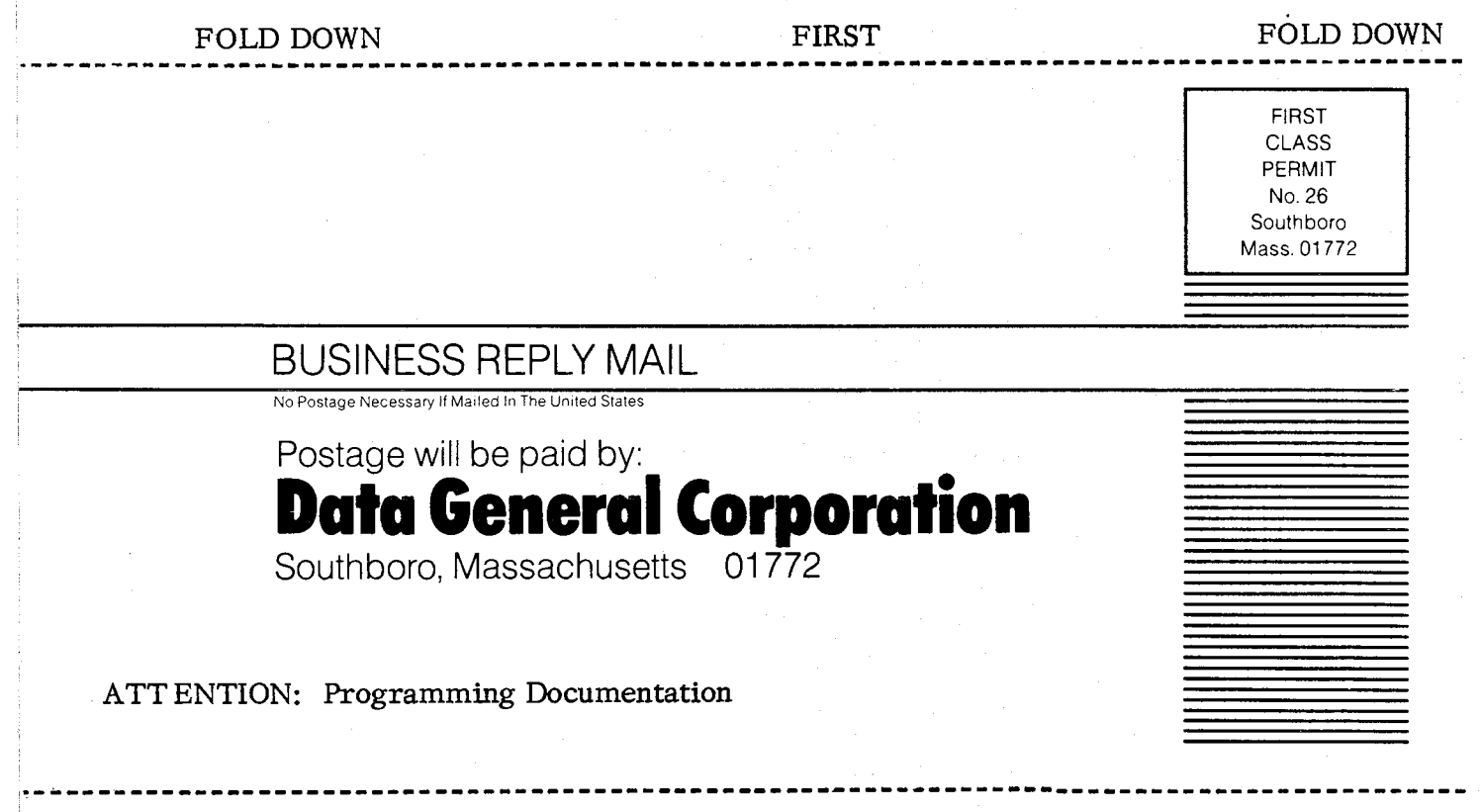

FOLD UP SECOND SECOND FOLD UP

"ll 1 ,I . Iii 'I !I' 'II

. I

 $\label{eq:2.1} \frac{1}{\sqrt{2}}\sum_{i=1}^n\frac{1}{\sqrt{2}}\sum_{i=1}^n\frac{1}{\sqrt{2}}\sum_{i=1}^n\frac{1}{\sqrt{2}}\sum_{i=1}^n\frac{1}{\sqrt{2}}\sum_{i=1}^n\frac{1}{\sqrt{2}}\sum_{i=1}^n\frac{1}{\sqrt{2}}\sum_{i=1}^n\frac{1}{\sqrt{2}}\sum_{i=1}^n\frac{1}{\sqrt{2}}\sum_{i=1}^n\frac{1}{\sqrt{2}}\sum_{i=1}^n\frac{1}{\sqrt{2}}\sum_{i=1}^n\frac$ 

 $\mathcal{L}(\mathcal{A})$  and  $\mathcal{L}(\mathcal{A})$ 

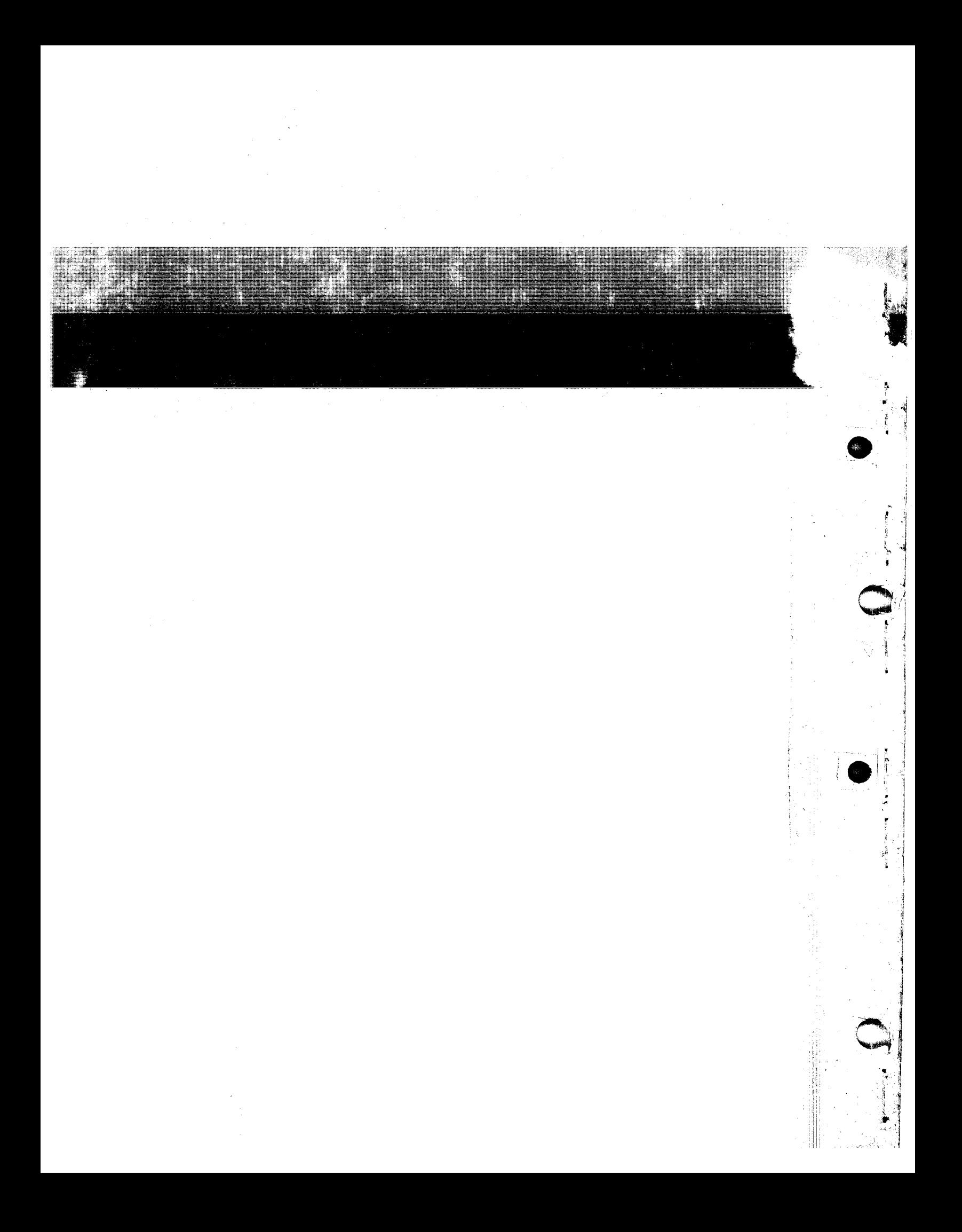